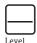

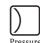

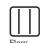

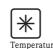

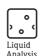

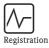

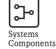

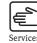

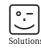

# Operating Instructions

# Proline Promass 83 PROFIBUS DP/PA

Coriolis Mass Flow Measuring System

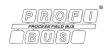

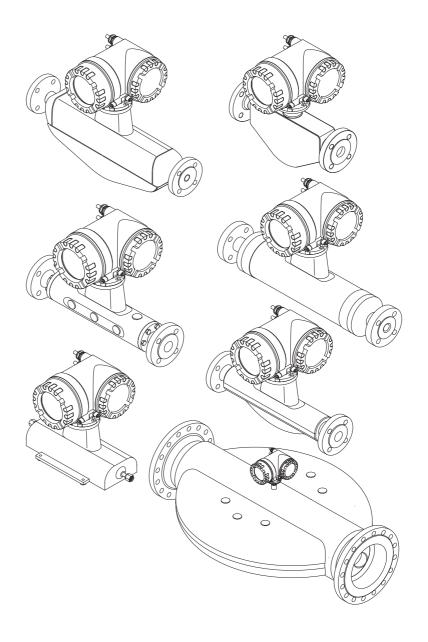

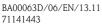

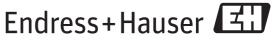

# Table of contents

| 1            | Safety instructions 5                                                               | 5          | Operation                                                        | 41   |
|--------------|-------------------------------------------------------------------------------------|------------|------------------------------------------------------------------|------|
| 1.1          | Designated use                                                                      | 5.1        | Quick operation guide                                            | . 41 |
| 1.2          | Installation, commissioning and operation 5                                         | 5.2        | Local display                                                    |      |
| 1.3          | Operational safety 6                                                                |            | 5.2.1 Display and operating elements                             | . 42 |
| 1.4          | Return 6                                                                            |            | 5.2.2 Display (operating mode)                                   |      |
| 1.5          | Notes on safety conventions and icons 6                                             |            | 5.2.3 Additional display functions                               |      |
|              |                                                                                     |            | 5.2.4 Icons                                                      | . 44 |
| 2            | Identification 7                                                                    |            | 5.2.5 Controlling the batching processes using the local display |      |
| 2.1          | Device designation                                                                  | 5.3        | Brief operating instructions on the function matrix.             |      |
|              | 2.1.1 Nameplate of the transmitter 8                                                |            | 5.3.1 General notes                                              | . 48 |
|              | 2.1.2 Nameplate of the sensor                                                       |            | 5.3.2 Enabling the programming mode                              | . 48 |
| 2.2          | 2.1.3 Nameplate for connections                                                     |            | 5.3.3 Disabling the programming mode                             | . 48 |
| 2.2          | Certificates and approvals                                                          | 5.4        | Error messages                                                   |      |
| 2.3          | Registered trademarks                                                               |            | 5.4.1 Type of error                                              |      |
| 2            | I.,                                                                                 |            | 5.4.2 Error message type                                         |      |
| 3            | Installation 12                                                                     | 5.5        | Operating options                                                |      |
| 3.1          | Incoming acceptance, transport and storage 12                                       |            | 5.5.1 FieldCare                                                  |      |
|              | 3.1.1 Incoming acceptance                                                           |            | 5.5.2 Operating program "SIMATIC PDM"                            | . 50 |
|              | 3.1.2 Transport                                                                     |            | 5.5.3 Device description files for                               |      |
|              | 3.1.3 Storage                                                                       | <b>5</b> ( | operating programs                                               |      |
| 3.2          | Installation conditions                                                             | 5.6        | PROFIBUS DP hardware settings                                    |      |
|              | 3.2.1 Dimensions                                                                    |            | 5.6.1 Configuring the write protection                           |      |
|              | 3.2.2 Mounting location                                                             |            | 5.6.2 Configuring the device address                             |      |
|              | 3.2.3 Orientation                                                                   |            | 5.6.3 Configuring the terminating resistors                      |      |
|              | 3.2.4 Special installation instructions 18                                          |            | 5.6.4 Current output configuration                               |      |
|              | 3.2.5 Heating                                                                       | 5.7        | PROFIBUS PA hardware settings                                    |      |
|              | 3.2.6 Thermal insulation                                                            | 3.7        | 5.7.1 Configuring the write protection                           |      |
|              | 3.2.7 Inlet and outlet runs                                                         |            | 5.7.2 Configuring the device address                             |      |
|              | 3.2.8 Vibrations                                                                    |            | 5.7.2 Comigaring the device address                              |      |
| 2.2          | 3.2.9 Limiting flow                                                                 | 6          | Commissioning                                                    | 50   |
| 3.3          | Installation                                                                        |            |                                                                  |      |
|              | 3.3.1 Turning the transmitter housing 23 3.3.2 Installing the wall-mount housing 24 | 6.1        | Function check                                                   |      |
|              | 0                                                                                   | 6.2        | Switching on the measuring device                                |      |
| 3.4          | 3.3.3 Turning the local display                                                     | 6.3        | Quick Setup                                                      |      |
| J <b>.</b> 4 | 1 OSE-IIIStaliation Check                                                           |            | 6.3.1 Quick Setup "Commissioning"                                | . 60 |
| 4            | Wining                                                                              |            | 6.3.2 Quick Setup "Pulsating Flow"                               |      |
| 4            | Wiring 27                                                                           |            | 6.3.3 Quick Setup "Batching"                                     |      |
| 4.1          | PROFIBUS cable specifications                                                       |            | 6.3.4 Quick Setup "Gas Measurement"                              |      |
|              | 4.1.1 PROFIBUS DP cable specifications 27                                           |            | 6.3.5 Quick Setup "Communication"                                |      |
|              | 4.1.2 PROFIBUS PA cable specifications 28                                           | 6.4        | 6.3.6 Data backup/transmission                                   |      |
|              | 4.1.3 Shielding and grounding 30                                                    | 6.4        | 6.4.1 Concentration measurement                                  |      |
| 4.2          | Connecting the remote version                                                       |            | 6.4.2 Advanced diagnostic functions                              |      |
|              | 4.2.1 Connecting connecting cable for sensor/                                       | 6.5        | Commissioning the PROFIBUS interface                             |      |
|              | transmitter                                                                         | 0.5        | 6.5.1 PROFIBUS DP commissioning                                  |      |
| 4.0          | 4.2.2 Cable specification for connecting cable 32                                   |            | 6.5.2 PROFIBUS PA commissioning                                  |      |
| 4.3          | Connecting the measuring unit                                                       | 6.6        | PROFIBUS DP/PA system integration                                |      |
|              | 4.3.1 Terminal assignment                                                           | 0.0        | 6.6.1 Device master file (GSD file)                              |      |
|              | 4.3.2 Transmitter connection                                                        |            | 6.6.2 Selecting the GSD file in the                              | •    |
|              | 4.3.3 PROFIBUS DP connection diagram 34 4.3.4 PROFIBUS PA connection diagram 36     |            | measuring device                                                 | . 91 |
| 4.4          | 0                                                                                   |            | 6.6.3 Compatibility with previous Promass 63 mo                  |      |
| 4.4<br>4.5   | Degree of protection                                                                |            | (Profile Version 2.0)                                            |      |
| 4.)          | i ost-connection theta                                                              |            | 6.6.4 Maximum number of writes                                   |      |
|              |                                                                                     | 6.7        | PROFIBUS DP cyclic data exchange                                 |      |
|              |                                                                                     | 1          |                                                                  |      |

|                                                  | 6.7.1 Block model                                                                                                    |
|--------------------------------------------------|----------------------------------------------------------------------------------------------------|
| 6.8                                              | Simatic S7 HW-Konfig                                                                                                    |
| 6.9                                              | Simatic S7 HW-Konfig                                                                                                    |
| 6.10                                             | 6.9.2 Master class 1 acyclic (MS1AC)       115         Adjustment       116         6.10.1 Zero point adjustment       116         6.10.2 Density adjustment       118                                                                                                    |
| 6.11<br>6.12<br>6.13                             | Rupture disk                                                                                                    |
| 7                                                | Maintenance                                                                                                    |
| 7.1<br>7.2                                       | Exterior cleaning                                                                                                    |
| 7.3                                              | Replacing seals                                                                                                    |
|                                                  |                                                                                                    |
| 7.3                                              | Replacing seals                                                                                                    |
| 7.3<br><b>8</b><br>8.1<br>8.2                    | Replacing seals122Accessories123Device-specific accessories123Measuring principle-specific accessories123                                                                                                    |
| 7.3<br><b>8</b><br>8.1<br>8.2<br>8.3             | Replacing seals122Accessories123Device-specific accessories123Measuring principle-specific accessories123Service-specific accessories124Troubleshooting125Troubleshooting instructions125System error messages1279.2.1 Displaying the device status on                                                                                                    |
| 7.3<br>8<br>8.1<br>8.2<br>8.3<br>9               | Replacing seals122Accessories123Device-specific accessories123Measuring principle-specific accessories123Service-specific accessories124Troubleshooting125Troubleshooting instructions125System error messages1279.2.1 Displaying the device status on PROFIBUS DP/PA1279.2.2 List of system error messages128Process error messages136                                                                                                    |
| 7.3<br>8<br>8.1<br>8.2<br>8.3<br>9<br>9.1<br>9.2 | Replacing seals122Accessories123Device-specific accessories123Measuring principle-specific accessories123Service-specific accessories124Troubleshooting125Troubleshooting instructions125System error messages1279.2.1 Displaying the device status on PROFIBUS DP/PA1279.2.2 List of system error messages128                                                                                                    |
| 7.3<br>8<br>8.1<br>8.2<br>8.3<br>9<br>9.1<br>9.2 | Replacing seals122Accessories123Device-specific accessories123Measuring principle-specific accessories123Service-specific accessories124Troubleshooting125Troubleshooting instructions125System error messages1279.2.1 Displaying the device status on PROFIBUS DP/PA1279.2.2 List of system error messages128Process error messages1369.3.1 Displaying the device status on PROFIBUS DP/PA1369.3.2 List of process error messages136Process errors without messages136                                                                                                    |
| 7.3<br>8<br>8.1<br>8.2<br>8.3<br>9<br>9.1<br>9.2 | Replacing seals122Accessories123Device-specific accessories123Measuring principle-specific accessories123Service-specific accessories124Troubleshooting125Troubleshooting instructions125System error messages1279.2.1 Displaying the device status on<br>PROFIBUS DP/PA1279.2.2 List of system error messages128Process error messages1369.3.1 Displaying the device status on<br>PROFIBUS DP/PA1369.3.2 List of process error messages136Process errors without messages136Process errors without messages139Response of outputs to errors140Spare parts1419.6.1 PROFIBUS DP1419.6.2 PROFIBUS PA1429.6.3 Removing and installing<br>printed circuit boards143 |
| 7.3<br>8<br>8.1<br>8.2<br>8.3<br>9<br>9.1<br>9.2 | Replacing seals122Accessories123Device-specific accessories123Measuring principle-specific accessories123Service-specific accessories124Troubleshooting125Troubleshooting instructions125System error messages1279.2.1 Displaying the device status on<br>PROFIBUS DP/PA1279.2.2 List of system error messages128Process error messages1369.3.1 Displaying the device status on<br>PROFIBUS DP/PA1369.3.2 List of process error messages136Process errors without messages136Process errors without messages139Response of outputs to errors140Spare parts1419.6.1 PROFIBUS DP1419.6.2 PROFIBUS PA1429.6.3 Removing and installing                              |

| 10 Technical data                         | .151  |
|-------------------------------------------|-------|
| 10.1 Technical data at a glance           | . 151 |
| 10.1.1 Applications                       |       |
| 10.1.2 Function and system design         | . 151 |
| 10.1.3 Input                              | . 151 |
| 10.1.4 Output variables                   |       |
| 10.1.5 Power supply                       |       |
| 10.1.6 Performance characteristics        |       |
| 10.1.7 Operating conditions: Installation | . 179 |
| 10.1.8 Operating conditions: Environment  |       |
| 10.1.9 Operating conditions: Process      |       |
| 10.1.10 Mechanical construction           |       |
| 10.1.11 Operability                       |       |
| 10.1.12 Certificates and approvals        |       |
| 10.1.13 Ordering information              |       |
| 10.1.14 Accessories                       |       |
| 10.1.15 Supplementary Documentation       |       |
| Index                                     | .202  |

# 1 Safety instructions

# 1.1 Designated use

The measuring device described in these Operating Instructions is to be used only for measuring the mass flow rate of liquids and gases. At the same time, the system also measures fluid density and fluid temperature. These parameters are then used to calculate other variables such as volume flow. Fluids with widely differing properties can be measured.

#### Examples:

- Oils, fats
- Acids, alkalis, lacquers, paints, solvents and cleaning agents
- Pharmaceuticals, catalysts, inhibitors
- suspensions
- Gases, liquefied gases, etc.
- Chocolate, condensed milk, liquid sugar

Resulting from incorrect use or from use other than that designated the operational safety of the measuring devices can be suspended. The manufacturer accepts no liability for damages being produced from this.

# 1.2 Installation, commissioning and operation

Note the following points:

- Installation, connection to the electricity supply, commissioning and maintenance of the device must be carried out by trained, qualified specialists authorized to perform such work by the facility's owner-operator. The specialist must have read and understood these Operating Instructions and must follow the instructions they contain.
- The device must be operated by persons authorized and trained by the facility's owner-operator. Strict compliance with the instructions in the Operating Instructions is mandatory.
- Endress+Hauser is willing to assist in clarifying the chemical resistance properties of parts wetted by special fluids, including fluids used for cleaning. However small changes in temperature, concentration or the degree of contamination in the process can result in changes of the chemical resistance properties. Therefore, Endress+Hauser can not guarantee or accept liability for the chemical resistance properties of the fluid wetted materials in a specific application. The user is responsible for the choice of fluid wetted materials in regards to their in-process resistance to corrosion.
- If carrying out welding work on the piping, the welding unit may not be grounded by means of the measuring device.
- The installer must ensure that the measuring system is correctly wired in accordance with the wiring diagrams. The transmitter must be grounded, unless the power supply is galvanically isolated, i.e. galvanically isolated power supply according to separated or safely extra-low voltage or protected extra-low voltage (SELV = Save Extra Low Voltage; PELV = Protective Extra Low Voltage).
- Invariably, local regulations governing the opening and repair of electrical devices apply.

# 1.3 Operational safety

Note the following points:

- The measuring device complies with the general safety requirements in accordance with EN 61010-1, the EMC requirements of IEC/EN 61326, and NAMUR Recommendation NE 21, NE 43 and NE 53.
- For measuring systems used in SIL 2 applications, the separate manual on functional safety must be observed.
- External surface temperature of the transmitter can increase by 10 K due to power consumption of internal electronical components. Hot process fluids passing through the measuring device will further increase the surface temperature of the measuring device. Especially the surface of the sensor can reach temperatures which are close to process temperature. Additionally safety precautions are required when increased process temperatures are present.
- The manufacturer reserves the right to modify technical data without prior notice. Your Endress+Hauser distributor will supply you with current information and updates to these Operating Instructions.

# 1.4 Return

- Do not return a measuring device if you are not absolutely certain that all traces of hazardous substances have been removed, e.g. substances which have penetrated crevices or diffused through plastic.
- Costs incurred for waste disposal and injury (burns, etc.) due to inadequate cleaning will be charged to the owner-operator.
- Please note the measures on  $\rightarrow$  148

# 1.5 Notes on safety conventions and icons

The devices are designed to meet state-of-the-art safety requirements, have been tested, and left the factory in a condition in which they are safe to operate. The devices comply with the applicable standards and regulations in accordance with EN 61010-1 "Protection Measures for Electrical Equipment for Measurement, Control, Regulation and Laboratory Procedures". The devices can, however, be a source of danger if used incorrectly or for anything other than the designated use. Consequently, always pay particular attention to the safety instructions indicated in these Operating Instructions by the following icons:

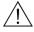

Warning!

"Warning" indicates an action or procedure which, if not performed correctly, can result in injury or a safety hazard. Comply strictly with the instructions and proceed with care.

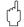

Caution!

"Caution" indicates an action or procedure which, if not performed correctly, can result in incorrect operation or destruction of the device. Comply strictly with the instructions.

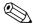

Note!

"Note" indicates an action or procedure which, if not performed correctly, can have an indirect effect on operation or trigger an unexpected response on the part of the device.

# 2 Identification

The following options are available for identification of the measuring device::

- Nameplate specifications
- Order code with breakdown of the device features on the delivery note
- Enter serial numbers from nameplates in *W@M Device Viewer* (www.endress.com/deviceviewer): All information about the measuring device is displayed.

For an overview of the scope of the Technical Documentation provided, refer to the following:

- The chapters "Supplementary Documentation"  $\rightarrow$  🖹 201
- Der *W@M Device Viewer*. Enter the serial number from the nameplate (www.endress.com/deviceviewer)

#### Reorder

The measuring device is reordered using the order code.

Extended order code:

- The device type (product root) and basic specifications (mandatory features) are always listed.
- Of the optional specifications (optional features), only the safety and approval-related specifications are listed (e.g. LA). If other optional specifications are also ordered, these are indicated collectively using the # placeholder symbol (e.g. #LA#).
- If the ordered optional specifications do not include any safety and approval–related specifications, they are indicated by the + placeholder symbol (e.g. 8E2B50–ABCDE+).

# 2.1 Device designation

The "Promass 83" flow measuring system consists of the following components:

- Promass 83 transmitter.
- Promass F, Promass M, Promass E, Promass A, Promass H, Promass I, Promass S, Promass P, Promass O or Promass X sensor.

Two versions are available:

- Compact version: transmitter and sensor form a single mechanical unit.
- Remote version: transmitter and sensor are installed separately.

# 2.1.1 Nameplate of the transmitter

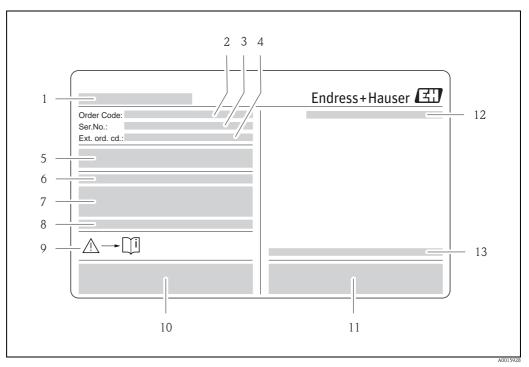

Fig. 1: Example of a transmitter nameplate

- 1 Name of the transmitter
- 2 Order code
- 3 Serial number (Ser. no.)
- 4 Extended order code (Ext. ord. cd.)
- 5 Power supply, frequency and power consumption
- 6 Additional function and software
- 7 Available inputs / outputs
- 8 Reserved for information on special products
- 9 Please refer to operating instructions / documentation
- 10 Reserved for certificates, approvals and for additional information on device version
- 11 Patents
- 12 Degree of protection
- 13 Ambient temperature range

8

# 2.1.2 Nameplate of the sensor

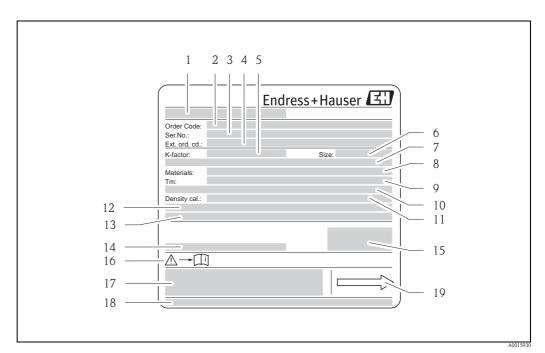

Fig. 2: Example of a sensor nameplate

- 1 Name of the sensor
- 2 Order code
- 3 Serial number (Ser. no.)
- 4 Extended order code (Ext. ord. cd.)
- 5 Calibration factor with zero point (K-factor)
- 6 Nominal diameter device (Size)
- 7 Flange nominal diameter/Nominal pressure
- 8 Material of measuring tubes (Materials)
- 9 Max. fluid temperature (Tm)
- 10 Pressure range of secondary containment
- 11 Accuracy of density measurement (Density cal.)
- 12 Additional information
- 13 Reserved for information on special products
- 14 Ambient temperature range
- 15 Degree of protection
- 16 Please refer to operating instructions / documentation
- 17 Reserved for additional information on device version (approvals, certificates)
- 18 Patents
- 19 Flow direction

# 2.1.3 Nameplate for connections

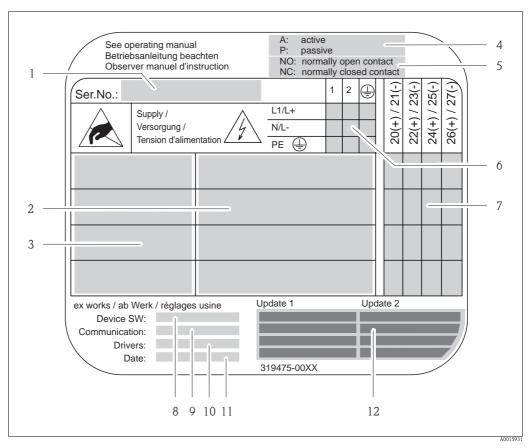

Fig. 3: Example of a connection nameplate

- 1 Serial number (Ser. no.)
- 2 Possible inputs and outputs
- 3 Signals present at inputs and outputs
- 4 Possible configuration of current output
- 5 Possible configuration of relay contacts
- 6 Terminal assignment, cable for power supply
- 7 Terminal assignment and configuration (see point 4 and 5) of inputs and outputs
- 8 Version of device software currently installed (Device SW)
- 9 Installed communication type (Communication)
- 10 Information on current communication software (Drivers: Device Revision and Device Description),
- 11 Date of installation (Date)
- 12 Current updates to data specified in points 8 to 11 (Update1, Update 2)

10

# 2.2 Certificates and approvals

The devices are designed in accordance with good engineering practice to meet state-of-the-art safety requirements, have been tested, and left the factory in a condition in which they are safe to operate. See also "Certificates and approvals"  $\rightarrow \stackrel{\triangle}{=} 200$ .

The devices comply with the applicable standards and regulations in accordance with EN 61010-1 "Protection Measures for Electrical Equipment for Measurement, Control, Regulation and Laboratory Procedures" and with the EMC requirements of IEC/EN 61326.

The measuring system described in these Operating Instructions thus complies with the statutory requirements of the EC Directives. Endress+Hauser confirms successful testing of the device by affixing to it the CE mark.

The measuring system complies with the EMC requirements of the "Australian Communications and Media Authority (ACMA)".

The flowmeter has successfully passed all the test procedures carried out and is certified and registered by the PNO (PROFIBUS User Organization).

The device thus meets all the requirements of the following specifications:

- Certified to PROFIBUS Specification Profile 3.0 version (Device certification number: provided upon request)
- The measuring device can also be operated with certified devices of other manufacturers (interoperability).

# 2.3 Registered trademarks

KALREZ® and VITON®

Registered trademarks of E.I. Du Pont de Nemours & Co., Wilmington, USA

TRI-CLAMP®

Registered trademark of Ladish & Co., Inc., Kenosha, USA

SWAGELOK®

Registered trademark of Swagelok & Co., Solon, USA

PROFIBUS®

Registered trademark of the PROFIBUS User Organization, Karlsruhe, D

HistoROM<sup>TM</sup>, S-DAT<sup>®</sup>, T-DAT<sup>TM</sup>, F-CHIP<sup>®</sup>, FieldCare<sup>®</sup>, Fieldcheck<sup>®</sup>, Applicator<sup>®</sup> Registered or registration-pending trademarks of Endress+Hauser Flowtec AG, Reinach, CH

# 3 Installation

# 3.1 Incoming acceptance, transport and storage

# 3.1.1 Incoming acceptance

On receipt of the goods, check the following points:

- Check the packaging and the contents for damage.
- Check the shipment, make sure nothing is missing and that the scope of supply matches your order.

# 3.1.2 Transport

The following instructions apply to unpacking and to transporting the device to its final location:

- Transport the devices in the containers in which they are delivered.
- The covers or caps fitted to the process connections prevent mechanical damage to the sealing faces and the ingress of foreign matter to the measuring tube during transportation and storage. Consequently, do not remove these covers or caps until immediately before installation.
- Do not lift measuring devices of nominal diameters > DN 40 (>  $1\frac{1}{2}$ ") by the transmitter housing or the connection housing in the case of the remote version ( $\rightarrow \square 4$ ). Use webbing slings slung round the two process connections. Do not use chains, as they could damage the housing.
- Promass X, Promass O and Promass M / DN 80 (3") sensor: see special instructions for transporting  $\rightarrow \stackrel{\triangle}{=} 13$

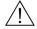

#### Warning!

Risk of injury if the measuring device slips. The center of gravity of the assembled measuring device might be higher than the points around which the slings are slung.

At all times, therefore, make sure that the device does not unexpectedly turn around its axis or slip.

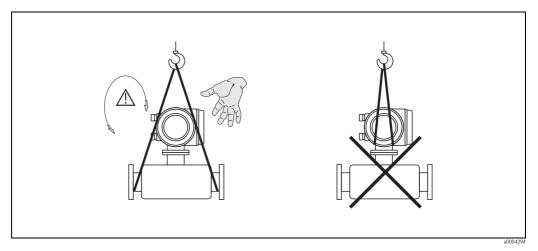

Fig. 4: Instructions for transporting sensors with  $> DN 40 (> 1\frac{1}{2})$ 

# Special instructions for transporting Promass X, O and M

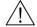

Warning!

- For transporting use only the lifting eyes on the flanges to lift the assembly.
- The assembly must always be attached to at least two lifting eyes.

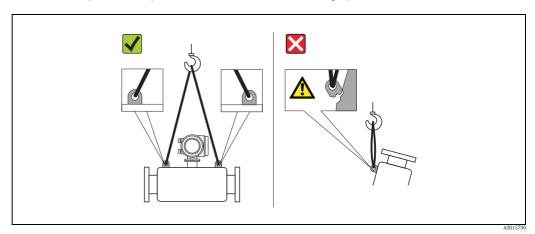

Fig. 5: Instructions for transporting Promass O, M

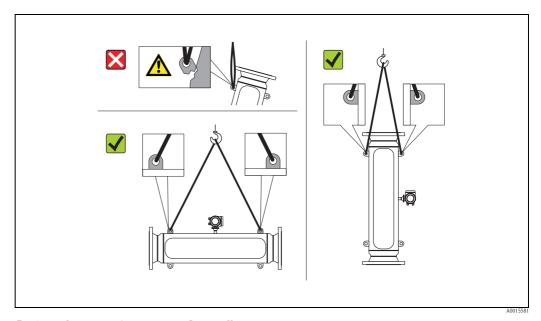

Fig. 6: Instructions for transporting Promass X

# 3.1.3 Storage

Note the following points:

- Pack the measuring device in such a way as to protect it reliably against impact for storage (and transportation). The original packaging provides optimum protection.
- The permissible storage temperature is -40 to +80 °C (-40 °F to +176 °F), preferably +20 °C (+68 °F).
- Do not remove the protective covers or caps on the process connections until you are ready to install the device.
- The measuring device must be protected against direct sunlight during storage in order to avoid unacceptably high surface temperatures.

# 3.2 Installation conditions

Note the following points:

- No special measures such as supports are necessary. External forces are absorbed by the construction of the instrument, for example the secondary containment.
- The high oscillation frequency of the measuring tubes ensures that the correct operation of the measuring system is not influenced by pipe vibrations.
- No special precautions need to be taken for fittings which create turbulence (valves, elbows, T-pieces, etc.), as long as no cavitation occurs.
- For mechanical reasons and in order to protect the pipe, it is advisable to support heavy sensors.

#### 3.2.1 Dimensions

All the dimensions and lengths of the sensor and transmitter are provided in the separate documentation "Technical Information"

# 3.2.2 Mounting location

Entrained air or gas bubbles forming in the measuring tube can result in an increase in measuring errors.

**Avoid** the following locations in the pipe installation:

- Highest point of a pipeline. Risk of air accumulating.
- Directly upstream of a free pipe outlet in a vertical pipeline.

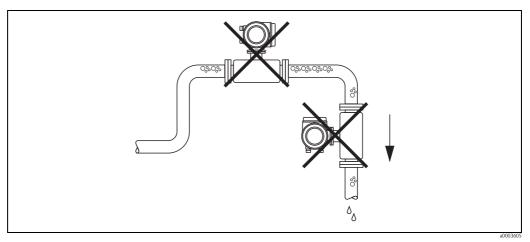

Fig. 7: Mounting location

#### Installation in a vertical pipe

The proposed configuration in the following diagram, however, permits installation in a vertical pipeline. Pipe restrictors or the use of an orifice plate with a smaller cross-section than the nominal diameter prevent the sensor from running empty during measurement.

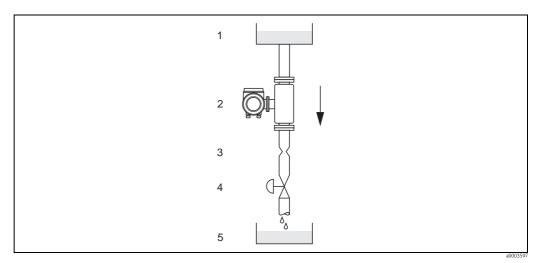

Fig. 8: Installation in a vertical pipe (e.g. for batching applications)

1 =Supply tank, 2 =Sensor, 3 =Orifice plate, pipe restrictions (see Table), 4 =Valve, 5 =Batching tank

|       |       | Ø Orifice plate, pipe restrictor |      |  |  |  |
|-------|-------|----------------------------------|------|--|--|--|
| D     | N     | mm                               | inch |  |  |  |
| 1     | 1/24" | 0.8                              | 0.03 |  |  |  |
| 2     | 1/12" | 1.5                              | 0.06 |  |  |  |
| 4     | 1/8"  | 3.0                              | 0.12 |  |  |  |
| 8     | 3/8"  | 6                                | 0.24 |  |  |  |
| 15    | 1/2"  | 10                               | 0.40 |  |  |  |
| 15 FB | 1/2"  | 15                               | 0.60 |  |  |  |
| 25    | 1"    | 14                               | 0.55 |  |  |  |
| 25 FB | 1"    | 24                               | 0.95 |  |  |  |
| 40    | 1 ½"  | 22                               | 0.87 |  |  |  |

|       |      | Ø Orifice plate, pipe restrictor |      |  |  |  |
|-------|------|----------------------------------|------|--|--|--|
| D     | N    | mm                               | inch |  |  |  |
| 40 FB | 1 ½" | 35                               | 1.38 |  |  |  |
| 50    | 2"   | 28                               | 1.10 |  |  |  |
| 50 FB | 2"   | 54                               | 2.00 |  |  |  |
| 80    | 3"   | 50                               | 2.00 |  |  |  |
| 100   | 4"   | 65                               | 2.60 |  |  |  |
| 150   | 6"   | 90                               | 3.54 |  |  |  |
| 250   | 10"  | 150                              | 5.91 |  |  |  |
| 350   | 14"  | 210                              | 8.27 |  |  |  |

FB = Full bore versions of Promass I

#### System pressure

It is important to ensure that cavitation does not occur, because it would influence the oscillation of the measuring tube. No special measures need to be taken for fluids which have properties similar to water under normal conditions.

In the case of liquids with a low boiling point (hydrocarbons, solvents, liquefied gases) or in suction lines, it is important to ensure that pressure does not drop below the vapor pressure and that the liquid does not start to boil. It is also important to ensure that the gases that occur naturally in many liquids do not outgas. Such effects can be prevented when system pressure is sufficiently high.

For this reason, the following installation locations are preferred:

- Downstream from pumps (no danger of vacuum)
- At the lowest point in a vertical pipe.

#### 3.2.3 Orientation

Make sure that the direction of the arrow on the nameplate of the sensor matches the direction of flow (direction in which the fluid flows through the pipe).

#### **Orientation Promass A**

#### Vertical:

Recommended orientation with upward direction of flow. When fluid is not flowing, entrained solids will sink down and gases will rise away from the measuring tube. The measuring tubes can be completely drained and protected against solids buildup.

#### Horizontal:

When installation is correct the transmitter housing is above or below the pipe. This arrangement means that no gas or solid deposits can accumulate in the curved measuring tube (single-tube system).

Do not install the sensor in such a way that it is suspended in the pipe, in other words without support or attachment. This is to avoid excessive strain at the process connection. The base plate of the sensor housing is designed for mounting on a tabletop, wall or post.

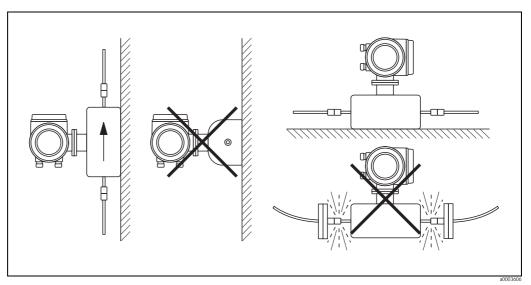

Fig. 9: Vertical and horizontal orientation (Promass A)

#### Orientation Promass F, M, E, H, I, S, P, O, X

Make sure that the direction of the arrow on the nameplate of the sensor matches the direction of flow (direction in which the fluid flows through the pipe).

#### Vertical:

Recommended orientation with upward direction of flow (Fig. V). When fluid is not flowing, entrained solids will sink down and gases will rise away from the measuring tube. The measuring tubes can be completely drained and protected against solids buildup.

Horizontal (Promass F, M, E, O):

The measuring tubes of Promass F, M, E and O must be horizontal and beside each other. When installation is correct the transmitter housing is above or below the pipe (Fig. H1/H2). Always avoid having the transmitter housing in the same horizontal plane as the pipe. See next chapter – special installation instructions.

Horizontal (Promass H, I, S, P, X):

Promass H, I, S, P and X can be installed in any orientation in a horizontal pipe run. Promass H, I, S, P: See next chapter – special installation instructions

|                                                                          |          | Promass F, M, E, O<br>Standard, compact | Promass F, M, E<br>Standard, remote | Promass F<br>High-temperature,<br>compact | Promass F<br>High-temperature,<br>remote | Promass H, I, S, P | Promass X   |
|--------------------------------------------------------------------------|----------|-----------------------------------------|-------------------------------------|-------------------------------------------|------------------------------------------|--------------------|-------------|
| <b>Abb. V:</b><br>Vertical orientation                                   | #0004572 | v                                       | v                                   | v                                         | v                                        | v                  | v           |
| Abb. H1:<br>Horizontal<br>orientation<br>Transmitter head up             | 2004576  | v                                       | ~                                   | <b>x</b><br>TM > 200 °C<br>( 392 °F)      | TM > 200 °C<br>( 392 °F)                 | v                  | v           |
| Abb. H2:<br>Horizontal<br>orientation<br>Transmitter head<br>down        | a0004580 | v                                       | v                                   | v                                         | V                                        | v                  | v           |
| Abb. H3:<br>Horizontal<br>orientation<br>Transmitter head to<br>the side | A0015445 | ×                                       | ×                                   | ×                                         | ×                                        | v                  | <b>v</b> 1) |

 $\checkmark$  ✓ = Recommended orientation;  $\checkmark$  = Orientation recommended in certain situations;  $\checkmark$  = Impermissible orientation  $\odot$  The measuring tubes are curved. Therefore the unit is installed horizontally, adapt the sensor position to the fluid properties:

- Suitable to a limited extent for fluids with entrained solids. Risk of solids accumulating
- Suitable to a limited extent for outgassing fluids. Risk of air accumulating

In order to ensure that the permissible ambient temperature range for the transmitter ( $\rightarrow \stackrel{\triangle}{=} 179$ ) is not exceeded, we recommend the following orientations:

- For fluids with very high temperatures we recommend the horizontal orientation with the transmitter head pointing downwards (Fig. H2) or the vertical orientation (Fig. V).
- For fluids with very low temperatures, we recommend the horizontal orientation with the transmitter head pointing upwards (Fig. H1) or the vertical orientation (Fig. V).

# 3.2.4 Special installation instructions

# Promass F, E, H, S, P and O

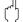

# Caution!

If the measuring tube is curved and the unit is installed horizontally, adapt the sensor position to the fluid properties.

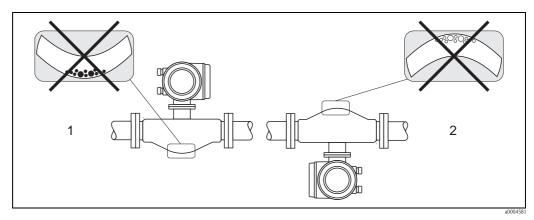

Fig. 10: Horizontal installation of sensors with curved measuring tube.

- 1 Not suitable for fluids with entrained solids. Risk of solids accumulating.
- 2 Not suitable for outgassing fluids. Risk of air accumulating.

18

#### Promass I and P with Eccentric Tri-clamps

Eccentric Tri-Clamps can be used to ensure complete drainability when the sensor is installed in a horizontal line. When lines are pitched in a specific direction and at a specific slope, gravity can be used to achieve complete drainability. The sensor must be installed in the correct position with the tube bend facing to the side, to ensure full drainability in the horizontal position. Markings on the sensor show the correct mounting position to optimize drainability.

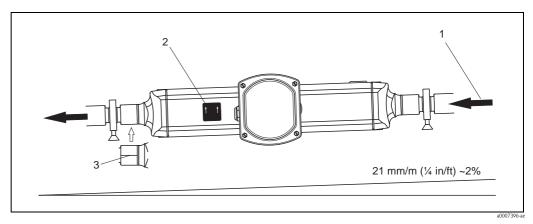

Fig. 11: Promass P: When lines are pitched in a specific direction and at a specific slope: as per hygienic guidelines (21 mm/m or approximatley 2%). Gravity can be used to achieve complete drainability.

- 1 The arrow indicates the direction of flow (direction of fluid flow through the pipe).
- 2 The label shows the installation orientation for horizontal drainability.
- 3 The underside of the process connection is indicated by a scribed line. This line indicates the lowest point of the eccentric process connection.

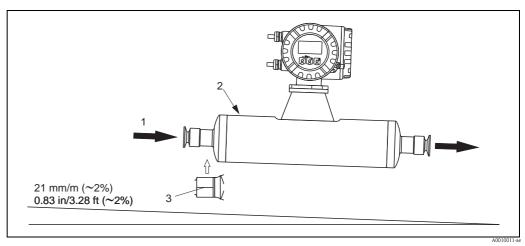

Fig. 12: Promass I: When lines are pitched in a specific direction and at a specific slope: as per hygienic guidelines (21 mm/m or approximatley 2%). Gravity can be used to achieve complete drainability.

- 1 The arrow indicates the direction of flow (direction of fluid flow through the pipe).
- 2 The label shows the installation orientation for horizontal drainability.
- The underside of the process connection is indicated by a scribed line. This line indicates the lowest point of the eccentric process connection.

# Promass I and P with hygienic connections (mounting clamp with lining between clamp and instrument)

It is not necessary to support the sensor under any circumstances for operational performance. If the requirement exists to support the sensor the following recommendation should be followed.

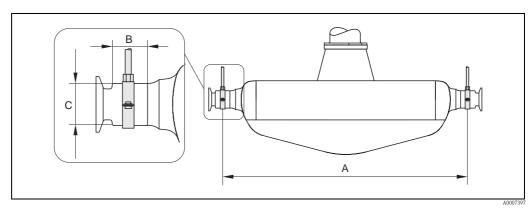

Fig. 13: Promass P, mounted with mounting clamp

| DN | 8   | 15  | 25  | 40   | 50   |
|----|-----|-----|-----|------|------|
| A  | 298 | 402 | 542 | 750  | 1019 |
| В  | 33  | 33  | 33  | 36.5 | 44.1 |
| С  | 28  | 28  | 38  | 56   | 75   |

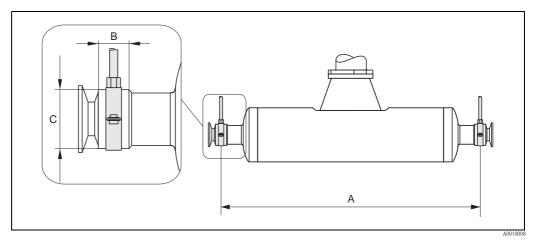

Fig. 14: Promass I, mounted with mounting clamp

| DN        | 8    | 15   | 15FB | 25   | 25FB | 40   | 40FB | 50  | 50FB | 50FB | 80   | 80   |
|-----------|------|------|------|------|------|------|------|-----|------|------|------|------|
| Tri-Clamp | 1/2" | 3/4" | 1"   | 1"   | 1 ½" | 1 ½" | 2"   | 2"  | 2 ½" | 3"   | 2 ½" | 3"   |
| A         | 373  | 409  | 539  | 539  | 668  | 668  | 780  | 780 | 1152 | 1152 | 1152 | 1152 |
| В         | 20   | 20   | 30   | 30   | 28   | 28   | 35   | 35  | 57   | 57   | 57   | 57   |
| С         | 40   | 40   | 44.5 | 44.5 | 60   | 60   | 80   | 80  | 90   | 90   | 90   | 90   |

# 3.2.5 Heating

Some fluids require suitable measures to avoid loss of heat at the sensor. Heating can be electric, e.g. with heated elements, or by means of hot water or steam pipes made of copper or heating jackets.

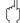

#### Caution!

- Risk of electronics overheating! Make sure that the maximum permissible ambient temperature for the transmitter is not exceeded. Consequently, make sure that the adapter between sensor and transmitter and the connection housing of the remote version always remain free of insulating material. Note that a certain orientation might be required, depending on the fluid temperature.
   → 16. For fluid temperature of 150°C (302°F) or above the usage of the remote version with separate connection housing is recommended.
- With a fluid temperature between 200 °C to 350 °C (392 to 662 °F) the remote version of the high-temperature version is preferable.
- When using electrical heat tracing whose heat is regulated using phase control or by pulse packs, it cannot be ruled out that the measured values are influenced by magnetic fields which may occur, (i.e. at values greater than those permitted by the EC standard (Sinus 30 A/m)). In such cases, the sensor must be magnetically shielded (except for Promass M).

The secondary containment can be shielded with tin plates or electric sheets without privileged direction (e.g. V330-35A) with the following properties:

- Relative magnetic permeability  $\mu_r \ge 300$
- Plate thickness d ≥ 0.35 mm (0.014")
- Information on permissible temperature ranges  $\rightarrow$  180
- Promass X: Especially under critical climatic conditions it has to be ensured that the temperature difference between environment and measured medium does not exceed 100 K. Suitable measures, such as heating or thermal insulation, are to be taken.

Special heating jackets which can be ordered as accessories from Endress+Hauser are available for the sensors.

#### 3.2.6 Thermal insulation

Some fluids require suitable measures to avoid loss of heat at the sensor. A wide range of materials can be used to provide the required thermal insulation.

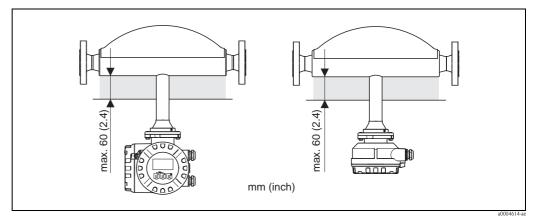

Fig. 15: In the case of the Promass F high-temperature version, a maximum insulation thickness of 60 mm (2.4") must be observed in the area of the electronics/neck.

If the Promass F high-temperature version is installed horizontally (with transmitter head pointing upwards), an insulation thickness of min. 10 mm (0.4") is recommended to reduce convection. The maximum insulation thickness of 60 mm (2.4") must be observed.

# 3.2.7 Inlet and outlet runs

There are no installation requirements regarding inlet and outlet runs. If possible, install the sensor well clear of fittings such as valves, T-pieces, elbows, etc.

# 3.2.8 Vibrations

The high oscillation frequency of the measuring tubes ensures that the correct operation of the measuring system is not influenced by pipe vibrations. Consequently, the sensors require no special measures for attachment.

# 3.2.9 Limiting flow

# 3.3 Installation

# 3.3.1 Turning the transmitter housing

#### Turning the aluminum field housing

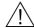

#### Warning!

The turning mechanism in devices with EEx d/de or FM/CSA Cl. I Div. 1 classification is not the same as that described here. The procedure for turning these housings is described in the Ex-specific documentation.

- 1. Loosen the two securing screws.
- 2. Turn the bayonet catch as far as it will go.
- 3. Carefully lift the transmitter housing as far as it will go.
- 4. Turn the transmitter housing to the desired position (max. 2 x 90° in either direction).
- 5. Lower the housing into position and reengage the bayonet catch.
- 6. Retighten the two securing screws.

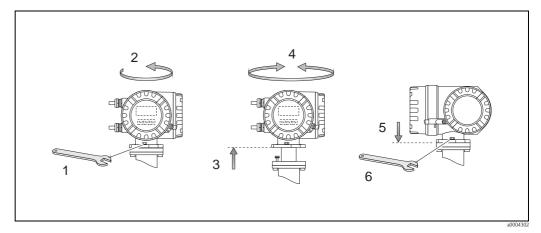

Fig. 16: Turning the transmitter housing (aluminum field housing)

# Turning the stainless steel field housing

- 1. Loosen the two securing screws.
- 2. Carefully lift the transmitter housing as far as it will go.
- 3. Turn the transmitter housing to the desired position (max.  $2 \times 90^{\circ}$  in either direction).
- 4. Lower the housing into position.
- 5. Retighten the two securing screws.

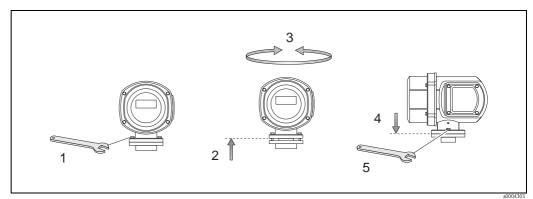

Fig. 17: Turning the transmitter housing (stainless steel field housing)

# 3.3.2 Installing the wall-mount housing

There are various ways of installing the wall-mount housing:

- Mounted directly on the wall
- Installation in control panel (separate mounting set, accessories)  $\rightarrow \stackrel{\triangle}{=} 25$
- Pipe mounting (separate mounting set, accessories)  $\rightarrow \stackrel{\triangle}{=} 25$

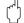

#### Caution

- Make sure that ambient temperature does not go beyond the permissible range  $(-20 \text{ to } +60 \text{ °C } (-4 \text{ to } + ^{\circ}140 \text{ F}), \text{ optional } -40 \text{ to } +60 \text{ °C } (-40 \text{ to } +140 \text{ °F})).$  Install the device in a shady location. Avoid direct sunlight.
- Always install the wall-mount housing in such a way that the cable entries are pointing down.

#### Mounted directly on the wall

- 1. Drill the holes as illustrated in the diagram.
- 2. Remove the cover of the connection compartment (a).
- 3. Push the two securing screws (b) through the appropriate bores (c) in the housing.
  - Securing screws (M6): max. Ø 6.5 mm (0.26")
  - Screw head: max. Ø 10.5 mm (0.41")
- 4. Secure the transmitter housing to the wall as indicated.
- 5. Screw the cover of the connection compartment (a) firmly onto the housing.

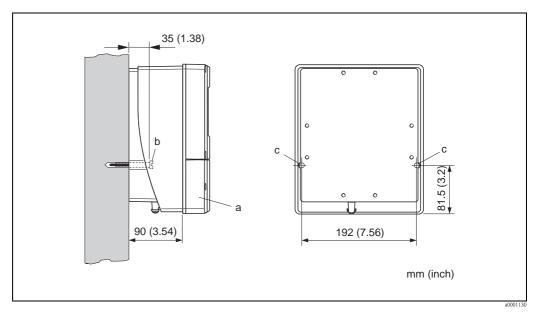

Fig. 18: Mounted directly on the wall

# Installation in control panel

- 1. Prepare the opening in the panel as illustrated in the diagram.
- 2. Slide the housing into the opening in the panel from the front.
- 3. Screw the fasteners onto the wall-mount housing.
- 4. Screw threaded rods into holders and tighten until the housing is solidly seated on the panel wall. Afterwards, tighten the locking nuts.

  Additional support is not necessary.

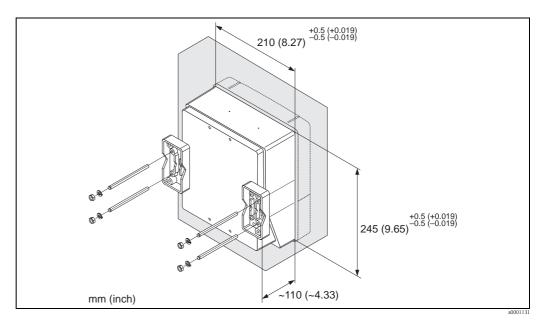

Fig. 19: Panel installation (wall-mount housing)

# Pipe mounting

The assembly should be performed by following the instructions in the diagram.

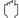

#### Caution!

If a warm pipe is used for installation, make sure that the housing temperature does not exceed the max. permitted value of +60  $^{\circ}$ C (+140  $^{\circ}$ F).

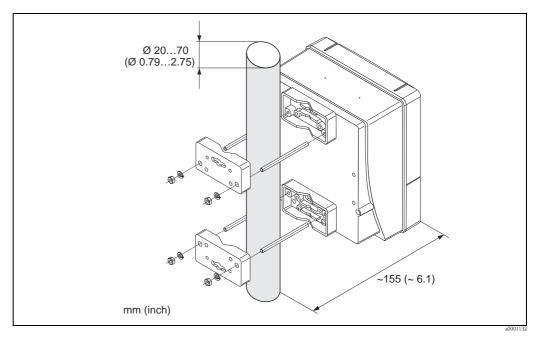

Fig. 20: Pipe mounting (wall-mount housing)

# 3.3.3 Turning the local display

- 1. Unscrew cover of the electronics compartment from the transmitter housing.
- 2. Press the side latches on the display module and remove the module from the electronics compartment cover plate.
- 3. Rotate the display to the desired position (max.  $4 \times 45$ ° in both directions), and reset it onto the electronics compartment cover plate.
- 4. Screw the cover of the electronics compartment firmly back onto the transmitter housing.

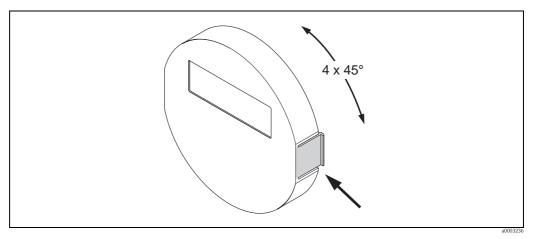

Fig. 21: Turning the local display (field housing)

# 3.4 Post-installation check

Perform the following checks after installing the measuring device in the pipe:

| Device condition and specifications                                                                                                    | Notes  |
|----------------------------------------------------------------------------------------------------|--------|
| Is the device damaged (visual inspection)?                                                                                                    | -      |
| Does the device correspond to specifications at the measuring point, including process temperature and pressure, ambient temperature, measuring range, etc.?           | → 🖹 5  |
| Installation instructions                                                                                                    | Notes  |
| Does the arrow on the sensor nameplate match the direction of flow through the pipe?                                                                                   | -      |
| Are the measuring point number and labeling correct (visual inspection)?                                                                                               | -      |
| Is the orientation chosen for the sensor correct, in other words suitable for sensor type, fluid properties (outgassing, with entrained solids) and fluid temperature? | → 🖹 16 |
| Process environment / process conditions                                                                                                    | Notes  |
| Is the measuring device protected against moisture and direct sunlight?                                                                                                | -      |

# 4 Wiring

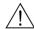

Warning!

When connecting Ex-certified devices, see the notes and diagrams in the Ex-specific supplement to these Operating Instructions. Please do not hesitate to contact your Endress+Hauser sales office if you have any questions.

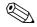

Note!

The device does not have an internal power switch. For this reason, assign the device a switch or power-circuit breaker which can be used to disconnect the power supply line from the power grid.

# 4.1 PROFIBUS cable specifications

# 4.1.1 PROFIBUS DP cable specifications

#### Cable type

Two versions of the bus line are specified in IEC 61158. Cable type A can be used for all transmission rates up to 12 Mbit/s. Please refer to the table for the cable parameters:

| Cable type A             |                                                                  |
|--------------------------|------------------------------------------------------------------|
| Characteristic impedance | 135 to 165 $\Omega$ at a measuring frequency of 3 to 20 MHz      |
| Cable capacitance        | < 30 pF/m                                                        |
| Core cross-section       | >0.34 mm², corresponds to AWG 22                                 |
| Cable type               | Twisted in pairs, 1 x 2, 2 x 2 or 1 x 4 wire                     |
| Loop-resistance          | 110 Ω/km                                                         |
| Signal damping           | Max. 9 dB over the entire length of the cable section            |
| Shielding                | Copper braided shielding or braided shielding and foil shielding |

#### **Bus structure**

Note the following points:

■ The maximum line length (segment length) depends on the transmission rate. For cable type A, the maximum line length (segment length) is as follows:

| Transmission rate | Line length |      |  |  |  |
|-------------------|-------------|------|--|--|--|
| [kBit/s]          | [m]         | [ft] |  |  |  |
| 9.6 to 93.75      | 1200        | 4000 |  |  |  |
| 187.5             | 1000        | 3300 |  |  |  |
| 500               | 400         | 1300 |  |  |  |
| 1500              | 200         | 650  |  |  |  |
| 3000 to 12000     | 100         | 330  |  |  |  |

- A maximum of 32 users are permitted per segment.
- Each segment is terminated at either end with a terminating resistor.
- The bus length or the number of users can be increased by introducing a repeater.
- The first and last segment can comprise max. 31 devices.

  The segments between the repeaters can comprise max. 30 stations.
- The maximum distance between two bus users can be calculated as follows:  $(NO\_REP + 1)$  x segment length

Note!

NO\_REP = maximum number of repeaters that may be switched in series depending on the repeater in question.

#### Example

In accordance with manufacturer specifications, 9 repeaters can be switched in series when using a standard line. The maximum distance between two bus users at a transmission rate of 1.5 MBit/s can be calculated as follows:  $(9 + 1) \times 200 \text{ m}$  (660 ft) = 2000 m (6600 ft].

#### **Spurs**

Note the following points:

- Length of spurs < 6.6 m (21.7 ft) (at max.1.5 MBit/s)
- No spurs should be used for transmission rates >1.5 MBit/s. The line between the connector and the bus driver is described as a spur. Experience has shown that you should proceed with caution when configuring spurs. For this reason, you cannot presume that the sum of all spurs at 1.5 MBit/s may be 6.6 m (21.7 ft). This is affected greatly by the arrangement of the field devices. Therefore, we recommend you do not use any spurs, if possible, at transmission rates >1.5 MBit/s.
- If you cannot avoid using spurs, then they may not include any bus terminators.

#### Bus termination

It is important to terminate the RS485 line correctly at the start and end of the bus segment since impedance mismatch results in reflections on the line which can cause faulty communication transmission  $\rightarrow \stackrel{\triangle}{=} 54$ .

#### Further information

General information and further notes regarding the wiring are contained in BA034S/04: "Guidelines for planning and commissioning, PROFIBUS DP/PA, field communication."

# 4.1.2 PROFIBUS PA cable specifications

#### Cable type

Twin-core cables are recommended for connecting the device to the fieldbus. Following IEC 61158-2 (MBP), four different cable types (A, B, C, D) can be used with the fieldbus, only two of which (cable types A and B) are shielded.

- Cable types A or B are particularly preferable for new installations. Only these types have cable shielding that guarantees adequate protection from electromagnetic interference and thus the most reliable data transfer. In the case of type B multi-pair cables, it is permissible to operate multiple fieldbuses with the same degree of protection on one cable. No other circuits are permissible in the same cable.
- Practical experience has shown that cable types C and D should not be used due to the lack of shielding, since the freedom from interference generally does not meet the requirements described in the standard.

The electrical data of the fieldbus cable have not been specified but determine important characteristics of the design of the fieldbus, such as distances bridged, number of users, electromagnetic compatibility, etc.

|                                           | Type A                       | Type B                                    |
|-------------------------------------------|------------------------------|-------------------------------------------|
| Cable structure                           | Twisted pair, shielded       | One or more twisted pairs, fully shielded |
| Wire cross-section                        | 0.8 mm <sup>2</sup> (AWG 18) | 0.32 mm <sup>2</sup> (AWG 22)             |
| Loop-resistance (DC)                      | 44 Ω/km                      | 112 Ω/km                                  |
| Characteristic impedance at 31.25 kHz     | 100 Ω ± 20%                  | 100 Ω ± 30%                               |
| Attenuation constant at 39 kHz            | 3 dB/km                      | 5 dB/km                                   |
| Capacitive asymmetry                      | 2 nF/km                      | 2 nF/km                                   |
| Envelope delay distortion (7.9 to 39 kHz) | 1.7 μs/km                    | *                                         |

|                                      | Type A           | Туре В             |
|--------------------------------------|------------------|--------------------|
| Shield coverage                      | 90%              | *                  |
| Max. cable length (incl. spurs >1 m) | 1900 m (6200 ft) | 1 200 m (4 000 ft) |

<sup>\*</sup> Not specified

Suitable fieldbus cables from various manufacturers for non-hazardous areas are listed below:

- Siemens: 6XV1 830-5BH10
- Belden: 3076F
- Kerpen: CeL-PE/OSCR/PVC/FRLA FB-02YS(ST)YFL

#### Maximum overall cable length

The maximum network expansion depends on the type of protection and the cable specifications. The overall cable length combines the length of the main cable and the length of all spurs >1 m (>3.28 ft).

Note the following points:

■ The maximum permissible overall cable length depends on the cable type used:

| Тур А | 1900 m | 6200 ft |
|-------|--------|---------|
| Тур В | 1200 m | 4000 ft |

If repeaters are used, the maximum permissible cable length is doubled.
 A maximum of three repeaters are permitted between user and master.

#### Maximum spur length

The line between the distribution box and field device is described as a spur. In the case of non-Ex applications, the max. length of a spur depends on the number of spurs >1 m (>3.28 ft):

| Number of spurs        |      | 1 to 12 | 13 to 14 | 15 to 18 | 19 to 24 | 25 to 32 |
|------------------------|------|---------|----------|----------|----------|----------|
| Max. length per spur   | [m]  | 120     | 90       | 60       | 30       | 1        |
| Max. leligili per spur | [ft] | 393     | 295      | 196      | 98       | 3.28     |

# Number of field devices

In systems that meet FISCO with EEx ia type of protection, the line length is limited to max.  $1\,000\,\mathrm{m}$  (3300 ft). A maximum of 32 users per segment in non-Ex areas or a maximum of 10 users in an Ex-area (EEx ia IIC) is possible. The actual number of users must be determined during configuration.

#### Bus termination

The start and end of each fieldbus segment are always to be terminated with a bus terminator. With various junction boxes (non-Ex), the bus termination can be activated via a switch. If this is not the case, a separate bus terminator must be installed.

Note the following points:

- In the case of a branched bus segment, the device furthest from the segment coupler represents the end of the bus.
- If the fieldbus is extended with a repeater then the extension must also be terminated at both ends.

#### Further information

General information and further notes regarding the wiring are contained in BA034S/04: "Guidelines for planning and commissioning, PROFIBUS DP/PA, field communication."

# 4.1.3 Shielding and grounding

When planning the shielding and grounding for a fieldbus system, there are three important points to consider:

- Electromagnetic compatibility (EMC)
- Explosion protection
- Safety of the personnel

To ensure the optimum electromagnetic compatibility of systems, it is important that the system components and above all the cables, which connect the components, are shielded and that no portion of the system is unshielded. Ideally, the cable shields are connected to the normally metal housings of the connected field devices. Since these are generally connected to the protective earth, the shield of the bus cable is grounded many times. Keep the stripped and twisted lengths of cable shield to the terminals as short as possible.

This approach, which provides the best electromagnetic compatibility and personal safety, can be used without restriction in systems with good potential matching.

In the case of systems without potential matching, a power supply frequency (50 Hz) equalizing current can flow between two grounding points which, in unfavorable cases, e.g. when it exceeds the permissible shield current, may destroy the cable.

To suppress the low frequency equalizing currents on systems without potential equalization, it is therefore recommended to connect the cable shield directly to the building ground (or protective earth) at one end only and to use capacitive coupling to connect all other grounding points.

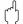

#### Caution!

The legal EMC requirements are fulfilled **only** when the cable shield is grounded on both sides!

30

#### 4.2 Connecting the remote version

#### 4.2.1 Connecting connecting cable for sensor/transmitter

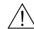

Warning!

- Risk of electric shock. Switch off the power supply before opening the device. Do not install or wire the device while it is connected to the power supply. Failure to comply with this precaution can result in irreparable damage to parts of the electronics.
- Risk of electric shock. Connect the protective ground to the ground terminal on the housing before the power supply is applied.
- You may only connect the sensor to the transmitter with the same serial number. Communication errors can occur if this is not observed when connecting the devices.
- Remove the cover (d) from the connection compartment or the sensor housing.
- Feed the connecting cable (e) through the appropriate cable runs.
- 3. Establish the connections between sensor and transmitter in accordance with the wiring diagram ( $\rightarrow \square$  22 or wiring diagram inside cover).
- Seal the connection compartment or the transmitter housing again.

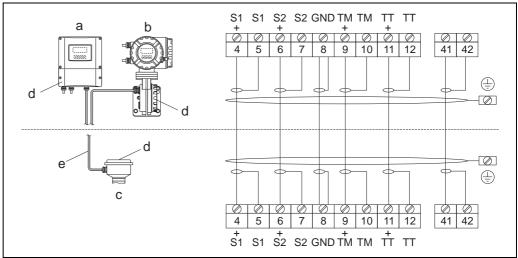

Fig. 22: Connecting the remote version

- Wall-mount housing: non-hazardous area and ATEX II3G / Zone  $2 \rightarrow$  see separate Ex documentation
- Wall-mount housing: ATEX II2G / Zone 1 /FM/CSA  $\rightarrow$  see separate Ex documentation
- Remote version, flange version
- Cover of the connection compartment or connection housing
- Connecting cable

Terminal No.: 4/5 = gray; 6/7 = green; 8 = yellow; 9/10 = pink; 11/12 = white; 41/42 = brown

# 4.2.2 Cable specification for connecting cable

The specifications of the cable connecting the transmitter and the sensor of the remote version are as follows:

- 6 x 0.38 mm² PVC cable with common shield and individually shielded cores
- Conductor resistance:  $\leq 50 \ \Omega/km$
- Capacitance core/shield: ≤ 420 pF/m
- Cable length: max. 20 m (65 ft)
- Permanent operating temperature: max. +105 °C (+221 °F)

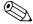

#### Note

The cable must be installed securely, to prevents movement.

# 4.3 Connecting the measuring unit

# 4.3.1 Terminal assignment

Electrical values for:

- Inputs  $\rightarrow$  🖹 153
- Outputs → 🖹 154

#### PROFUBUS DP

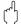

#### Caution!

Only certain combinations of submodules (see Table) on the I/O board are permissible. The individual slots are marked and assigned to the following terminals in the connection compartment of the transmitter:

- Slot "INPUT / OUTPUT 3" = Terminals 22 / 23
- Slot "INPUT / OUTPUT 4" = Terminals 20 / 21

|                                           | Terminal No. (inputs/outputs)                 |                                               |                                            |                                                                |
|-------------------------------------------|-----------------------------------------------|-----------------------------------------------|--------------------------------------------|----------------------------------------------------------------|
| Order characteristic for "inputs/outputs" | 20 (+) / 21 (-)<br>Submodule on<br>slot No. 4 | 22 (+) / 23 (-)<br>Submodule on<br>slot No. 3 | 24 (+) / 25 (-)<br>Fixed on I/O board      | 26 = B (RxD/TxD-P)<br>27 = A (RxD/TxD-N)<br>Fixed on I/O board |
| J                                         | -                                             | _                                             | +5V (power supply for ext. bus terminator) | PROFIBUS DP                                                    |
| V                                         | Relay output 2                                | Relay output 1                                | Status input                               | PROFIBUS DP                                                    |
| P                                         | Current output                                | Frequency output                              | Status input                               | PROFIBUS DP                                                    |

#### **PROFIBUS PA**

|                                                | Terminal No. (inputs/outputs) |                 |                 |                              |
|------------------------------------------------|-------------------------------|-----------------|-----------------|------------------------------|
| Order characteristic for "inputs/outputs"      | 20 (+) / 21 (-)               | 22 (+) / 23 (-) | 24 (+) / 25 (-) | 26 = PA + 1)<br>27 = PA - 1) |
| F                                              | -                             | -               | -               | PROFIBUS PA, Ex i            |
| Н                                              | -                             | -               | -               | PROFIBUS PA                  |
| 1) With integrated reverse polarity protection |                               |                 |                 |                              |

# 4.3.2 Transmitter connection

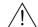

#### Warning!

- Risk of electric shock. Switch off the power supply before opening the device. Do not install or wire the device while it is connected to the power supply. Failure to comply with this precaution can result in irreparable damage to parts of the electronics.
- Risk of electric shock. Connect the protective earth to the ground terminal on the housing before the power supply is applied (not required for galvanically isolated power supply).
- Compare the specifications on the nameplate with the local supply voltage and frequency. The national regulations governing the installation of electrical equipment also apply.
- 1. Unscrew the connection compartment cover (a) from the transmitter housing.
- 2. Feed the power supply cable (b), the fieldbus cable (d) and the power supply cable for external bus terminator (optional) or signal cable (g) through the appropriate cable entries.
- 3. Perform wiring in accordance with the respective terminal assignment and the associated wiring diagram.
  - Caution!

  - We recommend that the fieldbus cable not be looped using conventional cable glands. If you
    later replace even just one measuring device, the bus communication will have to be
    interrupted.
- 4. Screw the cover of the connection compartment (a) back onto the transmitter housing.

# 4.3.3 PROFIBUS DP connection diagram

# Permanent assignment board (Order characteristic for "inputs/outputs: J)

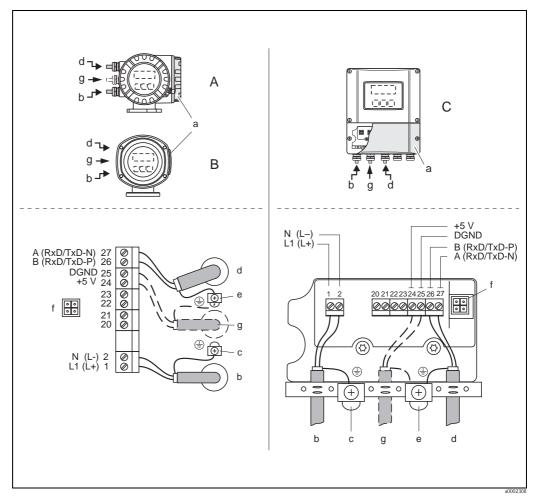

Fig. 23: Connecting the transmitter, cable cross-section: max. 2.5 mm<sup>2</sup> (AWG 14)

- A View A (field housing)
- B View B (stainless steel field housing)
- C View C (wall-mount housing)
- a Connection compartment cover
- b Cable for power supply: 85 to 260 V AC, 20 to 55 V AC, 16 to 62 V DC Terminal No. 1: L1 for AC, L+ for DC Terminal No. 2: N for AC, L- for DC
- c Ground terminal for protective earth
- d Fieldbus cable:

Terminal No. 26: B (RxD/TxD-P)

Terminal No. 27: A (RxD/TxD-N)

- e Ground terminal for fieldbus cable shield
  - Observe the following:
  - the shielding and grounding of the fieldbus cable  $\rightarrow \stackrel{ all}{=} 30$
  - that the stripped and twisted lengths of cable shield to the ground terminal are as short as possible
- f Service adapter for connecting service interface FXA193 (Fieldcheck, FieldCare)
- g Power supply cable for external bus terminator (optional):

Terminal No. 24: +5 V

Terminal No. 25: DGND

34

# Flexible assignment board (order characteristic for "inputs/outputs: V and P)

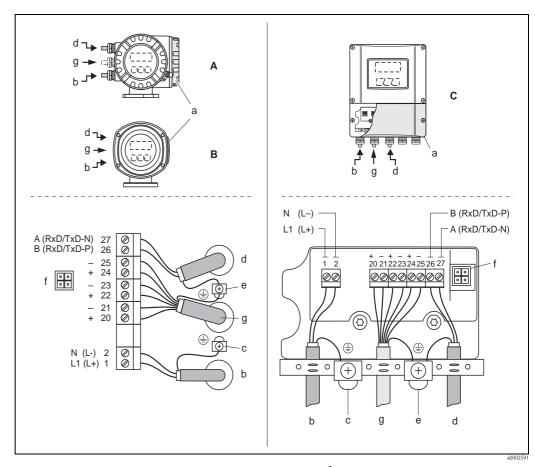

Fig. 24: Connecting the transmitter, cable cross-section: max. 2.5 mm² (AWG 14)

- A View A (field housing)
- B View B (stainless steel field housing)
- C View C (wall-mount housing)
- a Connection compartment cover
- b Cable for power supply: 85 to 260 V AC, 20 to 55 V AC, 16 to 62 V DC Terminal No. 1: L1 for AC, L+ for DC Terminal No. 2: N for AC, L- for DC
- c Ground terminal for protective earth
- d Fieldbus cable:

Terminal No. 26: B (RxD/TxD-P)

Terminal No. 27: A (RxD/TxD-N)

- e Ground terminal for signal cable shield/fieldbus cable shield Observe the following:
  - the shielding and grounding of the fieldbus cable ightarrow  $\stackrel{ all}{=}$  30
  - that the stripped and twisted lengths of cable shield to the ground terminal are as short as possible
- f Service adapter for connecting service interface FXA193 (Fieldcheck, FieldCare)
- g Signal cable: see terminal assignment  $\rightarrow \stackrel{\triangle}{=} 32$

# 4.3.4 PROFIBUS PA connection diagram

# Permanent assignment board (order characteristic for "inputs/outputs: F and H)

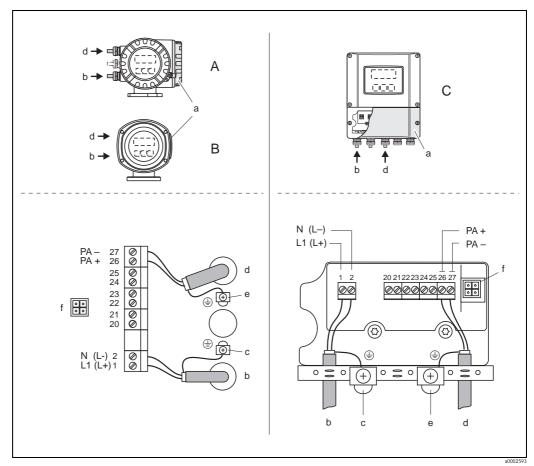

Fig. 25: Connecting the transmitter, cable cross-section: max. 2.5 mm<sup>2</sup> (AWG 14)

- A View A (field housing)
- B View B (stainless steel field housing)
- C View C (wall-mount housing)
- a Connection compartment cover
- b Cable for power supply: 85 to 260 V AC, 20 to 55 V AC, 16 to 62 V DC Terminal No. 1: L1 for AC, L+ for DC Terminal No. 2: N for AC, L– for DC
- c Ground terminal for protective earth
- d Fieldbus cable:
  - Terminal No. 26: PA + (with reverse polarity protection) Terminal No. 27: PA – (with reverse polarity protection)
- e Ground terminal for fieldbus cable shield
  - Observe the following:
  - the shielding and grounding of the fieldbus cable ightarrow  $\stackrel{ ext{$\cong$}}{=}$  30
  - that the stripped and twisted lengths of cable shield to the ground terminal are as short as possible
- f Service adapter for connecting service interface FXA193 (Fieldcheck, FieldCare)

#### Fieldbus connector

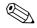

Note!

The connector can only be used for PROFIBUS PA devices.

The connection technology of PROFIBUS PA allows measuring devices to be connected to the fieldbus via uniform mechanical connections such as T-boxes, distribution modules etc.

This connection technology using prefabricated distribution modules and plug-in connectors offers substantial advantages over conventional wiring:

- Field devices can be removed, replaced or added at any time during normal operation. Communication is not interrupted.
- Installation and maintenance are significantly easier.
- Existing cable infrastructures can be used and expanded instantly, e.g. when constructing new star distributors using 4-channel or 8-channel distribution modules.

The device can therefore be supplied with the option of a ready-mounted fieldbus connector. Fieldbus connectors for retrofitting can be ordered from Endress+Hauser as a spare part  $\rightarrow \stackrel{\triangle}{}$  142.

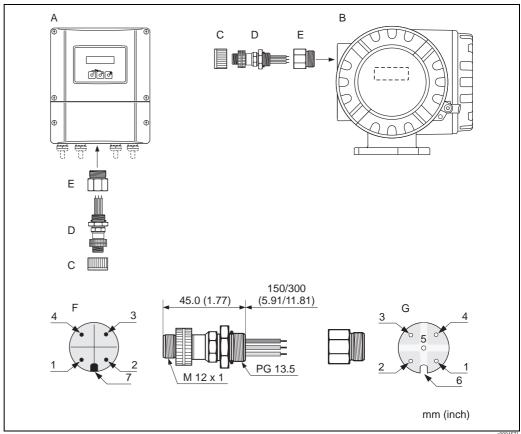

Fig. 26: Connectors for connecting to the PROFIBUS PA

- A Aluminum field housing
- B Stainless steel field housing
- C Protection cap for connector
- D Fieldbus connector
- E Adapter PG 13.5 / M 20.5
- F Connector at housing (male)
- G Female connector

#### Pin assignment / color codes:

- 1 Brown wire: PA + (terminal 26)
- 2 Not connected
- 3 Blue wire: PA (terminal 27)
- *Black wire: ground (instructions for connection DP*  $\rightarrow \stackrel{\triangle}{=} 34$ ; PA  $\rightarrow \stackrel{\triangle}{=} 36$ )
- 5 Middle female connector not assigned
- 6 Positioning groove
- 7 Positioning key

Endress+Hauser 37

a000457

## Technical data (fieldbus connector):

| Connection cross section    | 0.75 mm <sup>2</sup>                                                   |
|-----------------------------|------------------------------------------------------------------------|
| Connector thread            | PG 13.5                                                                |
| Degree of protection        | IP 67 in accordance with DIN 40 050 IEC 529                            |
| Contact surface             | CuZnAu                                                                 |
| Housing material            | Cu Zn, surface Ni                                                      |
| Flammability                | V – 2 in accordance with UL – 94                                       |
| Operating temperature       | -40 to +85 °C (-40 to +185 °F)                                         |
| Ambient temperature         | -40 to +150 °C (-40 to +302 °F)                                        |
| Nominal current per contact | 3 A                                                                    |
| Nominal voltage             | 125 to 150 V DC in accordance with the VDE Standard 01 10/ISO Group 10 |
| Resistance to tracking      | KC 600                                                                 |
| Volume resistance           | $\leq 8~\text{m}\Omega$ in accordance with IEC 512 Part 2              |
| Insulation resistance       | $\leq 10^{12}\Omega$ in accordance with IEC 512 Part 2                 |

#### Shielding of the cable connection/T-box

Use cable glands with good EMC properties, with surrounding contact of the cable gland (iris spring). This requires small differences in potential, and possibly potential matching.

- Do not interrupt the shielding of the PA cable.
- Always keep the connection of the shielding as short as possible.

Ideally, cable glands with iris springs should be used for the connection of the shielding. The shield is placed on the T-box via the iris spring that is inside the cable gland. The shielding mesh is located under the iris spring. When the PG thread is screwed closed, the iris spring is pressed onto the shield, making a conductive connection between the shielding and the metal housing.

A junction box or connection is to be considered part of the shielding (Faraday cage). This is particularly true for offset boxes when these are connected to a PROFIBUS PA measuring device using a plug-in cable. In such a case, use a metallic plug in which the cable shielding is attached to the plug housing (such as prefabricated cables).

38

# 4.4 Degree of protection

The devices fulfill all the requirements for IP 67.

Compliance with the following points is mandatory following installation in the field or servicing, in order to ensure that IP 67 protection is maintained:

- The housing seals must be clean and undamaged when inserted into the sealing groove. The seals must be dried, cleaned or replaced if necessary.
- All the housing screws and screw covers must be firmly tightened.
- The cables used for connection must be of the specified outer diameter  $\rightarrow$  🖹 156, cable entries.
- Firmly tighten the cable entry (point  $\mathbf{a} \to \mathbf{a} \to \mathbf{a}$  27).
- The cable must loop down in front of the cable entry ("water trap") (point  $\mathbf{b} \to \square$  27). This arrangement prevents moisture penetrating the entry. Always install the measuring device in such a way that the cable entries do not point upwards.

Note Note

The cable entries may not be point up.

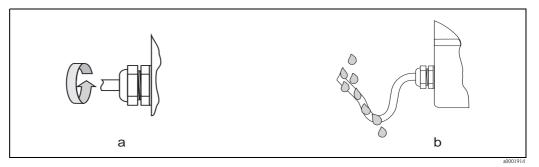

Fig. 27: Installation instructions, cable entries

- Do not remove the grommet from the cable entry.
- Remove all unused cable entries and insert plugs instead.

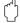

#### Caution.

Do not loosen the screws of the sensor housing, as otherwise the degree of protection guaranteed by Endress+Hauser no longer applies.

# 4.5 Post-connection check

Perform the following checks after completing electrical installation of the measuring device:

| Device condition and specifications                                                                                | Notes                                                                                                    |
|----------------------------------------------------------------------------------------------------|----------------------------------------------------------------------------------------------------|
| Are cables or the device damaged (visual inspection)?                                                              | -                                                                                                    |
| Electrical connection                                                                                              | Notes                                                                                                    |
| Does the supply voltage match the specifications on the nameplate?                                                 | 85 to 260 V AC (45 to 65 Hz)<br>20 to 55 V AC (45 to 65 Hz)<br>16 to 62 V DC                                                            |
| Do the cables comply with the specifications?                                                                      | PROFIBUS DP → $\stackrel{\triangle}{=}$ 27<br>PROFIBUS PA → $\stackrel{\triangle}{=}$ 28<br>Sensor cable → $\stackrel{\triangle}{=}$ 32 |
| Do the cables have adequate strain relief?                                                                         | -                                                                                                    |
| Cables correctly segregated by type? Without loops and crossovers?                                                 | -                                                                                                    |
| Are the power supply and signal cables correctly connected?                                                        | See the wiring diagram inside the cover of the terminal compartment                                                                     |
| Are all screw terminals firmly tightened?                                                                          | -                                                                                                    |
| Are all cable entries installed, firmly tightened and correctly sealed?  Cables looped as "water traps"?           | → 🖹 39                                                                                                    |
| Are all housing covers installed and firmly tightened?                                                             | -                                                                                                    |
| Electrical connection of PROFIBUS DP/PA                                                                            | Notes                                                                                                    |
| Are all the connecting components (T-boxes, junction boxes, connectors, etc.) connected with each other correctly? | -                                                                                                    |
| Has each fieldbus segment been terminated at both ends with a bus terminator?                                      | PROFIBUS DP → 🖹 54                                                                                                    |
| Has the max. length of the fieldbus cable been observed in accordance with the PROFIBUS specifications?            | PROFIBUS DP $\rightarrow$ $\stackrel{\triangle}{=}$ 27<br>PROFIBUS PA $\rightarrow$ $\stackrel{\triangle}{=}$ 29                        |
| Has the max. length of the spurs been observed in accordance with the PROFIBUS specifications?                     | PROFIBUS DP $\rightarrow$ $\stackrel{\triangle}{=}$ 28<br>PROFIBUS PA $\rightarrow$ $\stackrel{\triangle}{=}$ 29                        |
| Is the fieldbus cable fully shielded and correctly grounded?                                                       | → 🖹 30                                                                                                    |

# 5 Operation

# 5.1 Quick operation guide

The user has a number of options for configuring and commissioning the device:

1. Local display (option)  $\rightarrow \stackrel{\triangle}{=} 42$ 

The local display enables you to read all important variables directly at the measuring point, configure device-specific parameters in the field and perform commissioning.

## 2. Operating programs $\rightarrow \stackrel{\triangle}{=} 50$

The configuration of profile and device-specific parameters is primarily done via the PROFIBUS interface. You can obtain special configuration and operating programs from various manufacturers for these purposes.

### 3. Jumpers/miniature switches for hardware settings

- PROFIBUS DP →  $\stackrel{\triangle}{=}$  52
- PROFIBUS PA→ 🖹 57

You can make the following hardware settings using a jumper or miniature switches on the I/O board:

- Address mode configuration (select software or hardware addressing)
- Device bus address configuration (for hardware addressing)
- Hardware write protection enabling/disabling

### Note!

A description of the configuration of the current output (active/passive) and the relay output (NC contact/NO contact) can be found in the "Hardware settings" section  $\rightarrow \stackrel{\text{l}}{=} 55$ .

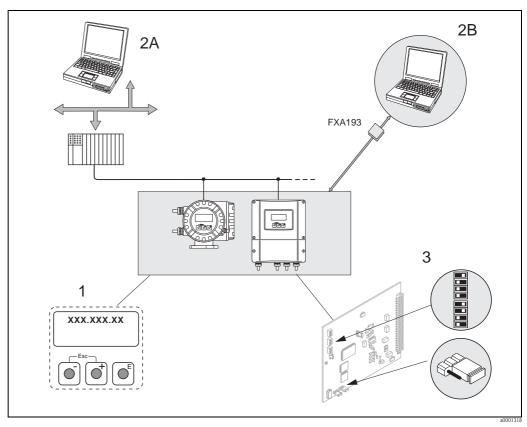

Fig. 28: Methods of operating PROFIBUS PA/DP

- 1 Local display for device operation in the field (option)
- 2A Configuration/operating programs (e.g. FieldCare) for operation via PROFIBUS DP/PA
- 2B Configuration/operating program for operating by means of the FXA193 service interface (e.g. FieldCare)
- 3 Jumper/miniature switches for hardware settings (write protection, device address, address mode)

# 5.2 Local display

# 5.2.1 Display and operating elements

The local display enables you to read all important parameters directly at the measuring point and configure the device using the "Quick Setup" or the function matrix.

The display consists of four lines; this is where measured values and/or status variables (direction of flow, empty pipe, bar graph, etc.) are displayed. You can change the assignment of display lines to different variables to suit your needs and preferences ( $\rightarrow$  see the "Description of Device Functions" manual).

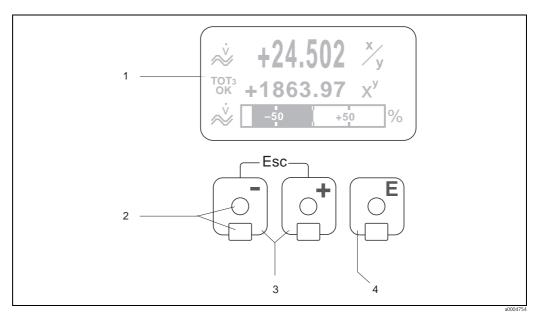

Fig. 29: Display and operating elements

1 Liquid crystal display

The backlit, four-line liquid crystal display shows measured values, dialog texts, fault messages and notice messages. The display as it appears when normal measuring is in progress is known as the HOME position (operating mode).

Display

- 2 Optical sensors for "Touch Control"
- *3* + /− keys
  - HOME position  $\rightarrow$  Direct access to totalizer values and actual values of inputs/outputs
  - Enter numerical values, select parameters
  - Select different blocks, groups and function groups within the function matrix

*Press the*  $\pm$   $\sqrt{-}$  *keys simultaneously to trigger the following functions:* 

- Exit the function matrix step by step  $\rightarrow$  HOME position
- Cancel data entry
- 4 Enter key
  - HOME position  $\rightarrow$  Entry into the function matrix
  - Save the numerical values you input or settings you change

42

## 5.2.2 Display (operating mode)

The display area consists of three lines in all; this is where measured values are displayed, and/or status variables (direction of flow, bar graph, etc.). You can change the assignment of display lines to different variables to suit your needs and preferences ( $\rightarrow$  see the "Description of Device Functions" manual).

#### Multiplex mode:

A maximum of two different display variables can be assigned to each line. Variables multiplexed in this way alternate every 10 seconds on the display.

#### Error messages:

Display and presentation of system/process errors  $\rightarrow \stackrel{\triangle}{=} 49$ 

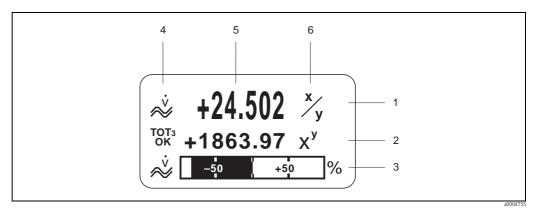

Fig. 30: Typical display for normal operating mode (HOME position)

- 1 Main line: shows the main measured values
- 2 Additional line: shows additional measured variables and status variables
- 3 Information line: shows additional information on the measured variables and status variables, e.g. bar graph display
- 5 "Measured values" field: the current measured values appear in this field
- "Unit of measure" field: the units of measure and time defined for the current measured values appear in this field

## 5.2.3 Additional display functions

Depending on the order option, the local display has different display functions (F-CHIP  $\rightarrow \stackrel{\triangle}{=} 121$ ).

## Device without batching software:

From HOME position, use the 🖹 keys to open an "Info Menu" containing the following information:

- Totalizer (including overflow)
- Actual values or states of the configured inputs/outputs
- Device TAG number (user-definable)

 $\exists$   $\rightarrow$  Scan of individual values within the Info Menu  $\exists$  (Esc key)  $\rightarrow$  Back to HOME position

### Device with batching software:

On measuring devices with installed batching software and a suitably configured display line, you can carry out filling processes directly using the local display. Detailed description  $\rightarrow \blacksquare$  46.

## **5.2.4** Icons

The icons which appear in the field on the left make it easier to read and recognize measured variables, device status, and error messages.

| Icon             | Meaning                                   | Icon                                            | Meaning                                       |
|------------------|-------------------------------------------|-------------------------------------------------|-----------------------------------------------|
| S                | System error                              | Р                                               | Process error                                 |
| 4                | Fault message<br>(with effect on outputs) | !                                               | Notice message<br>(without effect on outputs) |
| l 1 to n         | Current output 1 to n                     | P 1 to n                                        | Pulse output 1 to n                           |
| F 1 to n         | Frequency output                          | S 1 to n                                        | Status output/relay output 1 to n             |
| a0001181         | Measuring mode:<br>PULSATING FLOW         | <b>1                                    </b>    | Status input                                  |
| 20001188         | Volume flow                               | <b>₩</b> 1                                      | Target volume flow                            |
| ÜC1              | Target corrected volume flow              | ₩2<br>0001191                                   | Carrier volume flow                           |
| Úc 2             | Carrier corrected volume flow             | V1<br>-0001193                                  | % Target volume flow                          |
| V2/<br>V 2001194 | % Carrier volume flow                     | × a0001195                                      | Mass flow                                     |
| ₩ <b>1</b>       | Target mass flow                          | m1<br>m                                         | % Target mass flow                            |
| ₩2<br>2001198    | Carrier mass flow                         | m2<br>m                                         | % Carrier mass flow                           |
| <b>Q</b>         | Fluid density                             | <b>Q</b> R ************************************ | Reference density                             |
| <b>L</b> †       | Batching quantity upwards                 | a0001202                                        | Batching quantity downwards                   |
| a0001203         | Batch quantity                            | <b>E</b> a0001204                               | Total batching quantity                       |

| Icon            | Meaning                                                                                |                                                                                           | Icon                             | Meaning                                                                              |
|-----------------|----------------------------------------------------------------------------------------|-------------------------------------------------------------------------------------------|----------------------------------|--------------------------------------------------------------------------------------|
| <b>20001205</b> | Batch counter (x times)                                                                |                                                                                           | <b>1</b> a0001207                | Fluid temperature                                                                    |
| a0001206        | Acyclic communication via PROFIBUS active (e.g. via the operating program "FieldCare") |                                                                                           | ←<br>→<br>(scrolling<br>display) | Cyclic communication via<br>PROFIBUS active, for example via<br>PLC (Class 1 master) |
| AO<br>OK        | Display value (module<br>DISPLAY_VALUE) with status<br>GOOD                            |                                                                                           | AO<br>UNC                        | Display value (module<br>DISPLAY_VALUE) with status<br>UNC = uncertain               |
| AO<br>BAD       | Display value<br>DISPLAY_VA                                                            | (module<br>LLUE) with status BAD                                                          |                                  |                                                                                      |
| AI1  <br>0K     | AI6<br>OK                                                                              | Output value OUT,<br>Analog Input 1 to 6<br>(AI module) with<br>status GOOD               | TOT1<br>OK                       | Output value OUT, Totalizer 1 to 3 (TOTAL module) with status GOOD                   |
| AI1 I           | AI6<br>UNC<br>a0002326                                                                 | Output value OUT,<br>Analog Input 1 to 6<br>(AI module) with<br>status<br>UNC = uncertain | TOT1<br>UNC                      | Output value OUT, Totalizer 1 to 3 (TOTAL module) with status UNC = uncertain        |
| AI1 I<br>BAD    | AI6<br>BAD                                                                             | Output value OUT,<br>Analog Input 1 to 6<br>(AI module) with<br>status BAD                | TOT1<br>BAD                      | Output value OUT, Totalizer 1 to 3 (TOTAL module) with status BAD                    |

## 5.2.5 Controlling the batching processes using the local display

#### Procedure:

1. Configure all the required batching functions and assign the lower display info line (= BATCHING KEYS) using the "Batch" Quick Setup menu ( $\rightarrow \stackrel{\triangle}{=} 65$ ) or use the function matrix ( $\rightarrow \stackrel{\triangle}{=} 47$ ).

The following "softkeys" then appear on the bottom line of the local display  $\rightarrow \square 31$ :

- START = left display key (-)
- PRESET = middle display key (±)
- -MATRIX = right display key (E)
- 2. Press the "PRESET (→)" key. Various batching process functions requiring configuration will now appear on the display:

| "PRESET" $\rightarrow$ Initial settings for the batching process |                                    |                                                                                                    |
|------------------------------------------------------------------|------------------------------------|----------------------------------------------------------------------------------------------------|
| No.                                                              | Function                           | Settings                                                                                                    |
| 7200                                                             | BATCH SELECTOR                     | $	blue{}$ → Selection of the batching fluid (BATCH #1 to 6)                                                                                                    |
| 7203                                                             | BATCH QUANTITY                     | If the "ACCESS CUSTOMER" option was selected for the "PRESET batch quantity" prompt in the "Batching" Quick Setup, the batching quantity can be altered via the local display. If the "LOCKED" option was selected, the batching quantity can only be read and cannot be altered until the private code has been entered. |
| 7265                                                             | RESET TOTAL QUANTITY/<br>TOTALIZER | Resets the batching quantity counter or the total batching quantity to "0".                                                                                                    |

3. After exiting the PRESET menu, you can now start the batching process by pressing "START  $(\Box)$ ". New softkeys (STOP / HOLD or GO ON) now appear on the display. You can use these to interrupt, continue or stop the batching process at any time  $\rightarrow \Box$  31.

 $\textbf{STOP} \; (\boxdot) \to \text{Stops batching process}$ 

**HOLD**  $(\underline{\cdot})$   $\rightarrow$  Interrupts batching process (softkey changes to "GO ON")

**GO ON**  $(\pm)$   $\rightarrow$  Continues batching process (softkey changes to "HOLD")

After the batch quantity is reached, the "START" or "PRESET" softkeys reappear on the display.

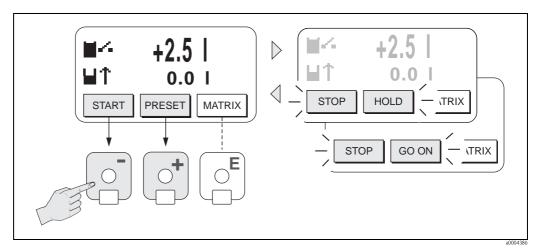

Fig. 31: Controlling batching processes using the local display (softkeys)

#### 5.3 Brief operating instructions on the function matrix

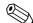

Note!

- See the general notes  $\rightarrow$   $\stackrel{\triangle}{=}$  48.
- Function descriptions  $\rightarrow$  see the "Description of Device Functions" manual"
- HOME position  $\rightarrow \mathbb{E} \rightarrow$  Entry into the function matrix
- Select a block (e.g. OUTPUTS)
- Select a group (e.g. CURRENT OUTPUT 1)
- Select a function group (e.g. CONFIGURATION)
- Select a function (e.g. TIME CONSTANT) Change parameter / enter numerical values:  $\exists$   $\rightarrow$  Select or enter enable code, parameters, numerical values
  - $\blacksquare$   $\rightarrow$  Save your entries
- Exit the function matrix:
  - Press and hold down Esc key ( $\ \ )$  for longer than 3 seconds  $\ \ \rightarrow$  HOME position
  - Repeatedly press Esc key  $( ) \rightarrow$ Return step-by-step to HOME position

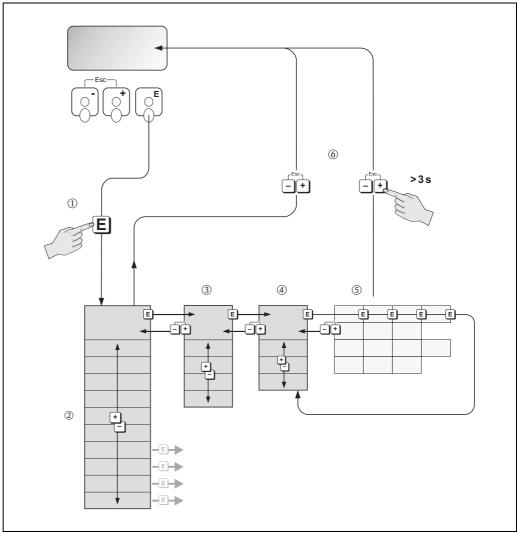

Selecting functions and configuring parameters (function matrix)

### 5.3.1 General notes

The Quick Setup menu contains the default settings that are adequate for commissioning. Complex measuring operations on the other hand necessitate additional functions that you can configure as necessary and customize to suit your process parameters. The function matrix, therefore, comprises a multiplicity of additional functions which, for the sake of clarity, are arranged on a number of menu levels (blocks, groups, and function groups).

Comply with the following instructions when configuring functions:

- You can switch off certain functions (OFF). If you do so, related functions in other function groups will no longer be displayed.
- Certain functions prompt you to confirm your data entries. Press 🖹 to select "SURE [YES]" and press 🗉 to confirm. This saves your setting or starts a function, as applicable.
- Return to the HOME position is automatic if no key is pressed for 5 minutes.
- Programming mode is disabled automatically if you do not press a key within 60 seconds following automatic return to the HOME position.

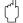

#### Caution

All functions are described in detail, as is the function matrix itself, in the "Description of Device Functions" manual which is a separate part of these Operating Instructions.

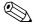

#### Note!

- The transmitter continues to measure while data entry is in progress, i.e. the current measured values are output via the signal outputs or the fieldbus communication in the normal way.
- If the supply voltage fails all preset and parameterized values remain safely stored in the EEPROM.

## 5.3.2 Enabling the programming mode

The function matrix can be disabled. Disabling the function matrix rules out the possibility of inadvertent changes to device functions, numerical values or factory settings. A numerical code (factory setting = 83) has to be entered before settings can be changed.

If you use a code number of your choice, you exclude the possibility of unauthorized persons accessing data ( $\rightarrow$  see the "Description of Device Functions" manual).

Comply with the following instructions when entering codes:

- If programming is disabled and the +- operating elements are pressed in any function, a prompt for the code automatically appears on the display.
- If "0" is entered as the customer's code, programming is always enabled!
- The Endress+Hauser service organization can be of assistance if you mislay your personal code.

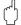

## Caution!

Changing certain parameters such as all sensor characteristics, for example, influences numerous functions of the entire measuring system, particularly measuring accuracy.

There is no need to change these parameters under normal circumstances and consequently, they are protected by a special code known only to the Endress+Hauser service organization. Please contact Endress+Hauser if you have any questions.

## 5.3.3 Disabling the programming mode

Programming mode is disabled if you do not press an operating element within 60 seconds following automatic return to the HOME position.

You can also disable programming in the "ACCESS CODE" function by entering any number (other than the customer's code).

## 5.4 Error messages

## 5.4.1 Type of error

Errors that occur during commissioning or measuring are displayed immediately. If two or more system or process errors occur, the error with the highest priority is the one shown on the display.

The measuring system distinguishes between two types of error:

- System error: Includes all device errors, e.g. hardware errors, etc.  $\rightarrow \stackrel{\triangle}{=} 127$
- *Process error:* Includes all application errors, e.g. fluid not homogeneous, etc.  $\rightarrow$  136

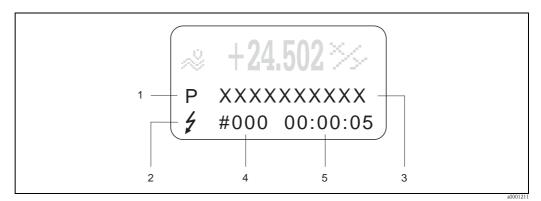

Fig. 33: Error messages on the display (example)

- 1 Error type: P = process error, S = system error
- 2 Error message type:  $\frac{1}{2}$  = fault message, ! = notice message
- 3 Error designation
- 4 Error number
- 5 Duration of most recent error occurrence (hours:minutes:seconds)

## 5.4.2 Error message type

Serious system errors, e.g. module defects, are always identified and classed as "fault messages" by the measuring device.

Notice message (!)

- The error in question has no effect on the current operation and the outputs of the measuring device
- Displayed as  $\rightarrow$  Exclamation mark (!), type of error (S: system error, P: process error)
- Displaying the device status on PROFIBUS DP/PA  $\rightarrow$  🖹 127

Fault message (4)

- The error in question interrupts or stops the current operation and has an immediate effect on the outputs. The response of the outputs (failsafe mode) can be defined by means of functions in the function matrix → \( \begin{align\*} \ext{125}. \ext{} \]
- Displayed as  $\rightarrow$  Lightning flash (\$), type of error (S: system error, P: process error)
- Displaying the device status on PROFIBUS DP/PA  $\rightarrow$  🖹 127

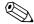

Note!

- Error conditions can be output via the relay outputs or the fieldbus communication.
- If an error message occurs, an upper or lower signal level for the breakdown information according to NAMUR NE 43 can be output via the current output.

# 5.5 Operating options

## 5.5.1 FieldCare

FieldCare is Endress+Hauser's FDT-based plant asset management tool and allows the configuration and diagnosis of intelligent field devices. By using status information, you also have a simple but effective tool for monitoring devices. The Proline flowmeters are accessed via a service interface or via the service interface FXA193.

## 5.5.2 Operating program "SIMATIC PDM" (Siemens)

SIMATIC PDM is a standardized, manufacturer-independent tool for the operation, configuration, maintenance and diagnosis of intelligent field devices.

## 5.5.3 Device description files for operating programs

The following table illustrates the suitable device description file for the operating program in question and then indicates where these can be obtained.

#### **PROFIBUS DP**

| Valid for device software:                                                   | 3.06.XX                                                                                                    | → DEVICE SOFTWARE function (8100)                                |
|------------------------------------------------------------------------------|----------------------------------------------------------------------------------------------------|------------------------------------------------------------------|
| Device data PROFIBUS DP: Profile Version: Promass 83 ID No.: Profile ID No.: | 3.0<br>1529 (Hex)<br>9742 (Hex)                                                                                                    | → PROFILE VERSION function (6160)<br>→ DEVICE ID function (6162) |
| <b>GSD file information:</b> Promass 83GSD file:                             | Extended Format (recommended):<br>Standard Format:                                                                                                    | eh3x1529.gsd<br>eh3_1529.gsd                                     |
|                                                                              | Note! Before configuring the PROFIBUS notes using the GSD file $\rightarrow \stackrel{\triangle}{=} 89$ .                                                   | etwork, read and follow the information for                      |
| Profile GSD file:                                                            | PA039742.gsd                                                                                                    |                                                                  |
| Bitmaps:                                                                     | EH_1529_d.bmp/.dib<br>EH_1529_n.bmp/.dib<br>EH_1529_s.bmp/.dib                                                                                              |                                                                  |
| Software release:                                                            | 06.2010                                                                                                    |                                                                  |
| Operating program/device description:                                        | Sources for obtaining device descrip                                                                                                    | tions/program updates:                                           |
| Promass 83 GSD file                                                          | ■ www.endress.com → Download                                                                                                    |                                                                  |
| Profile GSD file                                                             | • www.profibus.com                                                                                                    |                                                                  |
| FieldCare / DTM                                                              | <ul> <li>www.endress.com → Download</li> <li>CD-ROM (Endress+Hauser order number: 56004088)</li> <li>DVD (Endress+Hauser order number: 70100690)</li> </ul> |                                                                  |
| SIMATIC PDM                                                                  | ■ www.endress.com → Download                                                                                                    |                                                                  |

| Tester/simulator: |                                                                                         |
|-------------------|-----------------------------------------------------------------------------------------|
| Device:           | How to acquire:                                                                         |
| Fieldcheck        | ■ Update by means of FieldCare via flow device FXA 193/291 DTM in the Fieldflash Module |

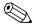

#### Note!

The Fieldcheck tester/simulator is used for testing flowmeters in the field. When used in conjunction with the "FieldCare" software package, test results can be imported into a database, printed and used for official certification. Contact your Endress+Hauser representative for more information.

## **PROFIBUS PA**

| Valid for device software:                                                   | 3.06.XX                                                                                                    | → DEVICE SOFTWARE function (8100)                                |
|------------------------------------------------------------------------------|----------------------------------------------------------------------------------------------------|------------------------------------------------------------------|
| Device data PROFIBUS PA: Profile Version: Promass 83 ID No.: Profile ID No.: | 3.0<br>152A (Hex)<br>9742 (Hex)                                                                                                    | → PROFILE VERSION function (6160)<br>→ DEVICE ID function (6162) |
| GSD file information:<br>Promass 83 GSD file:                                | Extended Format (recommended): Standard Format:                                                                                                    | eh3x152A.gsd<br>eh3_152A.gsd                                     |
|                                                                              | Note!  Before configuring the PROFIBUS nusing the GSD file $\rightarrow \stackrel{\triangle}{=} 89$                                                         | network, read and follow the information for                     |
| Profile GSD file:                                                            | PA139742.gsd                                                                                                    |                                                                  |
| Bitmaps:                                                                     | EH_152A_d.bmp/.dib<br>EH_152A_n.bmp/.dib<br>EH_152A_s.bmp/.dib                                                                                              |                                                                  |
| Software release:                                                            | 06.2010                                                                                                    |                                                                  |
| Operating program/device description:                                        | Sources for obtaining device descrip                                                                                                    | otions/program updates:                                          |
| Promass 83 GSD file                                                          | ■ www.endress.com → Download                                                                                                    |                                                                  |
| Profile GSD file:                                                            | • www.profibus.com                                                                                                    |                                                                  |
| FieldCare/DTM                                                                | <ul> <li>www.endress.com → Download</li> <li>CD-ROM (Endress+Hauser order number: 56004088)</li> <li>DVD (Endress+Hauser order number: 70100690)</li> </ul> |                                                                  |
| SIMATIC PDM                                                                  | ■ www.endress.com → Download                                                                                                    |                                                                  |

| Tester/simulator: |                                                                                         |  |
|-------------------|-----------------------------------------------------------------------------------------|--|
| Device:           | How to acquire:                                                                         |  |
| Fieldcheck        | ■ Update by means of FieldCare via flow device FXA 193/291 DTM in the Fieldflash Module |  |

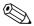

## Note!

The Fieldcheck tester/simulator is used for testing flowmeters in the field. When used in conjunction with the "FieldCare" software package, test results can be imported into a database, printed and used for official certification. Contact your Endress+Hauser representative for more information.

# 5.6 PROFIBUS DP hardware settings

## 5.6.1 Configuring the write protection

A jumper on the I/O board provides the means of switching hardware write protection on or off. When hardware write protection is switched on, it is **not** possible to write to the device functions via PROFIBUS (acyclic data transmission, e.g. via the operating program "FieldCare").

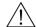

#### Warning!

Risk of electric shock. Exposed components carry dangerous voltages. Make sure that the power supply is switched off before you remove the cover of the electronics compartment.

- 1. Switch off power supply.
- 2. Remove the I/O board.
- 3. Configure the hardware write protection accordingly with the aid of the jumpers (see Figure).
- 4. Installation is the reverse of the removal procedure.

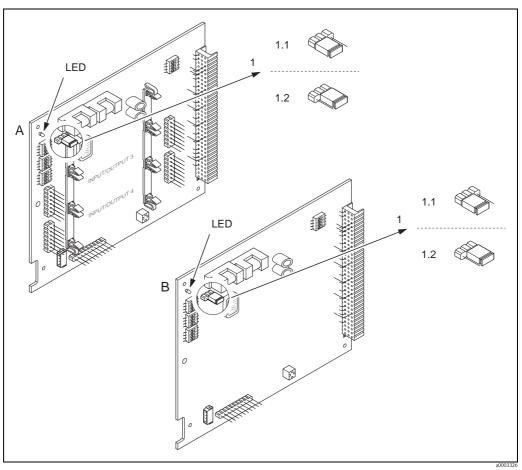

Fig. 34: Switching write protection on and off with the aid of a jumper on the I/O board

- A Flexible assignment board
- B Permanent assignment board
- 1 Jumper for switching write protection on and off
- 1.1 Write protection switched on = it is **not** possible to write to the device functions via PROFIBUS (acyclic data transmission, e.g. via the operating program "FieldCare")
- 1.2 Write protection switched off (factory setting) = it is possible to write to the device functions via PROFIBUS (acyclic data transmission, e.g. via the operating program "FieldCare")

#### LED Overview of LED states:

- Lit continuously  $\rightarrow$  Ready for operation
- Not lit  $\rightarrow$  Not ready for operation
- Flashing → System or process error present → 

  125

## 5.6.2 Configuring the device address

The address must always be configured for a PROFIBUS DP/PA device. The valid device addresses are in the range from 1 to 126. In a PROFIBUS DP/PA network, each address can only be assigned once. If an address is not configured correctly, the device is not recognized by the master. All measuring devices are delivered from the factory with the address 126 and with software addressing.

### Addressing via local operation/operating program

Addressing takes place in the FIELDBUS ADDRESS function (6101)  $\rightarrow$  see the "Description of Device Functions" manual.

#### Addressing via miniature switches

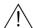

Warning!

Risk of electric shock. Exposed components carry dangerous voltages. Make sure that the power supply is switched off before you remove the cover of the electronics compartment.

- 1. Loosen the Allen screw (3 mm) of the securing clamp.
- 2. Unscrew cover of the electronics compartment from the transmitter housing.
- 3. Remove the local display (if present) by loosening the set screws of the display module.
- 4. Set the position of the miniature switches on the I/O board using a sharp pointed object.
- 5. Installation is the reverse of the removal procedure.

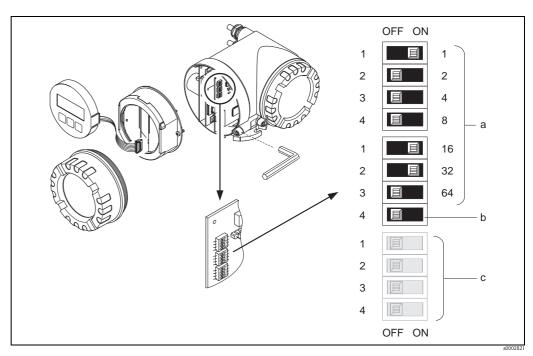

Fig. 35: Addressing with the aid of miniature switches on the I/O board

- *a* Miniature switches for setting the device address (illustrated: 1 + 16 + 32 = device address 49)
- Miniature switches for the address mode (method of addressing):
   OFF = software addressing via local operation/operating program (factory setting)
   ON = hardware addressing via miniature switches
- c Miniature switches not assigned

## 5.6.3 Configuring the terminating resistors

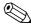

#### Note!

It is important to terminate the RS485 line correctly at the start and end of the bus segment since impedance mismatch results in reflections on the line which can cause faulty communication transmission.

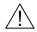

#### Warning!

Risk of electric shock. Exposed components carry dangerous voltages.

Make sure that the power supply is switched off before you remove the cover of the electronics compartment.

- For baudrates up to 1.5 MBaud, the termination is set via the terminating switch SW 1 for the last transmitter on the bus: ON ON ON ON.
- Device is operated with a baud rate >1.5 MBaud: due to the capacitive load of the user and the resulting line reflection, make sure that an external bus terminator is used.

  In addition, the signal lines have to be shielded and grounded for flexible assignment boards

The miniature switch for termination is located on the I/O board (see Figure):

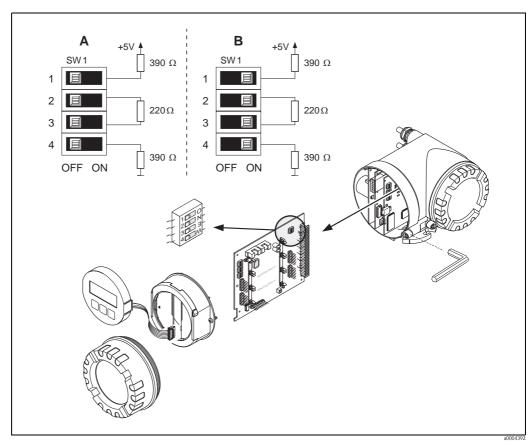

Fig. 36: Configuring the terminating resistors (for baud rates < 1.5 MBaud)

A = Factory setting

B = Setting at the last transmitter

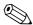

#### Note!

It is generally recommended to use an external bus terminator since if a device that is terminated internally is defect, this can result in the failure of the entire segment.

#### 5.6.4 Current output configuration

The current output is configured as "active" or "passive" by means of various jumpers on the current submodule.

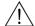

### Warning!

Risk of electric shock. Exposed components carry dangerous voltages.

Make sure that the power supply is switched off before you remove the cover of the electronics compartment.

- Switch off power supply. 1.
- Remove the I/O board.
- 3. Position the jumpers (see Figure).

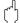

#### Caution!

Risk of destroying the measuring device. Set the jumpers exactly as shown in the diagram. Incorrectly set jumpers can cause overcurrents that would destroy either the measuring device or external devices connected to it.

Installation of the I/O board is the reverse of the removal procedure.

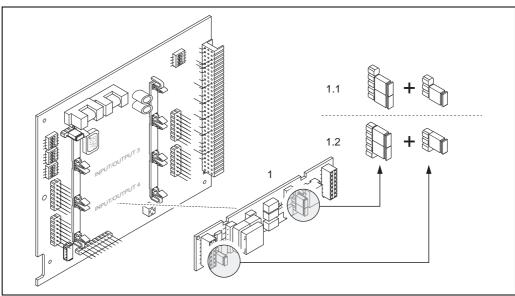

Fig. 37: Configuring the current input with the aid of jumpers (I/O board)

- Current output
- Active current output (default) 1.1
- Passive current output

## 5.6.5 Relay output configuration

The relay contact can be configured as a normally open (NO or make) or normally closed (NC or break) contact by means of two jumpers on the pluggable submodule. This configuration can be called up at any time with the ACTUAL STATUS RELAY function (4740).

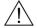

### Warning!

Risk of electric shock. Exposed components carry dangerous voltages. Make sure that the power supply is switched off before you remove the cover of the electronics compartment.

- 1. Switch off power supply.
- 2. Remove the I/O board.
- 3. Position the jumpers (see Figure).

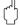

#### Caution!

If you change the setting, you must always change the positions of **both** jumpers! Note precisely the specified positions of the jumpers.

4. Installation of the I/O board is the reverse of the removal procedure.

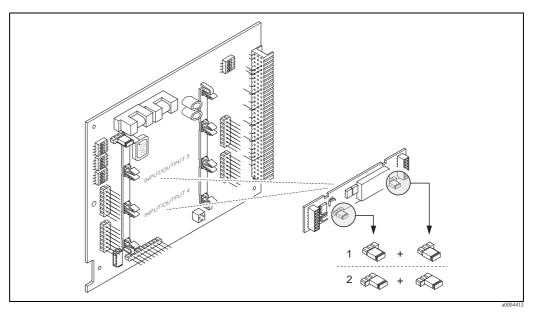

Fig. 38: Configuring relay contacts (NC/NO) on the convertible I/O board (submodule) with the help of jumpers.

- Configured as NO contact (factory setting, relay 1)
- 2 Configured as NC contact (factory setting, relay 2)

#### 5.7 PROFIBUS PA hardware settings

#### 5.7.1 Configuring the write protection

A jumper on the I/O board provides the means of switching hardware write protection on or off. When hardware write protection is switched on, it is **not** possible to write to the device functions via PROFIBUS (acyclic data transmission, e.g. via the operating program "FieldCare").

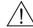

Risk of electric shock. Exposed components carry dangerous voltages. Make sure that the power supply is switched off before you remove the cover of the electronics compartment.

- Switch off power supply.
- 2. Remove the I/O board.
- Configure the hardware write protection accordingly with the aid of the jumpers (see Figure).
- Installation is the reverse of the removal procedure.

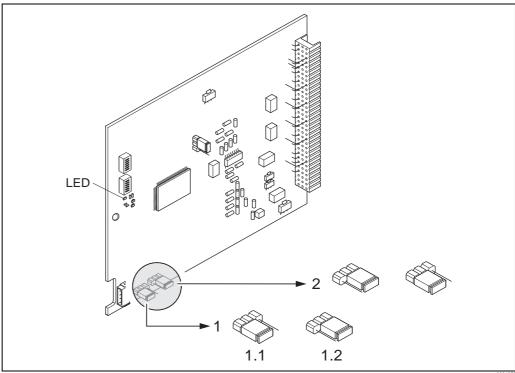

Fig. 39: Switching write protection on and off with the aid of a jumper on the I/O board

Jumper for switching write protection on and off

- Write protection switched on = it is **not** possible to write to the device functions via PROFIBUS (acyclic data transmission, e.g. via the operating program "FieldCare")
- Write protection switched off (factory setting) = it is possible to write to the device functions via PROFIBUS (acyclic data transmission, e.g. via the operating program "FieldCare")
- Jumper without function
- LED Overview of LED states:
  - Lit continuously → Ready for operation
  - Not lit  $\rightarrow$  Not ready for operation
  - Flashing → System or process error present → 🖹 125

## 5.7.2 Configuring the device address

The address must always be configured for a PROFIBUS DP/PA device. The valid device addresses are in the range from 1 to 126. In a PROFIBUS DP/PA network, each address can only be assigned once. If an address is not configured correctly, the device is not recognized by the master. All measuring devices are delivered from the factory with the address 126 and with software addressing.

## Addressing via local operation/operating program

Addressing takes place in the FIELDBUS ADDRESS function (6101)  $\rightarrow$  see the "Description of Device Functions" manual.

#### Addressing via miniature switches

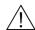

Warning!

Risk of electric shock. Exposed components carry dangerous voltages. Make sure that the power supply is switched off before you remove the cover of the electronics compartment.

- 1. Loosen the Allen screw (3 mm) of the securing clamp.
- 2. Unscrew cover of the electronics compartment from the transmitter housing.
- 3. Remove the local display (if present) by loosening the set screws of the display module.
- 4. Set the position of the miniature switches on the I/O board using a sharp pointed object.
- 5. Installation is the reverse of the removal procedure.

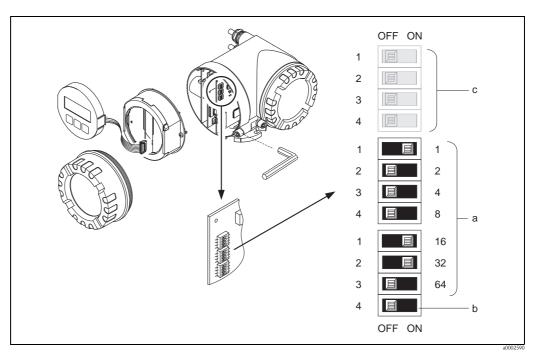

Fig. 40: Addressing with the aid of miniature switches on the I/O board

- Miniature switches for setting the device address (illustrated: 1 + 16 + 32 = device address 49)
- Miniature switches for the address mode (method of addressing):
   OFF = software addressing via local operation/operating program (factory setting)
   ON = hardware addressing via miniature switches
- c Miniature switches not assigned

# 6 Commissioning

## 6.1 Function check

Make sure that the following function checks have been performed successfully before switching on the supply voltage for the measuring device:

- Checklist for "Post-installation check"  $\rightarrow$   $\stackrel{\triangle}{=}$  26
- Checklist for "Post-connection check"  $\rightarrow$  🖹 40

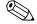

Note

When using PROFIBUS PA, please note the following:

- The PROFIBUS interface's technical data must be maintained in accordance with IEC 61158-2 (MBP).
- A normal multimeter can be used to check the bus voltage of 9 to 32 V and the current consumption of 11 mA at the device.

# 6.2 Switching on the measuring device

Once the function check has been performed successfully, the device is operational and can be switched on via the supply voltage. The device then performs internal test functions and the following messages are shown on the local display:

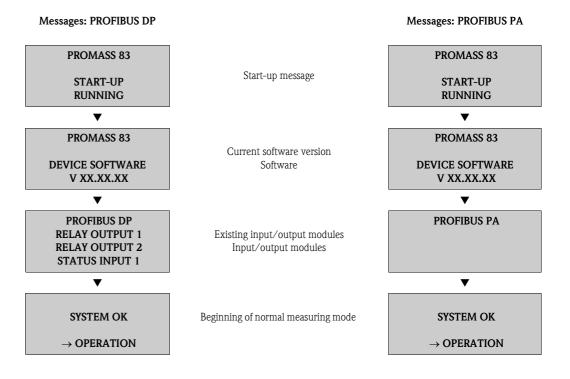

Normal measuring mode commences as soon as startup completes. Various measured value and/or status variables appear on the display (HOME position).

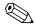

Note!

If startup fails, an error message indicating the cause is displayed.

# 6.3 Quick Setup

In the case of measuring devices without a local display, the individual parameters and functions must be configured via the operating program, e.g. FieldCare.

If the measuring device is equipped with a local display, all the important device parameters for standard operation, as well as additional functions, can be configured quickly and easily by means of the following Quick Setup menus.

## 6.3.1 Quick Setup "Commissioning"

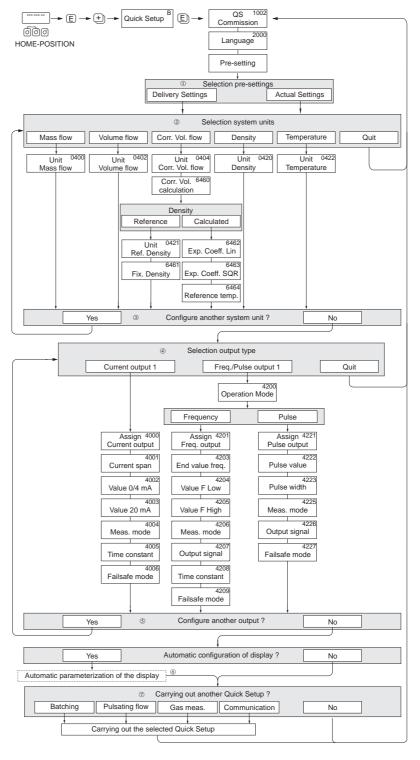

Fig. 41: Quick Setup "Commissioning"

a0003255

60

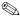

- Note!
- The display returns to the cell SETUP COMMISSIONING (1002) if you the press key combination during parameter interrogation. The stored parameters remain valid.
- The "Commissioning" Quick Setup must be carried out before one of the Quick Setups explained below is run.
- ① The "DELIVERY SETTINGS" option sets every selected unit to the factory setting. The "ACTUAL SETTINGS" accepts the units you configured beforehand.
- ② Only units not yet configured in the current Setup are offered for selection in each cycle. The unit for mass, volume and corrected volume is derived from the corresponding flow unit.
- ③ The "YES" option remains visible until all the units have been configured. "NO" is the only option displayed when no further units are available.
- This prompt only appears if a current output and/or pulse/frequency output is available. Only the outputs not yet configured in the current Setup are offered for selection in each cycle.
- ⑤ The "YES" option remains visible until all the outputs have been configured. "NO" is the only option displayed when no further outputs are available.
- The "automatic parameterization of the display" option contains the following basic settings/factory settings

YES Main line = mass flow Additional line = totalizer 1 Information line = operating/system condition

NO The existing (selected) settings remain.

The execution of other Quick Setups is described in the following sections.

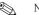

- The QUICK SETUP BATCHING is only available when the optional software package BATCHING is installed and PROFIBUS DP is present.
- The QUICK SETUP PULS. FLOW is only available if a current and/or pulse/frequency output is available.

## 6.3.2 Quick Setup "Pulsating Flow"

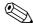

#### Note!

The "Pulsating flow" Quick Setup is only available if the device has a current output or a pulse/frequency output.

Certain types of pump such as reciprocating, peristaltic and cam-type pumps, for example, create a flow characterized by severe periodic fluctuations. Negative flows can occur with pumps of these types on account of the closing volume of the valves or valve leaks.

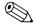

#### Note!

Before carrying out the Quick Setup "Pulsating flow" the Quick Setup "Commissioning" has to be executed  $\rightarrow \stackrel{\cong}{=} 60$ .

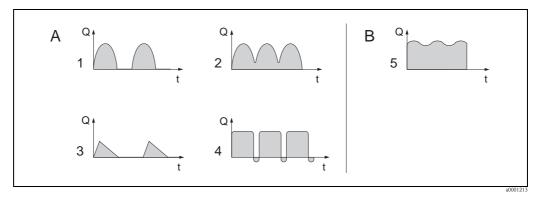

Fig. 42: Flow characteristics of various types of pump

- A With severely pulsating flow
- B With low pulsating flow
- 1 1-cylinder cam pump
- 2 2-cylinder cam pump
- 3 Magnetic pump
- 4 Peristaltic pump, flexible connecting hose
- 5 Multi-cylinder reciprocating pump

## Severely pulsating flow

Once several device functions have been configured in the "Pulsating flow" Quick Setup menu, flow fluctuations of this nature can be compensated over the entire flow range and pulsating liquid flows measured correctly. Below you will find detailed instructions on how to use this Quick Setup menu.

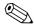

#### Note!

It is always advisable to work through the "Pulsating flow" Quick Setup menu if there is any uncertainty about the exact flow characteristic.

## Slightly pulsating flow

If flow fluctuations are no more than minor, as is the case, for example with gear-type, three-cylinder or multi-cylinder pumps, it is **not** absolutely necessary to work through the Quick Setup menu.

In cases of this nature, however, it is advisable to adapt the functions listed below in the function matrix (see the "Description of Device Functions" manual) to suit local process conditions in order to ensure a stable, unvarying output signal:

- Measuring system damping: FLOW DAMPING function → Increase value
- Current output damping: TIME CONSTANT function → Increase value

## Performing the "Pulsating flow" Quick Setup

This Quick Setup menu guides you systematically through the setup procedure for all the device functions that have to be parameterized and configured for measuring pulsating flows. Note that this has no effect on values configured beforehand, such as measuring range, current range or full scale value.

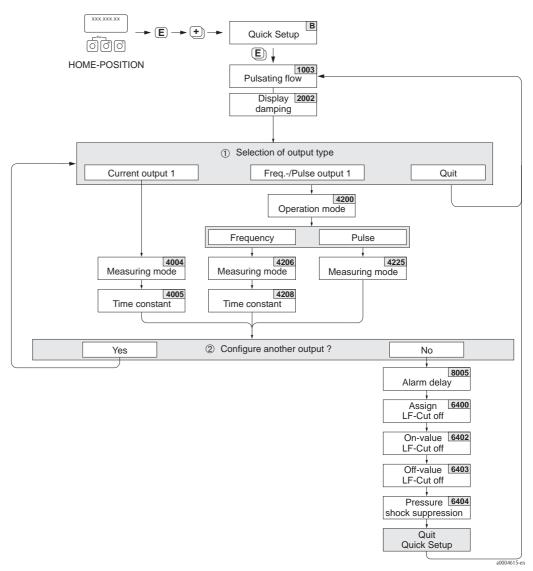

Fig. 43: Quick Setup for measuring severely pulsating flows.

#### 🖎 Note!

- The display returns to the cell QUICK SETUP PULSATING FLOW (1003) if you press the ♣ key combination during parameter interrogation.
- The Setups can be called up either directly after the "COMMISSIONING" Quick Setup or manually by means of the QUICK SETUP PULSATING FLOW (1003) function.
- $\, \oplus \,$  Only the outputs not yet configured in the current Setup are offered for selection in each cycle.
- ② The "YES" option remains visible until all the outputs have been configured. "NO" is the only option displayed when no further outputs are available.

## Recommended settings

| Quick Setup "Pt   | ulsating Flow"                                                                                                    |                                                                                                    |
|-------------------|----------------------------------------------------------------------------------------------------|----------------------------------------------------------------------------------------------------|
| MEASURED VAR      | → $\blacksquare$ → MEASURED VARIABLE (A)<br>IABLE → $\boxdot$ → QUICK SETUP (B)<br>$\blacksquare$ → QS PULS. FLOW (1003) |                                                                                                    |
| Function No.      | Function name                                                                                                    | Selection with ( 🖺 )                                                                                                    |
| 1003              | OS PULS. FLOW                                                                                                    | YES After  is pressed by way of confirmation, the Ouick Setup menu calls up all the subsequent functions in succession.                                                                                                    |
| Basic configurat  | ·                                                                                                    |                                                                                                    |
| 2002              | DISPLAY DAMPING                                                                                                    | 1 s                                                                                                    |
| Signal type for " | CURRENT OUTPUT 1"                                                                                                    |                                                                                                    |
| 4004              | MEASURING MODE                                                                                                    | PULS. FLOW                                                                                                    |
| 4005              | TIME CONSTANT                                                                                                    | 1 s                                                                                                    |
| Signal type for " | FREQ./PULSE OUTPUT 1" (for FREQUEN                                                                                       | ICY operating mode)                                                                                                    |
| 4206              | MEASURING MODE                                                                                                    | PULS. FLOW                                                                                                    |
| 4208              | TIME CONSTANT                                                                                                    | 0 s                                                                                                    |
| Signal type for " | FREQ./PULSE OUTPUT 1" (for PULSE op                                                                                      | erating mode)                                                                                                    |
| 4225              | MEASURING MODE                                                                                                    | PULS. FLOW                                                                                                    |
| Other settings    |                                                                                                    |                                                                                                    |
| 8005              | ALARM DELAY                                                                                                    | 0 s                                                                                                    |
| 6400              | ASSIGN LOW FLOW CUTOFF                                                                                                   | MASS FLOW                                                                                                    |
| 6402              | ON-VALUE LOW FLOW CUT OFF                                                                                                | Setting depends on diameter:  DN 1 = 0.02 [kg/h] or [l/h]  DN 2 = 0.10 [kg/h] or [l/h]  DN 4 = 0.45 [kg/h] or [l/h]  DN 8 = 2.0 [kg/h] or [l/h]  DN 15 = 6.5 [kg/h] or [l/h]  DN 15 FB = 18 [kg/h] resp. [l/h]  DN 25 = 18 [kg/h] resp. [l/h]  DN 25 FB = 45 [kg/h] resp. [l/h]  DN 40 = 45 [kg/h] resp. [l/h]  DN 40 FB = 70 [kg/h] resp. [l/h]  DN 50 FB = 180 [kg/h] resp. [l/h]  DN 80 = 180 [kg/h] or [l/h]  DN 100 = 350 [kg/h] or [l/h]  DN 150 = 650 [kg/h] or [l/h]  DN 250 = 1800 [kg/h] or [l/h]  DN 350 = 3250 [kg/h] or [l/h] |
| 6403              | OFF-VALUE LOW FLOW CUTOFF                                                                                                | FB = Full bore versions of Promass I 50%                                                                                                    |
| 6404              | PRESSURE SHOCK SUPPRESSION                                                                                               | 0 s                                                                                                    |
| 0404              | I KESSUKE SHOCK SUFFRESSION                                                                                              | υ <b>ა</b>                                                                                                    |

## 6.3.3 Quick Setup "Batching"

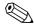

#### Note!

This function is only available when the additional "batching" software is installed in the measuring device (order option). You can order this software from Endress+Hauser as an accessory at a later date  $\rightarrow \stackrel{\triangle}{=} 123$ .

This Quick Setup menu guides you systematically through the setup procedure for all the device functions that have to be parameterized and configured for batching operation. These basic settings allow simple (one step) batching processes.

Additional settings, e.g. for the calculation of after runs or for multi-stage batching procedures, must be made via the function matrix itself (see the "Description of Device Functions" manual).

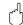

#### Caution

The "Batching" Quick Setup sets certain device functions for discontinuous measurement operation. If the measuring device is used for continuous flow measurement at a later time, we recommend that you rerun the "Commissioning" and/or "Pulsating flow" Quick Setup.

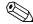

#### Note!

- Before carrying out the Quick Setup "Batching" the Quick Setup "Commissioning" has to be executed  $\rightarrow \stackrel{\triangle}{=} 60$ .
- You can find detailed information on the batching functions in the separate "Description of Device Functions" manual".
- You can also directly control filling process using the local display. During Quick Setup, an appropriate dialog appears concerning the automatic display configuration. Acknowledge this by clicking "YES".

This assigns special batching functions (START, PRESET, MATRIX) to the bottom line of the display. These can be directly executed onsite using the three operating keys ( $\cdot \cdot \cdot / \cdot = / \cdot =$ ). Therefore, the measuring device can be fully deployed in the field as a "batch controller"  $\rightarrow = 46$ .

- You can also directly control the filling process using the fieldbus.
- The Quick Setup "Batching" is not available for Promass X.

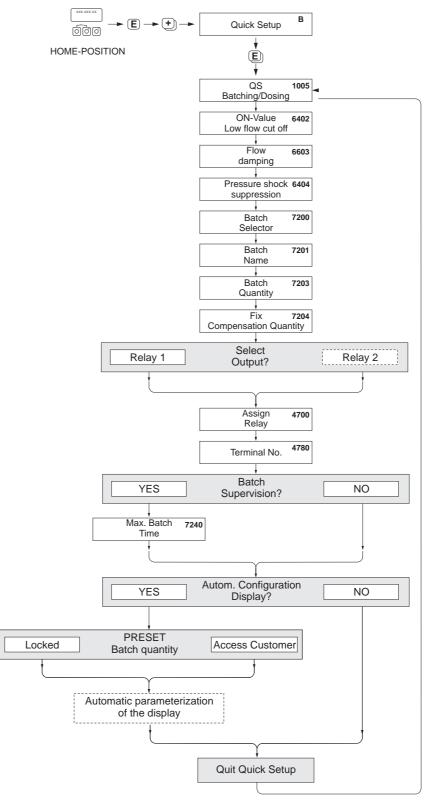

Fig. 44: Quick Setup "Batching"

Recommended settings are found on the following page.

## Recommended settings

| Quick Setup '        | 'Batching"                                                                                                    |                                                                                                    |
|----------------------|----------------------------------------------------------------------------------------------------|----------------------------------------------------------------------------------------------------|
| MEASURED V           | $a \rightarrow \blacksquare \rightarrow MEASURED VARIABLE (A)$ $ARIABLE \rightarrow \boxdot \rightarrow QUICK SETUP (B)$ $ARIABLE \rightarrow \boxdot \rightarrow QUICK SETUP BATCHING (1005)$ |                                                                                                    |
| Function No.         | Function name                                                                                                    | Setting to be selected ( $\stackrel{\bullet}{\underline{\  \   }}$ ) (to next function with $\stackrel{\epsilon}{\underline{\  \   }}$ ) |
| 1005                 | QUICK SETUP BATCHING / DOSING                                                                                                    | YES After is pressed by way of confirmation, the Ouick Setup menu calls up all the subsequent functions in succession.                   |
|                      | ▼                                                                                                    |                                                                                                    |
| Note! Functions with | a gray background are configured automatically (                                                                                                    | by the measuring system itself)                                                                                                    |
| 6400                 | ASSIGN LOW FLOW CUTOFF                                                                                                    | MASS FLOW                                                                                                    |
| 6402                 | ON-VALUE LOW FLOW CUT OFF                                                                                                    | → 🖹 64, Table                                                                                                    |
| 6403                 | OFF-VALUE LOW FLOW CUTOFF                                                                                                    | 50%                                                                                                    |
| 6603                 | FLOW DAMPING                                                                                                    | 0 seconds                                                                                                    |
| 6404                 | PRESSURE SHOCK SUPPRESSION                                                                                                    | 0 seconds                                                                                                    |
| 7200                 | BATCH SELECTOR                                                                                                    | BATCH #1                                                                                                    |
| 7201                 | BATCH NAME                                                                                                    | BATCH #1                                                                                                    |
| 7202                 | ASSIGN BATCH VARIABLE                                                                                                    | MASS                                                                                                    |
| 7203                 | BATCH QUANTITY                                                                                                    | 0                                                                                                    |
| 7204                 | FIXED CORRECTION QUANTITY                                                                                                    | 0                                                                                                    |
| 7205                 | CORRECTION MODE                                                                                                    | OFF                                                                                                    |
| 7208                 | BATCH STAGES                                                                                                    | 1                                                                                                    |
| 7209                 | INPUT FORMAT                                                                                                    | VALUE INPUT                                                                                                    |
| 4700                 | ASSIGN RELAY                                                                                                    | BATCH VALVE 1                                                                                                    |
| 4780                 | TERMINAL NUMBER                                                                                                    | Output (display only)                                                                                                    |
| 7220                 | OPEN VALVE 1                                                                                                    | 0% or 0 [unit]                                                                                                    |
| 7240                 | MAXIMUM BATCH TIME                                                                                                    | 0 seconds (= switched off)                                                                                                    |
| 7241                 | MINIMUM BATCH QUANTITY                                                                                                    | 0                                                                                                    |
| 7242                 | MAXIMUM BATCH QUANTITY                                                                                                    | 0                                                                                                    |
| 2200                 | ASSIGN (Main line)                                                                                                    | BATCH NAME                                                                                                    |
| 2220                 | ASSIGN (Multiplex main line)                                                                                                    | OFF                                                                                                    |
| 2400                 | ASSIGN (Additional line)                                                                                                    | BATCH DOWNWARDS                                                                                                    |
| 2420                 | ASSIGN (Multiplex additional line)                                                                                                    | OFF                                                                                                    |
| 2600                 | ASSIGN (Information line)                                                                                                    | BATCHING KEYS                                                                                                    |
| 2620                 | ASSIGN (Multiplex information line)                                                                                                    | OFF                                                                                                    |

- → Press and hold down Esc key □ for longer than three seconds or
   → Repeatedly press and release Esc key □ → Exit the function matrix step by step

|       |       | Low flow cutoff / factory settings (v ~ 0.04 m/s (0.13 ft/s |                   |
|-------|-------|-------------------------------------------------------------|-------------------|
| DN    |       | SI units [kg/h]                                             | US units [lb/min] |
| 1     | 1/24" | 0.08                                                        | 0.003             |
| 2     | 1/12" | 0.4                                                         | 0.015             |
| 4     | 1/8"  | 1.8                                                         | 0.066             |
| 8     | 3/8"  | 8                                                           | 0.3               |
| 15    | 1/2"  | 26                                                          | 1.0               |
| 15 FB | 1/2"  | 72                                                          | 2.6               |
| 25    | 1"    | 72                                                          | 2.6               |
| 25 FB | 1"    | 180                                                         | 6.6               |
| 40    | 1 ½"  | 180                                                         | 6.6               |
| 40 FB | 1 ½"  | 300                                                         | 11                |
| 50    | 2"    | 300                                                         | 11                |
| 50 FB | 2"    | 720                                                         | 26                |
| 80    | 3"    | 720                                                         | 26                |
| 100   | 4"    | 1200                                                        | 44                |
| 150   | 6"    | 2600                                                        | 95                |
| 250   | 10"   | 7200                                                        | 260               |

## 6.3.4 Quick Setup "Gas Measurement"

The measuring device is not only suitable for measuring liquid flow. Direct mass measurement based on the Coriolis principle is also possible for measuring the flow rate of gases. For this purpose, the relevant device functions can be configured either by means of an operating program or the local display.

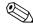

#### Note!

- Before carrying out the Quick Setup "Gas measurement" the Quick Setup "Commissioning" has to be executed  $\rightarrow \stackrel{\triangle}{=} 60$ .
- Only mass and Corrected volume flow can be measured and output with the gas measurement mode. Note that direct density and/or volume measurement is not possible!
- The flow ranges and measuring accuracy that apply to gas measurement are not the same as those for liquids.
- If corrected volume flow (e.g. in Nm³/h) is to be measured and output instead of the mass flow (e.g. in kg/h), change the setting for the CORRECTED VOLUME CALCULATION function to FIXED REFERENCE DENSITY in the "Commissioning" Quick Setup menu.

### Performing the "Gas Measurement" Quick Setup

The "Gas Measurement" Quick Setup menu guides you systematically through the setup procedure for all the device functions that have to be configured for operation with gas.

The "Gas Measurement" Quick Setup can be called up in the function matrix by means of two different functions:

- Via the QS GAS MEASUREMENT (1004) function  $\rightarrow$   $\square$  45 or
- Via the QS COMMISSIONING (1002) function  $\rightarrow \triangleq 60$

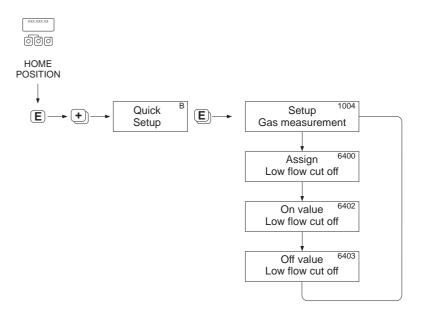

a0002618-e

Fig. 45: Quick Setup "Gas Measurement"

Recommended settings are found on the following page.

## Recommended settings

| Quick Setup "Gas Measurement"                                                                                                   |                                                                                                    |  |  |  |
|----------------------------------------------------------------------------------------------------|----------------------------------------------------------------------------------------------------|--|--|--|
| HOME position → ■ → MEASURED VARIABLE (A)  MEASURED VARIABLE → ■ → QUICK SETUP (B)  QUICK SETUP → ■ → QS GAS MEASUREMENT (1004) |                                                                                                    |  |  |  |
| Function name                                                                                                    | Setting to be selected ( ② ) (to next function with                                                                                                    |  |  |  |
| OS GAS MEASUREMENT                                                                                                    | YES After  is pressed by way of confirmation, the Quick Setup menu calls up all the subsequent functions in succession.                                                                                                    |  |  |  |
|                                                                                                    | ▼                                                                                                    |  |  |  |
| ASSIGN LOW FLOW<br>CUTOFF                                                                                                    | On account of the low mass flow involved when gas flows are measured, it is advisable not to use a low flow cutoff.  Setting: OFF                                                                                                    |  |  |  |
| ON-VALUE LOW FLOW<br>CUT OFF                                                                                                    | If the ASSIGNMENT LOW FLOW CUTOFF function was not set to "OFF", the following applies: Setting: 0.0000 [unit] User input: Flow rates for gas measurements are low, so the value for the switch-on point (= low flow cutoff) must be correspondingly low. |  |  |  |
| OFF-VALUE LOW FLOW CUTOFF                                                                                                    | If the ASSIGNMENT LOW FLOW CUTOFF function was not set to "OFF", the following applies: Setting: 50% User input: Enter the switch-off point as a positive hysteresis in %,                                                                                |  |  |  |
|                                                                                                    | ASSIGN LOW FLOW CUTOFF  ASSIGN LOW FLOW CUT OFF  OFF-VALUE LOW FLOW ARIABLE → □ → QUICK SE' → □ → QS GAS MEASURE Function name  OS GAS MEASUREMENT                                                                                                    |  |  |  |

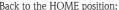

- ightarrow Press and hold down Esc key ightharpoonup for longer than three seconds or
- ightarrow Repeatedly press and release Esc key  $\longrightarrow$  Exit the function matrix step by step

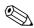

#### Note!

Quick Setup automatically deactivates the function EMPTY PIPE DETECTION (6420) so that the instrument can measure flow at low gas pressures.

Corrected volume measurement with gas:

Proceed as follows if the corrected volume flow (e.g. in Nm3/h) should be displayed and output instead of the mass flow (e.g. in kg/h):

- Select the "Commissioning" Quick Setup by means of the function matrix.
- Under "Pre-setting", select the system unit "Corrected volume flow" and configure the functions as follows:

| Function No. | Function name              | Setting to be selected ( $^{\circ}\!\!\!\!\!\!\!\!\!\!\!\!\!\!\!\!\!\!\!\!\!\!\!\!\!\!\!\!\!\!\!\!\!\!\!\!$              |
|--------------|----------------------------|----------------------------------------------------------------------------------------------------|
| 0404         | UNIT CORRECTED VOLUME FLOW | Select desired engineering unit                                                                                          |
| 6460         | CORR. VOL. CALC            | FIXED REFERENCE DENSITY                                                                                                  |
| 0421         | UNIT REFERENCE<br>DENSITY  | Select desired engineering unit                                                                                          |
| 6461         | FIXED REFERENCE<br>DENSITY | Enter the gas-dependent reference density (i.e. the density related to the reference temperature and reference pressure) |
|              |                            | Example for air: Reference density = $1.2928 \text{ kg/Nm}^3$ (in relation to 0 °C and 1.013 bar)                        |

Exit the "Commissioning" Quick Setup menu and return to the HOME position.

a0002600-en

# 6.3.5 Quick Setup "Communication"

To establish cyclic data transfer, various arrangements between the PROFIBUS master (Class 1) and the measuring device (slave) are required which have to be taken into consideration when configuring various functions. These functions can be configured quickly and easily by means of the "Communication" Quick Setup. The following table explains the parameter configuration options in more detail.

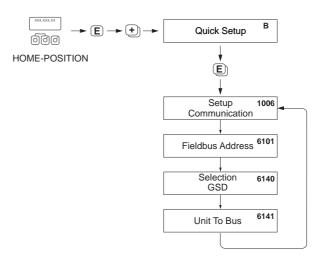

Fig. 46: Quick Setup communication

| Quick Setup "Communication"  HOME position → ■ → MEASURED VARIABLE (A)  MEASURED VARIABLE → ■ → QUICK SETUP (B)  QUICK SETUP → ■ → QUICK SETUP COMMUNICATION (1006) |                              |                                                                                                    |  |  |
|----------------------------------------------------------------------------------------------------|------------------------------|----------------------------------------------------------------------------------------------------|--|--|
|                                                                                                    |                              |                                                                                                    |  |  |
| 1006                                                                                                    | QUICK SETUP<br>COMMUNICATION | YES $\rightarrow$ After $\blacksquare$ is pressed by way of confirmation, the Quick Setup menu calls up all the subsequent functions in succession.                                                                                                    |  |  |
| 6101                                                                                                    | FIELDBUS ADDRESS             | Enter the device address (permitted address range: 1 to 126)                                                                                                    |  |  |
|                                                                                                    |                              | Factory setting: 126                                                                                                    |  |  |
| 6140                                                                                                    | SELECTION GSD                | Select the operating mode (GSD file) which should be used for cyclic communication with the PROFIBUS master (Class 1).                                                                                                    |  |  |
|                                                                                                    |                              | Options:  MANUFACT. SPEC. → The measuring device is operated in the manufacturer-specific mode.  MANUFACT V2.0 → The measuring device is used as the replacement for the previous Promass 63 model (compatibility mode).  PROFILE-GSD → The measuring device is operated in the PROFIBUS Profile mode. |  |  |
|                                                                                                    |                              | Factory setting: MANUFACT. SPEC.                                                                                                    |  |  |
|                                                                                                    |                              | Note! For PROFIBUS network configuration, make sure that the right device master file (GSD file) of the measuring device is used for the selected operating mode. → ■ 89                                                                                                    |  |  |

| Quick Setup "Communication" |             |                                                                                                    |  |
|-----------------------------|-------------|----------------------------------------------------------------------------------------------------|--|
| 6141                        | UNIT TO BUS | If this function is executed, the measured variables are transmitted cyclically to the PROFIBUS master (Class 1) with the system units set in the measuring device.                        |  |
|                             |             | Options:                                                                                                    |  |
|                             |             | OFF SET UNITS (Transmission is started by pressing the key)                                                                                                    |  |
|                             |             | Caution! Activating this function can cause a sudden change of the measured variables transmitted to the PROFIBUS master (Class 1); this, in turn, can affect subsequent control routines. |  |
|                             |             | ▼                                                                                                    |  |

Back to the  $\ensuremath{\mathsf{HOME}}$  position:

- $\rightarrow$  Press and hold down Esc key  $\Box$  for longer than three seconds or  $\rightarrow$  Repeatedly press and release Esc key  $\Box$   $\rightarrow$  Exit the function matrix step by step

# 6.3.6 Data backup/transmission

Using the T-DAT SAVE/LOAD function, you can transfer data (device parameters and settings) between the T-DAT (exchangeable memory) and the EEPROM (device storage unit).

This is required in the following instances:

- Creating a backup: current data are transferred from an EEPROM to the T-DAT.
- Replacing a transmitter: current data are copied from an EEPROM to the T-DAT and then transferred to the EEPROM of the new transmitter.
- Duplicating data: current data are copied from an EEPROM to the T-DAT and then transferred to EEPROMs of identical measuring points.

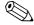

#### Hinweis!

For information on installing and removing the T-DAT  $\rightarrow 141$ 

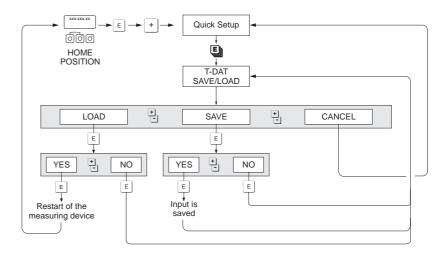

a0001221-en

Fig. 47: Data backup/transmission with T-DAT SAVE/LOAD function

Information on the LOAD and SAVE options available:

LOAD: Data are transferred from the T-DAT to the EEPROM.

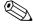

#### Hinweis!

- Any settings already saved on the EEPROM are deleted.
- $\blacksquare$  This option is only available, if the T-DAT contains valid data.
- This option can only be executed if the software version of the T-DAT is the same or newer than that of the EEPROM. Otherwise, the error message "TRANSM. SW-DAT" appears after restarting and the LOAD function is then no longer available.

## SAVE:

Data are transferred from the EEPROM to the T-DAT

# 6.4 Device configuration

#### **6.4.1** Concentration measurement

The measuring device determines three primary variables simultaneously:

- Mass flow
- Fluid density
- Fluid temperature

As standard, these measured variables allow other process variables to be calculated, such as volume flow, reference density (density at reference temperature) and corrected volume flow.

The optional software package "Concentration measurement" (F-CHIP, accessories ) offers a multitude of additional density functions. Additional evaluation methods are available in this way, especially for special density calculations in all types of applications:  $\rightarrow \stackrel{\triangle}{=} 123$ 

- Calculating percentage contents, mass and volume flow in two-phase media (carrier fluid and target fluid),
- Converting density of the fluid into special density units (°Brix, °Baumé, °API, etc.).

#### Concentration measurement with fixed calculation function

By means of the DENSITY FUNCTION (7000) function, you can select various density functions which use a fixed specified calculation mode for calculating concentration:

| Density function   | Remarks                                                                                                    |
|--------------------|----------------------------------------------------------------------------------------------------|
| %-MASS<br>%-VOLUME | By using the functions for two-phase-media, it is possible to calculate the percentage mass or volume contents of the carrier fluid or the target fluid. The basic equations (without temperature compensation) are:                                                                                           |
|                    | Mass [%] = $\frac{D2 \cdot (\rho - D1)}{\rho \cdot (D2 - D1)} \cdot 100\%$                                                                                                    |
|                    | Volume [%] = $\frac{(\rho - D1)}{(D2 - D1)} \cdot 100\%$                                                                                                    |
|                    | $\begin{array}{l} D1 = \text{density of carrier fluid (transporting liquid, e.g. water)} \\ D2 = \text{density of target fluid (material transported, e.g. lime powder or a second liquefied material to be measured)} \\ \rho = \text{measured overall density} \end{array}$                                  |
| °BRIX              | Density unit used for the Food & Beverage industry which deals with the saccharose content of aqueous solutions, e.g. for measuring solutions containing sugar such as fruit juice, etc.  The following ICUMSA table for Brix units is the basis for calculations within the device.                           |
| °BAUME             | This density unit or scale is mainly used for acidic solutions, e.g. ferric chloride solutions.  Two Baumé scales are used in practice:  BAUME > 1 kg/l: for solutions heavier than water  BAUME < 1 kg/l: for solutions lighter than water                                                                    |
| °BALLING<br>°PLATO | Both units are a commonly used basis for calculating the fluid density in the brewery industry. A liquid with a value of 1° BALLING (Plato) has the same density as a water/cane sugar solution consisting of 1 kg cane sugar dissolved in 99 kg of water. 1° Balling (Plato) is thus 1% of the liquid weight. |
| %-BLACK LIQUOR     | The units of concentration used in the paper industry for black liquor in % by mass. The formula used for the calculation is the same as for %-MASS.                                                                                                    |
| °API               | °API (= American Petroleum Institute)<br>Density units specifically used in North America for liquefied oil products.                                                                                                    |

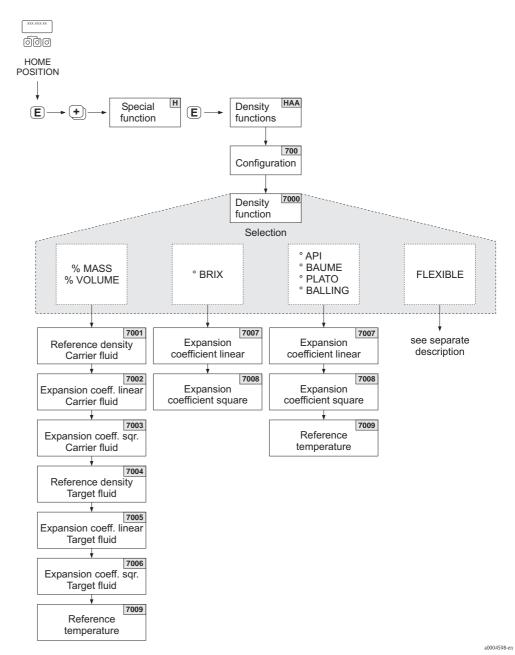

Fig. 48: Selecting and configuring different density functions in the function matrix

| Brixgrade ( | density of hy | ydrous sacch | arose solutio | on in kg/m³) |         |         |         |         |
|-------------|---------------|--------------|---------------|--------------|---------|---------|---------|---------|
| °Brix       | 10°C          | 20°C         | 30°C          | 40°C         | 50°C    | 60°C    | 70°C    | 80°C    |
| 0           | 999.70        | 998.20       | 995.64        | 992.21       | 988.03  | 983.19  | 977.76  | 971.78  |
| 5           | 1019.56       | 1017.79      | 1015.03       | 1011.44      | 1007.14 | 1002.20 | 996.70  | 989.65  |
| 10          | 1040.15       | 1038.10      | 1035.13       | 1031.38      | 1026.96 | 1021.93 | 1016.34 | 1010.23 |
| 15          | 1061.48       | 1059.15      | 1055.97       | 1052.08      | 1047.51 | 1042.39 | 1036.72 | 1030.55 |
| 20          | 1083.58       | 1080.97      | 1077.58       | 1073.50      | 1068.83 | 1063.60 | 1057.85 | 1051.63 |
| 25          | 1106.47       | 1103.59      | 1099.98       | 1095.74      | 1090.94 | 1085.61 | 1079.78 | 1073.50 |
| 30          | 1130.19       | 1127.03      | 1123.20       | 1118.80      | 1113.86 | 1108.44 | 1102.54 | 1096.21 |
| 35          | 1154.76       | 1151.33      | 1147.58       | 1142.71      | 1137.65 | 1132.13 | 1126.16 | 1119.79 |
| 40          | 1180.22       | 1176.51      | 1172.25       | 1167.52      | 1162.33 | 1156.71 | 1150.68 | 1144.27 |
| 45          | 1206.58       | 1202.61      | 1198.15       | 1193.25      | 1187.94 | 1182.23 | 1176.14 | 1169.70 |

| Brixgrade (                                                                                                    | Brixgrade (density of hydrous saccharose solution in kg/m³) |         |         |         |         |         |         |         |
|----------------------------------------------------------------------------------------------------|-------------------------------------------------------------|---------|---------|---------|---------|---------|---------|---------|
| °Brix                                                                                                    | 10°C                                                        | 20°C    | 30°C    | 40°C    | 50°C    | 60°C    | 70°C    | 80°C    |
| 50                                                                                                    | 1233.87                                                     | 1229.64 | 1224.98 | 1219.93 | 1214.50 | 1208.70 | 1202.56 | 1196.11 |
| 55                                                                                                    | 1262.11                                                     | 1257.64 | 1252.79 | 1247.59 | 1242.05 | 1236.18 | 1229.98 | 1223.53 |
| 60                                                                                                    | 1291.31                                                     | 1286.61 | 1281.59 | 1276.25 | 1270.61 | 1264.67 | 1258.45 | 1251.88 |
| 65                                                                                                    | 1321.46                                                     | 1316.56 | 1311.38 | 1305.93 | 1300.21 | 1294.21 | 1287.96 | 1281.52 |
| 70                                                                                                    | 1352.55                                                     | 1347.49 | 1342.18 | 1336.63 | 1330.84 | 1324.80 | 1318.55 | 1312.13 |
| 75                                                                                                    | 1384.58                                                     | 1379.38 | 1373.88 | 1368.36 | 1362.52 | 1356.46 | 1350.21 | 1343.83 |
| 80                                                                                                    | 1417.50                                                     | 1412.20 | 1406.70 | 1401.10 | 1395.20 | 1389.20 | 1383.00 | 1376.60 |
| 85                                                                                                    | 1451.30                                                     | 1445.90 | 1440.80 | 1434.80 | 1429.00 | 1422.90 | 1416.80 | 1410.50 |
| Source: A. & L. Emmerich, Technical University of Brunswick; officially recommended by ICUMSA, 20th session 1990 |                                                             |         |         |         |         |         |         |         |

#### Concentration measurement with flexible calculation function

Under certain application conditions, it may not be possible to use density functions with a fixed calculation function (% mass, °Brix, etc). However, user-specific or application-specific concentration calculations can be used with the "FLEXIBLE" setting in the function DENSITY FUNCTION (7000).

The following types of calculation can be selected in function MODE (7021):

- % MASS 3D
- % VOLUME 3D
- % MASS 2D
- % VOLUME 2D

Calculation type "% MASS 3D" or "% VOLUME 3D"

For this type of calculation, the relationship between the three variables – concentration, density and temperature must be known (3-dimensional), e.g. by a table. In this way, the concentration can be calculated from the measured density and temperature values by means of the following formula (the coefficients A0, A1, etc. have to be determined by the user):

$$K = A0 + A1 \cdot \rho + A2 \cdot \rho^2 + A3 \cdot \rho^3 + A4 \cdot \rho^4 + B1 \cdot T + B2 \cdot T^2 + B3 \cdot T^3$$

a0004620

- K Concentration
- ρ Currently measured density
- A0 Value from function (COEFFICIENT A0 (7032))
- A1 Value from function (COEFFICIENT A1 (7033)
- A2 Value from function (COEFFICIENT A2 (7034)
- A3 Value from function (COEFFICIENT A3 (7035) A4 Value from function (COEFFICIENT A4 (7036)
- B1 Value from function (COEFFICIENT B1 (7037)
- B2 Value from function (COEFFICIENT B2 (7038)
- B3 Value from function (COEFFICIENT B3 (7039)
- T Currently measured temperature in °C

76

#### Example:

The following is a concentration table from a reference source.

| Temperature           | 10°C  | 15°C  | 20°C  | 25°C  | 30°C  |
|-----------------------|-------|-------|-------|-------|-------|
| Density               |       |       |       |       |       |
| 825 kg/m³             | 93.6% | 92.5% | 91.2% | 90.0% | 88.7% |
| 840 kg/m³             | 89.3% | 88.0% | 86.6% | 85.2% | 83.8% |
| 855 kg/m <sup>3</sup> | 84.4% | 83.0% | 81.5% | 80.0% | 78.5% |
| 870 kg/m <sup>3</sup> | 79.1% | 77.6% | 76.1% | 74.5% | 72.9% |
| 885 kg/m <sup>3</sup> | 73.4% | 71.8% | 70.2% | 68.6% | 66.9% |
| 900 kg/m <sup>3</sup> | 67.3% | 65.7% | 64.0% | 62.3% | 60.5% |
| 915 kg/m <sup>3</sup> | 60.8% | 59.1% | 57.3% | 55.5% | 53.7% |

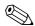

#### Note!

The coefficients for the Promass 83 concentration algorithm should be determined with the density in units of kg/liter, temperature in °C and concentration in decimal form (0.50, not 50%). B1, B2 and B3 need to be entered into the matrix positions 7037, 7038 and 7039 in scientific notation as  $10^{-3}$ ,  $10^{-6}$  or  $10^{-9}$ .

#### Assume:

Density ( $\rho$ ): 870 kg/m<sup>3</sup>  $\rightarrow$  0.870 kg/l

Temperature (T): 20°C

Coefficients determined for table above:

A0 = -2.6057

A1 = 11.642

A2 = -8.8571

A3 = 0

A4 = 0

 $B1 = -2.7747 \cdot 10^{-3}$ 

 $B2 = -7.3469 \cdot 10^{-6}$ 

B3 = 0

#### Calculation:

$$K = A0 + A1 \cdot \rho + A2 \cdot \rho^{2} + A3 \cdot \rho^{3} + A4 \cdot \rho^{4} + B1 \cdot T + B2 \cdot T^{2} + B3 \cdot T^{3}$$

a000462

$$= -2.6057 + 11.642 \cdot 0.870 + (-8.8571) \cdot 0.870^{2} + 0 \cdot 0.870^{3} + 0 \cdot 0.870^{4} + (-2.7747) \cdot 10^{-3} \cdot 20$$

$$+ (-7.3469) \cdot 10^{-6} \cdot 20^{2} + 0 \cdot 20^{3}$$

= 0.7604

= *76.04%* 

## Calculation type "% MASS 2D" or "% VOLUME 2D"

For this type of calculation, the relationship between the two variables concentration and reference density must be known (2-dimensional), e.g. by a table. In this way, the concentration can be calculated from the measured density and temperature values by means of the following formula (the coefficients A0, A1, etc. have to be determined by the user):

$$K = A0 + A1 \cdot \rho_{ref} + A2 \cdot {\rho_{ref}}^{2} + A3 \cdot {\rho_{ref}}^{3} + A4 \cdot {\rho_{ref}}^{4}$$

a0004621

K Concentration

pref Currently measured reference density

A0 Value from function (COEFFICIENT A0 (7032))

A1 Value from function (COEFFICIENT A1 (7033)

A2 Value from function (COEFFICIENT A2 (7034) A3 Value from function (COEFFICIENT A3 (7035)

A3 Value from function (COEFFICIENT A3 (7035) A4 Value from function (COEFFICIENT A4 (7036)

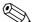

#### Note!

Promass determines the reference density by means of the density and temperature currently measured. To do so, both the reference temperature (function REFERENCE TEMPERATURE) and the expansion coefficients (function EXPANSION COEFF) must be entered in the measuring system.

The parameters important for measuring the reference density can also be configured directly via the "Commissioning" Quick Setup menu.

78

# 6.4.2 Advanced diagnostic functions

Changes to the measuring system, e.g. coating buildup or corrosion and abrasion on the measuring tubes can be detected at an early stage by means of the optional software package "Advanced Diagnostics" (F-Chip, accessories  $\rightarrow \stackrel{ ext{le}}{=} 123$ ). Normally, these influences reduce the measuring accuracy of the system or may lead to serious system errors.

By means of the diagnostic functions it is now possible to record various process and device parameters during operation, e.g. mass flow, density/reference density, temperature values, measuring tube damping etc.

By analyzing the trend of these measured values, deviations of the measuring system from a "reference status" can be detected in good time and corrective measures can be taken.

## Reference values as the basis for trend analysis

Reference values of the parameters in question must always be recorded for trend analysis. These reference values are determined under reproducible, constant conditions. Such reference values are initially recorded during calibration at the factory and saved in the measuring device.

Reference data can also be ascertained under customer-specific process conditions, e.g. during commissioning or at certain process stages (cleaning cycles, etc.).

Reference values are recorded and saved in the measuring system always by means of the device function REFERENCE CONDITION USER (7401).

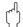

#### Caution

It is not possible to analyze the trend of process/device parameters without reference values! Reference values can only be determined under constant, non-changing process conditions.

#### Methods of ascertaining data

Process and device parameters can be recorded in two different ways which you can define in the function ACQUISITION MODE (7410):

- PERIODICAL option: Measuring device acquires data periodically. Enter the desired time interval by means of the function ACQUISITION PERIOD (7411).
- SINGLE SHOT option: The user himself acquires the data manually at different, free selectable periods.

Ensure that the process conditions always correspond to the reference status when data is being recorded. It is only in this way that deviations from the reference status can be clearly determined.

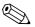

#### Note!

The last ten entries are retained in chronological order in the measuring system.

The "history" of such values can be called up via various functions:

| Diagnosis parameters                                                                                                    | Data saved (per parameter)                                                                                                    |
|----------------------------------------------------------------------------------------------------|----------------------------------------------------------------------------------------------------|
| Mass flow Density Reference density Temperature Measuring tube damping Sensor symmetry Operating frequency fluctuation Tube damping fluctuation | Reference value → REFERENCE VALUE function Lowest measured value → MINIMUM VALUE function Highest measured value → MAXIMUM VALUE function List of the last ten measured values → HISTORY function Deviation measured/reference value → ACTUAL DEVIATION function |

#### Triggering warning messages

If required, a limit value can be assigned to all the process/device parameters relevant to the diagnostic functions. A warning message is triggered if this limit value is exceeded  $\rightarrow$  function WARNING MODE (7403).

The limit value is entered into the measuring system as an absolute (+/-) or relative deviation from the reference value  $\rightarrow$  function WARNING LEVEL (74...).

Deviations arising and recorded by the measuring system can also be output via the current or relay outputs or by means of the fieldbus.

#### Data interpretation

The way the data recorded by the measuring system is interpreted depends largely on the application in question. This means that users must have a very good knowledge of their specific process conditions and the related deviation tolerances in the process, which have to be determined by the users themselves in each individual case.

For example, when using the limit function it is especially important to know the minimum and maximum deviation tolerances allowed. Otherwise there is the danger that a warning message is triggered inadvertently during "normal" process fluctuations.

There can be various reasons for deviating from the reference status. The following table provides examples and pointers for each of the six diagnosis parameters recorded:

| Diagnosis parameters            | Possible reasons for deviation                                                                                                    |
|---------------------------------|----------------------------------------------------------------------------------------------------|
| Mass flow                       | A deviation from the reference status indicates possible zero point shift.                                                                                                    |
| Density                         | A deviation from the reference status can be caused by a change in the measuring tube resonance frequency, e.g. from deposits in the measuring tube, corrosion or abrasion.                                                                                                    |
| Reference density               | The reference density values can be interpreted in the same way as the density values. If the fluid temperature cannot be kept completely constant, you can analyze the reference density (density at a constant temperature, e.g. at 20 °C) instead of the density. Ensure that the parameters required for calculating the reference density have been correctly configured (functions REFERENCE TEMPERATURE and EXPANSION COEFF.). |
| Temperature                     | Use this diagnosis parameter to check the functionality of the PT 1000 temperature sensor.                                                                                                    |
| Measuring tube damping          | A deviation from the reference status can be caused by a change in measuring tube damping, e.g. from mechanical changes (coating buildup, corrosion, abrasion).                                                                                                    |
| Sensor symmetry                 | Use this diagnosis parameter to determine whether the sensor signals are symmetrical.                                                                                                    |
| Operating frequency fluctuation | A deviation in the operating frequency fluctuation indicates possible gas content in the medium.                                                                                                    |
| Tube damping fluctuation        | A deviation in the tube damping fluctuation indicates possible gas content in the medium.                                                                                                    |

# 6.5 Commissioning the PROFIBUS interface

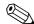

Note!

- All functions required for commissioning are described in detail in the "Description of Device Functions" manual which is a separate part of these Operating Instructions.
- A code (factory setting: 83) must be entered to change device functions, numerical values or factory settings  $\rightarrow \stackrel{\triangleright}{=} 48$ .

PROFIBUS PA commissioning  $\rightarrow \ge 85$ .

# 6.5.1 PROFIBUS DP commissioning

The following steps must be carried out in the sequence specified:

#### 1. Check the hardware write protection:

The WRITE PROTECT (6102) parameter indicates whether it is possible to write to the device functions via PROFIBUS (acyclic data transmission, e.g. via the operating program "FieldCare").

Note

This check is not needed if operating via the local display.

BASIC FUNCTION (G)  $\rightarrow$  PROFIBUS DP (GBA)  $\rightarrow$  CONFIGURATION (610)  $\rightarrow$  WRITE PROTECT (6102)  $\rightarrow$  Display of one of the following options:

- OFF (factory setting) = write access via PROFIBUS possible
- ON = write access via PROFIBUS not possible

Deactivate the write protection if necessary  $\rightarrow = 52$ .

#### 2. Enter the tag name (optional):

BASIC FUNCTION (G)  $\rightarrow$  PROFIBUS DP (GBA)  $\rightarrow$  CONFIGURATION (610)  $\rightarrow$  TAG NAME (6100)

#### 3. Configuring the fieldbus address:

Software addressing using the local display or an operating program: BASIC FUNCTION (G)  $\rightarrow$  PROFIBUS DP (GBA)  $\rightarrow$  CONFIGURATION (610)  $\rightarrow$  FIELDBUS ADDRESS (6101)

Hardware addressing via miniature switches  $\rightarrow \stackrel{\triangle}{=} 53$ 

#### 4. Select the system unit:

- a. Determine the units by means of the system units group: MEASURED VARIABLES (A)  $\rightarrow$  SYSTEM UNITS (ACA)  $\rightarrow$  CONFIGURATION (040)  $\rightarrow$  UNIT MASS FLOW (0400) / UNIT MASS (0401) / UNIT VOLUME FLOW (0402) / ...
- b. In the function UNIT TO BUS (6141), select the option SET UNITS, so that the measured variables transmitted cyclically to the PROFIBUS master (Class 1) are transmitted with the system units set in the measuring device:

BASIC FUNCTION (G)  $\rightarrow$  PROFIBUS DP (GBA)  $\rightarrow$  OPERATION (614)  $\rightarrow$  UNIT TO BUS (6141)

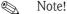

- The configuration of the system units for the totalizer is described separately  $\rightarrow$  see step 7
- If the system unit of a measured variable is changed by means of the local operation or an operating program, this initially does not have any effect on the unit that is used to transmit the measured variable to the PROFIBUS master (Class 1). Changed system units of the measured variables are not transmitted to the PROFIBUS master (Class 1) until the SET UNITS option is activated in the function BASIC FUNCTION (G) → PROFIBUS DP (GBA) → OPERATION (614) → UNIT TO BUS (6141).

## 5. Configuration of the Analog Input function blocks 1 to 6:

The measuring device has six Analog Input function blocks (AI modules), through which the various measured variables can be cyclically transmitted to the PROFIBUS master (Class 1). The assignment of a measured variable to the Analog Input function block is shown below using the example of Analog Input function block 1 (AI module, slot 1).

Using the CHANNEL function (6123), you can determine the measured variable (e.g. mass flow) to be cyclically transmitted to the PROFIBUS master (Class 1):

- a. Select BASIC FUNCTION (G)  $\to$  PROFIBUS DP (GBA)  $\to$  FUNCTIONBLOCKS (612)  $\to$  BLOCK SELECTION (6120).
- b. Select the option ANALOG INPUT 1.
- c. Select the function CHANNEL (6123).
- d. Select the option MASS FLOW.

#### Possible settings

| Measured variable                                                                                                    | ID for CHANNEL function                |
|----------------------------------------------------------------------------------------------------|----------------------------------------|
| MASS FLOW (factory setting AI function block 1)                                                                                     | 277                                    |
| VOLUME FLOW (factory setting AI function block 2)                                                                                   | 273                                    |
| CORRECTED VOLUME FLOW (factory setting AI function block 3)                                                                         | 398                                    |
| DENSITY (factory setting AI function block 4)                                                                                       | 281                                    |
| REFERENCE DENSITY (factory setting AI function block 5)                                                                             | 402                                    |
| TEMPERATURE (factory setting AI function block 6)                                                                                   | 285                                    |
| The following measured variables are available when the additional "concentration measurement" software is installed (order option) |                                        |
| TARGET MASS FLOW                                                                                                    | 1164                                   |
| % TARGET MASS FLOW                                                                                                    | 1165                                   |
| TARGET VOLUME FLOW                                                                                                    | 1167                                   |
| % TARGET VOLUME FLOW                                                                                                    | 1168                                   |
| TARGET CORRECTED VOLUME FLOW                                                                                                    | 1169                                   |
| CARRIER MASS FLOW                                                                                                    | 1170                                   |
| % CARRIER MASS FLOW                                                                                                    | 1171                                   |
| CARRIER VOLUME FLOW                                                                                                    | 1172                                   |
| % CARRIER VOLUME FLOW                                                                                                    | 1173                                   |
| CARRIER CORRECTED VOLUME FLOW                                                                                                    | 1174                                   |
| % BLACK LIQUOR                                                                                                    | 1166                                   |
| °BAUME                                                                                                    |                                        |
| °API                                                                                                    |                                        |
| °PLATO                                                                                                    | 1175                                   |
| °BALLING                                                                                                    | 11/3                                   |
| °BRIX                                                                                                    |                                        |
| FLEXIBLE                                                                                                    |                                        |
| The following measured variables are available when the additional "viscosity                                                       | " software is installed (order option) |
| DYN. VISCOSITY                                                                                                    | 1177                                   |
| KIN. VISCOSITY                                                                                                    | 1178                                   |
| T. COMP. DYN. VISCOSITY                                                                                                    | 1179                                   |
| T. COMP. KIN. VISCOSITY                                                                                                    | 1180                                   |

| Measured variable                                                                                                  | ID for CHANNEL function                                  |  |  |  |
|----------------------------------------------------------------------------------------------------|----------------------------------------------------------|--|--|--|
| The following measured variables are available when the additional "batching" software is installed (order option) |                                                          |  |  |  |
| BATCH UPWARDS                                                                                                    | 1346                                                     |  |  |  |
| BATCH DOWNWARDS                                                                                                    | 1347                                                     |  |  |  |
| BATCH COUNTER                                                                                                    | 1348                                                     |  |  |  |
| BATCH SUM                                                                                                    | 1349                                                     |  |  |  |
| BATCHING TIME                                                                                                    | 1354                                                     |  |  |  |
| The following measured variables are available when the addition option)                                           | onal "advanced diagnostics" software is installed (order |  |  |  |
| MASS FLOW DEVIATION                                                                                                | 1603                                                     |  |  |  |
| DENSITY DEVIATION                                                                                                  | 1620                                                     |  |  |  |
| REFERENCE DENSITY DEVIATION                                                                                        | 1637                                                     |  |  |  |
| TEMPERATURE DEVIATION                                                                                              | 1654                                                     |  |  |  |
| TUBE DAMPING DEVIATION                                                                                             | 1671                                                     |  |  |  |
| ACTUAL DEVIATION ELECTR. DYN. SENSORS                                                                              | 1688                                                     |  |  |  |
| TUBE DAMPING FLUCTUATION DEVIATION                                                                                 | 2055                                                     |  |  |  |
| TUBE DAMPING FLUCTUATION DEVIATION                                                                                 | 2072                                                     |  |  |  |
| Note!                                                                                                    | 1                                                        |  |  |  |

N K

If, when performing the PROFIBUS network configuration, the AI module was integrated in slot 1 to 6, the measured variable selected in the CHANNEL function for the respective Analog Input function block 1 to 6 is transmitted cyclically to the PROFIBUS master (Class 1).  $\rightarrow \bigcirc$  94

#### 6. Setting the measuring mode:

In the function MEASURING MODE (6601), select the flow portions to be measured by the measuring device.

BASIC FUNCTION (G)  $\rightarrow$  SYSTEM PARAMETER (GLA)  $\rightarrow$  CONFIGURATION (660)  $\rightarrow$  MEASURING MODE (6601)  $\rightarrow$  Selection of one of the following options:

- UNIDIRECTIONAL (factory setting) = only the positive flow portions  $\,$
- BIDIRECTIONAL = the positive and negative flow components

#### 7. Configuration of totalizers 1 to 3:

The measuring device has three totalizers. The following example describes the configuration of the totalizer using totalizer 1 as an example.

- Using the CHANNEL function (6133), you can determine the measured variable (e.g. mass flow) to be transmitted to the PROFIBUS master (Class 1) as a totalizer value:
  - a. Select BASIC FUNCTION (G)  $\rightarrow$  PROFIBUS DP (GBA)  $\rightarrow$  TOTALIZER (613)  $\rightarrow$  SELECT TOTALIZER (6130).
  - b. Select the option TOTALIZER 1.
  - c. Go to the function CHANNEL (6133).
  - d. Select the option MASS FLOW.

Possible settings  $\rightarrow$  see following table.

- Enter the desired unit for the totalizer:

  BASIC FUNCTION (G) → PROFIBUS DP (GBA) → TOTALIZER (613) →

  UNIT TOTALIZER (6134)
- Configure totalizer status (e.g. totalize): BASIC FUNCTION (G)  $\rightarrow$  PROFIBUS DP (GBA)  $\rightarrow$  TOTALIZER (613)  $\rightarrow$  SET TOTALIZER (6135)  $\rightarrow$  Select the option TOTALIZE

#### ■ Set the totalizer mode:

BASIC FUNCTION (G)  $\rightarrow$  PROFIBUS DP (GBA)  $\rightarrow$  TOTALIZER (613)  $\rightarrow$  TOTALIZER MODE (6137)  $\rightarrow$  Selection of one of the following options:

- BALANCE (factory setting): calculates the positive and negative flow portions
- POSITIVE: calculates the positive flow portions
- NEGATIVE: calculates the negative flow portions
- HOLD VALUE: The totalizer remains at the last value

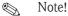

For the calculation of the positive and negative flow portions (BALANCE) or the negative flow portions (NEGATIVE) to be carried out correctly, the selection BIDIRECTIONAL must be active in the function BASIC FUNCTION (G)  $\rightarrow$  SYSTEM PARAMETER (GLA)  $\rightarrow$  CONFIGURATION (660)  $\rightarrow$  MEASURING MODE (6601).

#### Possible settings

| Totalizer value/measured variable                                                                                                   | ID for CHANNEL function |  |  |  |
|----------------------------------------------------------------------------------------------------|-------------------------|--|--|--|
| MASS FLOW (factory setting totalizers 1 to 3)                                                                                       | 277                     |  |  |  |
| VOLUME FLOW                                                                                                    | 273                     |  |  |  |
| CORRECTED VOLUME FLOW                                                                                                    | 398                     |  |  |  |
| OFF                                                                                                    | 0                       |  |  |  |
| The following measured variables are available when the additional "concentration measurement" software is installed (order option) |                         |  |  |  |
| TARGET MASS FLOW                                                                                                    | 1164                    |  |  |  |
| TARGET VOLUME FLOW                                                                                                    | 1167                    |  |  |  |
| TARGET CORRECTED VOLUME FLOW                                                                                                    | 1169                    |  |  |  |
| CARRIER MASS FLOW                                                                                                    | 1170                    |  |  |  |
| CARRIER VOLUME FLOW                                                                                                    | 1172                    |  |  |  |
| CARRIER CORRECTED VOLUME FLOW                                                                                                    | 1174                    |  |  |  |
|                                                                                                    |                         |  |  |  |

Note!

If, when performing the PROFIBUS network configuration, the module or the function TOTAL was integrated in slot 7, 8 or 9, the measured variable selected in the CHANNEL function for the totalizers 1 to 3 is transmitted cyclically to the PROFIBUS master (Class 1)  $\rightarrow \stackrel{\triangle}{=} 96$ .

#### 8. Select the operating mode:

Select the operating mode (GSD file) which should be used for cyclic communication with the PROFIBUS master (Class 1).

BASIC FUNCTION (G)  $\rightarrow$  PROFIBUS DP (GBA/GCA)  $\rightarrow$  OPERATION (614)  $\rightarrow$  SELECTION GSD (6140)  $\rightarrow$  Options:

- MANUFACT. SPEC. (factory setting): the complete device functionality is available.
- MANUFACT V2.0: The device is used as the replacement for the previous Promass 63 model (compatibility mode).
- PROFILE-GSD: Promass 83 is operated in the PROFIBUS Profile mode.

Note!

For PROFIBUS network configuration, make sure that the right device master file (GSD file) of the measuring device is used for the selected operating mode  $\rightarrow \stackrel{\triangle}{=} 89$ .

# 9. Configuration of cyclic data transmission in the PROFIBUS master

A detailed description of the system integration can be found on  $\rightarrow \stackrel{\triangle}{=} 93$ .

# 6.5.2 PROFIBUS PA commissioning

The following steps must be carried out in the sequence specified:

#### 1. Check the hardware write protection:

The WRITE PROTECT (6102) parameter indicates whether it is possible to write to the device functions via PROFIBUS (acyclic data transmission, e.g. via the operating program "FieldCare").

🔊 No

This check is not needed if operating via the local display.

BASIC FUNCTION (G)  $\rightarrow$  PROFIBUS PA (GCA)  $\rightarrow$  CONFIGURATION (610)  $\rightarrow$  WRITE PROTECT (6102)  $\rightarrow$  Display of one of the following options:

- OFF (factory setting) = write access via PROFIBUS possible
- ON = write access via PROFIBUS not possible

Deactivate the write protection if necessary  $\rightarrow \stackrel{\triangle}{=} 52$ .

#### 2. Enter the tag name (optional):

BASIC FUNCTION (G)  $\rightarrow$  PROFIBUS PA (GCA)  $\rightarrow$  CONFIGURATION (610)  $\rightarrow$  TAG NAME (6100)

#### 3. Configuring the fieldbus address:

Software addressing using the local display or an operating program: BASIC FUNCTION (G)  $\rightarrow$  PROFIBUS PA (GCA)  $\rightarrow$  CONFIGURATION (610)  $\rightarrow$  FIELDBUS ADDRESS (6101)

Hardware addressing via miniature switches  $\rightarrow \stackrel{\triangle}{=} 53$ 

#### 4. Select the system unit:

- a. Determine the units by means of the system units group: MEASURED VARIABLES (A)  $\rightarrow$  SYSTEM UNITS (ACA)  $\rightarrow$  CONFIGURATION (040)  $\rightarrow$  UNIT MASS FLOW (0400) / UNIT MASS (0401) / UNIT VOLUME FLOW (0402) / ...
- b. In the function UNIT TO BUS (6141), select the option SET UNITS, so that the measured variables transmitted cyclically to the PROFIBUS master (Class 1) are transmitted with the system units set in the measuring device:
   BASIC FUNCTION (G) → PROFIBUS PA (GCA) → OPERATION (614) → UNIT TO BUS (6141)
- 🐚 Note!
- $\blacksquare$  The configuration of the system units for the totalizer is described separately  $\rightarrow$  see step 7
- If the system unit of a measured variable is changed by means of the local operation or an operating program, this initially does not have any effect on the unit that is used to transmit the measured variable to the PROFIBUS master (Class 1). Changed system units of the measured variables are not transmitted to the PROFIBUS master (Class 1) until the SET UNITS option is activated in the function BASIC FUNCTION (G) → PROFIBUS PA (GCA) → OPERATION (614) → UNIT TO BUS (6141).

## 5. Configuration of the Analog Input function blocks 1 to 6:

The measuring device has six Analog Input function blocks (AI modules), through which the various measured variables can be cyclically transmitted to the PROFIBUS master (Class 1). The assignment of a measured variable to the Analog Input function block is shown below using the example of Analog Input function block 1 (AI module, slot 1).

Using the CHANNEL function (6123), you can determine the measured variable (e.g. mass flow) to be cyclically transmitted to the PROFIBUS master (Class 1):

- a. Select BASIC FUNCTION (G)  $\to$  PROFIBUS PA (GCA)  $\to$  FUNCTIONBLOCKS (612)  $\to$  BLOCK SELECTION (6120).
- b. Select the option ANALOG INPUT 1.
- c. Select the function CHANNEL (6123).
- d. Select the option MASS FLOW.

#### Possible settings

| Measured variable                                                                                                    | ID for CHANNEL function                |
|----------------------------------------------------------------------------------------------------|----------------------------------------|
| MASS FLOW (factory setting AI function block 1)                                                                                     | 277                                    |
| VOLUME FLOW (factory setting AI function block 2)                                                                                   | 273                                    |
| CORRECTED VOLUME FLOW (factory setting AI function block 3)                                                                         | 398                                    |
| DENSITY (factory setting AI function block 4)                                                                                       | 281                                    |
| REFERENCE DENSITY (factory setting AI function block 5)                                                                             | 402                                    |
| TEMPERATURE (factory setting AI function block 6)                                                                                   | 285                                    |
| The following measured variables are available when the additional "concentration measurement" software is installed (order option) |                                        |
| TARGET MASS FLOW                                                                                                    | 1164                                   |
| % TARGET MASS FLOW                                                                                                    | 1165                                   |
| TARGET VOLUME FLOW                                                                                                    | 1167                                   |
| % TARGET VOLUME FLOW                                                                                                    | 1168                                   |
| TARGET CORRECTED VOLUME FLOW                                                                                                    | 1169                                   |
| CARRIER MASS FLOW                                                                                                    | 1170                                   |
| % CARRIER MASS FLOW                                                                                                    | 1171                                   |
| CARRIER VOLUME FLOW                                                                                                    | 1172                                   |
| % CARRIER VOLUME FLOW                                                                                                    | 1173                                   |
| CARRIER CORRECTED VOLUME FLOW                                                                                                    | 1174                                   |
| % BLACK LIQUOR                                                                                                    | 1166                                   |
| °BAUME                                                                                                    |                                        |
| °API                                                                                                    |                                        |
| °PLATO                                                                                                    | 1175                                   |
| °BALLING                                                                                                    | 11/3                                   |
| °BRIX                                                                                                    |                                        |
| FLEXIBLE                                                                                                    |                                        |
| The following measured variables are available when the additional "viscosity                                                       | " software is installed (order option) |
| DYN. VISCOSITY                                                                                                    | 1177                                   |
| KIN. VISCOSITY                                                                                                    | 1178                                   |
| T. COMP. DYN. VISCOSITY                                                                                                    | 1179                                   |
| T. COMP. KIN. VISCOSITY                                                                                                    | 1180                                   |

| Measured variable                                                                                                    | ID for CHANNEL function |  |  |
|----------------------------------------------------------------------------------------------------|-------------------------|--|--|
| The following measured variables are available when the additional "advanced diagnostics" software is installed (order option) |                         |  |  |
| MASS FLOW DEVIATION                                                                                                    | 1603                    |  |  |
| DENSITY DEVIATION                                                                                                    | 1620                    |  |  |
| REFERENCE DENSITY DEVIATION                                                                                                    | 1637                    |  |  |
| TEMPERATURE DEVIATION                                                                                                    | 1654                    |  |  |
| TUBE DAMPING DEVIATION                                                                                                    | 1671                    |  |  |
| ACTUAL DEVIATION ELECTR. DYN. SENSORS                                                                                          | 1688                    |  |  |
| TUBE DAMPING FLUCTUATION DEVIATION                                                                                             | 2055                    |  |  |
| TUBE DAMPING FLUCTUATION DEVIATION                                                                                             | 2072                    |  |  |
|                                                                                                    | •                       |  |  |

Note!

If, when performing the PROFIBUS network configuration, the AI module was integrated in slot 1 to 6, the measured variable selected in the CHANNEL function for the respective Analog Input function block 1 to 6 is transmitted cyclically to the PROFIBUS master (Class 1)  $\rightarrow \stackrel{\triangle}{=} 94$ .

#### 6. Setting the measuring mode:

In the function MEASURING MODE (6601), select the flow portions to be measured by the measuring device.

BASIC FUNCTION (G)  $\rightarrow$  SYSTEM PARAMETER (GLA)  $\rightarrow$  CONFIGURATION (660)  $\rightarrow$  MEASURING MODE (6601)  $\rightarrow$  Selection of one of the following options:

- UNIDIRECTIONAL (factory setting) = only the positive flow portions
- BIDIRECTIONAL = the positive and negative flow components

#### 7. Configuration of totalizers 1 to 3:

The measuring device has three totalizers. The following example describes the configuration of the totalizer using totalizer 1 as an example.

- Using the CHANNEL function (6133), you can determine the measured variable (e.g. mass flow) to be transmitted to the PROFIBUS master (Class 1) as a totalizer value:
  - a. Select BASIC FUNCTION (G)  $\rightarrow$  PROFIBUS PA (GCA)  $\rightarrow$  TOTALIZER (613)  $\rightarrow$  SELECT TOTALIZER (6130).
  - b. Select the option TOTALIZER 1.
  - c. Go to the function CHANNEL (6133).
  - d. Select the option MASS FLOW.

Possible settings  $\rightarrow$  see following table.

- Enter the desired unit for the totalizer: BASIC FUNCTION (G) → PROFIBUS PA (GCA) → TOTALIZER (613) → UNIT TOTALIZER (6134)
- Configure totalizer status (e.g. totalize): BASIC FUNCTION (G)  $\rightarrow$  PROFIBUS PA (GCA)  $\rightarrow$  TOTALIZER (613)  $\rightarrow$  SET TOTALIZER (6135)  $\rightarrow$  Select the option TOTALIZE
- Set the totalizer mode:

BASIC FUNCTION (G)  $\rightarrow$  PROFIBUS PA (GCA)  $\rightarrow$  TOTALIZER (613)  $\rightarrow$  TOTALIZER MODE (6137)  $\rightarrow$  Selection of one of the following options:

- BALANCE (factory setting): calculates the positive and negative flow portions
- POSITIVE: calculates the positive flow portions
- NEGATIVE: calculates the negative flow portions
- HOLD VALUE: The totalizer remains at the last value

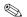

#### Note!

For the calculation of the positive and negative flow portions (BALANCE) or the negative flow portions (NEGATIVE) to be carried out correctly, the selection BIDIRECTIONAL must be active in the function BASIC FUNCTION (G)  $\rightarrow$  SYSTEM PARAMETER (GLA)  $\rightarrow$  CONFIGURATION (660)  $\rightarrow$  MEASURING MODE (6601).

#### Possible settings

| Totalizer value/measured variable                                                                                                   | ID for CHANNEL function |  |  |  |
|----------------------------------------------------------------------------------------------------|-------------------------|--|--|--|
| MASS FLOW (factory setting totalizers 1 to 3)                                                                                       | 277                     |  |  |  |
| VOLUME FLOW                                                                                                    | 273                     |  |  |  |
| CORRECTED VOLUME FLOW                                                                                                    | 398                     |  |  |  |
| OFF                                                                                                    | 0                       |  |  |  |
| The following measured variables are available when the additional "concentration measurement" software is installed (order option) |                         |  |  |  |
| TARGET MASS FLOW                                                                                                    | 1164                    |  |  |  |
| TARGET VOLUME FLOW                                                                                                    | 1167                    |  |  |  |
| TARGET CORRECTED VOLUME FLOW                                                                                                    | 1169                    |  |  |  |
| CARRIER MASS FLOW                                                                                                    | 1170                    |  |  |  |
| CARRIER VOLUME FLOW                                                                                                    | 1172                    |  |  |  |
| CARRIER CORRECTED VOLUME FLOW                                                                                                    | 1174                    |  |  |  |
| (A) Motol                                                                                                    | 1                       |  |  |  |

Note

If, when performing the PROFIBUS network configuration, the module or the function TOTAL was integrated in slot 7, 8 or 9, the measured variable selected in the CHANNEL function for the totalizers 1 to 3 is transmitted cyclically to the PROFIBUS master (Class 1)  $\rightarrow \stackrel{\triangle}{=} 96$ .

#### 8. Select the operating mode:

Select the operating mode (GSD file) which should be used for cyclic communication with the PROFIBUS master (Class 1).

BASIC FUNCTION (G)  $\rightarrow$  PROFIBUS PA (GCA)  $\rightarrow$  OPERATION (614)  $\rightarrow$  SELECTION GSD (6140)  $\rightarrow$  Options:

- MANUFACT. SPEC. (factory setting): the complete device functionality is available.
- MANUFACT V2.0: The device is used as the replacement for the previous Promass 63 model (compatibility mode).
- PROFILE-GSD: Promass 83 is operated in the PROFIBUS Profile mode.

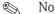

For PROFIBUS network configuration, make sure that the right device master file (GSD file) of the measuring device is used for the selected operating mode  $\rightarrow \stackrel{\triangle}{=} 89$ .

## 9. Configuration of cyclic data transmission in the PROFIBUS master

A detailed description of the system integration can be found on  $\rightarrow \triangleq 105$ .

# 6.6 PROFIBUS DP/PA system integration

# 6.6.1 Device master file (GSD file)

For PROFIBUS network configuration, the device master file (GSD file) is needed for every bus user (PROFIBUS slave). The GSD file contains a description of the properties of a PROFIBUS device, such as supported data transmission rate and number of input and output data.

Before configuration takes place, a decision should be made as to which GSD file should be used to operate the measuring device in the PROFIBUS DP master system.

The measuring device supports the following GSD files:

- Promass 83 GSD file (manufacturer-specific GSD file, complete device functionality)
- PROFIBUS Profile GSD file
- Promass 63 GSD file (compatibility with previous model Pormass 63)

Below you will find a detailed description of the GSD files supported.

#### Promass 83 GSD file (manufacturer-specific file, complete device functionality)

Use this GSD file to access the complete functionality of the measuring device. In this way, device-specific measured variables and functionalities are thus completely available in the PROFIBUS master system. An overview of the modules available (input and output data) is contained on the following pages:

#### GSD file with standard or extended format

The GSD file with either the standard or the extended format must be used depending on the configuration software used. When installing the GSD file, the GSD file with the extended format (EH3x15xx.gsd) should always be used first.

However, if the installation or the configuration of the measuring device fails with this format, then use the standard GSD (EH3\_15xx.gsd). This differentiation is the result of different implementation of the GSD formats in the master systems. Note the specifications of the configuration software.

Name of the Promass 83 GSD file

|             | ID No.     | GSD file |                              | Type file   | Bitmaps                                                        |
|-------------|------------|----------|------------------------------|-------------|----------------------------------------------------------------|
| PROFIBUS DP | 1529 (Hex) |          | EH3x1529.gsd<br>EH3_1529.gsd | EH_1529.200 | EH_1529_d.bmp/.dib<br>EH_1529_n.bmp/.dib<br>EH_1529_s.bmp/.dib |
| PROFIBUS PA | 152A (Hex) |          | EH3x152A.gsd<br>EH3_152A.gsd | EH_152A.200 | EH_152A_d.bmp/.dib<br>EH_152A_n.bmp/.dib<br>EH_152A_s.bmp/.dib |

#### How to acquire

- Internet (Endress+Hauser)  $\rightarrow$  www.endress.com ( $\rightarrow$  Download  $\rightarrow$  Software  $\rightarrow$  Device Driver)
- CD-ROM with all GSD files for Endress+Hauser devices → Order No.: 56003894

Contents of the download file from the Internet and the CD-ROM:

- All Endress+Hauser GSD files (standard and extended format)
- Endress+Hauser type files
- Endress+Hauser bitmap files
- Information on the devices

#### PROFIBUS Profile GSD file

The function scope of the profile GSD file is defined by the PROFIBUS Profile Specification 3.0. The function scope is restricted compared to the manufacturer-specific GSD file (complete device functionality). However, similar devices from different manufacturers can be interchanged with the profile GSD file without the need to reconfigure (interchangeability).

The following modules are supported with the Profile GSD file:

"AI Flow" module → Analog Input function block 1 / output variable: mass flow

"AI Density" module → Analog Input function block 2 / output variable: density

"AI Temperature" module → Analog Input function block 3 / output variable: temperature

"Totalizer" module → Totalizer function block / output variable: totalized mass flow

#### Name of the PROFIBUS Profile GSD file

|             | ID No.     | Profile GSD file |
|-------------|------------|------------------|
| PROFIBUS DP | 9742 (Hex) | PA039742.gsd     |
| PROFIBUS PA | 9742 (Hex) | PA139742.gsd     |

#### Source

Internet (GSD library of the PROFIBUS User Organization) → www.PROFIBUS.com

#### Promass 63 GSD file

Promass 63 with Profile Version 2.0 is the precursor to the Promass 83.

If Promass 63 is already being operated in the system and if the measuring device has to be replaced, Promass 83 can be used as a replacement device without having to reconfigure the PROFIBUS DP network.

Further information  $\rightarrow \stackrel{\triangle}{=} 92$ .

# 6.6.2 Selecting the GSD file in the measuring device

Depending on which GSD file is used in the PROFIBUS master system, the corresponding GSD file has to be configured in the device by means of the SELECTION GSD function.

BASIC FUNCTION (G)  $\rightarrow$  PROFIBUS DP/PA (GBA/GCA)  $\rightarrow$  OPERATION (614)  $\rightarrow$  SELECTION GSD (6140)

Promass 83 GSD file → Select: MANUFACT. SPEC. (factory setting)

Profile GSD file  $\rightarrow$  Select: PROFILE-GSD

Promass 83 GSD file  $\rightarrow$  Select: MANUFACT V2.0

## Example

Before configuration takes place, a decision should be made as to which GSD file should be used to configure measuring device 83 in the PROFIBUS master system. Below, the use of the manufacturer-specific GSD file (complete device functionality) is shown using **PROFIBUS PA** as an example:

Select the manufacturer-specific GSD file in the measuring device by means of the SELECTION GSD function.

BASIC FUNCTION (G) $\rightarrow$  PROFIBUS PA (GCA)  $\rightarrow$  OPERATION (614)  $\rightarrow$  SELECTION GSD (6140)  $\rightarrow$  Select: MANUFACT. SPEC. (factory setting)

1. Before configuring the network, load the corresponding GSD file into the configuration system/master system.

Note!

When installing the GSD file, always first use the GSD file with the extended format (EH3x152A.gsd). However, if the installation or the configuration of the device fails with this format, then use the standard GSD (EH3\_152A.gsd).

Example for the configuration software Siemens STEP 7 of the Siemens PLC family S7-300/ $^{\prime}$  400:

Use the GSD file with the extended format (EH3x152A.gsd). Copy the file to the subdirectory "...\siemens\step7\s7data\gsd". The GSD files also include bitmap files. These bitmap files are used to display the measuring points in image form. The bitmap files must be saved to the directory "...\siemens\step7\s7data\nsbmp".

If you are using configuration software other than that referred to above, ask your PROFIBUS master system manufacturer which directory you should use.

2. The measuring device is a modular PROFIBUS slave, i.e. the desired module configuration (input and output data) must be performed in the next step. This can be done directly by means of the configuration software. A detailed description of the modules supported by the measuring device as follows:

# 6.6.3 Compatibility with previous Promass 63 model (Profile Version 2.0)

Promass 63 with Profile Version 2.0 is the precursor to Promass 83. If Promass 63 is already being operated in the system and if the measuring device has to be replaced, Promass 83 can be used as a replacement device without having to reconfigure the PROFIBUS network. In the event of a device being replaced, Promass 83 completely supports the compatibility of the cyclic data with the previous Promass 63 model.

The measuring devices can be exchanged as follows:

| Existing device:                             | GSD file used:                                                 |               | To be replaced with:   |
|----------------------------------------------|----------------------------------------------------------------|---------------|------------------------|
| Promass 63 PROFIBUS DP<br>ID No.: 1512 (Hex) | Extended Format: EH3x1512.gsd or Standard Format: EH3_1512.gsd | $\rightarrow$ | Promass 83 PROFIBUS DP |
| Promass 63 PROFIBUS PA<br>ID No.: 1506 (Hex) | Extended Format: EH3x1506.gsd or Standard Format: EH3_1506.gsd | $\rightarrow$ | Promass 83 PROFIBUS PA |

Promass 83 is accepted as the replacement device if the MANUFACT V2.0 option is activated in the SELECTION GSD (6140) function. The measuring device automatically detects that a Promass 63 device was configured in the automation system and makes both suitable input and output data and measured value status information available even though the devices differ in name and ID number. You do not have to adjust the configuration of the PROFIBUS network in the automation system.

Procedure after replacing the measuring devices:

- 1. Set the same (old) device address  $\rightarrow$  FIELDBUS ADDRESS (6101) function
- 2. In the SELECTION GSD (6140) function  $\rightarrow$  Select MANUFACT V2.0
- 3. Restart the measuring device  $\rightarrow$  SYSTEM RESET (8046) function

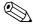

#### Note!

If necessary, the following settings have to be configured via an operating program:

- Configuration of the application-specific parameters
- Configuration of the system units for the measured values and totalizers.

#### 6.6.4 Maximum number of writes

If a nonvolatile device parameter is modified via the cyclic or acyclic data transmission, this change is saved in the EEPROM of the measuring device.

The number of writes to the EEPROM is technically restricted to a maximum of 1 million. Attention must be paid to this limit since, if exceeded, it results in data loss and measuring device failure. For this reason, avoid constantly writing nonvolatile device parameters via the PROFIBUS!

# 6.7 PROFIBUS DP cyclic data exchange

Below is a description of the cyclic data transmission when using the Promass 83 GSD file (complete device functionality).

#### 6.7.1 Block model

The block model illustrated shows which input and output data Promass 83 provides for cyclic data exchange via PROFIBUS DP.

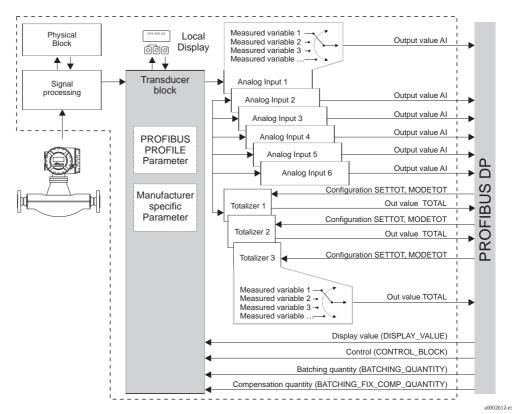

Fig. 49: Block model for Promass 83 PROFIBUS DP Profile 3.0

# 6.7.2 Modules for cyclic data transmission

The measuring device is a so-called modular PROFIBUS slave. In contrast to a compact slave, the structure of a modular slave is variable – it consists of several individual modules. In the GSD file, the individual modules (input and output data) are described with their individual properties. The modules are permanently assigned to the slots, i.e. the sequence or arrangement of the modules must be observed when configuring the modules (see following table). Gaps between configured modules have to be assigned the EMPTY\_MODULE module.

To optimize the data throughput rate of the PROFIBUS network, it is recommended to only configure modules that are processed in the PROFIBUS master system.

It is essential to adhere to the following sequence/assignment when configuring the modules in the PROFIBUS master system:

| Slot<br>sequence | Module                                              | Description                                                                                                    |
|------------------|-----------------------------------------------------|----------------------------------------------------------------------------------------------------|
| 1                | AI                                                  | Analog Input function block 1 Output variable → mass flow (factory setting)                                                                                |
| 2                | AI                                                  | Analog Input function block 2 Output variable → volume flow (factory setting)                                                                              |
| 3                | AI                                                  | Analog Input function block 3 Output variable → corrected volume flow (factory setting)                                                                    |
| 4                | AI                                                  | Analog Input function block 4 Output variable → density (factory setting)                                                                                  |
| 5                | AI                                                  | Analog Input function block 5  Output variable → reference density (factory setting)                                                                       |
| 6                | AI                                                  | Analog Input function block 6 Output variable → temperature (factory setting)                                                                              |
| 7                |                                                     | Totalizer function block 1  TOTAL → output variable = totalized mass flow (factory setting)  SETTOT→ totalizer control  MODETOT → totalizer configuration  |
| 8                | TOTAL or<br>SETTOT_TOTAL or<br>SETTOT_MODETOT_TOTAL | Totalizer function block 2  TOTAL → output variable = totalized mass flow (factory setting)  SETTOT → totalizer control  MODETOT → totalizer configuration |
| 9                |                                                     | Totalizer function block 3  TOTAL → output variable = totalized mass flow (factory setting)  SETTOT → totalizer control  MODETOT → totalizer configuration |
| 10               | DISPLAY_VALUE                                       | Default value for local display                                                                                                    |
| 11               | CONTROL_BLOCK                                       | Control of device functions                                                                                                    |
| 12               | BATCHING_QUANTITY                                   | Batching quantity                                                                                                    |
| 13               | BATCHING_FIX_COMP_QUANTITY                          | Fixed correction quantity                                                                                                    |

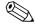

#### Note!

- The assignment of the measured variables for the Analog Input function blocks (1 to 6) and the Totalizer function blocks (1 to 3) can be changed by means of the CHANNEL function. A detailed description of the individual modules is contained in the following section.
- The device has to be reset once a new configuration has been loaded to the automation system. This can be effected as follows:
  - By means of the local display
  - By means of an operating program (e.g. FieldCare)
  - By switching the supply voltage off and on again.

# 6.7.3 Description of the modules

#### AI module (Analog Input)

The corresponding measured variable, including the status, is cyclically transmitted to the PROFIBUS master (Class 1) by means of the AI module (slots 1 to 6). The measured variable is represented in the first four bytes in the form of floating point numbers in accordance with the IEEE 754 standard. The fifth byte contains standardized status information corresponding to the measured variable.

Further information on the device status  $\rightarrow 127$ 

## Input data

| Byte 1      | Byte 2         | Byte 3         | Byte 4       | Byte 5 |
|-------------|----------------|----------------|--------------|--------|
| measured va | riable (IEEE 7 | 54 floating po | oint number) | Status |

#### Assignment of the measured variables to the AI module

The AI module can transmit different measured variables to the PROFIBUS master (Class 1). The measured variables are assigned to the Analog Input function blocks 1 to 6 by means of the local display or with the aid of an operating program (e.g. FieldCare) in the CHANNEL function:

BASIC FUNCTION (G)  $\rightarrow$  PROFIBUS DP (GBA)  $\rightarrow$  FUNCTIONBLOCKS (612)  $\rightarrow$  BLOCK SELECTION (6120): Selection of an Analog Input function block  $\rightarrow$  CHANNEL (6123): Selection of a measured variable

#### Possible settings

| Measured variable                                                                                                   | ID for CHANNEL function                           |  |  |  |  |
|----------------------------------------------------------------------------------------------------|---------------------------------------------------|--|--|--|--|
| MASS FLOW                                                                                                    | 277                                               |  |  |  |  |
| VOLUME FLOW                                                                                                    | 273                                               |  |  |  |  |
| CORRECTED VOLUME FLOW                                                                                               | 398                                               |  |  |  |  |
| DENSITY                                                                                                    | 281                                               |  |  |  |  |
| REFERENCE DENSITY                                                                                                   | 402                                               |  |  |  |  |
| TEMPERATURE                                                                                                    | 285                                               |  |  |  |  |
| The following measured variables are available when the additional (order option)                                   | "concentration measurement" software is installed |  |  |  |  |
| TARGET MASS FLOW                                                                                                    | 1164                                              |  |  |  |  |
| % TARGET MASS FLOW                                                                                                  | 1165                                              |  |  |  |  |
| TARGET VOLUME FLOW                                                                                                  | 1167                                              |  |  |  |  |
| % TARGET VOLUME FLOW                                                                                                | 1168                                              |  |  |  |  |
| TARGET CORRECTED VOLUME FLOW                                                                                        | 1169                                              |  |  |  |  |
| CARRIER MASS FLOW                                                                                                   | 1170                                              |  |  |  |  |
| % CARRIER MASS FLOW                                                                                                 | 1171                                              |  |  |  |  |
| CARRIER VOLUME FLOW                                                                                                 | 1172                                              |  |  |  |  |
| % CARRIER VOLUME FLOW                                                                                               | 1173                                              |  |  |  |  |
| CARRIER CORRECTED VOLUME FLOW                                                                                       | 1174                                              |  |  |  |  |
| % BLACK LIQUOR                                                                                                    | 1166                                              |  |  |  |  |
| °BAUME                                                                                                    |                                                   |  |  |  |  |
| °API                                                                                                    |                                                   |  |  |  |  |
| °PLATO                                                                                                    | 1175                                              |  |  |  |  |
| °BALLING                                                                                                    | 1173                                              |  |  |  |  |
| °BRIX                                                                                                    |                                                   |  |  |  |  |
| FLEXIBLE                                                                                                    |                                                   |  |  |  |  |
| The following measured variables are available when the additional "viscosity" software is installed (order option) |                                                   |  |  |  |  |
| DYN. VISCOSITY                                                                                                    | 1177                                              |  |  |  |  |
| KIN. VISCOSITY                                                                                                    | 1178                                              |  |  |  |  |
| T. COMP. DYN. VISCOSITY                                                                                             | 1179                                              |  |  |  |  |
| T. COMP. KIN. VISCOSITY                                                                                             | 1180                                              |  |  |  |  |

| Measured variable                                                                                                    | ID for CHANNEL function |  |  |  |
|----------------------------------------------------------------------------------------------------|-------------------------|--|--|--|
| The following measured variables are available when the additional "batching" software is installed (order option)             |                         |  |  |  |
| BATCH UPWARDS                                                                                                    | 1346                    |  |  |  |
| BATCH DOWNWARDS                                                                                                    | 1347                    |  |  |  |
| BATCH COUNTER                                                                                                    | 1348                    |  |  |  |
| BATCH SUM                                                                                                    | 1349                    |  |  |  |
| BATCHING TIME                                                                                                    | 1354                    |  |  |  |
| The following measured variables are available when the additional "advanced diagnostics" software is installed (order option) |                         |  |  |  |
| MASS FLOW DEVIATION                                                                                                    | 1603                    |  |  |  |
| DENSITY DEVIATION                                                                                                    | 1620                    |  |  |  |
| REFERENCE DENSITY DEVIATION                                                                                                    | 1637                    |  |  |  |
| TEMPERATURE DEVIATION                                                                                                    | 1654                    |  |  |  |
| TUBE DAMPING DEVIATION                                                                                                    | 1671                    |  |  |  |
| ACTUAL DEVIATION ELECTR. DYN. SENSORS                                                                                          | 1688                    |  |  |  |
| FREQU. FLUCTUATION DEVIATION                                                                                                   | 2055                    |  |  |  |
| TUBE DAMPING FLUCTUATION DEVIATION                                                                                             | 2072                    |  |  |  |
|                                                                                                    | ·                       |  |  |  |

Note!

The measured variables for the software options (concentration measurement, viscosity, batching, adv. diagnosis) are only available if the appropriate additional software is installed in the device. If the measured variable is selected even if the additional software is not installed, the value "0" is transmitted to the PROFIBUS master (Class 1) for the measured variable.

## Factory setting

| Module      | Analog Input function block | Measured variable        | Unit              | CHANNEL function factory setting |
|-------------|-----------------------------|--------------------------|-------------------|----------------------------------|
| AI (slot 1) | 1                           | MASS FLOW                | kg/s              | 277                              |
| AI (slot 2) | 2                           | VOLUME FLOW              | m <sup>3</sup> /h | 273                              |
| AI (slot 3) | 3                           | CORRECTED VOLUME<br>FLOW | Nm³/h             | 398                              |
| AI (slot 4) | 4                           | DENSITY                  | kg/l              | 281                              |
| AI (slot 5) | 5                           | REFERENCE DENSITY        | kg/Nl             | 402                              |
| AI (slot 6) | 6                           | TEMPERATURE              | K                 | 285                              |

## Example:

You want to cyclically transmit the mass flow to the PROFIBUS master (Class 1) by means of the Analog Input function block 1 (module AI, slot 1) and the temperature by means of the Analog Input function block 2 (module AI, slot 2).

- 1. BASIC FUNCTION (G)  $\rightarrow$  PROFIBUS DP (GBA)  $\rightarrow$  FUNCTIONBLOCKS (612)  $\rightarrow$  BLOCK SELECTION (6120): Select ANALOG INPUT 1, then select CHANNEL (6123) = MASSFLOW
- 2. BASIC FUNCTION (G)  $\rightarrow$  PROFIBUS DP (GBA)  $\rightarrow$  FUNCTIONBLOCKS (612)  $\rightarrow$  BLOCK SELECTION (6120): Select ANALOG INPUT 2, then select CHANNEL (6123) = TEMPERATURE

#### TOTAL module

The measuring device has three Totalizer function blocks. The totalizer values can be cyclically transmitted to the PROFIBUS master (Class 1) via the TOTAL module (slots 7 to 9). The totalizer value is represented in the first four bytes in the form of a floating point number in accordance with the IEEE 754 standard. The fifth byte contains standardized status information corresponding to the totalizer value. Further information on the device status  $\rightarrow \blacksquare$  127.

#### Input data

| Byte 1        | Byte 2       | Byte 3        | Byte 4    | Byte 5 |
|---------------|--------------|---------------|-----------|--------|
| Totalizer val | ue (IEEE 754 | floating poin | t number) | Status |

Assignment of the measured variables to the TOTAL module

The TOTAL module can transmit different totalizer variables to the PROFIBUS master (Class 1). The measured variables are assigned to the Totalizer function blocks 1 to 3 by means of the local display or with the aid of an operating program (e.g. FieldCare) in the "CHANNEL" function:

BASIC FUNCTION (G)  $\rightarrow$  PROFIBUS DP (GBA)  $\rightarrow$  TOTALIZER (613)  $\rightarrow$  SELECT TOTALIZER (6130): Selection of a totalizer  $\rightarrow$  CHANNEL (6133): Selection of measured variable

#### Possible settings

| Totalizer value/measured variable                                                                                               | ID for CHANNEL function |  |  |
|----------------------------------------------------------------------------------------------------|-------------------------|--|--|
| MASS FLOW                                                                                                    | 277                     |  |  |
| VOLUME FLOW                                                                                                    | 273                     |  |  |
| CORRECTED VOLUME FLOW                                                                                                    | 398                     |  |  |
| OFF                                                                                                    | 0                       |  |  |
| The following measured variables are available when the additional "concentration measurement" software is insta (order option) |                         |  |  |
| TARGET MASS FLOW                                                                                                    | 1164                    |  |  |
| TARGET VOLUME FLOW                                                                                                    | 1167                    |  |  |
| TARGET CORRECTED VOLUME FLOW                                                                                                    | 1169                    |  |  |
| CARRIER MASS FLOW                                                                                                    | 1170                    |  |  |
| CARRIER VOLUME FLOW                                                                                                    | 1172                    |  |  |
| CARRIER CORRECTED VOLUME FLOW                                                                                                   | 1174                    |  |  |
|                                                                                                    |                         |  |  |

Note Note

The measured variables for the software option "concentration measurement" are only available if the appropriate additional software is installed in the device. If the measured variable is selected even if the additional software is not installed, the value "0" is transmitted to the PROFIBUS master (Class 1) for the measured variable.

#### Factory setting

| Module         | Totalizer<br>function block | Totalizer value/<br>Measured variable | Unit | ID for CHANNEL function |
|----------------|-----------------------------|---------------------------------------|------|-------------------------|
| TOTAL (slot 7) | 1                           | MASS FLOW                             | kg   | 277                     |
| TOTAL (slot 8) | 2                           | MASS FLOW                             | kg   | 277                     |
| TOTAL (slot 9) | 3                           | MASS FLOW                             | kg   | 277                     |

#### Example:

You want to cyclically transmit the totalized volume flow as totalizer value 1 to the PROFIBUS master (Class 1) by means of the TOTAL module (slot 7):

BASIC FUNCTION (G)  $\rightarrow$  PROFIBUS DP (GBA)  $\rightarrow$  TOTALIZER (613)  $\rightarrow$  select TOTALIZER (6130): Select TOTALIZER 1, then select CHANNEL (6133) = VOLUME FLOW

#### SETTOT TOTAL module

The module combination SETTOT\_TOTAL (slots 7 to 9) consists of the functions SETTOT and TOTAL.

With this module combination:

- The totalizer can be controlled via the automation system (SETTOT).
- The totalizer value is transmitted including the status (TOTAL)

#### SETTOT function

In the SETTOT function, the totalizer can be controlled via control variables.

The following control variables are supported:

- $\bullet$  0 = Totalize (factory setting)
- 1 = Reset totalizer (the totalizer value is reset to 0)
- $\blacksquare$  2 = Accept totalizer preset

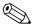

#### Note!

After the totalizer value has been reset to 0 or set to the preset value, the totalizing continues automatically. The control variable does not have to be changed to 0 again to restart totalizing. Stopping totalizing is controlled in the SETTOT\_MODETOT\_TOTAL module via the MODETOT function  $\rightarrow \stackrel{\triangleright}{=} 99$ .

#### TOTAL function

For a description of the TOTAL function, refer to TOTAL module  $\rightarrow \boxed{3}$  97

Data structure of the SETTOT\_TOTAL module combination

Output data

SETTOT

Byte 1

Control

Input data

|             |        | TOTAL  |        |        |
|-------------|--------|--------|--------|--------|
| Byte 1      | Byte 2 | Byte 3 | Byte 4 | Byte 5 |
| Totalizer v | Status |        |        |        |

# SETTOT\_MODETOT\_TOTAL module

The module combination SETTOT\_MODETOT\_TOTAL (slots 7 to 9) consists of the functions SETTOT, MODETOT and TOTAL.

With this module combination:

- The totalizer can be controlled via the automation system (SETTOT).
- The totalizer can be configured via the automation system (MODETOT).
- The totalizer value is transmitted including the status (TOTAL)

#### SETTOT function

For a description of the SETTOT function, refer to SETOT\_TOTAL module  $\rightarrow \triangleq 98$ .

### MODETOT function

In the MODETOT function, the totalizer can be configured via control variables. The following settings are possible:

- $\blacksquare$  0 = Balance (factory setting), calculates the positive and negative flow portions
- $\blacksquare$  1 = calculates the positive flow portions
- $\blacksquare$  2 = calculates the negative flow portions
- $\blacksquare$  3 = Totalizing is stopped

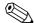

#### Note:

For the calculation of the positive and negative flow portions (control variable 0) or the negative flow portions only (control variable 2) to be carried out correctly, the option BIDIRECTIONAL must be active in the MEASURING MODE (6601) function.

#### TOTAL function

For a description of the TOTAL function, refer to TOTAL module  $\rightarrow \blacksquare$  97.

Data structure of the SETTOT\_MODETOT\_TOTAL module combination

Output data

| SETTOT  | MODETOT       |  |
|---------|---------------|--|
| Byte 1  | Byte 2        |  |
| Control | Configuration |  |

Input data

| TOTAL       |        |        |        |        |  |  |
|-------------|--------|--------|--------|--------|--|--|
| Byte 1      | Byte 2 | Byte 3 | Byte 4 | Byte 5 |  |  |
| Totalizer v | Status |        |        |        |  |  |

#### Example of using the SETTOT\_MODETOT\_TOTAL module

If the SETTOT function is set to 1 (= reset the totalizer), the value for the aggregated total is reset to 0.

If the aggregated total of the totalizer should constantly retain the value 0, the MODETOT function must first be set to 3 (= totalizing is stopped) and then the SETTOT function must be set to 1 (= reset the totalizer).

# DISPLAY\_VALUE module

Any value (IEEE 754 floating point number), including status, can be cyclically transmitted via the PROFIBUS master (Class 1) directly to the local display using the DISPLAY\_VALUE module (slot 10). Display value assignment to the main line, additional line or info line can be configured via the local display itself or an operating program (e.g. FieldCare).

#### Output data

| Byte 1       | Byte 2 | Byte 3 | Byte 4 | Byte 5 |
|--------------|--------|--------|--------|--------|
| Displayed va | Status |        |        |        |

#### Status

The measuring device interprets the status in accordance with PROFIBUS Profile Specification Version 3.0. The statuses OK, BAD and UNCERTAIN are indicated on the local display by a corresponding symbol  $\rightarrow \stackrel{\text{\tiny b}}{=} 44$ .

#### CONTROL\_BLOCK module

By means of the CONTROL\_BLOCK module (slot 11), the measuring device is able to process device-specific control variables from the PROFIBUS master (Class 1) in cyclic data transmission (e.g. switching on positive zero return).

## Supported control variables of the CONTROL\_BLOCK module

The following device-specific control variables can be activated by changing the output byte from  $0 \rightarrow x$ :

| Control variables                                                                                                    |
|----------------------------------------------------------------------------------------------------|
| $0 \rightarrow 2$ : Positive zero return ON<br>$0 \rightarrow 3$ : Positive zero return OFF<br>$0 \rightarrow 4$ : Run zero point adjustment<br>$0 \rightarrow 8$ : UNIDIRECTIONAL measuring mode<br>$0 \rightarrow 9$ : BIDIRECTIONAL measuring mode<br>$0 \rightarrow 24$ : Run UNIT TO BUS function                                                                                                    |
| The following control variables are only executed if the measuring device has a relay output.                                                                                                    |
| $0 \rightarrow 50$ : Relay output 1 OFF<br>$0 \rightarrow 51$ : Relay output 1 ON<br>$0 \rightarrow 55$ : Relay output 2 OFF<br>$0 \rightarrow 56$ : Relay output 2 ON                                                                                                    |
| Control variables that are executed only if the "Batching" software is installed in the measuring device.                                                                                                    |
| <ul> <li>0 → 30: Select batching specification 1</li> <li>0 → 31: Select batching specification 2</li> <li>0 → 32: Select batching specification 3</li> <li>0 → 33: Select batching specification 4</li> <li>0 → 34: Select batching specification 5</li> <li>0 → 35: Select batching specification 6</li> <li>0 → 40: Stop batching</li> <li>0 → 41: Start batching</li> <li>0 → 42: Interrupt batching</li> <li>0 → 42: Interrupt batching</li> <li>0 → 43: Continue batching</li> <li>0 → 44: Reset the fault message (affects the following batching fault messages: # 471, 472, 473, 474)</li> <li>0 → 46: Reset batching quantity counter and total batching quantity to 0</li> </ul> |
| Control variables that are executed only if additional "Advanced diagnostics" software is installed in the measuring device.                                                                                                    |
| $\begin{array}{l} 0\to 25; \mbox{Warning mode "Advanced Diagnostics" OFF} \\ 0\to 26; \mbox{Warning mode "Advanced Diagnosis" ON} \\ 0\to 70; \mbox{Start determining the user reference status} \\ 0\to 74; \mbox{Acquisition mode OFF} \\ 0\to 75; \mbox{Acquisition mode, PERIODICAL} \\ 0\to 76; \mbox{Acquisition mode, MANUAL (SINGLE SHOT)} \\ 0\to 78; \mbox{Start manual determination of the advanced diagnostics parameters} \end{array}$                                                                                                    |
|                                                                                                    |

Note 🔊

The control (e.g. switching on positive zero return) is executed by cyclic data transmission if the output byte switches from "0" to the bit pattern in question. The output byte must always switch from "0". A switchback to "0" does not have any effect.

## Example (change the output byte)

| From | $\rightarrow$ | То                                      | Result    |
|------|---------------|-----------------------------------------|-----------|
| 0    | $\rightarrow$ | 2 Positive zero return is switched on.  |           |
| 2    | $\rightarrow$ | 0 No effect                             |           |
| 0    | $\rightarrow$ | 3 Positive zero return is switched off. |           |
| 3    | $\rightarrow$ | 2                                       | No effect |

## Output data

| Byte 1  |
|---------|
| Control |

#### BATCHING\_QUANTITY module

The value of the quantity to be batched (IEEE 754 floating point number), including status, can be cyclically transmitted by the PROFIBUS master (Class 1) to the measuring device using the BATCH QUANTITY module (slot 12). If the batch quantity specified here is achieved, the closing contact for valve 1 is activated. The unit selected in the measuring device is used as the unit.

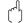

#### Caution!

The batching quantity is a nonvolatile device parameter. For this reason, avoid constantly writing this device parameter via PROFIBUS!  $\rightarrow \boxed{1}$  92

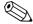

#### Motel

- This module is only evaluated by the measuring device if the additional "batching" software is installed in the measuring device (order option).
- Further explanation of the parameter BATCH QUANTITY (7203) is contained in the "Description of Device Functions" manual, which is a separate part of these Operating Instructions.

#### Output data

| Byte 1      | Byte 2        | Byte 3        | Byte 4     | Byte 5 |
|-------------|---------------|---------------|------------|--------|
| Batch quant | ity (IEEE 754 | floating poir | nt number) | Status |

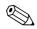

#### Note!

The status is not evaluated by the device.

#### BATCHING\_FIX\_COMP\_QUANTITY module

A positive or negative correction value (IEEE 754 floating point number), including status, can be cyclically transmitted by the PROFIBUS master (Class 1) to the measuring device using the BATCHING\_FIX\_COMP\_OUANTITY module (slot 13). The correction quantity balances out a constant, system-related incorrect quantity. This can be caused, for example, by a pump overrunning or by the closing time of a valve. The correction quantity is determined by the system operator. A negative compensation quantity must be specified for overbatching and a positive correction quantity for underbatching. The permitted input range is  $\pm$  10% of the batch quantity. The unit selected in the measuring device is used as the unit.

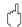

#### Caution!

The batching quantity is a nonvolatile device parameter. For this reason, avoid constantly writing this device parameter via PROFIBUS!  $\rightarrow \stackrel{\cong}{}$  92

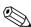

## Note!

- This module is only evaluated by the measuring device if the additional "batching" software is installed in the measuring device (order option).
- If the input range is not sufficient for the correction quantity, the batching quantity may have to be adjusted.
- Further explanation of the parameter FIXED CORRECTION (7204) is contained in the "Description of Device Functions" manual, which is a separate part of these Operating Instructions.

#### Output data

| Byte 1           | Byte 2           | Byte 3          | Byte 4        | Byte 5 |
|------------------|------------------|-----------------|---------------|--------|
| Fixed correction | on quantity (IEI | EE 754 floating | point number) | Status |

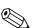

#### Note!

The status is not evaluated by the device.

## EMPTY\_MODULE module

The measuring device is a so-called modular PROFIBUS slave. In contrast to a compact slave, the structure of a modular slave is variable – it consists of several individual modules. In the GSD file, the individual modules are described with their individual properties. The modules are permanently assigned to the slots, i.e. the sequence or arrangement of the modules must be observed when configuring the modules. Gaps between configured modules have to be assigned the EMPTY\_MODULE module.

102

# 6.7.4 Configuration examples with Simatic S7 HW-Konfig

## Example 1:

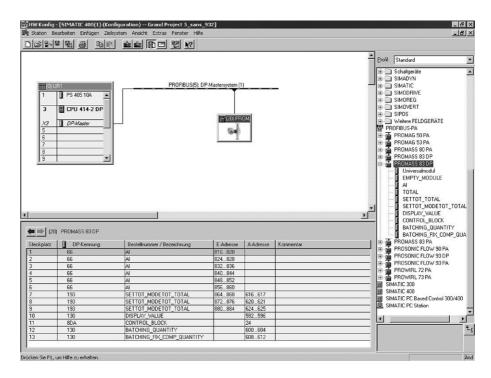

Fig. 50: Complete configuration using the Promass 83 GSD file.

It is essential to adhere to the following sequence when configuring the modules in the PROFIBUS master (Class 1):

| Slot<br>sequence | Module                     | Byte length input data | Byte length output data | Description                                                                                                    |
|------------------|----------------------------|------------------------|-------------------------|----------------------------------------------------------------------------------------------------|
| 1                | AI                         | 5                      | -                       | Analog Input function block 1 Output variable → mass flow (factory setting)                                                                                |
| 2                | AI                         | 5                      | -                       | Analog Input function block 2 Output variable → volume flow (factory setting)                                                                              |
| 3                | AI                         | 5                      | _                       | Analog Input function block 3 Output variable → corrected volume flow (factory setting)                                                                    |
| 4                | AI                         | 5                      | _                       | Analog Input function block 4 Output variable → density (factory setting)                                                                                  |
| 5                | AI                         | 5                      | _                       | Analog Input function block 5 Output variable → reference density (factory setting)                                                                        |
| 6                | AI                         | 5                      | _                       | Analog Input function block 6 Output variable → temperature (factory setting)                                                                              |
| 7                | SETTOT_MODETOT_TOTAL       | 5                      | 2                       | Totalizer function block 1  TOTAL → output variable = totalized mass flow (factory setting)  SETTOT → totalizer control  MODETOT → totalizer configuration |
| 8                | SETTOT_MODETOT_TOTAL       | 5                      | 2                       | Totalizer function block 2  TOTAL → output variable = totalized mass flow (factory setting)  SETTOT → totalizer control  MODETOT → totalizer configuration |
| 9                | SETTOT_MODETOT_TOTAL       | 5                      | 2                       | Totalizer function block 3  TOTAL → output variable = totalized mass flow (factory setting)  SETTOT → totalizer control  MODETOT → totalizer configuration |
| 10               | DISPLAY_VALUE              | -                      | 5                       | Default value for local display                                                                                                    |
| 11               | CONTROL_BLOCK              | -                      | 1                       | Control of device functions                                                                                                    |
| 12               | BATCHING_QUANTITY          | -                      | 5                       | Batching quantity                                                                                                    |
| 13               | BATCHING_FIX_COMP_QUANTITY | -                      | 5                       | Fixed correction quantity                                                                                                    |

Endress+Hauser 103

a0002662

## Example 2:

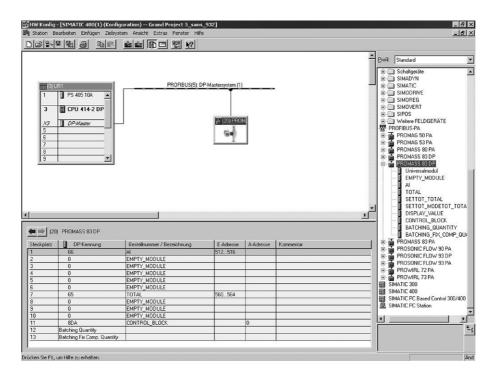

Fig. 51: In this configuration example, modules that are not needed are replaced by the module EMPTY\_MODULE.

The Promass 83 GSD file is used.

With this configuration, the Analog Input function block 1 (slot 1), the totalizer value TOTAL (slot 7) and the cyclic control of device functions CONTROL\_BLOCK (slot 11) are activated. The mass flow (factory setting) is read out cyclically by the measuring device by means of the Analog Input function block 1. The totalizer is configured "without configuration". In other words, in this example it only returns the totalizer value for the mass flow (factory setting) by means of the TOTAL module and cannot be controlled by the PROFIBUS master (Class 1).

| Slot sequence | Module        | Byte length input data | Byte length output data | Description                                                                                |
|---------------|---------------|------------------------|-------------------------|--------------------------------------------------------------------------------------------|
| 1             | AI            | 5                      | _                       | Analog Input function block 1 Output variable → Mass flow (factory setting)                |
| 2             | EMPTY_MODULE  | _                      | _                       | Empty                                                                                      |
| 3             | EMPTY_MODULE  | _                      | -                       | Empty                                                                                      |
| 4             | EMPTY_MODULE  | _                      | _                       | Empty                                                                                      |
| 5             | EMPTY_MODULE  | -                      | _                       | Empty                                                                                      |
| 6             | EMPTY_MODULE  | _                      | -                       | Empty                                                                                      |
| 7             | TOTAL         | 5                      | -                       | Totalizer function block 1 TOTAL → output variable = totalized mass flow (factory setting) |
| 8             | EMPTY_MODULE  | -                      | -                       | Empty                                                                                      |
| 9             | EMPTY_MODULE  | -                      | _                       | Empty                                                                                      |
| 10            | EMPTY_MODULE  | _                      | _                       | Empty                                                                                      |
| 11            | CONTROL_BLOCK | _                      | 1                       | Control of device functions                                                                |

104 Endress+Hauser

a0002664

# 6.8 PROFIBUS PA cyclic data exchange

Below is a description of the cyclic data transmission when using the Promass 83 GSD file (complete device functionality).

#### 6.8.1 Block model

The block model illustrated shows which input and output data Promass 83 provides for cyclic data exchange via PROFIBUS PA.

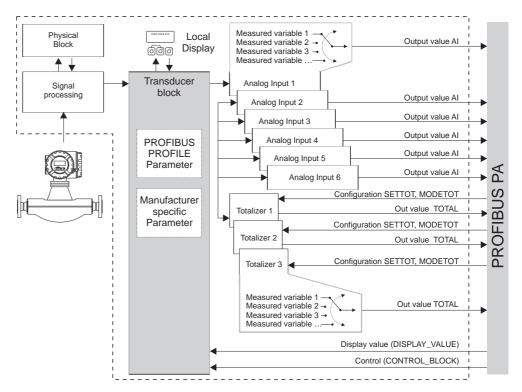

Fig. 52: Block model for Promass 83 PROFIBUS PA Profile 3.0

## 6.8.2 Modules for cyclic data transmission

The measuring device is a so-called modular PROFIBUS slave. In contrast to a compact slave, the structure of a modular slave is variable – it consists of several individual modules. In the GSD file, the individual modules (input and output data) are described with their individual properties. The modules are permanently assigned to the slots, i.e. the sequence or arrangement of the modules must be observed when configuring the modules (see following table). Gaps between configured modules have to be assigned the EMPTY\_MODULE module.

To optimize the data throughput rate of the PROFIBUS network, it is recommended to only configure modules that are processed in the PROFIBUS master system.

Endress+Hauser 105

a0002613-en

It is essential to adhere to the following sequence/assignment when configuring the modules in the PROFIBUS master system:

|                                                                                  | D. J. H.                                                                                                    |
|----------------------------------------------------------------------------------|----------------------------------------------------------------------------------------------------|
| Module                                                                           | Description                                                                                                    |
| 1 AI Analog Input function block 1 Output variable → mass flow (factory setting) |                                                                                                    |
| AI                                                                               | Analog Input function block 2 Output variable → volume flow (factory setting)                                                                              |
| AI                                                                               | Analog Input function block 3 Output variable → corrected volume flow (factory setting)                                                                    |
| AI                                                                               | Analog Input function block 4 Output variable → density (factory setting)                                                                                  |
| AI                                                                               | Analog Input function block 5 Output variable → reference density (factory setting)                                                                        |
| AI                                                                               | Analog Input function block 6 Output variable → temperature (factory setting)                                                                              |
|                                                                                  | Totalizer function block 1  TOTAL → output variable = totalized mass flow (factory setting)  SETTOT→ totalizer control  MODETOT → totalizer configuration  |
| TOTAL or<br>SETTOT_TOTAL or<br>SETTOT_MODETOT_TOTAL                              | Totalizer function block 2  TOTAL → output variable = totalized mass flow (factory setting)  SETTOT → totalizer control  MODETOT → totalizer configuration |
|                                                                                  | Totalizer function block 3  TOTAL → output variable = totalized mass flow (factory setting)  SETTOT → totalizer control  MODETOT → totalizer configuration |
| DISPLAY_VALUE                                                                    | Default value for local display                                                                                                    |
| CONTROL_BLOCK                                                                    | Control of device functions                                                                                                    |
|                                                                                  | AI  AI  AI  AI  AI  TOTAL or SETTOT_TOTAL or SETTOT_TOTAL OF SETTOT_MODETOT_TOTAL                                                                          |

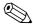

# Note!

- The assignment of the measured variables for the Analog Input function blocks (1 to 6) and the Totalizer function blocks (1 to 3) can be changed by means of the CHANNEL function. A detailed description of the individual modules is contained in the following section.
- The device has to be reset once a new configuration has been loaded to the automation system. This can be effected as follows:
  - By means of the local display
  - By means of an operating program (e.g. FieldCare)
  - By switching the supply voltage off and on again.

# 6.8.3 Description of the modules

## AI module (Analog Input)

The corresponding measured variable, including the status, is cyclically transmitted to the PROFIBUS master (Class 1) by means of the AI module (slots 1 to 6). The measured variable is represented in the first four bytes in the form of floating point numbers in accordance with the IEEE 754 standard. The fifth byte contains standardized status information corresponding to the measured variable.

Further information on the device status  $\rightarrow 127$ .

## Input data

| Byte 1                                             | Byte 2 | Byte 3 | Byte 4 | Byte 5 |
|----------------------------------------------------|--------|--------|--------|--------|
| measured variable (IEEE 754 floating point number) |        | Status |        |        |

Assignment of the measured variables to the AI module

The AI module can transmit different measured variables to the PROFIBUS master (Class 1). The measured variables are assigned to the Analog Input function blocks 1 to 6 by means of the local display or with the aid of an operating program (e.g. FieldCare) in the CHANNEL function:

BASIC FUNCTION (G)  $\rightarrow$  PROFIBUS PA (GCA)  $\rightarrow$  FUNCTIONBLOCKS (612)  $\rightarrow$  BLOCK SELECTION (6120): Selection of an Analog Input function block  $\rightarrow$  CHANNEL (6123): Selection of a measured variable

## Possible settings

| Measured variable                                                                                                    | ID for CHANNEL function |  |  |  |
|----------------------------------------------------------------------------------------------------|-------------------------|--|--|--|
| MASS FLOW                                                                                                    | 277                     |  |  |  |
| VOLUME FLOW                                                                                                    | 273                     |  |  |  |
| CORRECTED VOLUME FLOW                                                                                                    | 398                     |  |  |  |
| DENSITY                                                                                                    | 281                     |  |  |  |
| REFERENCE DENSITY                                                                                                    | 402                     |  |  |  |
| TEMPERATURE                                                                                                    | 285                     |  |  |  |
| The following measured variables are available when the additional "concentration measurement" software is installed (order option) |                         |  |  |  |
| TARGET MASS FLOW                                                                                                    | 1164                    |  |  |  |
| % TARGET MASS FLOW                                                                                                    | 1165                    |  |  |  |
| TARGET VOLUME FLOW                                                                                                    | 1167                    |  |  |  |
| % TARGET VOLUME FLOW                                                                                                    | 1168                    |  |  |  |
| TARGET CORRECTED VOLUME FLOW                                                                                                    | 1169                    |  |  |  |
| CARRIER MASS FLOW                                                                                                    | 1170                    |  |  |  |
| % CARRIER MASS FLOW                                                                                                    | 1171                    |  |  |  |
| CARRIER VOLUME FLOW                                                                                                    | 1172                    |  |  |  |
| % CARRIER VOLUME FLOW                                                                                                    | 1173                    |  |  |  |
| CARRIER CORRECTED VOLUME FLOW                                                                                                    | 1174                    |  |  |  |
| % BLACK LIQUOR                                                                                                    | 1166                    |  |  |  |

| Measured variable                                                                                                    | ID for CHANNEL function |  |  |  |
|----------------------------------------------------------------------------------------------------|-------------------------|--|--|--|
| °BAUME                                                                                                    |                         |  |  |  |
| °API                                                                                                    |                         |  |  |  |
| °PLATO                                                                                                    | 1175                    |  |  |  |
| °BALLING                                                                                                    |                         |  |  |  |
| °BRIX                                                                                                    |                         |  |  |  |
| FLEXIBLE                                                                                                    |                         |  |  |  |
| The following measured variables are available when the additional "viscosity" software is installed (order option)          |                         |  |  |  |
| DYN. VISCOSITY                                                                                                    | 1177                    |  |  |  |
| KIN. VISCOSITY                                                                                                    | 1178                    |  |  |  |
| T. COMP. DYN. VISCOSITY                                                                                                    | 1179                    |  |  |  |
| T. COMP. KIN. VISCOSITY                                                                                                    | 1180                    |  |  |  |
| The following measured variables are available when the additional "advanced diagnostics" software is installed (order opt.) |                         |  |  |  |
| MASS FLOW DEVIATION                                                                                                    | 1603                    |  |  |  |
| DENSITY DEVIATION                                                                                                    | 1620                    |  |  |  |
| REFERENCE DENSITY DEVIATION                                                                                                  | 1637                    |  |  |  |
| TEMPERATURE DEVIATION                                                                                                    | 1654                    |  |  |  |
| TUBE DAMPING DEVIATION                                                                                                    | 1671                    |  |  |  |
| ACTUAL DEVIATION ELECTR. DYN. SENSORS                                                                                        | 1688                    |  |  |  |
| FREQU. FLUCTUATION DEVIATION                                                                                                 | 2055                    |  |  |  |
| TUBE DAMPING FLUCTUATION DEVIATION                                                                                           | 2072                    |  |  |  |
| <b>A</b> 11.1                                                                                                    |                         |  |  |  |

Not Not

The measured variables for the software options (concentration measurement, viscosity, batching, adv. diagnosis) are only available if the appropriate additional software is installed in the device. If the measured variable is selected even if the additional software is not installed, the value "0" is transmitted to the PROFIBUS master (Class 1) for the measured variable.

#### Factory setting

| Module      | Analog Input function block | Measured variable     | Unit               | CHANNEL function factory setting |
|-------------|-----------------------------|-----------------------|--------------------|----------------------------------|
| AI (slot 1) | 1                           | MASS FLOW             | kg/s               | 277                              |
| AI (slot 2) | 2                           | VOLUME FLOW           | m³/h               | 273                              |
| AI (slot 3) | 3                           | CORRECTED VOLUME FLOW | Nm <sup>3</sup> /h | 398                              |
| AI (slot 4) | 4                           | DENSITY               | kg/l               | 281                              |
| AI (slot 5) | 5                           | REFERENCE DENSITY     | kg/Nl              | 402                              |
| AI (slot 6) | 6                           | TEMPERATURE           | K                  | 285                              |

#### Example:

You want to cyclically transmit the mass flow to the PROFIBUS master (Class 1) by means of the Analog Input function block 1 (module AI, slot 1) and the temperature by means of the Analog Input function block 2 (module AI, slot 2).

- 1. BASIC FUNCTION (G)  $\rightarrow$  PROFIBUS PA (GCA)  $\rightarrow$  FUNCTIONBLOCKS (612)  $\rightarrow$  BLOCK SELECTION (6120): Select ANALOG INPUT 1, then select CHANNEL (6123) = MASSFLOW
- 2. BASIC FUNCTION (G)  $\rightarrow$  PROFIBUS PA (GCA)  $\rightarrow$  FUNCTIONBLOCKS (612)  $\rightarrow$  BLOCK SELECTION (6120): Select ANALOG INPUT 2, then select CHANNEL (6123) = TEMPERATURE

108

#### TOTAL module

The measuring device has three Totalizer function blocks. The totalizer values can be cyclically transmitted to the PROFIBUS master (Class 1) via the TOTAL module (slots 7 to 9). The totalizer value is represented in the first four bytes in the form of a floating point number in accordance with the IEEE 754 standard. The fifth byte contains standardized status information corresponding to the totalizer value. Further information on the device status  $\rightarrow \stackrel{\cong}{}$  127.

#### Input data

| Byte 1        | Byte 2       | Byte 3        | Byte 4    | Byte 5 |
|---------------|--------------|---------------|-----------|--------|
| Totalizer val | ue (IEEE 754 | floating poin | t number) | Status |

Assignment of the measured variables to the TOTAL module

The TOTAL module can transmit different totalizer variables to the PROFIBUS master (Class 1). The measured variables are assigned to the Totalizer function blocks 1 to 3 by means of the local display or with the aid of an operating program (e.g. FieldCare) in the "CHANNEL" function:

BASIC FUNCTION (G)  $\rightarrow$  PROFIBUS PA (GCA)  $\rightarrow$  TOTALIZER (613)  $\rightarrow$  SELECT TOTALIZER (6130): Selection of a totalizer  $\rightarrow$  CHANNEL (6133): Selection of measured variable

#### Possible settings

| Totalizer value/measured variable                                               | ID for CHANNEL function                               |
|---------------------------------------------------------------------------------|-------------------------------------------------------|
| MASS FLOW                                                                       | 277                                                   |
| VOLUME FLOW                                                                     | 273                                                   |
| CORRECTED VOLUME FLOW                                                           | 398                                                   |
| OFF                                                                             | 0                                                     |
| The following measured variables are available when the addition (order option) | nal "concentration measurement" software is installed |
| TARGET MASS FLOW                                                                | 1164                                                  |
| TARGET VOLUME FLOW                                                              | 1167                                                  |
| TARGET CORRECTED VOLUME FLOW                                                    | 1169                                                  |
| CARRIER MASS FLOW                                                               | 1170                                                  |
| CARRIER VOLUME FLOW                                                             | 1172                                                  |
| CARRIER CORRECTED VOLUME FLOW                                                   | 1174                                                  |
|                                                                                 |                                                       |

Note!

The measured variables for the software option "concentration measurement" are only available if the appropriate additional software is installed in the device. If the measured variable is selected even if the additional software is not installed, the value "0" is transmitted to the PROFIBUS master (Class 1) for the measured variable.

#### Factory setting

| Module         | Totalizer<br>function block | Totalizer value/<br>Measured variable | Unit | ID for CHANNEL function |
|----------------|-----------------------------|---------------------------------------|------|-------------------------|
| TOTAL (slot 7) | 1                           | MASS FLOW                             | kg   | 277                     |
| TOTAL (slot 8) | 2                           | MASS FLOW                             | kg   | 277                     |
| TOTAL (slot 9) | 3                           | MASS FLOW                             | kg   | 277                     |

#### Example:

You want to cyclically transmit the totalized volume flow as totalizer value 1 to the PROFIBUS master (Class 1) by means of the TOTAL module (slot 7):

BASIC FUNCTION (G)  $\rightarrow$  PROFIBUS PA (GCA)  $\rightarrow$  TOTALIZER (613)  $\rightarrow$  select TOTALIZER (6130): Select TOTALIZER 1, then select CHANNEL (6133) = VOLUME FLOW

### SETTOT TOTAL module

The module combination SETTOT\_TOTAL (slots 7 to 9) consists of the functions SETTOT and TOTAL.

With this module combination:

- The totalizer can be controlled via the automation system (SETTOT).
- The totalizer value is transmitted including the status (TOTAL)

#### SETTOT function

In the SETTOT function, the totalizer can be controlled via control variables.

The following control variables are supported:

- $\bullet$  0 = Totalize (factory setting)
- 1 = Reset totalizer (the totalizer value is reset to 0)
- $\blacksquare$  2 = Accept totalizer preset

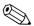

## Note!

### TOTAL function

For a description of the TOTAL function, refer to TOTAL module  $\rightarrow \blacksquare$  97.

Data structure of the SETTOT TOTAL module combination

Output data

SETTOT

Byte 1

Control

Input data

|                                                         |        | TOTAL  |        |        |  |
|---------------------------------------------------------|--------|--------|--------|--------|--|
| Byte 1                                                  | Byte 2 | Byte 3 | Byte 4 | Byte 5 |  |
| Totalizer value (IEEE 754 floating point number) Status |        |        |        |        |  |

# SETTOT\_MODETOT\_TOTAL module

The module combination SETTOT\_MODETOT\_TOTAL (slots 7 to 9) consists of the functions SETTOT, MODETOT and TOTAL.

With this module combination:

- The totalizer can be controlled via the automation system (SETTOT).
- The totalizer can be configured via the automation system (MODETOT).
- The totalizer value is transmitted including the status (TOTAL)

### SETTOT function

For a description of the SETTOT function, refer to SETOT\_TOTAL module  $\rightarrow \blacksquare$  98.

### MODETOT function

In the MODETOT function, the totalizer can be configured via control variables. The following settings are possible:

- $\blacksquare$  0 = Balance (factory setting), calculates the positive and negative flow portions
- $\blacksquare$  1 = calculates the positive flow portions
- $\blacksquare$  2 = calculates the negative flow portions
- $\blacksquare$  3 = Totalizing is stopped

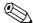

#### Note:

For the calculation of the positive and negative flow portions (control variable 0) or the negative flow portions only (control variable 2) to be carried out correctly, the option BIDIRECTIONAL must be active in the MEASURING MODE (6601) function.

#### TOTAL function

For a description of the TOTAL function, refer to TOTAL module  $\rightarrow \blacksquare$  97.

Data structure of the SETTOT MODETOT TOTAL module combination

Output data

| SETTOT  | MODETOT       |
|---------|---------------|
| Byte 1  | Byte 2        |
| Control | Configuration |

Input data

|                                                         |        | TOTAL  |        |        |  |
|---------------------------------------------------------|--------|--------|--------|--------|--|
| Byte 1                                                  | Byte 2 | Byte 3 | Byte 4 | Byte 5 |  |
| Totalizer value (IEEE 754 floating point number) Status |        |        |        |        |  |

### Example of using the SETTOT\_MODETOT\_TOTAL module

If the SETTOT function is set to 1 (= reset the totalizer), the value for the aggregated total is reset to 0.

If the aggregated total of the totalizer should constantly retain the value 0, the MODETOT function must first be set to 3 (= totalizing is stopped) and then the SETTOT function must be set to 1 (= reset the totalizer).

## DISPLAY\_VALUE module

Any value (IEEE 754 floating point number), including status, can be cyclically transmitted via the PROFIBUS master (Class 1) directly to the local display using the DISPLAY\_VALUE module (slot 10). Display value assignment to the main line, additional line or info line can be configured via the local display itself or an operating program (e.g. FieldCare).

### Output data

| Byte 1       | Byte 2        | Byte 3        | Byte 4      | Byte 5 |
|--------------|---------------|---------------|-------------|--------|
| Displayed va | alue (IEEE 75 | 4 floating po | int number) | Status |

#### Status

The measuring device interprets the status in accordance with PROFIBUS Profile Specification Version 3.0. The statuses OK, BAD and UNCERTAIN are indicated on the local display by a corresponding symbol  $\rightarrow \stackrel{\text{\tiny le}}{=} 44$ .

### CONTROL\_BLOCK module

By means of the CONTROL\_BLOCK module (slot 11), the measuring device is able to process device-specific control variables from the PROFIBUS master (Class 1) in cyclic data transmission (e.g. switching on positive zero return).

Supported control variables of the CONTROL\_BLOCK module

The following device-specific control variables can be activated by changing the output byte from  $0 \rightarrow x$ :

| Control variables                                                                                                    |
|----------------------------------------------------------------------------------------------------|
| $0 \rightarrow 2$ : Positive zero return ON<br>$0 \rightarrow 3$ : Positive zero return OFF<br>$0 \rightarrow 4$ : Run zero point adjustment<br>$0 \rightarrow 8$ : UNIDIRECTIONAL measuring mode<br>$0 \rightarrow 9$ : BIDIRECTIONAL measuring mode<br>$0 \rightarrow 24$ : Run UNIT TO BUS function                                                                                                    |
| Control variables that are executed only if additional "Advanced diagnostics" software is installed in the measuring device.                                                                                                    |
| <ul> <li>0 → 25: Warning mode "Advanced Diagnostics" OFF</li> <li>0 → 26: Warning mode "Advanced Diagnosis" ON</li> <li>0 → 70: Start determining the user reference status</li> <li>0 → 74: Acquisition mode OFF</li> <li>0 → 75: Acquisition mode, PERIODICAL</li> <li>0 → 76: Acquisition mode, MANUAL (SINGLE SHOT)</li> <li>0 → 78: Start manual determination of the advanced diagnostics parameters</li> </ul> |
|                                                                                                    |

The control (e.g. switching on positive zero return) is executed by cyclic data transmission if the output byte switches from "0" to the bit pattern in question. The output byte must always switch from "0". A switchback to "0" does not have

#### Example (change the output byte)

| From | $\rightarrow$ | То | Result                                |
|------|---------------|----|---------------------------------------|
| 0    | $\rightarrow$ | 2  | Positive zero return is switched on.  |
| 2    | $\rightarrow$ | 0  | No effect                             |
| 0    | $\rightarrow$ | 3  | Positive zero return is switched off. |
| 3    | $\rightarrow$ | 2  | No effect                             |

### Output data

| Byte 1  |  |
|---------|--|
| Control |  |

## EMPTY\_MODULE module

The measuring device is a so-called modular PROFIBUS slave. In contrast to a compact slave, the structure of a modular slave is variable - it consists of several individual modules. In the GSD file, the individual modules are described with their individual properties. The modules are permanently assigned to the slots, i.e. the sequence or arrangement of the modules must be observed when configuring the modules. Gaps between configured modules have to be assigned the EMPTY\_MODULE module.

For a more detailed description  $\rightarrow \boxed{2}$  94.

112

# 6.8.4 Configuration examples with Simatic S7 HW-Konfig

# Example 1:

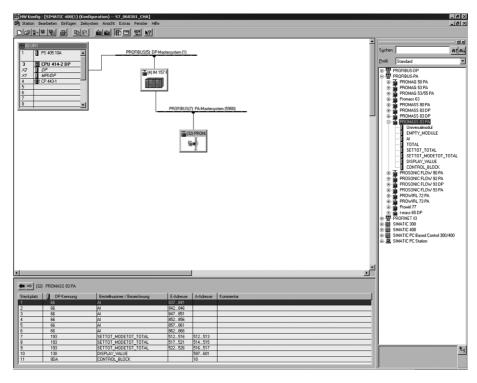

Fig. 53: Complete configuration using the Promass 83 GSD file.

It is essential to adhere to the following sequence when configuring the modules in the PROFIBUS master (Class 1):

| Slot<br>sequence | Module               | Byte length input data | Byte length output data | Description                                                                                                    |
|------------------|----------------------|------------------------|-------------------------|----------------------------------------------------------------------------------------------------|
| 1                | AI                   | 5                      | -                       | Analog Input function block 1 Output variable → mass flow (factory setting)                                                                                |
| 2                | AI                   | 5                      | -                       | Analog Input function block 2 Output variable → volume flow (factory setting)                                                                              |
| 3                | AI                   | 5                      | -                       | Analog Input function block 3 Output variable → corrected volume flow (factory setting)                                                                    |
| 4                | AI                   | 5                      | -                       | Analog Input function block 4 Output variable → density (factory setting)                                                                                  |
| 5                | AI                   | 5                      | -                       | Analog Input function block 5 Output variable → reference density (factory setting)                                                                        |
| 6                | AI                   | 5                      | -                       | Analog Input function block 6 Output variable → temperature (factory setting)                                                                              |
| 7                | SETTOT_MODETOT_TOTAL | 5                      | 2                       | Totalizer function block 1  TOTAL → output variable = totalized mass flow (factory setting)  SETTOT → totalizer control  MODETOT → totalizer configuration |
| 8                | SETTOT_MODETOT_TOTAL | 5                      | 2                       | Totalizer function block 2  TOTAL → output variable = totalized mass flow (factory setting)  SETTOT → totalizer control  MODETOT → totalizer configuration |
| 9                | SETTOT_MODETOT_TOTAL | 5                      | 2                       | Totalizer function block 3  TOTAL → output variable = totalized mass flow (factory setting)  SETTOT → totalizer control  MODETOT → totalizer configuration |
| 10               | DISPLAY_VALUE        | -                      | 5                       | Default value for local display                                                                                                    |
| 11               | CONTROL_BLOCK        | -                      | 1                       | Control of device functions                                                                                                    |

Endress+Hauser 113

a0002678

# Example 2:

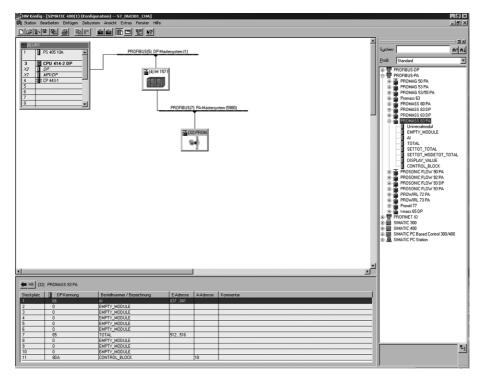

Fig. 54: In this configuration example, modules that are not needed are replaced by the module EMPTY\_MODULE.

The Promass 83 GSD file is used.

With this configuration, the Analog Input function block 1 (slot 1), the totalizer value TOTAL (slot 7) and the cyclic control of device functions CONTROL\_BLOCK (slot 11) are activated. The mass flow (factory setting) is read out cyclically by the measuring device by means of the Analog Input function block 1. The totalizer is configured "without configuration". In other words, in this example it only returns the totalizer value for the mass flow (factory setting) by means of the TOTAL module and cannot be controlled by the PROFIBUS master (Class 1).

| Slot sequence | Module        | Byte length input data | Byte length output data | Description                                                                                |
|---------------|---------------|------------------------|-------------------------|--------------------------------------------------------------------------------------------|
| 1             | AI            | 5                      | -                       | Analog Input function block 1 Output variable → Mass flow (factory setting)                |
| 2             | EMPTY_MODULE  | -                      | -                       | Empty                                                                                      |
| 3             | EMPTY_MODULE  | -                      | -                       | Empty                                                                                      |
| 4             | EMPTY_MODULE  | -                      | -                       | Empty                                                                                      |
| 5             | EMPTY_MODULE  | -                      | -                       | Empty                                                                                      |
| 6             | EMPTY_MODULE  | _                      | -                       | Empty                                                                                      |
| 7             | TOTAL         | 5                      | _                       | Totalizer function block 1 TOTAL → output variable = totalized mass flow (factory setting) |
| 8             | EMPTY_MODULE  | -                      | -                       | Empty                                                                                      |
| 9             | EMPTY_MODULE  | -                      | -                       | Empty                                                                                      |
| 10            | EMPTY_MODULE  | -                      | -                       | Empty                                                                                      |
| 11            | CONTROL_BLOCK | -                      | 1                       | Control of device functions                                                                |

114 Endress+Hauser

a0002682

# 6.9 Acyclic data transmission PROFIBUS DP/PA

Acyclic data transmission is used to transmit parameters during commissioning or maintenance, or to display additional measured variables that are not included in cyclic data traffic. Thus parameters for identification, control or adjustment in the various blocks (Physical Block, Transducer Block, function block) can be changed while the device is in the process of cyclic data transmission with a PLC.

The measuring device supports the two basic types of acyclic data transmission:

- MS2AC communication with 2 available SAPs
- MS1AC communication

# 6.9.1 Master class 2 acyclic (MS2AC)

MS2AC is acyclic data transmission between a field device and a Class 2 master (e.g. FieldCare, Siemens PDM etc.). During this process, the master opens a communication channel via an SAP (Service Access Point) to access the device.

All parameters to be exchanged with a device via PROFIBUS must be made known to a Class 2 master. This assignment to each individual parameter takes place either in a device description (DD), a DTM (Device Type Manager), or inside a software component in the master via slot and index addressing.

When using MS2AC communication, note the following:

- As described above, a Class 2 master accesses a device via special SAPs.
   Therefore, the number of Class 2 masters that can communicate with a device simultaneously is limited to the number of SAPs available for this data transmission.
- The use of a Class 2 master increases the cycle time of the bus system. This must be taken into account when programming the control system used.

# 6.9.2 Master class 1 acyclic (MS1AC)

In MS1AC, a cyclic master, that is already reading the cyclic data from the device or writing to the device opens the communication channel via the SAP 0x33 (special Service Access Point for MS1AC) and can then read or write a parameter acyclically like a Class 2 master via the slot and the index (if supported).

When using MS1AC communication, note the following:

- Currently, few PROFIBUS masters on the market support this data transmission.
- MS1AC is not supported by all PROFIBUS devices.
- In the user program, note that constant writing of parameters (for example, at every cycle of the program) can drastically reduce the service life of a device. Acyclically written parameters are written to voltage-resistant memory modules (EEPROM, Flash etc.). These memory modules are designed for a limited number of write operations. In normal operation without MS1AC (during parameter configuration), the number of write operations does not even come close to this number. If programming is incorrect, this maximum number can be reached quickly, drastically reducing a device's service life.

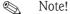

The memory module of the measuring device is designed for one million writes.

# 6.10 Adjustment

# 6.10.1 Zero point adjustment

All measuring devices are calibrated with state-of-the-art technology. The zero point obtained in this way is printed on the nameplate.

Calibration takes place under reference operating conditions  $\rightarrow 157$ .

Consequently, the zero point adjustment is generally **not** necessary!

Experience shows that the zero point adjustment is advisable only in special cases:

- To achieve highest measuring accuracy also at very small flow rates.
- Under extreme process or operating conditions (e.g. very high process temperatures or very high viscosity fluids).

### Preconditions for a zero point adjustment

Note the following before you perform a zero point adjustment:

- A zero point adjustment can be performed only with fluids that have no gas or solid contents.
- Zero point adjustment is performed with the measuring tubes completely filled and at zero flow (v = 0 m/s). This can be achieved, for example, with shutoff valves upstream and/or downstream of the sensor or by using existing valves and gates.
  - Normal operation  $\rightarrow$  valves 1 and 2 open
  - Zero point adjustment with pump pressure  $\rightarrow$  Valve 1 open / valve 2 closed
  - Zero point adjustment *without* pump pressure  $\rightarrow$  Valve 1 closed / valve 2 open

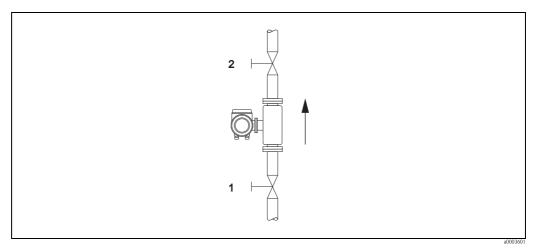

Fig. 55: Zero point adjustment and shutoff valves

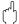

#### Caution!

- If the fluid is very difficult to measure (e.g. containing entrained solids or gas) it may prove impossible to obtain a stable zero point despite repeated zero point adjustments. In instances of this nature, please contact your Endress+Hauser service center.
- You can view the currently valid zero point value using the ZERO POINT function (see the "Description of Device Functions" manual).

# Performing a zero point adjustment

- 1. Let the system run until operating conditions have been reached.
- 2. Stop the flow (v = 0 m/s).
- 3. Check the shutoff valves for leaks.
- 4. Check that operating pressure is correct.
- 5. Perform a zero point adjustment as follows:

| Key | Procedure                                                                                                    | Display text                                     |
|-----|----------------------------------------------------------------------------------------------------|--------------------------------------------------|
| Е   | $HOME$ position $\rightarrow$ Enter the function matrix                                                                                                    | > GROUP SELECTION <<br>MEASURED VARIABLES        |
| •   | Select the BASIC FUNCTION block                                                                                                    | > GROUP SELECTION<<br>BASIC FUNCTION             |
| •   | Select the PROCESS PARAMETER group                                                                                                    | > GROUP SELECTION <<br>PROCESS PARAMETER         |
| •   | Select the ADJUSTMENT function group                                                                                                    | > GROUP SELECTION < ADJUSTMENT                   |
| Ē   | Select the ZERO ADJUST. function                                                                                                    | ZERO ADJUST.<br>CANCEL                           |
| •   | After you press 🗄, you are automatically prompted to enter the code if the function matrix is still disabled.                                                                                                    | CODE ENTRY ***                                   |
| •   | Enter the code (83 = default)                                                                                                    | CODE ENTRY<br>83                                 |
| E   | Confirm the code as entered.  The ZERO ADJUST function reappears on the display.                                                                                                    | PROGRAMMING<br>ENABLED<br>ZERO ADJUST.<br>CANCEL |
| •   | Select START                                                                                                    | ZERO ADJUST.<br>START                            |
| Е   | Confirm the entry by pressing the Enter key. The confirmation prompt appears on the display.                                                                                                    | SURE?<br>NO                                      |
| •   | Select YES.                                                                                                    | SURE?<br>YES                                     |
| Е   | Confirm the entry by pressing the Enter key. Zero point adjustment now starts. While zero point adjustment is in progress, the display shown here is visible for 30 to 60 seconds. If the flow of fluid in the pipe exceeds 0.1 m/s, an error message appears on the display: ZERO ADJUST NOT POSSIBLE. | ZERO ADJUST.<br>RUNNING                          |
|     | When the zero point adjustment completes, the ZERO ADJUST. function reappears on the display.                                                                                                    | ZERO ADJUST.<br>CANCEL                           |
| Е   | After actuating the Enter key, the new zero point value is displayed.                                                                                                    | ZERO POINT                                       |
| F-  | Simultaneously pressing $\stackrel{\mathfrak{g}}{=} \to \operatorname{HOME}$ position                                                                                                    | 1                                                |

# 6.10.2 Density adjustment

It is advisable to perform a density adjustment when optimum measuring accuracy is required for calculating density dependent values. The application may require a 1-point or 2-point density adjustment.

1-point density adjustment (with one fluid):

This type of density adjustment is necessary under the following circumstances:

- The sensor does not measure exactly the density value that the user expects on the basis of laboratory analyses.
- The fluid properties are outside the measuring points set at the factory, or the reference operating conditions used to calibrate the measuring device.
- The system is used exclusively to measure a fluid's density which must be registered to a high degree of accuracy under constant conditions.

Example: Brix density measurement for apple juice.

2-point density adjustment (with two fluids):

This type of adjustment is always to be carried out if the measuring tubes have been mechanically altered by, e.g. material buildup, abrasion or corrosion. In such cases, the resonant frequency of the measuring tubes has been affected by these factors and is no longer compatible with the calibration data set at the factory. The 2-point density adjustment takes these mechanically-based changes into account and calculates new, adjusted calibration data.

### Performing a 1-point or 2-point density adjustment

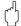

#### Caution!

- Onsite density adjustment can be performed only if the user has detailed knowledge of the fluid density, obtained for example from detailed laboratory analyses.
- The target density value specified in this way must not deviate from the measured fluid density by more than  $\pm 10\%$ .
- An error in defining the target density affects all calculated density and volume functions.
- The 2-point density adjustment is only possible if both target density values are different from each other by at least 0.2 kg/l. Otherwise the error message #731 (adjustment is not possible) appears in the "Diag. Act. Sys. Condition" parameter.
- Density adjustment changes the factory density calibration values or the calibration values set by the service technician.
- The functions outlined in the following instructions are described in detail in the "Description of Device Functions" manual.
- 1. Fill the sensor with fluid. Make sure that the measuring tubes are completely filled and that liquids are free of gas bubbles.
- 2. Wait until the temperature difference between fluid and measuring tube has equalized. The time you have to wait for equalization depends on the fluid and the temperature level.
- 3. Using the local display, select the SETPOINT DENSITY function in the function matrix and perform density adjustment as follows:

| Function No. | Function name       | Setting to be selected (  or  ) (to next function with  )                                                                                                    |  |
|--------------|---------------------|----------------------------------------------------------------------------------------------------|--|
| 6482         | SETPOINT DENSITY    | Use <sup>(a)</sup> to select a 1- or 2-point adjustment.  Note!  When you press <sup>(a)</sup> you are automatically prompted to enter the access code if the function matrix is still disabled. Enter the code.                                                            |  |
| 6483         | DENSITY SET VALUE 1 | Use $\frac{1}{2}$ to enter the target density of the first fluid and press $\boxed{\epsilon}$ to save this value (input range = actual density value $\pm 10\%$ ).                                                                                                    |  |
| 6484         | MEASURE FLUID 1     | Use \( \frac{1}{2} \) to select START and press \( \bar{\mathbb{E}} \).  The message "DENSITY MEASUREMENT RUNNING" appears on the display for approximately 10 seconds.  During this time Promass measures the current density of the first fluid (measured density value). |  |

V

118

| Function No. | Function name       | Setting to be selected ( • or □ ) (to next function with ■ )                                                                                                    |  |  |
|--------------|---------------------|----------------------------------------------------------------------------------------------------|--|--|
|              | For 2               | -point density adjustment only:                                                                                                    |  |  |
| 6485         | DENSITY SET VALUE 2 | Use $^{\circ}$ to enter the target density of the second fluid and press $^{\circ}$ to save this value (input range = actual density value $\pm 10\%$ ).                                                                                   |  |  |
| 6486         | MEASURE FLUID 2     | Use (a) to select START and press (b). The message "DENSITY MEASUREMENT RUNNING" appears on the display for approximately 10 seconds.  During this time Promass measures the current density of the second fluid (measured density value). |  |  |
| ▼            |                     |                                                                                                    |  |  |
| 6487         | DENSITY ADJUSTMENT  | Use ② to select DENSITY ADJUSTMENT and press E.  Promass compares the measured density value and the target density value and calculates the new density coefficient.                                                                      |  |  |
| 6488         | RESTORE ORIGINAL    | If the density adjustment does not complete correctly, you can select the RESTORE ORIGINAL function to reactivate the default density coefficient.                                                                                         |  |  |

Back to the  $\ensuremath{\mathsf{HOME}}$  position:

- $\rightarrow$  Press and hold down Esc key (i.i.) for longer than three seconds or  $\rightarrow$  Repeatedly press and release Esc key (i.i.)  $\rightarrow$  Exit the function matrix step by step

# 6.11 Rupture disk

Sensor housings with integrated rupture disks are optionally available.

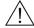

#### Warning!

• Make sure that the function and operation of the rupture disk is not impeded through the installation. Triggering overpressure in the housing as stated on the indication label. Take adequate precautions to ensure that no damage occurs, and risk to human life is ruled out, if the rupture disk is triggered.

Rupture disk: Burst pressure 10 to 15 bar (145 to 218 psi) (Promass X: 5,5 to 6,5 bar (80 to 94 psi))

- Please note that the housing can no longer assume a secondary containment function if a rupture disk is used.
- It is not permitted to open the connections or remove the rupture disk.

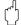

#### Caution!

- Rupture disks can not be combined with separately available heating jacket (except Promass A).
- The existing connection nozzles are not designed for a rinse or pressure monitoring function.

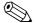

#### Votel

- Before commissioning, please remove the transport protection of the rupture disk.
- Please note the indication labels.

# 6.12 Purge and pressure monitoring connections

The sensor housing protects the inner electronics and mechanics and is filled with dry nitrogen. Beyond that, up to a specified measuring pressure it additionally serves as secondary containment.

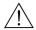

#### Warning!

For a process pressure above the specified containment pressure, the housing does not serve as an additional secondary containment. In case a danger of measuring tube failure exists due to process characteristics, e.g. with corrosive process fluids, we recommend the use of sensors whose housing is equipped with special pressure monitoring connections (ordering option). With the help of these connections, fluid collected in the housing in the event of tube failure can be drained off. This diminishes the danger of mechanical overload of the housing, which could lead to a housing failure and accordingly is connected with an increased danger potential. These connections can also be used for gas purging (gas detection).

The following instructions apply to handling sensors with purge or pressure monitoring connections:

- Do not open the purge connections unless the containment can be filled immediately with a dry inert gas.
- Use only low gauge pressure to purge. Maximum pressure 5 bar (72.5 psi).

# 6.13 Data storage device (HistoROM), F-CHIP

At Endress+Hauser, the term HistoROM refers to various types of data storage modules on which process and measuring device data are stored. By plugging and unplugging such modules, device configurations can be duplicated onto other measuring devices to cite just one example.

# 6.13.1 HistoROM/S-DAT (sensor-DAT)

The S-DAT is an exchangeable data storage device in which all sensor relevant parameters are stored, i.e., diameter, serial number, calibration factor, zero point.

# 6.13.2 HistoROM/T-DAT (transmitter-DAT)

The T-DAT is an exchangeable data storage device in which all transmitter parameters and settings are stored.

Storing of specific parameter settings from the EEPROM to the T-DAT and vice versa has to be carried out by the user (= manual save function). Detailed instructions regarding this can be found on  $\rightarrow \stackrel{\triangle}{=} 73$ .

# 6.13.3 F-CHIP (Function-Chip)

The F-Chip is a microprocessor chip that contains additional software packages that extend the functionality and application possibilities of the transmitter.

In the case of a later upgrade, the F-CHIP can be ordered as an accessory and can simply be plugged onto the I/O board. After start up, the software is immediately made available to the transmitter.

- Accessories  $\rightarrow$  🖹 123
- Plugging on to the I/O board  $\rightarrow$  🖹 141

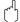

#### Caution!

To ensure an unambiguous assignment, the F-CHIP is coded with the transmitter serial number once it is plugged in. Thus, it can not be reused with other measuring devices.

# 7 Maintenance

No special maintenance work is required.

# 7.1 Exterior cleaning

When cleaning the exterior of measuring devices, always use cleaning agents that do not attack the surface of the housing and the seals.

# 7.2 Cleaning with pigs (Promass H, I, S, P)

If pigs are used for cleaning, it is essential to take the inside diameters of measuring tube and process connection into account, Technical Information  $\rightarrow \stackrel{\cong}{=} 151$ .

# 7.3 Replacing seals

Under normal circumstances, fluid wetted seals of the Promass A and Promass M sensors do not require replacement. Replacement is necessary only in special circumstances, for example if aggressive or corrosive fluids are incompatible with the seal material.

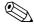

#### Notel

- The period between changes depends on the fluid properties and on the frequency of cleaning cycles in the case of CIP/SIP cleaning.
- Replacement seals (accessories)

# 8 Accessories

Various accessories , which can be ordered separately from Endress+Hauser, are available for the transmitter and the sensor. The Endress+Hauser service organization can provide detailed information on the order code of your choice.

# 8.1 Device-specific accessories

| Accessory                                                         | Description                                                                                                    | Order code              |
|-------------------------------------------------------------------|----------------------------------------------------------------------------------------------------|-------------------------|
| Transmitter<br>Proline Promass 83                                 | Transmitter for replacement or for stock. Use the order code to define the following specifications:                                                                                  | 83XXX – XXXXX * * * * * |
|                                                                   | <ul> <li>Approvals</li> <li>Degree of protection / version</li> <li>Cable entries</li> <li>Display / power supply / operation</li> <li>Software</li> <li>Outputs / inputs.</li> </ul> |                         |
| Conversion kit<br>Inputs/outputs<br>(PROFIBUS DP only)            | Conversion kit with appropriate slot modules for converting the present input/output configuration to a new version.                                                                  | DK8UI-* * * *           |
| Software packages for<br>Proline Promass 83<br>(PROFIBUS DP only) | Software add-ons on F-Chip, can be ordered individually:  - Advanced diagnostics  - Batching  - Concentration measurement                                                             | DK8SO - *               |

# 8.2 Measuring principle-specific accessories

| Accessory                                  | Description                                                                                                    | Order code        |
|--------------------------------------------|----------------------------------------------------------------------------------------------------|-------------------|
| Mounting set for transmitter               | Mounting kit for wall-mount housing (remote version). Suitable for:                                                                                                    | DK8WM - *         |
|                                            | <ul><li>Wall mounting</li><li>Pipe mounting</li><li>Panel mounting</li></ul>                                                                                                    |                   |
|                                            | Mounting set for aluminum field housing:<br>Suitable for pipe mounting (¾" to 3")                                                                                                    |                   |
| Post mounting set for the Promass A sensor | Post mounting set for the Promass A                                                                                                    | DK8AS - * *       |
| Mounting set for the<br>Promass A sensor   | Mounting set for Promass A, comprising:  – 2 process connections  – Seals                                                                                                    | DK8MS - * * * * * |
| Set of seals for sensor                    | For regular replacement of the seals of the Promass M and Promass A sensors. Set consists of two seals.                                                                                                    | DKS - * * *       |
| Memograph M graphic display recorder       | The Memograph M graphic display recorder provides information on all the relevant process variables. Measured values are recorded correctly, limit values are monitored and measuring points analyzed. The data are stored in the 256 MB internal memory and also on a DSD card or USB stick.  Memograph M boasts a modular design, intuitive operation and a comprehensive security concept. The ReadWin® 2000 PC software is part of the standard package and is used for configuring, visualizing and archiving the data captured.  The mathematics channels which are optionally available enable continuous monitoring of specific power consumption, boiler efficiency and other parameters which are important for efficient energy management. | RSG40 - ********  |

# 8.3 Service-specific accessories

| Accessory  | Description                                                                                                    | Order code                                                                |
|------------|----------------------------------------------------------------------------------------------------|---------------------------------------------------------------------------|
| Applicator | Software for selecting and sizing Endress+Hauser measuring devices:  Calculation of all the necessary data for identifying the optimum flowmeter: e.g. nominal diameter, pressure loss, accuracy or process connections Graphic illustration of the calculation results  Administration, documentation and access to all project-related data and parameters over the entire life cycle of a project.                                                                                                    | DXA80 - *                                                                 |
|            | Applicator is available:  Via the Internet: https://wapps.endress.com/applicator On CD-ROM for local PC installation.                                                                                                    |                                                                           |
| W@M        | Life cycle management for your plant W@M supports you with a wide range of software applications over the entire process: from planning and procurement, to the installation, commissioning and operation of the measuring devices. All the relevant device information, such as the device status, spare parts and device-specific documentation, is available for every device over the entire life cycle. The application already contains the data of your Endress+Hauser device. Endress+Hauser also takes care of maintaining and updating the data records. W@M is available:  Via the Internet: www.endress.com/lifecyclemanagement On CD-ROM for local PC installation. |                                                                           |
| Fieldcheck | Tester/simulator for testing flowmeters in the field. When used in conjunction with the "FieldCare" software package, test results can be imported into a database, printed and used for official certification. Contact your Endress+Hauser representative for more information.                                                                                                    | 50098801                                                                  |
| FieldCare  | FieldCare is Endress+Hauser's FDT-based plant asset management tool. It can configure all intelligent field units in your system and helps you manage them. By using the status information, it is also a simple but effective way of checking their status and condition.                                                                                                    | See the product page on the<br>Endress+Hauser website:<br>www.endress.com |
| FXA193     | The FXA193 service interface connects the device to the PC for configuration via FieldCare.                                                                                                    | FXA193 - *                                                                |

#### 9 **Troubleshooting**

#### 9.1 Troubleshooting instructions

Always start troubleshooting with the following checklist if faults occur after commissioning or during operation. The routine takes you directly to the cause of the problem and the appropriate remedial measures.

| Check the display                                                            |                                                                                                    |  |
|------------------------------------------------------------------------------|----------------------------------------------------------------------------------------------------|--|
| No display visible and no output signals present.                            | <ol> <li>Check the supply voltage → Terminals 1, 2</li> <li>Check device fuse → 147</li> <li>85 to 260 V AC: 0.8 A slow-blow / 250 V</li> <li>20 to 55 V AC and 16 to 62 V DC:2 A slow-blow / 250 V</li> <li>Measuring electronics defective → order spare parts → 141</li> </ol> |  |
| No display visible, but output signals are present.                          | <ol> <li>Check whether the ribbon-cable connector of the display module is correctly plugged into the amplifier board → 141</li> <li>Display module defective → order spare parts → 141</li> <li>Measuring electronics defective → order spare parts → 141</li> </ol>             |  |
| Display texts are in a foreign language.                                     | Switch off power supply. Press and hold down both the delay keys and switch on the measuring device. The display text will appear in English (default) and is displayed at maximum contrast.                                                                                      |  |
| Measured value indicated,<br>but no signal at the current<br>or pulse output | Measuring electronics defective $\rightarrow$ order spare parts $\rightarrow$ 🖹 141                                                                                                    |  |

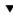

### Error messages on display

Errors that occur during commissioning or measuring are displayed immediately. Error messages consist of a variety of icons. The meanings of these icons are as follows (example):

- Error type: S =system error, P =process error
- Error message type: \( \frac{1}{2} = \text{fault message} \), \( \frac{1}{2} = \text{notice message} \)
- MEDIUM INHOM. = error designation (e.g. fluid is not homogeneous)
- 03:00:05 = duration of error occurrence (in hours, minutes and seconds)
- #702 = error number

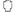

Caution! Also refer to the information  $\rightarrow 2$ 

System error (device error) has occurred  $\rightarrow 127$ 

Process error (application error) has occurred  $\rightarrow 136$ 

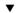

#### Faulty connection to control system

No connection can be made between the control system and the device. Check the following points:

| Supply voltage<br>Transmitter | Check the supply voltage $\rightarrow$ Terminals 1/2                                                                                                    |  |
|-------------------------------|----------------------------------------------------------------------------------------------------|--|
| Device fuse                   | Check device fuse →   147  85 to 260 V AC: 0.8 A slow-blow / 250 V  20 to 55 V AC and 16 to 62 V DC: 2 A slow-blow / 250 V                               |  |
| Fieldbus connection           | PROFIBUS PA: Check data line Terminal 26 = PA + Terminal 27 = PA -  PROFIBUS DP: Check data line Terminal 26 = B (RxD/TxD-P) Terminal 27 = A (RxD/TxD-N) |  |
| ▼                             |                                                                                                    |  |

| ▼                                                                      |                                                                                                    |
|------------------------------------------------------------------------|----------------------------------------------------------------------------------------------------|
| Fieldbus connector<br>(only for PROFIBUS PA)                           | <ul> <li>■ Check pin assignment/wiring → \( \begin{align*} 27 \)</li> <li>■ Check connection between connector/fieldbus port.         Is the coupling ring tightened correctly?     </li> </ul>                                  |
| Fieldbus voltage<br>(only for PROFIBUS PA)                             | Check that a min. bus voltage of 9 V DC is present at terminals 26/27. Permissible range: 9 to 32 V DC                                                                                                    |
| Network structure                                                      | Check permissible fieldbus length and number of spurs $\rightarrow$ $\stackrel{\triangle}{=}$ 27.                                                                                                    |
| Basic current (only for PROFIBUS PA)                                   | Is there a basic current of min. 11 mA?                                                                                                    |
| Bus address                                                            | Check bus address: make sure there are no double assignments                                                                                                    |
| Bus termination<br>(Termination)                                       | Has the PROFIBUS network been terminated correctly? Each bus segment must always be terminated with a bus terminator at both ends (start and finish). Otherwise there may be interference in communication.                      |
| Power consumption,<br>permitted feed current<br>(only for PROFIBUS PA) | Check the current consumption of the bus segment: The current consumption of the bus segment in question (= total of basic currents of all bus users) must not exceed the max. permissible feed current of the bus power supply. |

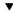

### System or process error messages

System or process errors which occur during commissioning or operation can be displayed via the local display or an operating program (e.g. FieldCare) in the ACTUAL SYSTEM CONDITION function.

Diagnosis and rectification  $\rightarrow$  139

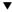

Some other error has

# Other error (without error message)

| occurred. |  |
|-----------|--|
| occurred. |  |
|           |  |
|           |  |
|           |  |
|           |  |
|           |  |
|           |  |
|           |  |
|           |  |
|           |  |
|           |  |
|           |  |
|           |  |
|           |  |
|           |  |
|           |  |
|           |  |
|           |  |
|           |  |
|           |  |
|           |  |
|           |  |
|           |  |
|           |  |
|           |  |
|           |  |
|           |  |
|           |  |
|           |  |
|           |  |
|           |  |
|           |  |
|           |  |
|           |  |
|           |  |
|           |  |
|           |  |
|           |  |
|           |  |
|           |  |
|           |  |
|           |  |
|           |  |
|           |  |

# 9.2 System error messages

Serious system errors are **always** recognized by the instrument as "Fault message" and are shown as a lightning flash (†) on the display! Fault messages immediately affect the outputs.

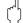

#### Caution!

In the event of a serious fault, a flowmeter might have to be returned to the manufacturer for repair. Important procedures must be carried out before you return a flowmeter to Endress+Hauser  $\rightarrow \stackrel{\triangle}{=} 148$ .

Always enclose a duly completed "Declaration of contamination" form. You will find a preprinted blank of this form at the back of this manual.

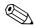

#### Note!

Further information  $\rightarrow 1$  49.

# 9.2.1 Displaying the device status on PROFIBUS DP/PA

#### Display in the operating program (acyclic data transmission)

The device status can be queried using an operating program (e.g. FieldCare): Function block SUPERVISION  $\rightarrow$  SYSTEM  $\rightarrow$  OPERATION  $\rightarrow$  ACTUAL SYSTEM CONDITION

### Display in the PROFIBUS master system (cyclic data transmission)

If the AI or TOTAL modules are configured for cyclic data transmission, the device status is coded in accordance with PROFIBUS Profile Specification 3.0 and transmitted with the measured value to the PROFIBUS master (Class 1) by means of the quality byte (byte 5). The quality byte is split into the "quality status", "quality substatus" and "limits" segments.

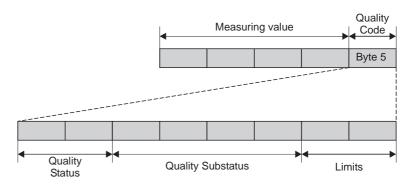

Fig. 56: Structure of the quality byte

The content of the quality byte depends on the failsafe mode error behavior configured in the corresponding Analog Input function block. Depending on which failsafe mode has been set in the FAILSAFE\_TYPE function, the following status information is transmitted to the PROFIBUS master (Class 1) via the quality byte:

■ For FAILSAFE\_TYPE → FSAFE VALUE:

| Quality code (HEX)   | Quality status | Quality substatus | Limits            |
|----------------------|----------------|-------------------|-------------------|
| 0x48<br>0x49<br>0x4A | UNCERTAIN      | Substitute set    | OK<br>Low<br>High |

Endress+Hauser 127

a0002707-e

Perform a "warm start" (= start the measuring system without disconnecting main power).

 $\mathsf{SUPERVISION} \to \mathsf{SYSTEM} \to \mathsf{OPERATION} \to$ 

 $\mathsf{SYSTEM}\;\mathsf{RESET}\;(\to\mathsf{RESTART})$ 

## ■ For FAILSAFE\_TYPE → LAST GOOD (factory setting):

If a valid output value was available before the failure:

| Quality code (HEX)   | Quality status | Quality substatus | Limits            |
|----------------------|----------------|-------------------|-------------------|
| 0x44<br>0x45<br>0x46 | UNCERTAIN      | Last usable value | OK<br>Low<br>High |

If no valid output value was available before the failure:

| Quality code (HEX)   | Quality status | Quality substatus | Limits            |
|----------------------|----------------|-------------------|-------------------|
| 0x4C<br>0x4D<br>0x4E | UNCERTAIN      | Initial Value     | OK<br>Low<br>High |

■ For FAILSAFE\_TYPE → WRONG VALUE: For status information, see the table in the following section.

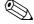

#### Note!

The FAILSAFE\_TYPE function can be configured in the corresponding Analog Input function block 1 to 6 or Totalizer function block 1 to 3 by means of an operating program (e.g. FieldCare).

# 9.2.2 List of system error messages

|                  |                                                                                                    |                                             | PROFIBUS me    | asured value s    | tatus    |                                                                |                                                                                                    |
|------------------|----------------------------------------------------------------------------------------------------|---------------------------------------------|----------------|-------------------|----------|----------------------------------------------------------------|----------------------------------------------------------------------------------------------------|
| No.              | Device status message<br>(local display)                                                                   | Ouality code (HEX)<br>Measured value status | Ouality status | Ouality substatus | Limits   | Extended<br>diagnostic<br>message in the<br>PROFIBUS<br>master | Cause/remedy<br>(spare part→ 🗎 141)                                                                                                    |
| S = Sy<br>t = Fa | ted on the local display:<br>rstem error<br>ult message (with an effect of<br>otice message (without any e |                                             |                |                   |          |                                                                |                                                                                                    |
| 001              | S: CRITICAL FAILURE<br>\$\tau: # 001                                                                       | 0x0F                                        | BAD            | Device Failure    | Constant | ROM / RAM failure                                              | Cause: ROM/RAM error. Error when accessing the program memory (ROM) or random access memory (RAM) of the processor.  Remedy: Replace the amplifier board. |
| 011              | S: AMP HW EEPROM<br>\$\psi: # 011                                                                          | 0x0F                                        | BAD            | Device Failure    | Constant | Amplifier EEPROM failure                                       | Cause: Amplifier with faulty EEPROM Remedy: Replace the amplifier board.                                                                                  |
| 012              | S: AMP SW EEPROM<br>\$: # 012                                                                              | 0x0F                                        | BAD            | Device Failure    | Constant | Amplifier EEPROM data inconsistent                             | Cause: Error when accessing data of the measuring amplifier EEPROM Remedy:                                                                                |

|     |                                          |                                          | PROFIBUS me    | easured value st  | tatus               |                                                                |                                                                                                    |
|-----|------------------------------------------|------------------------------------------|----------------|-------------------|---------------------|----------------------------------------------------------------|----------------------------------------------------------------------------------------------------|
| No. | Device status message<br>(local display) | Quality code (HEX) Measured value status | Quality status | Quality substatus | Limits              | Extended<br>diagnostic<br>message in the<br>PROFIBUS<br>master | Cause/remedy (spare part→ 🖹 141)                                                                                                    |
| 031 | S: SENSOR HW DAT<br>\$\foating\$: # 031  | 0x10<br>0x11<br>0x12                     | BAD            | Sensor Failure    | O.K.<br>Low<br>High | S-DAT failure /<br>S-DAT not inserted                          | Cause: 1. S-DAT is not plugged into the amplifier board correctly (or is missing). 2. S-DAT is defective.  Remedy: 1. Check whether the S-DAT is correctly plugged into the amplifier board.                                                                                                    |
| 032 | S: SENSOR SW DAT<br>\$\foatin \pm 032    | 0x10<br>0x11<br>0x12                     | BAD            | Sensor Failure    | O.K.<br>Low<br>High | S-DAT data<br>inconsistent                                     | <ol> <li>Replace the S-DAT if it is defective.         Check that the new, replacement DAT is compatible with the measuring electronics.         Check the:         - Spare part set number         - Hardware revision code</li> <li>Replace measuring electronics boards if necessary.</li> <li>Plug the S-DAT into the amplifier board.</li> </ol>          |
| 041 | S: TRANSM. HW-DAT<br>7: # 041            | 0x0F                                     | BAD            | Device Failure    | Constant            | T-DAT failure                                                  | <ol> <li>Cause:         <ol> <li>T-DAT is not plugged into the amplifier board correctly (or is missing).</li> <li>T-DAT is defective.</li> </ol> </li> <li>Check whether the T-DAT is correctly plugged into the amplifier board.</li> </ol>                                                                                                    |
| 042 | S: TRANSM. SW-DAT<br>7: # 042            | 0x0F                                     | BAD            | Device Failure    | Constant            | T-DAT data inconsistent                                        | <ol> <li>Replace the T-DAT if it is defective.         Check that the new, replacement DAT is compatible with the measuring electronics.         Check the:         - Spare part set number         - Hardware revision code</li> <li>Replace measuring electronics boards if necessary.</li> <li>Plug the T-DAT into the amplifier board.</li> </ol>          |
| 061 | S: HW F-CHIP<br>7: # 061                 | 0x0F                                     | BAD            | Device Failure    | Constant            | F-CHIP failure                                                 | <ul> <li>Cause: <ul> <li>F-Chip is not plugged into the I/O board correctly (or is missing).</li> <li>F-Chip is defective</li> </ul> </li> <li>Remedy: <ul> <li>1. Check whether the F-Chip is plugged into the I/O board correctly.</li> </ul> </li> <li>2. Replace the F-Chip if it is defective.</li> <li>3. Plug the F-Chip into the I/O board.</li> </ul> |

|     |                                          |                                             | PROFIBUS me    | asured value s    | tatus               |                                                                |                                                                                                    |
|-----|------------------------------------------|---------------------------------------------|----------------|-------------------|---------------------|----------------------------------------------------------------|----------------------------------------------------------------------------------------------------|
| No. | Device status message<br>(local display) | Quality code (HEX)<br>Measured value status | Quality status | Quality substatus | Limits              | Extended<br>diagnostic<br>message in the<br>PROFIBUS<br>master | Cause/remedy<br>(spare part→ 🖹 141)                                                                                                    |
| 121 | S: A/C COMPATIB.<br>!: # 121             | 0x0F                                        | BAD            | Device Failure    | Constant            | Amplifier and I/O board only partially compatible              | Cause:  Due to different software versions, I/O board and amplifier board are only partially compatible (possibly restricted functionality).  Note!  This message is only listed in the error history.  Nothing is displayed on the display.  Remedy:  Module with lower software version has either to be actualized by FieldCare with the required software version or the module has to be replaced. |
| 205 | S: LOAD T-DAT<br>!: # 205                | 0x0F                                        | BAD            | Device Failure    | Constant            | Save to T-DAT failed                                           | Cause: Data backup (download) to T-DAT failed, or error when accessing (uploading) the calibration values stored in the T-DAT.  Remedy: 1. Check whether the T-DAT is correctly plugged into the amplifier board.                                                                                                    |
| 206 | S: SAVE T-DAT<br>!: # 206                | 0x0F                                        | BAD            | Device Failure    | Constant            | Restore from<br>T-DAT failed                                   | 2. Replace the T-DAT if it is defective. Check that the new, replacement DAT is compatible with the measuring electronics. Check the: - Spare part set number - Hardware revision code 3. Replace measuring electronics boards if necessary. 4. Plug the T-DAT into the amplifier board.                                                                                                    |
| 251 | S: COMMUN. SENS. I/O<br>5: # 251         | 0x0F                                        | BAD            | Device Failure    | Constant            | Communication<br>sensor failure                                | Cause: Internal communication fault on the amplifier board. Remedy: Replace the amplifier board.                                                                                                    |
| 261 | S: COMMUNICAT. I/O<br>t: # 261           | 0x18<br>0x19<br>0x1A                        | BAD            | No Communication  | O.K.<br>Low<br>High | Communication failure                                          | Cause: Communication error. No data reception between amplifier and I/O board or faulty internal data transfer.  Remedy: Check whether the electronics boards are correctly inserted in their holders                                                                                                    |

|                  |                                                   |                                             | PROFIBUS me    | asured value st                                                               | atus                |                                                                |                                                                                                    |
|------------------|---------------------------------------------------|---------------------------------------------|----------------|-------------------------------------------------------------------------------|---------------------|----------------------------------------------------------------|----------------------------------------------------------------------------------------------------|
| No.              | Device status message<br>(local display)          | Ouality code (HEX)<br>Measured value status | Quality status | Quality substatus                                                             | Limits              | Extended<br>diagnostic<br>message in the<br>PROFIBUS<br>master | Cause/remedy (spare part→ 🗎 141)                                                                                                    |
| 339<br>to<br>342 | S: STACK CUR OUT n<br>\$\frac{1}{2}: # 339 to 342 | 0x0F                                        | BAD            | Device Failure                                                                | Constant            | Temp. buf. not cleared                                         | Cause: The temporarily buffered flow portions (measuring mode for pulsating flow) could not be cleared or output within 60 seconds.  Remedy: 1. Change the upper or lower limit setting, as applicable. 2. Increase or reduce flow, as applicable.                                                                                                    |
| 343<br>to<br>346 | S: STACK FREQ. OUT n<br>\$\tau: # 343 to 346      | 0x0F                                        | BAD            | Device Failure                                                                | Constant            | Temp. buf. not cleared                                         | <ul> <li>Recommendation:</li> <li>Configure the fault response of the output to ACTUAL VALUE, so that the temporary buffer can be cleared.</li> <li>Clear the temporary buffer by the measures described under Item 1.</li> </ul>                                                                                                    |
| 347<br>to<br>350 | S: STACK PULSE OUT n<br>!: # 347 to 350           | 0x0F                                        | BAD            | Device Failure                                                                | Constant            | Temp. buf. not cleared                                         | Cause: The temporarily buffered flow portions (measuring mode for pulsating flow) could not be cleared or output within 60 seconds.  Remedy: 1. Increase the setting for pulse weighting. 2. Increase the max. pulse frequency, if the totalizer can handle a higher number of pulses. 3. Increase or reduce flow, as applicable.  Recommendation:  - Configure the fault response of the output to ACTUAL VALUE, so that the temporary buffer can be cleared.  - Clear the temporary buffer by the measures described under Item 1. |
| 351<br>to<br>354 | S: CURRENT RANGE n<br>!: # 351 to 354             | 0x54<br>0x55<br>0x56                        | UNCERTAIN      | Engineering<br>Unit Range<br>Violation<br>(im-<br>permissible<br>overranging) | O.K.<br>Low<br>High | Flow is Out of<br>Range                                        | Cause: Current output: The actual value for the flow lies outside the set limits.  Remedy: 1. Change the upper or lower limit setting, as applicable. 2. Increase or reduce flow, as applicable.                                                                                                    |
| 355<br>to<br>358 | S: FREQ. RANGE n<br>!: # 355 to 358               | 0x54<br>0x55<br>0x56                        | UNCERTAIN      | Engineering<br>Unit Range<br>Violation<br>(im-<br>permissible<br>overranging) | O.K.<br>Low<br>High | Flow is Out of<br>Range                                        | Cause: Frequency output: The actual value for the flow lies outside the set limits.  Remedy: 1. Change the upper or lower limit setting, as applicable. 2. Increase or reduce flow, as applicable.                                                                                                    |

|                  |                                          |                                             | PROFIBUS me    | easured value s                                                | tatus               |                                                                |                                                                                                    |
|------------------|------------------------------------------|---------------------------------------------|----------------|----------------------------------------------------------------|---------------------|----------------------------------------------------------------|----------------------------------------------------------------------------------------------------|
| No.              | Device status message<br>(local display) | Quality code (HEX)<br>Measured value status | Quality status | Ouality substatus                                              | Limits              | Extended<br>diagnostic<br>message in the<br>PROFIBUS<br>master | Cause/remedy (spare part→ 🖹 141)                                                                                                    |
| 359<br>to<br>362 | S: PULSE RANGE<br>!: # 359 to 362        | 0x54<br>0x55<br>0x56                        | UNCERTAIN      | Engineering Unit Range Violation (im- permissible overranging) | O.K.<br>Low<br>High | Flow is Out of<br>Range                                        | <ul> <li>Cause: Pulse output: The pulse output frequency is out of range.</li> <li>Remedy:  1. Increase the setting for pulse weighting.</li> <li>2. When selecting the pulse width, choose a value that can still be processed by a connected counter (e.g. mechanical counter, PLC, etc.).  Determine the pulse width:  - Version 1: Enter the minimum duration that a pulse must be present at the connected counter to ensure its registration.  - Version 2: Enter the maximum (pulse) frequency as the half "reciprocal value" that a pulse must be present at the connected counter to ensure its registration.  Example: The maximum input frequency of the connected counter is 10 Hz. The pulse width to be entered is:   1/2·10 Hz = 50 ms</li> <li>3. Reduce flow</li> </ul> |
| 379              | S: LOW FREQ. LIM<br>\$\foatie: # 379     | 0x0F                                        | BAD            | Device Failure                                                 | Constant            | Frequence limit 1                                              | Cause: The measuring tube oscillation frequency is outside the permitted range.  Causes: Measuring tube damaged Sensor defective or damaged Remedy: Contact your Endress+Hauser service organization.                                                                                                    |
| 380              | S: UPPER FREQ. LIM<br>\$\tau: # 380      | OxOF                                        | BAD            | Device Failure                                                 | Constant            | Frequence limit 2                                              | Cause: The measuring tube oscillation frequency is outside the permitted range.  Causes: Measuring tube damaged Sensor defective or damaged  Remedy: Contact your Endress+Hauser service organization.                                                                                                    |

|     |                                          |                                             | PROFIBUS me    | asured value st                                             | tatus               |                                                                |                                                                                                    |
|-----|------------------------------------------|---------------------------------------------|----------------|-------------------------------------------------------------|---------------------|----------------------------------------------------------------|----------------------------------------------------------------------------------------------------|
| No. | Device status message<br>(local display) | Ouality code (HEX)<br>Measured value status | Quality status | Quality substatus                                           | Limits              | Extended<br>diagnostic<br>message in the<br>PROFIBUS<br>master | Cause/remedy (spare part→ 🖹 141)                                                                                                    |
| 381 | S: FLUIDTEMP.MIN.<br>\$\tau: # 381       | 0x10<br>0x11<br>0x12                        | BAD            | Sensor Failure                                              | O.K.<br>Low<br>High | Fluid Temperature<br>Min.                                      | Cause: The temperature sensor on the measuring tube is likely defective.  Remedy: Check the following electrical connections before you contact your Endress+Hauser service                                                                    |
| 382 | S: FLUIDTEMP.MAX.<br>\$\tau: # 382       | 0x10<br>0x11<br>0x12                        | BAD            | Sensor Failure                                              | O.K.<br>Low<br>High | Fluid Temperature<br>Max.                                      | organization:  ■ Verify that the sensor signal cable connector is correctly plugged into the amplifier board  ■ Remote version: Check sensor and transmitter terminal connections No. 9 and 10 →   31                                          |
| 383 | S: CARR.TEMP.MIN<br>7: # 383             | 0x10<br>0x11<br>0x12                        | BAD            | Sensor Failure                                              | O.K.<br>Low<br>High | Carrier<br>Temperature Min.                                    | Cause: The temperature sensor on the carrier tube is likely defective.  Remedy: Check the following electrical connections before                                                                                                    |
| 384 | S: CARR.TEMP.MAX<br>\$\tau: # 384        | 0x10<br>0x11<br>0x12                        | BAD            | Sensor Failure                                              | O.K.<br>Low<br>High | Carrier<br>Temperature Max.                                    | you contact your Endress+Hauser service organization:  ■ Verify that the sensor signal cable connector is correctly plugged into the amplifier board  ■ Remote version: Check sensor and transmitter terminal connections No. 11 and 12 → 🖹 31 |
| 385 | S: INL.SENS.DEF.<br>7: # 385             | 0x10<br>0x11<br>0x12                        | BAD            | Sensor Failure                                              | O.K.<br>Low<br>High | Inlet Sensor<br>Defect                                         | Cause: One of the measuring tube sensor coils (inlet or outlet) is likely defective.                                                                                                    |
| 386 | S: OUTL.SENS.DEF.<br>5: # 386            | 0x10<br>0x11<br>0x12                        | BAD            | Sensor Failure                                              | O.K.<br>Low<br>High | Outlet Sensor<br>Defect                                        | Remedy:  Check the following electrical connections before you contact your Endress+Hauser service organization:  Verify that the sensor signal cable connector is                                                                             |
| 387 | S: SEN.ASY.EXCEED<br>4: # 387            | 0x10<br>0x11<br>0x12                        | BAD            | Sensor Failure                                              | O.K.<br>Low<br>High | Sensor Asymmetry<br>Exceeded                                   | <ul> <li>correctly plugged into the amplifier board</li> <li>Remote version: Check sensor and transmitter terminal connections No. 4, 5, 6, 7.</li> </ul>                                                                                      |
| 388 | S: AMP. FAULT<br>7: # 388                | 0x0F                                        | BAD            | Device Failure                                              | Constant            | Amplifier failure                                              | Cause:<br>Amplifier error                                                                                                    |
| 389 | S: AMP. FAULT<br>5: # 389                | 0x0F                                        | BAD            | Device Failure                                              | Constant            | Amplifier failure                                              | Remedy: Contact your Endress+Hauser service organization.                                                                                                    |
| 390 | S: AMP. FAULT<br>7: # 390                | 0x0F                                        | BAD            | Device Failure                                              | Constant            | Amplifier failure                                              |                                                                                                    |
| 501 | S: SWUPDATE ACT.<br>!: # 501             | 0x48<br>0x49<br>0x4A                        | UNCERTAIN      | Substitute set<br>(Substitute set<br>of failsafe<br>status) | O.K.<br>Low<br>High | New amplifier software loaded                                  | Cause: New amplifier or communication software version is loaded. Currently no other functions are possible. Remedy: Wait until process is finished. The device will restart automatically.                                                    |

|                  |                                          |                                             | PROFIBUS me    | easured value st                                                                           | tatus               |                                                                |                                                                                                    |
|------------------|------------------------------------------|---------------------------------------------|----------------|--------------------------------------------------------------------------------------------|---------------------|----------------------------------------------------------------|----------------------------------------------------------------------------------------------------|
| No.              | Device status message<br>(local display) | Quality code (HEX)<br>Measured value status | Quality status | Ouality substatus                                                                          | Limits              | Extended<br>diagnostic<br>message in the<br>PROFIBUS<br>master | Cause/remedy (spare part→ 🖹 141)                                                                                                    |
| 502              | S: UP-/DOWNLO. ACT.<br>!: # 502          | 0x48<br>0x49<br>0x4A                        | UNCERTAIN      | Substitute set<br>(Substitute set<br>of failsafe<br>status)                                | O.K.<br>Low<br>High | Upload/download<br>of device data<br>active                    | Cause: Up- or downloading the device data via operating program. Currently no other functions are possible. Remedy: Wait until process is finished.                                                                                                    |
| 586              | P: OSC. AMP. LIMIT<br>7: # 586           | 0x10<br>0x11<br>0x12                        | BAD            | Sensor Failure                                                                             | O.K.<br>Low<br>High | Oscillation<br>amplitude too low                               | Cause: The fluid properties do not allow a continuation of the measurement.  Causes: Extremely high viscosity Fluid is very inhomogeneous (gas or solid content)  Remedy: Change or improve process conditions.                                                             |
| 587              | P: TUBE NOT OSC<br>4: # 587              | 0x10<br>0x11<br>0x12                        | BAD            | Sensor Failure                                                                             | O.K.<br>Low<br>High | No oscillation possible                                        | Cause: Extreme process conditions exist. The measuring system can therefore not be started.  Remedy: Change or improve process conditions.                                                                                                    |
| 588              | P: GAIN RED.IMPOS<br>\$\tau: # 588       | 0x10<br>0x11<br>0x12                        | BAD            | Sensor Failure                                                                             | O.K.<br>Low<br>High | Gain reduction impossible                                      | Cause: Overdriving of the internal analog to digital converter. A continuation of the measurement is no longer possible! Causes: Cavitation Extreme pressure shock High gas flow velocity Remedy: Change or improve process conditions, e.g. by reducing the flow velocity. |
| 601              | S: POS. ZERO-RETURN<br>!: # 601          | 0x53                                        | UNCERTAIN      | Sensor<br>conversion<br>not accurate<br>(measured<br>value from<br>sensor not<br>accurate) | Constant            | Positive zero return active                                    | Cause: Positive zero return is active  Remedy: Switch off positive zero return:  Access: BASIC FUNCTIONS → SYSTEM PARAMETER → CONFIGURATION → POS. ZERO RETURN (→ OFF)                                                                                                    |
| 611<br>to<br>614 | S: SIM. CURR. OUT. n<br>!: # 611 to 614  | 0x80                                        | GOOD<br>(good) | O.K.                                                                                       | O.K.                | Simulation IO active                                           | Advanced diagnostics: The mass flow is outside the limit value, set in the corresponding diagnosis functions.                                                                                                    |
| 621<br>to<br>624 | S: SIM. FREQ. OUT. n<br>!: # 621 to 624  | 0x80                                        | GOOD<br>(good) | O.K.                                                                                       | O.K.                | Simulation IO active                                           | Advanced diagnostics: The density is outside the limit value, set in the corresponding diagnosis functions.                                                                                                    |
| 631<br>to<br>634 | S: SIM. PULSE n<br>!: # 631 to 634       | 0x80                                        | GOOD<br>(good) | O.K.                                                                                       | O.K.                | Simulation IO active                                           | Advanced diagnostics: The reference density is outside the limit value, set in the corresponding diagnosis functions.                                                                                                    |
| 641<br>to<br>644 | S: SIM. STAT. OUT n<br>!: # 641 to 644   | 0x80                                        | GOOD<br>(good) | O.K.                                                                                       | O.K.                | Simulation IO active                                           | Advanced diagnostics: The temperature is outside the limit value, set in the corresponding diagnosis functions.                                                                                                    |

|                  |                                          |                                             | PROFIBUS me    | asured value s                                              | tatus               |                                                                |                                                                                                    |
|------------------|------------------------------------------|---------------------------------------------|----------------|-------------------------------------------------------------|---------------------|----------------------------------------------------------------|----------------------------------------------------------------------------------------------------|
| No.              | Device status message<br>(local display) | Ouality code (HEX)<br>Measured value status | Quality status | Quality substatus                                           | Limits              | Extended<br>diagnostic<br>message in the<br>PROFIBUS<br>master | Cause/remedy (spare part→ 🖹 141)                                                                                                    |
| 651<br>to<br>654 | S: SIM. RELAY n<br>!: # 651 to 654       | 0x80                                        | GOOD<br>(good) | O.K.                                                        | O.K.                | Simulation IO active                                           | Advanced diagnostics: The pipe damping is outside the limit value, set in the corresponding diagnosis functions.                                                                                          |
| 671<br>to<br>674 | S: SIM. STATUS IN n<br>!: # 671 to 674   | 0x80                                        | GOOD<br>(good) | O.K.                                                        | O.K.                | Simulation IO active                                           | Advanced diagnostics: The electrodynamic sensor is outside the limit value, set in the corresponding diagnosis functions.                                                                                 |
| 691              | S: SIM. FAILSAFE<br>!: # 691             | 0x48<br>0x49<br>0x4A                        | UNCERTAIN      | Substitute set<br>(Substitute set<br>of failsafe<br>status) | O.K.<br>Low<br>High | Simulation failsafe active                                     | Cause: Simulation of response to error is active.  Remedy: Switch off simulation:  Access: SUPERVISION $\rightarrow$ SYSTEM $\rightarrow$ OPERATION $\rightarrow$ SIM. FAILSAFE MODE ( $\rightarrow$ OFF) |
| 692              | S: SIM. MEASURAND<br>!: # 692            | 0x60<br>0x61<br>0x62                        | UNCERTAIN      | Simulated<br>Value<br>(manually<br>specified<br>value)      | O.K.<br>Low<br>High | Simulation<br>measured value<br>active                         | Cause: Simulation is active  Remedy: Switch off simulation:  Access: SUPERVISION $\rightarrow$ SYSTEM $\rightarrow$ OPERATION $\rightarrow$ SIM. MEASURAND ( $\rightarrow$ OFF)                           |
| 698              | S: DEV. TEST ACT.<br>!: # 698            | 0x60<br>0x61<br>0x62                        | UNCERTAIN      | Simulated<br>Value<br>(manually<br>specified<br>value)      | O.K.<br>Low<br>High | Device test via<br>Fieldcheck active                           | Cause: The measuring device is being checked on site via the test and simulation device.                                                                                                    |
| No. #            | $8xx \rightarrow Other error mess$       | ages wi                                     | th software op | tions (Coriolis                                             | flowmeters          | )                                                              |                                                                                                    |
| 800              | S: M. FL. DEV. LIMIT<br>!: # 800         | 0x40<br>0x41<br>0x42                        | UNCERTAIN      | Non specific<br>(uncertain<br>status)                       | O.K.<br>Low<br>High | Mass flow outside the limit                                    | _                                                                                                    |
| 801              | S: DENS. DEV. LIMIT<br>!: # 801          | 0x40<br>0x41<br>0x42                        | UNCERTAIN      | Non specific<br>(uncertain<br>status)                       | O.K.<br>Low<br>High | Density outside the limit                                      | _                                                                                                    |
| 802              | S: REF. D. DEV. LIM.<br>!: # 802         | 0x40<br>0x41<br>0x42                        | UNCERTAIN      | Non specific<br>(uncertain<br>status)                       | O.K.<br>Low<br>High | Ref.dens. outside the limit                                    | _                                                                                                    |
| 803              | S: TEMP. DEV. LIMIT<br>!: # 803          | 0x40<br>0x41<br>0x42                        | UNCERTAIN      | Non specific<br>(uncertain<br>status)                       | O.K.<br>Low<br>High | Temperature out. the limit                                     | -                                                                                                    |
| 804              | S: T. DAMP. DEV. LIM<br>!: # 804         | 0x40<br>0x41<br>0x42                        | UNCERTAIN      | Non specific<br>(uncertain<br>status)                       | O.K.<br>Low<br>High | Tube damping out. the limit                                    | _                                                                                                    |
| 805              | S: E. D. SEN. DEV. LI<br>!: # 805        | 0x40<br>0x41<br>0x42                        | UNCERTAIN      | Non specific<br>(uncertain<br>status)                       | O.K.<br>Low<br>High | Elecmag.sens.out the limit                                     | _                                                                                                    |
| 806              | S: F. FLUCT. DEV. LIM<br>!: # 806        | 0x40<br>0x41<br>0x42                        | UNCERTAIN      | Non specific<br>(uncertain<br>status)                       | O.K.<br>Low<br>High | Op.freq. fluct. out.<br>the limit                              | _                                                                                                    |
| 807              | S: TD FLUCT. DEV. LIM<br>!: # 807        | 0x40<br>0x41<br>0x42                        | UNCERTAIN      | Non specific<br>(uncertain<br>status)                       | O.K.<br>Low<br>High | Tube damping fluct. out. the limit                             | _                                                                                                    |

# 9.3 Process error messages

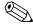

Note!

Further Information  $\rightarrow \stackrel{\triangle}{=} 49$ .

# 9.3.1 Displaying the device status on PROFIBUS DP/PA

Further information  $\rightarrow$   $\stackrel{\triangle}{=}$  127.

# 9.3.2 List of process error messages

|        |                                                                                                | PRO                                         | OFIBUS me      | easured value                   | status              |                                                                   |                                                                                                    |
|--------|------------------------------------------------------------------------------------------------|---------------------------------------------|----------------|---------------------------------|---------------------|-------------------------------------------------------------------|----------------------------------------------------------------------------------------------------|
| No.    | Device status message<br>(local display)                                                       | Ouality code (HEX)<br>Measured value status | Quality status | Quality substatus               | Limits              | Extended<br>diagnostic<br>message<br>in the<br>PROFIBUS<br>master | Cause/remedy                                                                                                    |
| 4 = Fa | rocess error<br>ault message ( <i>with</i> an effect o<br>otice message ( <i>without</i> any e |                                             |                |                                 |                     |                                                                   |                                                                                                    |
| 471    | P: > BATCH TIME<br>f: # 471                                                                    | 0x00<br>0x01<br>0x02                        | BAD            | Non specific (uncertain status) | O.K.<br>Low<br>High | Batch Time                                                        | The maximum permitted batching time was exceeded.  Remedy:  1. Increase flow rate.  2. Check valve (opening).  3. Adjust time setting to changed batch quantity.  Note!  If the errors listed above occur, these are displayed in the Home position flashing continuously.  General:  These error messages can be reset by configuring any batching parameter. It is sufficient to confirm with the □□ key and then the □ key.  Batching via status input:  The error message can be reset by means of a pulse. Another pulse then restarts the batching.  Batching via operating keys (softkeys)  The error message is reset by pressing the START key. Pressing the START key a second time starts the batching process.  Batching via the BATCHING PROCESS function (7260):  The error message can be reset by pressing the STOP, START, HOLD or GO ON keys. Pressing the START key a second time starts the batching process. |

|     |                                          | PR                                          | OFIBUS m       | easured value                         | status              |                                                                   |                                                                                                    |
|-----|------------------------------------------|---------------------------------------------|----------------|---------------------------------------|---------------------|-------------------------------------------------------------------|----------------------------------------------------------------------------------------------------|
| No. | Device status message<br>(local display) | Quality code (HEX)<br>Measured value status | Quality status | Quality substatus                     | Limits              | Extended<br>diagnostic<br>message<br>in the<br>PROFIBUS<br>master | Cause/remedy                                                                                                    |
| 472 | P: >< BATCH QUANTITY \$\foats: # 472     | 0x00<br>0x01<br>0x02                        | BAD            | Non specific<br>(uncertain<br>status) | O.K.<br>Low<br>High | Batch Quantity                                                    | Cause:  - Underbatching: The minimum quantity was not reached.  - Overbatching: The maximum permitted batching quantity was exceeded.  Remedy: Underbatching:  1. Increase fixed correction quantity.  2. Valve closes too quickly with active after run correction. Enter smaller after run as mean value.  3. If the batching quantity changes, the minimum batching quantity must be adjusted.  Overbatching:  1. Reduce fixed correction quantity.  2. Valve closes too slowly with active after run correction. Enter larger after run as mean value.  3. If the batching quantity changes, the maximum batching quantity must be adjusted.  Note! Please observe Note in error message No. 471 |
| 473 | P: PROGRESS NOTE<br>7: # 473             | 0x80                                        | GOOD<br>(good) | O.K.                                  | O.K.                | Progress Note                                                     | Cause: End of filling process approaching. The running filling process has exceeded the predefined batch quantity point for the display warning message.  Remedy: No measures required (if necessary prepare to replace container).                                                                                                    |
| 474 | P: MAX. FLOW RATE<br>!: # 474            | 0x00<br>0x01<br>0x02                        | BAD            | Non specific<br>(uncertain<br>status) | O.K.<br>Low<br>High | Flow Rate                                                         | Cause:  Maximum flow value entered is exceeded.  Remedy: Reduce the flow value.  Note! Please observe Note in error message No. 471                                                                                                    |
| 571 | P: RUN BATCHING<br>!: #571               | 0x80                                        | GOOD<br>(good) | O.K.                                  | O.K.                | Batch running                                                     | Batching process is active                                                                                                    |
| 572 | P: HOLD BATCHING<br>!: #572              | 0x80                                        | GOOD<br>(good) | O.K.                                  | O.K.                | Batch hold                                                        | Batching process is stopped                                                                                                    |

|     |                                          | PI                                          | ROFIBUS m      | easured value                                                                              | status              |                                                                   |                                                                                                    |
|-----|------------------------------------------|---------------------------------------------|----------------|--------------------------------------------------------------------------------------------|---------------------|-------------------------------------------------------------------|----------------------------------------------------------------------------------------------------|
| No. | Device status message<br>(local display) | Quality code (HEX)<br>Measured value status | Quality status | Quality substatus                                                                          | Limits              | Extended<br>diagnostic<br>message<br>in the<br>PROFIBUS<br>master | Cause/remedy                                                                                                    |
| 700 | P: EMPTY PIPE<br>!: # 700                | 0x53                                        | UNCER-<br>TAIN | Sensor<br>conversion<br>not accurate<br>(measured<br>value from<br>sensor not<br>accurate) | Constant            | Empty pipe detected                                               | <ul> <li>Cause: The process fluid density is outside the upper or lower limit values set for empty pipe detection.</li> <li>Causes: Air in the measuring tube Partly filled measuring tube Remedy: <ol> <li>Ensure that there is no gas content in the process liquid.</li> <li>Adjust the upper or lower limit value for empty pipe detection to the current process conditions.</li> </ol> </li> <li>Access: BASIC FUNCTIONS → PROCESS PARAMETER → EPD PARAMETER → EPD VALUE LOW or EPD VALUE HIGH</li> </ul>                                                                                            |
| 701 | P: EXC. CURR. LIM.<br>!: # 701           | 0x40<br>0x41<br>0x42                        | UNCER-<br>TAIN | Non specific<br>(uncertain<br>status)                                                      | O.K.<br>Low<br>High | Excitation too high                                               | Cause: The maximum current value for the measuring tube exciter coils has been reached, since certain process fluid characteristics are extreme, e.g. high gas or solid content. The instrument continues to work correctly.  Remedy: In particular with outgassing fluids and/or increased gas content, the following measures are recommended to increase system pressure:  — Install the instrument at the outlet side of a pump.  — Install the instrument at the lowest point of an ascending pipeline.  — Install a flow restriction, e.g. reducer or orifice plate, downstream from the instrument. |
| 702 | P: MEDIUM INHOM.<br>!: # 702             | 0x43                                        | UNCER-<br>TAIN | Non specific<br>(uncertain<br>status)                                                      | Constant            | Fluid inhomogeneous                                               | Cause: Frequency control is not stable, due to inhomogeneous process fluid, e.g. gas or solid content.  Remedy: In particular with outgassing fluids and/or increased gas content, the following measures are recommended to increase system pressure:  — Install the instrument at the outlet side of a pump.  — Install the instrument at the lowest point of an ascending pipeline.  — Install a flow restriction, e.g. reducer or orifice plate, downstream from the instrument.                                                                                                    |

|     | PROFIBUS measured value status           |                                             |                |                                       | status              |                                                                   |                                                                                                    |  |
|-----|------------------------------------------|---------------------------------------------|----------------|---------------------------------------|---------------------|-------------------------------------------------------------------|----------------------------------------------------------------------------------------------------|--|
| No. | Device status message<br>(local display) | Quality code (HEX)<br>Measured value status | Quality status | Ouality substatus                     | Limits              | Extended<br>diagnostic<br>message<br>in the<br>PROFIBUS<br>master | Cause/remedy                                                                                                    |  |
| 703 | P: NOISE LIM. CH0<br>!: # 703            | 0x40<br>0x41<br>0x42                        | UNCER-<br>TAIN | Non specific<br>(uncertain<br>status) | O.K.<br>Low<br>High | Noise Limit<br>Channel 0                                          | Cause: Overdriving of the internal analog to digital converter. Causes: Cavitation Extreme pressure pulses High gas flow velocity A continuation of the measurement is still possible! Remedy: Change or improve process conditions, e.g. by reducing the flow velocity. |  |
| 704 | P: NOISE LIM. CH1<br>!: # 704            | 0x40<br>0x41<br>0x42                        | UNCER-<br>TAIN | Non specific<br>(uncertain<br>status) | O.K.<br>Low<br>High | Noise Limit<br>Channel 1                                          |                                                                                                    |  |
| 705 | P: FLOW LIMIT<br>\$\tau: # 705           | 0x42                                        | UNCER-<br>TAIN | Non specific<br>(uncertain<br>status) | High<br>Limited     | Flow limit                                                        | Cause: The mass flow is too high. The electronics' measuring range will be exceeded.  Remedy: Reduce flow                                                                                                    |  |
| 731 | P: ADJ. ZERO FAIL<br>!: # 731            | 0x43                                        | UNCER-<br>TAIN | Non specific<br>(uncertain<br>status) | Constant            | Zero Point<br>adjustment failure                                  | Cause: The zero point adjustment is not possible or has been canceled. Remedy: Make sure that zero point adjustment is carried out at "zero flow" only $(v = 0 \text{ m/s}) \rightarrow \ \ \ \ \ \ \ \ \ \ \ \ \ \ \ \ \ \ $                                            |  |

# 9.4 Process errors without messages

| Symptoms                                                                                                    | Rectification                                                                                                    |  |  |  |  |  |
|----------------------------------------------------------------------------------------------------|----------------------------------------------------------------------------------------------------|--|--|--|--|--|
| Note! You may have to change or correct certain settings of the function matrix in order to rectify faults. The functions outlined below are described in detail in the Description of Device Functions" manual. |                                                                                                    |  |  |  |  |  |
| Measured value reading fluctuates even though flow is steady.                                                                                                    | <ol> <li>Check the fluid for presence of gas bubbles.</li> <li>Increase the following values:         <ul> <li>Analog Input function block → RISING TIME</li> <li>BASIC FUNCTIONS → SYSTEM PARAMETER → CONFIGURATION → FLOW DAMPING</li> </ul> </li> <li>Increase the value for display damping:         HOME → USER INTERFACE → CONTROL → BASIC CONFIG. → DISPLAY DAMPING</li> </ol> |  |  |  |  |  |
| Measured value reading shown on                                                                                                    | 1. Check the fluid for presence of gas bubbles.                                                                                                    |  |  |  |  |  |
| display, even though the fluid is at a standstill and the measuring tube is full.                                                                                                    | 2. Enter a value for the low flow cutoff or increase this value:  BASIC FUNCTION → PROCESS PARAMETER → CONFIGURATION → ON-VALUE LF CUTOFF                                                                                                    |  |  |  |  |  |
| The fault cannot be rectified or some                                                                                                    | The following options are available for tackling problems of this nature:                                                                                                    |  |  |  |  |  |
| other fault not described above has occurred. In these instances, please contact your Endress+Hauser service organization.                                                                                       | Request the services of an Endress+Hauser service technician  If you contact our service organization to have a service technician sent out, please be ready with the following information:  ■ Brief description of the fault  ■ Nameplate specifications: order code and serial number →   □ 7                                                                                      |  |  |  |  |  |
|                                                                                                    | Return devices to Endress+Hauser You can return a measuring device to Endress+Hauser for repair or calibration. Always enclose the duly completed "Declaration of contamination" form with the flowmeter. You will find a preprinted blank of this form at the back of this manual.                                                                                                   |  |  |  |  |  |
|                                                                                                    | Replace transmitter electronics Parts of the measuring electronics defective $\rightarrow$ Order spare parts $\rightarrow$ $\stackrel{\triangle}{=}$ 141.                                                                                                    |  |  |  |  |  |

# 9.5 Response of outputs to errors

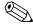

### Note!

The failsafe mode of the current, pulse and frequency outputs can be customized by means of various functions in the function matrix. You will find detailed information on these procedures in the "Description of Device Functions" manual.

You can use positive zero return to reset the signals of the current, pulse and frequency outputs to their fallback value, or reset measured value transmission via fieldbus to "0", for example when measuring has to be interrupted while a pipe is being cleaned. This function takes priority over all other device functions. Simulations, for example, are suppressed.

| Failsafe mode of o                                | Failsafe mode of outputs                                                                                                    |                                          |  |  |  |  |  |
|---------------------------------------------------|----------------------------------------------------------------------------------------------------|------------------------------------------|--|--|--|--|--|
|                                                   | Process/system error is present                                                                                                    | Positive zero return is activated        |  |  |  |  |  |
| Caution! System or process er See the information | Tors defined as "Notice messages" have no effect whatsoever on the outputs. on $\rightarrow \stackrel{\triangle}{=} 49$ .                                                                                                    |                                          |  |  |  |  |  |
| Current output                                    | MIN. CURRENT The current output will be set to the lower value of the signal on alarm level depending on the setting selected in the CURRENT SPAN (see the "Description of Device Functions" manual).  MAX. CURRENT The current output will be set to the higher value of the signal on alarm level depending on the setting selected in the CURRENT SPAN (see the "Description of Device Functions" manual).  HOLD VALUE Measured value display on the basis of the last saved value preceding occurrence of the fault.  ACTUAL VALUE Measured value display on the basis of the current flow measurement. The fault is ignored. | Output signal corresponds to "zero flow" |  |  |  |  |  |
| Pulse output                                      | FALLBACK VALUE Signal output → no pulses HOLD VALUE Last valid value (preceding occurrence of the fault) is output.  ACTUAL VALUE Fault is ignored, i.e. normal measured-value output on the basis of ongoing flow measurement.                                                                                                    | Output signal corresponds to "zero flow" |  |  |  |  |  |
| Frequency output                                  | FALLBACK VALUE Signal output → 0 Hz  FAILSAFE VALUE Output of the frequency specified in the FAILSAFE VALUE function.  HOLD VALUE Last valid value (preceding occurrence of the fault) is output.  ACTUAL VALUE Fault is ignored, i.e. normal measured-value output on the basis of ongoing flow measurement.                                                                                                    | Output signal corresponds to "zero flow" |  |  |  |  |  |
| Relay output                                      | In the event of a fault or power supply failure: Relay → deenergized  The "Description of Device Functions" manual contains detailed information on relay switching response for various configurations such as error message, flow direction, limit value, etc.                                                                                                    | No effect on relay output                |  |  |  |  |  |
| PROFIBUS                                          | → 🖹 127                                                                                                    | -                                        |  |  |  |  |  |

# 9.6 Spare parts

The previous sections contain a detailed troubleshooting guide  $\rightarrow 125$ .

The measuring device, moreover, provides additional support in the form of continuous self-diagnosis and error messages.

Fault rectification can entail replacing defective components with tested spare parts. The illustration below shows the available scope of spare parts.

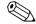

### Note!

You can order spare parts directly from your Endress+Hauser service organization by providing the serial number printed on the transmitter's nameplate  $\rightarrow \stackrel{\triangle}{=} 7$ .

Spare parts are shipped as sets comprising the following parts:

- Spare part
- Additional parts, small items (screws, etc.)
- Mounting instructions
- Packaging

### 9.6.1 PROFIBUS DP

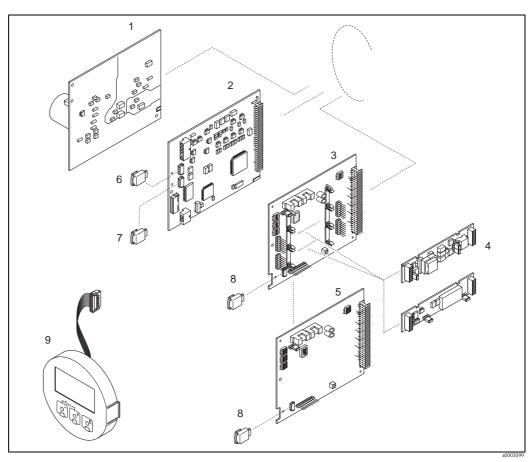

Fig. 57: Spare parts for PROFIBUS DP transmitters (field and wall-mount housing)

- 1 Power unit board (85 to 260 V AC, 20 to 55 V AC, 16 to 62 V DC)
- 2 Amplifier board
- 3 I/O board (COM module), flexible
- 4 Pluggable output submodules; ordering structure
- 5 I/O board (COM module), permanent assignment
- 6 S-DAT (sensor data storage device)
- 7 T-DAT (transmitter data storage device)
- 8 F-CHIP (function chip for optional software)
- Display module

# 9.6.2 PROFIBUS PA

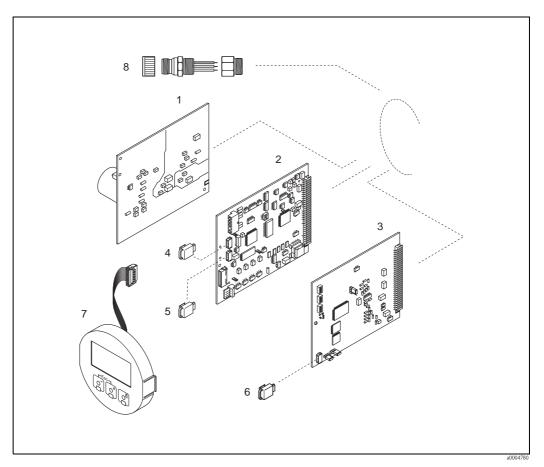

Fig. 58: Spare parts for PROFIBUS PA transmitters (field and wall-mount housing)

- 1 Power unit board (85 to 260 V AC, 20 to 55 V AC, 16 to 62 V DC)
- 2 Amplifier board
- 3 I/O board (COM module), permanent assignment
- 4 S-DAT (sensor data storage device)
- 5 T-DAT (transmitter data storage device)
- 6 F-CHIP (function chip for optional software)
- 7 Display module
- 8 Fieldbus connector consisting of protection cap, connector, adapter PG 13.5/M20.5 (only for PROFIBUS PA, order No. 50098037)

# 9.6.3 Removing and installing printed circuit boards

#### Field housing

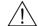

Warning!

- Risk of electric shock. Exposed components carry dangerous voltages. Make sure that the power supply is switched off before you remove the cover of the electronics compartment.
- Risk of damaging electronic components (ESD protection). Static electricity can damage electronic components or impair their operability. Use a workplace with a grounded working surface purpose-built for electrostatically sensitive devices!
- If you cannot guarantee that the dielectric strength of the device is maintained in the following steps, then an appropriate inspection must be carried out in accordance with the manufacturer's specifications.

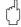

#### Caution!

Use only original Endress+Hauser parts.

Installing and removing printed circuit boards  $\rightarrow \boxed{2}$  59:

- 1. Unscrew cover of the electronics compartment from the transmitter housing.
- 2. Remove the local display (1) as follows:
  - Press in the latches (1.1) at the side and remove the display module.
  - Disconnect the ribbon cable (1.2) of the display module from the amplifier board.
- 3. Remove the screws and remove the cover (2) from the electronics compartment.
- 4. Remove power unit board (4) and I/O board (6): Insert a thin pin into the hole (3) provided for the purpose and pull the board clear of its holder.
- 5. Remove submodules (6.2) (optional):

No tools are required for removing the submodules (outputs) from the I/O board. Installation is also a no-tools operation.

### ് Caution!

Only certain combinations of submodules on the I/O board are permissible  $\rightarrow \stackrel{\square}{=} 32$ . The individual slots are marked and correspond to certain terminals in the connection compartment of the transmitter:

- "INPUT / OUTPUT 3" slot = terminals 22/23
- "INPUT / OUTPUT 4" slot = terminals 20/21
- 6. Remove amplifier board (5):
  - Disconnect the plug of the sensor signal cable (5.1) including S-DAT (5.3) from the board.
  - Gently disconnect the plug of the excitation current cable (5.2) from the board, i.e. without moving it back and forward.
  - Insert a thin pin into the hole (3) provided for the purpose and pull the board clear of its holder.
- 7. Installation is the reverse of the removal procedure.

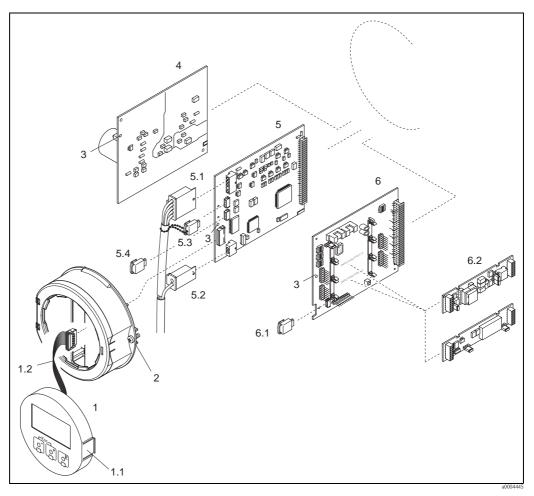

Fig. 59: Field housing: removing and installing printed circuit boards

- 1 Local display
- 1.1 Latch
- 1.2 Ribbon cable (display module)
- 2 Screws of electronics compartment cover
- 3 Aperture for installing/removing boards
- 4 Power unit board
- 5 Amplifier board
- 5.1 Signal cable (sensor)
- 5.2 Excitation current cable (sensor)
- 5.3 S-DAT (sensor data storage device)
- 5.4 T-DAT (transmitter data storage device)
- 6 I/O board (flexible assignment)
- 6.1 F-CHIP (function chip for optional software)
- 6.2 Optional: Pluggable submodules (current output, pulse/frequency output and relay output)

## Wall-mount housing

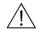

#### Warning!

- Risk of electric shock. Exposed components carry dangerous voltages. Make sure that the power supply is switched off before you remove the cover of the electronics compartment.
- Risk of damaging electronic components (ESD protection). Static electricity can damage electronic components or impair their operability. Use a workplace with a grounded working surface purpose-built for electrostatically sensitive devices!
- If you cannot guarantee that the dielectric strength of the device is maintained in the following steps, then an appropriate inspection must be carried out in accordance with the manufacturer's specifications.

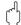

#### Caution!

Use only original Endress+Hauser parts.

Installing and removing printed circuit boards  $\rightarrow \bigcirc 60$ :

- 1. Loosen the screws and open the hinged cover (1) of the housing.
- 2. Loosen the screws securing the electronics module (2). Then push up electronics module and pull it as far as possible out of the wall-mount housing.
- 3. Disconnect the following cable plugs from amplifier board (7):
  - Sensor signal cable plug (7.1) including S-DAT (7.3)
  - Plug of exciting current cable (7.2):
     Gently disconnect the plug, i.e. without moving it back and forward.
  - Ribbon cable plug (3) of the display module
- 4. Remove the cover (4) from the electronics compartment by loosening the screws.
- 5. Remove the boards (6, 7, 8): Insert a thin pin into the hole provided (5) for the purpose and pull the board clear of its holder.
- 6. Remove submodules (8.2) (optional):

No tools are required for removing the submodules (outputs) from the I/O board. Installation is also a no-tools operation.

رام Caution!

"INPUT / OUTPUT 3" slot = terminals 22/23
"INPUT / OUTPUT 4" slot = terminals 20/21

7. Installation is the reverse of the removal procedure.

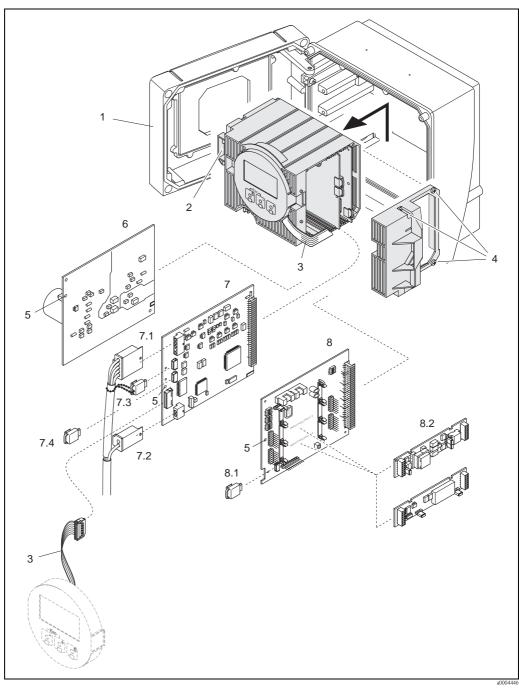

Fig. 60: Wall-mount housing: removing and installing printed circuit boards

- Housing cover
- Electronics module 2
- 3 Ribbon cable (display module)
- 4 Screws of electronics compartment cover
- 5 Aperture for installing/removing boards
- Power unit board
- Amplifier board
- 7.1 Signal cable (sensor)
- Excitation current cable (sensor)
- 7.2 7.3 S-DAT (sensor data storage device)
- 7.4 T-DAT (transmitter data storage device)
- 8 I/O board (flexible assignment)
- 8.1 F-CHIP (function chip for optional software)
- 8.2 Optional: Pluggable submodules (current output, pulse/frequency output and relay output)

## 9.6.4 Replacing the device fuse

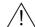

Warning!

Risk of electric shock. Exposed components carry dangerous voltages. Make sure that the power supply is switched off before you remove the cover of the electronics compartment.

The main fuse is on the power unit board  $\rightarrow \bigcirc 61$ .

The procedure for replacing the fuse is as follows:

- 1. Switch off power supply.
- 2. Remove the power unit board  $\rightarrow 141$ .
- 3. Remove the protection cap (1) and replace the device fuse (2). Only use the following fuse type:
  - 20 to 55 V AC / 16 to 62 V DC  $\rightarrow$  2.0 A slow-blow / 250 V; 5.2 x 20 mm
  - Power supply 85 to 260 V AC  $\rightarrow$  0.8 A slow-blow / 250 V; 5.2 x 20 mm
  - Ex-rated devices  $\rightarrow$  see the Ex documentation
- 4. Installation is the reverse of the removal procedure.

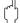

#### Caution!

Use only original Endress+Hauser parts.

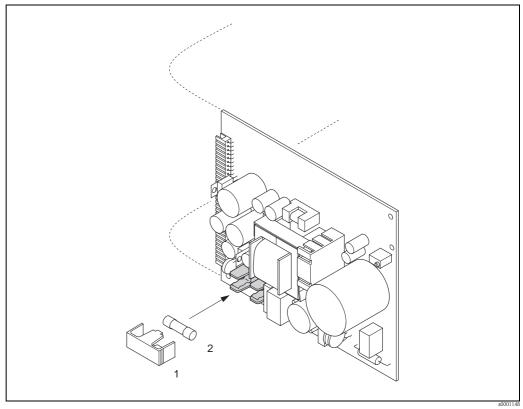

Fig. 61: Replacing the device fuse on the power unit board

- 1 Protective cap
- 2 Device fuse

## 9.7 Return

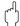

## Caution!

Do not return a measuring device if you are not absolutely certain that all traces of hazardous substances have been removed, e.g. substances which have penetrated crevices or diffused through plastic.

Costs incurred for waste disposal and injury (burns, etc.) due to inadequate cleaning will be charged to the owner-operator.

The following steps must be taken before returning a flow measuring device to Endress+Hauser, e.g. for repair or calibration:

- Always enclose a duly completed "Declaration of contamination" form. Only then can Endress+Hauser transport, examine and repair a returned device.
- Enclose special handling instructions if necessary, for example a safety data sheet as per EC REACH Regulation No. 1907/2006.
- Remove all residues. Pay special attention to the grooves for seals and crevices which could contain residues. This is particularly important if the substance is hazardous to health, e.g. flammable, toxic, caustic, carcinogenic, etc.

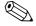

#### Motel

You will find a preprinted "Declaration of contamination" form at the back of these Operating Instructions.

# 9.8 Disposal

Observe the regulations applicable in your country!

148

# 9.9 Software history

| Date    | Software version                                 | Changes to software                                                                                                    | <b>Operating Instructions</b> |
|---------|--------------------------------------------------|----------------------------------------------------------------------------------------------------|-------------------------------|
| 09.2011 | PROFIBUS PA                                      | New Sensor: Promass O, Promass X                                                                                                    | 71141443/13.11                |
| 06.2010 | 3.06.XX                                          | Software adjustment                                                                                                    | 71116475/06.10                |
| 08.2007 | PROFIBUS PA<br>3.05.XX                           | Introduction of a new PROFIBUS PA I/O board                                                                                                    | 71060112/08.07                |
| 07.2007 | PROFIBUS DP<br>3.04.XX                           | Software adjustment                                                                                                    |                               |
| 12.2006 | PROFIBUS DP                                      | New Sensor: Promass S, Promass P                                                                                                    | 71036019/12.06                |
| 12.2005 | 3.02.XX                                          | Software expansion:  - Promass I DN80, DN50FB  - Additional functionalities for software option "Advanced Diagnostics"  - Additional functionalities for software option "Batching"  - General device functions  - Support t-mass 65 PROFIBUS DP/ MODBUS RS485                                   | 71009725/01.06                |
| 10.2005 | PROFIBUS DP<br>3.01.XX                           | Software expansion:  - Support Promag 53 PROFIBUS DP/ MODBUS RS485  - Support Promag 50 PROFIBUS DP  - No functional changes for Promass 83 PROFIBUS DP                                                                                                    |                               |
| 02.2005 | PROFIBUS DP<br>3.00.XX                           | Introduction of a new PROFIBUS DP I/O board:  - Support of additional output signals (current, frequency etc.)  Software expansion:  - Advanced diagnostics  - Concentration measurement  - Viscosity measurement  - Batching                                                                    | 50100078/03.05                |
| 02.2005 | PROFIBUS PA<br>2.03.XX                           | No functional changes                                                                                                    |                               |
| 10.2003 | Amplifier: 1.06.XX Communication module: 2.03.XX | Software expansion:  - Language groups  - Adjustments to Fieldcheck and Simubox  - New error messages  - Support of compatibility with previous PROFIBUS model Promass 63 with Profile Version 2.0  - SIL 2  - The totalizer values are also updated without integration in cyclic data exchange | 50100078/10.03                |
|         |                                                  | New functionalities:  Operation hours counter  Intensity of background illumination adjustable  Counter for access code  Upload/download via ToF Tool - Fieldtool Package  PROFIBUS operation via:  Commuwin II version 2.08-1 (update C) and                                                    |                               |
| 03.2003 | Amplifier:<br>1.05.XX                            | higher Software adjustment                                                                                                    |                               |
| 12.2002 | Communication module: 2.02.XX                    | Software adjustment                                                                                                    |                               |

| Date    | Software version                                          | Changes to software                                                                                                    | Operating Instructions |
|---------|-----------------------------------------------------------|----------------------------------------------------------------------------------------------------|------------------------|
| 09.2002 | Amplifier: 1.04.XX Communication module: 2.01.XX          | Software expansion:  Support for 2-point density adjustment  "Measuring mode" function can be operated via local display  Data length of advanced diagnosis adjusted in cyclic data exchange  Note!  As of this software version, a new device master file (GSD) must be used when replacing the device | 50100078/10.03         |
| 08.2002 | Amplifier:<br>1.04.XX                                     | Software expansion:  — Promass E                                                                                                    | 50100078/12.02         |
| 04.2002 | Amplifier: 1.02.02                                        | Software expansion:  — Promass H                                                                                                    |                        |
| 03.2002 | Communication module: 2.00.01                             | Software expansion:  - New error messages: 061, 121, 501  - Extension of control systems in cyclic data exchange Control variables (measuring mode):  - 0 → 8: Unidirectional  - 0 → 9: Bidirectional                                                                                                   | 50100078/04.02         |
| 11.2001 | Amplifier: 1.02.01                                        | Software adjustment                                                                                                    |                        |
| 07.2001 | Amplifier:<br>1.02.00<br>Communication module:<br>1.01.00 | Original software Compatible with: - Fieldtool - Commuwin II (version 2.07.02 and higher) - PROFIBUS DP/PA Profile Version 3.0                                                                                                    | 50100078/06.01         |

# 10 Technical data

# 10.1 Technical data at a glance

## 10.1.1 Applications

 $\rightarrow 15$ 

## 10.1.2 Function and system design

Measuring principle

Mass flow measurement by the Coriolis principle

Measuring system

→ 🖹 7

10.1.3 Input

Measured variable

Mass flow (proportional to the phase difference between two sensors mounted on the measuring tube to register a phase shift in the oscillation)

Fluid density (proportional to resonance frequency of the measuring tube)

Fluid temperature (measured with temperature sensors)

Measuring range Measur

Measuring ranges for liquids

| DN                |                      | Range for full scale values | (liquids) $\dot{\boldsymbol{m}}_{min(F)}$ to $\dot{\boldsymbol{m}}_{max(F)}$ |
|-------------------|----------------------|-----------------------------|------------------------------------------------------------------------------|
| [mm]              | [inch]               |                             |                                                                              |
| 1                 | 1/24                 | 0 to 20 kg/h                | 0 to 0.7 lb/min                                                              |
| 2                 | 1/12                 | 0 to 100 kg/h               | 0 to 3.7 lb/min                                                              |
| 4                 | 1/8                  | 0 to 450 kg/h               | 0 to 16.5 lb/min                                                             |
| 8                 | 3/8                  | 0 to 2000 kg/h              | 0 to 73.5 lb/min                                                             |
| 15                | 1/2                  | 0 to 6500 kg/h              | 0 to 238 lb/min                                                              |
| 15 FB             | ½ FB                 | 0 to 18000 kg/h             | 0 to 660 lb/min                                                              |
| 25                | 1                    | 0 to 18000 kg/h             | 0 to 660 lb/min                                                              |
| 25 FB             | 1 FB                 | 0 to 45000 kg/h             | 0 to 1650 lb/min                                                             |
| 40                | 1 1/2                | 0 to 45 000 kg/h            | 0 to 1650 lb/min                                                             |
| 40 FB             | 1 ½ FB               | 0 to 70000 kg/h             | 0 to 2570 lb/min                                                             |
| 50                | 2                    | 0 to 70 000 kg/h            | 0 to 2570 lb/min                                                             |
| 50 FB             | 2 FB                 | 0 to 180000 kg/h            | 0 to 6600 lb/min                                                             |
| 80                | 3                    | 0 to 180000 kg/h            | 0 to 6600 lb/min                                                             |
| 100               | 4                    | 0 to 350000 kg/h            | 0 to 12860 lb/min                                                            |
| 150               | 6                    | 0 to 800000 kg/h            | 0 to 29400 lb/min                                                            |
| 250               | 10                   | 0 to 2200000 kg/h           | 0 to 80860 lb/min                                                            |
| 350               | 14                   | 0 to 4100 t/h               | 0 to 4520 tn. sh./h                                                          |
| FB = Full bore ve | ersions of Promass I |                             |                                                                              |

Measuring ranges for gases, general, (except Promass H (Zr))

The full scale values depend on the density of the gas. Use the formula below to calculate the full scale values:

 $\dot{\boldsymbol{m}}_{max(G)} = \dot{\boldsymbol{m}}_{max(F)} \cdot \boldsymbol{\rho}_{(G)} : x \text{ [kg/m}^3 \text{ (lb/ft}^3)]$ 

 $\dot{\boldsymbol{m}}_{\text{max}(G)} = \text{Max. full scale value for gas [kg/h (lb/min)]}$ 

 $\dot{m}_{max(F)} = Max$ . full scale value for liquid [kg/h (lb/min)]

 $\rho_{(G)} = Gas$  density in [kg/m³ (lb/ft³)] for process conditions

Here,  $\dot{\boldsymbol{m}}_{max(G)}$  can never be greater than  $\dot{\boldsymbol{m}}_{max(F)}$ 

Measuring ranges for gases (Promass F, M, O):

| D    | N      | х   |
|------|--------|-----|
| [mm] | [inch] |     |
| 8    | 3/8    | 60  |
| 15   | 1/2    | 80  |
| 25   | 1      | 90  |
| 40   | 11/2   | 90  |
| 50   | 2      | 90  |
| 80   | 3      | 110 |
| 100  | 4      | 130 |
| 150  | 6      | 200 |
| 250  | 10     | 200 |

Measuring ranges for gases (Promass E)

| D    | N      | х   |
|------|--------|-----|
| [mm] | [inch] |     |
| 8    | 3/8    | 85  |
| 15   | 1/2    | 110 |
| 25   | 1      | 125 |
| 40   | 11/2   | 125 |
| 50   | 2      | 125 |
| 80   | 3      | 155 |

Measuring ranges for gases (Promass P, S, H (Ta))

| DN              |                      | х  |  |
|-----------------|----------------------|----|--|
| [mm]            | [inch]               |    |  |
| 8               | 3/8                  | 60 |  |
| 15              | 1/2                  | 80 |  |
| 25              | 1                    | 90 |  |
| 401)            | 1½ 1)                | 90 |  |
| 501)            | 2 1)                 | 90 |  |
| 1) only Promass | 1) only Promass P, S |    |  |

## Measuring ranges for gases (Promass A)

| DN   |        | х  |
|------|--------|----|
| [mm] | [inch] |    |
| 1    | 1/24   | 32 |
| 2    | 1/12   | 32 |
| 4    | 1/8    | 32 |

#### Measuring ranges for gases (Promass I)

| I                                    | ON     | x   |
|--------------------------------------|--------|-----|
| [mm]                                 | [inch] |     |
| 8                                    | 3/8    | 60  |
| 15                                   | 1/2    | 80  |
| 15 FB                                | ½ FB   | 90  |
| 25                                   | 1      | 90  |
| 25 FB                                | 1 FB   | 90  |
| 40                                   | 1 1/2  | 90  |
| 40 FB                                | 1 ½ FB | 90  |
| 50                                   | 2      | 90  |
| 50 FB                                | 2 FB   | 110 |
| 80                                   | 3      | 110 |
| FB = Full bore versions of Promass I |        |     |

## Measuring ranges for gases (Promass X)

| DN   |        | х   |
|------|--------|-----|
| [mm] | [inch] |     |
| 350  | 14     | 200 |

## Calculation example for gas:

- Sensor type: Promass F, DN 50
- Gas: air with a density of 60.3 kg/m³ (at 20 °C and 50 bar)
- Measuring range (liquid): 70000 kg/h
- x = 90 (for Promass F DN 50)

Max. possible full scale value:

 $\dot{\bm{m}}_{max(G)} = \dot{\bm{m}}_{max(F)} \cdot \rho_{(G)} \div x \; [kg/m^3] = 70\,000 \; kg/h \cdot 60.3 \; kg/m^3 \div 90 \; kg/m^3 = 46\,900 \; kg/h \cdot 60.3 \; kg/m^3 \div 90 \; kg/m^3 = 46\,900 \; kg/h \cdot 60.3 \; kg/m^3 = 46\,900 \; kg/h \cdot 60.3 \; kg/m^3 = 46\,900 \; kg/h \cdot 60.3 \; kg/m^3 = 46\,900 \; kg/h \cdot 60.3 \; kg/m^3 = 46\,900 \; kg/h \cdot 60.3 \; kg/m^3 = 46\,900 \; kg/h \cdot 60.3 \; kg/m^3 = 46\,900 \; kg/h \cdot 60.3 \; kg/m^3 = 46\,900 \; kg/h \cdot 60.3 \; kg/m^3 = 46\,900 \; kg/h \cdot 60.3 \; kg/h \cdot 60.3 \; kg/h$ 

Recommended full scale values

See  $\rightarrow$  Page 127 ff. ("Limiting flow")

Operable flow range

Greater than 1000: 1. Flows above the preset full scale value do not overload the amplifier, i.e. totalizer values are registered correctly.

Input signal

Status input (auxiliary input):

U=3 to 30 V DC,  $R_i=3$  k $\Omega$ , galvanically isolated. Switch level:  $\pm 3$  to  $\pm 30$  VDC, independent of polarity

## 10.1.4 Output variables

## Output signal

#### Current output

Active/passive selectable, galvanically isolated, time constant selectable (0.05 to 100 s), Full scale value adjustable, temperature coefficient: typically 0.005% o.f.s/°C, resolution: 0.5  $\mu$ A

- Active: 0/4 to 20 mA,  $R_I < 700 \Omega$
- Passive: 4 to 20 mA; supply voltage  $U_S$  18 to 30 V DC;  $R_i \ge 150 \Omega$

## Pulse / frequency output:

Active/passive selectable, galvanically isolated

- Active: 24 V DC, 25 mA (max. 250 mA during 20 ms),  $R_L > 100 \Omega$
- Passive: open collector, 30 V DC, 250 mA
- Frequency output: full scale frequency 2 to 10000 Hz ( $f_{max} = 12500 \text{ Hz}$ ), on/off ratio 1:1, pulse width max. 2 s
- Pulse output: pulse value and pulse polarity selectable, pulse width configurable (0.05 to 2000 ms)

#### PROFIBUS DP interface:

- PROFIBUS DP in accordance with EN 50170 Volume 2
- Profile Version 3.0
- Data transmission rate: 9.6 kBaud to 12 MBaud
- Automatic data transmission rate recognition
- Signal encoding: NRZ Code
- Function blocks: 6 × Analog Input, 3 × Totalizer
- Output data: Mass flow, Volume flow, Corrected volume flow, Density, Reference density, Temperature, Totalizers 1 to 3
- Input data: Positive zero return (ON/OFF), Zero point adjustment, Measuring mode, Totalizer control
- Bus address can be configured via miniature switches or via the local display (optional)
- Available output combination  $\rightarrow$   $\stackrel{\blacksquare}{=}$  32

## PROFIBUS PA interface:

■ PROFIBUS PA in accordance with EN 50170 Volume 2, IEC 61158-2 (MBP), galvanically isolated

Data transmission rate: 31.25 kBaudCurrent consumption: 11 mA

■ Permitted supply voltage: 9 to 32 V

 $\blacksquare$  Bus connection with integrated reverse polarity protection

■ Error current FDE (Fault Disconnection Electronic): 0 mA

■ Signal coding: Manchester II

■ Function blocks: 6 × Analog Input, 3 × Totalizer

 Output data: Mass flow, Volume flow, Corrected volume flow, Density, Reference density, Temperature, Totalizer 1 to 3

■ Input data: Positive zero return (ON/OFF), Zero point adjustment, Measuring mode, Totalizer control

 Bus address can be configured via miniature switches, via the local display (optional) or operating program

■ Available output combination  $\rightarrow$   $\stackrel{\triangle}{=}$  32

| Signal  | on  | alarm   |  |
|---------|-----|---------|--|
| oigiiui | OII | arariii |  |

#### Current output

Failsafe mode selectable (for example NAMUR recommendation NE 43)

Pulse/frequency output
Failsafe mode selectable

Relay output

De-energized by fault or power supply failure

#### PROFIBUS DP/PA

Status and alarm messages in accordance with PROFIBUS Profile Version 3.0

| Load               | See "Output signal"                                                                                                    |
|--------------------|----------------------------------------------------------------------------------------------------|
| Relay output:      | Normally closed (NC or break) or normally open (NO or make) contacts available (default: relay $1 = NO$ , relay $2 = NC$ ), max. $30 \text{ V} / 0.5 \text{ A}$ AC; $60 \text{ V} / 0.1 \text{ A}$ DC, galvanically isolated. |
| Low flow cut off   | Switch points for low flow cut off are selectable.                                                                                                    |
| Galvanic isolation | All circuits for inputs, outputs, and power supply are galvanically isolated from each other.                                                                                                    |

| 10.1.5 | Power supply |
|--------|--------------|
|--------|--------------|

| Electrical connections                | $\rightarrow \stackrel{\triangle}{=} 27$                                                                                                    |
|---------------------------------------|----------------------------------------------------------------------------------------------------|
| Supply voltage                        | 85 to 260 V AC, 45 to 65 Hz<br>20 to 55 V AC, 45 to 65 Hz<br>16 to 62 V DC                                                                                                    |
| Cable entries                         | Power supply and signal cables (inputs/outputs):  ■ Cable entry M20 x 1.5 (8 to 12 mm / 0.31 to 0.47)  ■ Threads for cable entries, ½" NPT, G ½"                                                                                                    |
|                                       | Connecting cable for remote version:  ■ Cable entry M20 x 1.5 (8 to 12 mm / 0.31 to 0.47)  ■ Threads for cable entries, ½" NPT, G ½"                                                                                                    |
| Cable specifications (remote version) | → 🖹 32                                                                                                    |
| Power consumption                     | AC: <15 VA (including sensor) DC: <15 W (including sensor)                                                                                                    |
|                                       | Switch-on current:  ■ max. 13.5 A (< 50 ms) at 24 V DC  ■ max. 3 A (< 5 ms) at 260 V AC                                                                                                    |
| Power supply failure                  | Lasting min. 1 power cycle:  EEPROM and T-DAT save measuring system data if power supply fails  HistoROM/S-DAT: exchangeable data storage chip which stores the data of the sensor (nominal diameter, serial number, calibration factor, zero point, etc.) |
| Potential equalization                | No measures necessary.                                                                                                    |

## 10.1.6 Performance characteristics

# Reference operating conditions

- Error limits following ISO/DIN 11631
- Water, typically +15 to +45 °C (+59 to +113 °F); 2 to 6 bar (29 to 87 psi)
- Data according to calibration protocol  $\pm 5$  °C ( $\pm 9$  °F) and  $\pm 2$  bar ( $\pm 29$  psi)
- Accuracy based on accredited calibration rigs according to ISO 17025

# Performance characteristic Promass A

o.r. = of reading;  $1 \text{ g/cm}^3 = 1 \text{ kg/l}$ ; T = medium temperature

#### Maximum measured error

The following values refer to the pulse/frequency output.

The additional measured error at the current output is typically  $\pm 5~\mu\text{A}.$ 

Design fundamentals  $\rightarrow 158$ .

- Mass flow and volume flow (liquids):  $\pm 0.10\%$  o.r.
- Mass flow (gases):  $\pm 0.50\%$  o.r.
- Density (liquids)
  - Reference conditions:  $\pm 0.0005$  g/cm<sup>3</sup>
  - Field density calibration: ±0.0005 g/cm<sup>3</sup>
     (valid after field density calibration under process conditions)
  - Standard density calibration:  $\pm 0.02$  g/cm<sup>3</sup> (valid over the entire temperature range and density range  $\rightarrow \stackrel{\triangle}{=} 180$ )
  - Special density calibration:  $\pm 0.002$  g/cm<sup>3</sup> (optional, valid range: +5 to +80 °C (+41 to +176 °F) and 0.0 to 2.0 g/cm<sup>3</sup>)
- Temperature:  $\pm 0.5$  °C  $\pm 0.005 \cdot$  T °C;  $\pm 1$  °F  $\pm 0.003 \cdot$  (T 32) °F

## Zero point stability

| DN   |        | Max. full scale value |          | Zero poir       | nt stability |
|------|--------|-----------------------|----------|-----------------|--------------|
| [mm] | [inch] | [kg/h] or [l/h]       | [lb/min] | [kg/h] or [l/h] | [lb/min]     |
| 1    | 1/24   | 20                    | 0.73     | 0.0010          | 0.000036     |
| 2    | 1/12   | 100                   | 3.70     | 0.0050          | 0.00018      |
| 4    | 1/8    | 450                   | 16.5     | 0.0225          | 0.0008       |

## Example for max. measured error

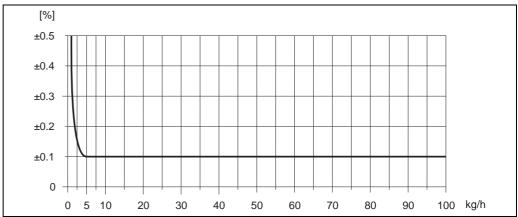

Fig. 62: Max. measured error in % o.r. (example: Promass A, DN 2)

Endress+Hauser 157

000340

#### Flow values (example)

| Turn down | Flow   |           | Max. measured error |
|-----------|--------|-----------|---------------------|
|           | [kg/h] | [lb/min.] | [% o.r.]            |
| 250:1     | 0.4    | 0.0147    | 1.250               |
| 100:1     | 1.0    | 0.0368    | 0.500               |
| 25:1      | 4.0    | 0.1470    | 0.125               |
| 10:1      | 10     | 0.3675    | 0.100               |
| 2:1       | 50     | 1.8375    | 0.100               |

Design fundamentals  $\rightarrow 158$ 

## Repeatability

Design fundamentals  $\rightarrow 158$ 

■ Mass flow and volume flow (liquids):  $\pm 0.05\%$  o.r.

■ Mass flow (gases):  $\pm 0.25\%$  o.r.

■ Density (liquids):  $\pm 0.00025$  g/cm<sup>3</sup>

■ Temperature:  $\pm 0.25$  °C  $\pm 0.0025 \cdot$  T °C;  $\pm 0.5$  °F  $\pm 0.0015 \cdot$  (T - 32) °F

#### Influence of medium temperature

When there is a difference between the temperature for zero point adjustment and the process temperature, the typical measured error of the sensor is  $\pm 0.0002\%$  of the full scale value / °C ( $\pm 0.0001\%$  of the full scale value/°F).

## Influence of medium pressure

A difference in pressure between the calibration pressure and the process pressure does not have any effect on the accuracy.

#### Design fundamentals

Dependent on the flow:

- Flow  $\geq$  Zero point stability  $\div$  (Base accuracy  $\div$  100)
  - Max. measured error: ±Base accuracy in % o.r.
  - Repeatability:  $\pm \frac{1}{2}$  · Base accuracy in % o.r.
- Flow < Zero point stability ÷ (Base accuracy ÷ 100)
  - Max. measured error: ± (Zero point stability ÷ measured value) ⋅ 100% o.r.
  - Repeatability:  $\pm$  ½  $\cdot$  (Zero point stability  $\div$  measured value)  $\cdot$  100% o.r.

| Base accuracy for   |      |  |
|---------------------|------|--|
| Mass flow liquids   | 0.10 |  |
| Volume flow liquids | 0.10 |  |
| Mass flow gases     | 0.50 |  |

Performance characteristic Promass E

o.r. = of reading;  $1 \text{ g/cm}^3 = 1 \text{ kg/l}$ ; T = medium temperature

#### Maximum measured error

The following values refer to the pulse/frequency output. The additional measured error at the current output is typically  $\pm 5~\mu A$ . Design fundamentals  $\rightarrow 161$ .

- Mass flow and volume flow (liquids):  $\pm 0.25\%$  o.r.
- Mass flow (gases):  $\pm 0.75\%$  o.r.
- Density (liquids)
  - Reference conditions:  $\pm 0.0005$  g/cm<sup>3</sup>
- Field density calibration: ±0.0005 g/cm<sup>3</sup> (valid after field density calibration under process conditions)
- Standard density calibration: ±0.02 g/cm<sup>3</sup> (valid over the entire temperature range and density range  $\rightarrow 180$ )
- Temperature:  $\pm 0.5 \, ^{\circ}\text{C} \pm 0.005 \cdot \text{T} \, ^{\circ}\text{C}; \pm 1 \, ^{\circ}\text{F} \pm 0.003 \cdot (\text{T} 32) \, ^{\circ}\text{F}$

## Zero point stability

| DN   |        | Zero point stability |          |  |
|------|--------|----------------------|----------|--|
| [mm] | [inch] | [kg/h] or [l/h]      | [lb/min] |  |
| 8    | 3/8    | 0.20                 | 0.0074   |  |
| 15   | 1/2    | 0.65                 | 0.0239   |  |
| 25   | 1      | 1.80                 | 0.0662   |  |
| 40   | 11/2   | 4.50                 | 0.1654   |  |
| 50   | 2      | 7.00                 | 0.2573   |  |
| 80   | 3      | 18.00                | 0.6615   |  |

## Example for max. measured error

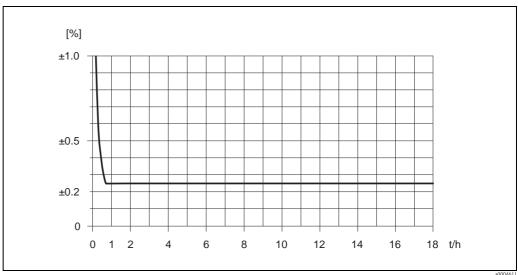

Max. measured error in % o.r. (example: Promass E, DN 25)

## Flow values (example)

| Turn down | Flow   |          | Maximum measured error |
|-----------|--------|----------|------------------------|
|           | [kg/h] | [lb/min] | [% o.r.]               |
| 250 : 1   | 72     | 2.646    | 2.50                   |
| 100:1     | 180    | 6.615    | 1.00                   |
| 25:1      | 720    | 26.46    | 0.25                   |
| 10:1      | 1800   | 66.15    | 0.25                   |
| 2:1       | 9000   | 330.75   | 0.25                   |

Design fundamentals  $\rightarrow 161$ 

## Repeatability

Design fundamentals  $\rightarrow 161$ 

■ Mass flow and volume flow (liquids): ±0.10% o.r.

■ Mass flow (gases):  $\pm 0.35\%$  o.r.

■ Density (liquids):  $\pm 0.00025$  g/cm<sup>3</sup>

■ Temperature:  $\pm 0.25$  °C  $\pm 0.0025$  · T °C;  $\pm 0.5$  °F  $\pm 0.0015$  · (T - 32) °F

## *Influence of medium temperature*

When there is a difference between the temperature for zero point adjustment and the process temperature, the typical measured error of the sensor is  $\pm 0.0002\%$  of the full scale value / °C ( $\pm 0.0001\%$  of the full scale value/°F).

## Influence of medium pressure

The table below shows the effect on accuracy of mass flow due to a difference between calibration pressure and process pressure.

| DN   |        |              |  |
|------|--------|--------------|--|
| [mm] | [inch] | [% o.r./bar] |  |
| 8    | 3/8    | no influence |  |
| 15   | 1/2    | no influence |  |
| 25   | 1      | no influence |  |
| 40   | 11/2   | no influence |  |
| 50   | 2      | -0.009       |  |
| 80   | 3      | -0.020       |  |

## Design fundamentals

Dependent on the flow:

- Flow  $\geq$  Zero point stability  $\div$  (Base accuracy  $\div$  100)
  - Max. measured error: ±Base accuracy in % o.r.
  - Repeatability:  $\pm \frac{1}{2}$  · Base accuracy in % o.r.
- Flow < Zero point stability ÷ (Base accuracy ÷ 100)
  - Max. measured error: ± (Zero point stability ÷ measured value) ⋅ 100% o.r.
  - Repeatability:  $\pm \frac{1}{2}$  · (Zero point stability ÷ measured value) · 100% o.r.

| Base accuracy for   |      |  |
|---------------------|------|--|
| Mass flow liquids   | 0.25 |  |
| Volume flow liquids | 0.25 |  |
| Mass flow gases     | 0.75 |  |

## Performance characteristic Promass F

o.r. = of reading;  $1 \text{ g/cm}^3 = 1 \text{ kg/l}$ ; T = medium temperature

## Maximum measured error

The following values refer to the pulse/frequency output.

The additional measured error at the current output is typically  $\pm 5~\mu A$ .

Design fundamentals  $\rightarrow 163$ .

- Mass flow and volume flow (liquids): ±0.05% o.r. (PremiumCal, for mass flow) ±0.10% o.r.
- Mass flow (gases):  $\pm 0.35\%$  o.r.
- Density (liquids)
  - Reference conditions: ±0.0005 g/cm<sup>3</sup>
  - Field density calibration: ±0.0005 g/cm<sup>3</sup>
     (valid after field density calibration under process conditions)
  - Standard density calibration:  $\pm 0.01$  g/cm<sup>3</sup> (valid over the entire temperature range and density range  $\rightarrow \triangleq 180$ )
  - Special density calibration:  $\pm 0.001$  g/cm<sup>3</sup> (optional, valid range: +5 to +80 °C (+41 to +176 °F) and 0.0 to 2.0 g/cm<sup>3</sup>)
- Temperature:  $\pm 0.5$  °C  $\pm 0.005 \cdot$  T °C;  $\pm 1$  °F  $\pm 0.003 \cdot$  (T 32) °F

Zero point stability Promass F (standard)

| D    | N      | Zero point stability Promass F (Standard) |          |  |
|------|--------|-------------------------------------------|----------|--|
| [mm] | [inch] | [kg/h] or [l/h]                           | [lb/min] |  |
| 8    | 3/8    | 0.030                                     | 0.001    |  |
| 15   | 1/2    | 0.200                                     | 0.007    |  |
| 25   | 1      | 0.540                                     | 0.019    |  |
| 40   | 11/2   | 2.25                                      | 0.083    |  |
| 50   | 2      | 3.50                                      | 0.129    |  |
| 80   | 3      | 9.00                                      | 0.330    |  |
| 100  | 4      | 14.00                                     | 0.514    |  |
| 150  | 6      | 32.00                                     | 1.17     |  |
| 250  | 10     | 88.00                                     | 3.23     |  |

## Zero point stability Promass F (high-temperature version)

| DN   |        | Zero point stability Promass F (high-temperature version) |          |  |
|------|--------|-----------------------------------------------------------|----------|--|
| [mm] | [inch] | [kg/h] or [l/h]                                           | [lb/min] |  |
| 25   | 1      | 1.80                                                      | 0.0661   |  |
| 50   | 2      | 7.00                                                      | 0.2572   |  |
| 80   | 3      | 18.0                                                      | 0.6610   |  |

## Example for max. measured error

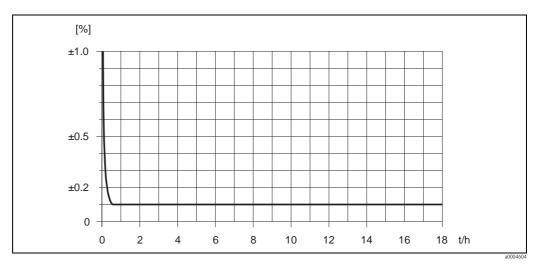

Fig. 64: Max. measured error in % o.r. (example: Promass F, DN 25)

# Flow values (example)

| Turn down | Flow   |          | Maximum measured error |
|-----------|--------|----------|------------------------|
|           | [kg/h] | [lb/min] | [% o.r.]               |
| 500:1     | 36     | 1.323    | 1.5                    |
| 100:1     | 180    | 6.615    | 0.3                    |
| 25:1      | 720    | 26.46    | 0.1                    |
| 10:1      | 1800   | 66.15    | 0.1                    |
| 2:1       | 9000   | 330.75   | 0.1                    |

Design fundamentals  $\rightarrow 163$ 

## Repeatability

Design fundamentals  $\rightarrow 163$ .

- Mass flow and volume flow (liquids): ±0.025% o.r. (PremiumCal, for mass flow) ±0.05% o.r.
- Mass flow (gases): ±0.25% o.r.
- Density (liquids):  $\pm 0.00025$  g/cm<sup>3</sup>
- Temperature:  $\pm 0.25$  °C  $\pm 0.0025$  · T °C;  $\pm 0.5$  °F  $\pm 0.0015$  · (T 32) °F

## Influence of medium temperature

When there is a difference between the temperature for zero point adjustment and the process temperature, the typical measured error of the sensor is  $\pm 0.0002\%$  of the full scale value / °C ( $\pm 0.0001\%$  of the full scale value/°F).

## Influence of medium pressure

The table below shows the effect on accuracy of mass flow due to a difference between calibration pressure and process pressure.

| D    | N      | Promass F (standard) | Promass F (high-temperature version) |
|------|--------|----------------------|--------------------------------------|
| [mm] | [inch] | [% o.r./bar]         | [% o.r./bar]                         |
| 8    | 3/8    | no influence         | _                                    |
| 15   | 1/2    | no influence         | _                                    |
| 25   | 1      | no influence         | no influence                         |
| 40   | 11/2   | -0.003               | _                                    |
| 50   | 2      | -0.008               | -0.008                               |
| 80   | 3      | -0.009               | -0.009                               |
| 100  | 4      | -0.007               | _                                    |
| 150  | 6      | -0.009               | _                                    |
| 250  | 10     | -0.009               | -                                    |

## Design fundamentals

Dependent on the flow:

- Flow  $\geq$  Zero point stability  $\div$  (Base accuracy  $\div$  100)
  - Max. measured error: ±Base accuracy in % o.r.
  - Repeatability:  $\pm \frac{1}{2}$  · Base accuracy in % o.r.
- Flow < Zero point stability ÷ (Base accuracy ÷ 100)
  - Max. measured error:  $\pm$  (Zero point stability  $\div$  measured value)  $\cdot$  100% o.r.
  - Repeatability:  $\pm \frac{1}{2}$  · (Zero point stability ÷ measured value) · 100% o.r.

| Base accuracy for             |      |  |
|-------------------------------|------|--|
| Mass flow liquids, PremiumCal | 0.05 |  |
| Mass flow liquids             | 0.10 |  |
| Volume flow liquids           | 0.10 |  |
| Mass flow gases               | 0.35 |  |

## Performance characteristic Promass H

o.r. = of reading;  $1 \text{ g/cm}^3 = 1 \text{ kg/l}$ ; T = medium temperature

#### Maximum measured error

The following values refer to the pulse/frequency output. The additional measured error at the current output is typically  $\pm 5~\mu A$ . Design fundamentals  $\rightarrow ~ \stackrel{\triangle}{=}~ 166$ .

- Mass flow and volume flow (liquids)
  Zirconium 702/R 60702 and Tantalum 2.5W: ±0.10% o.r.
- Mass flow (gases) Tantalum 2.5W: ±0.50% o.r.
- Density (liquids)

Zirconium 702/R 60702 and Tantalum 2.5W

- Reference conditions: ±0.0005 g/cm<sup>3</sup>
- Field density calibration: ±0.0005 g/cm<sup>3</sup>
   (valid after field density calibration under process conditions)
- Standard density calibration:  $\pm 0.02$  g/cm<sup>3</sup> (valid over the entire temperature range and density range  $\rightarrow \triangleq 180$ )
- Special density calibration:  $\pm 0.002$  g/cm<sup>3</sup> (optional, valid range: +10 to +80 °C (+50 to +176 °F) and 0.0 to 2.0 g/cm<sup>3</sup>)
- Temperature:  $\pm 0.5$  °C  $\pm 0.005 \cdot$  T °C;  $\pm 1$  °F  $\pm 0.003 \cdot$  (T 32) °F

## Zero point stability

| DN   |        | Zero point stability |          |
|------|--------|----------------------|----------|
| [mm] | [inch] | [kg/h] or [l/h]      | [lb/min] |
| 8    | 3/8    | 0.20                 | 0.007    |
| 15   | 1/2    | 0.65                 | 0.024    |
| 25   | 1      | 1.80                 | 0.066    |
| 40   | 1 1/2  | 4.50                 | 0.165    |
| 50   | 2      | 7.00                 | 0.257    |

## Example for max. measured error

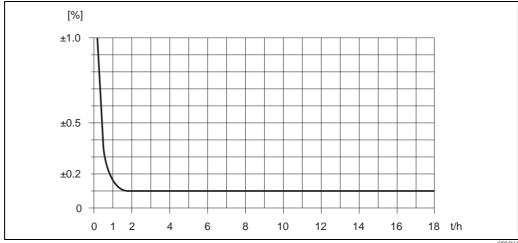

Fig. 65: Max. measured error in % o.r. (example: Promass H, DN 25)

a00046

## Flow values (example)

| Turn down | Flow   |          | Maximum measured error |
|-----------|--------|----------|------------------------|
|           | [kg/h] | [lb/min] | [% o.r.]               |
| 250 : 1   | 72     | 2.646    | 2.50                   |
| 100:1     | 180    | 6.615    | 1.00                   |
| 25 : 1    | 720    | 26.46    | 0.25                   |
| 10:1      | 1800   | 66.15    | 0.10                   |
| 2:1       | 9000   | 330.75   | 0.10                   |

Design fundamentals  $\rightarrow 166$ 

#### Repeatability

Design fundamentals  $\rightarrow 166$ .

Material measuring tube: Zirconium 702/R 60702

■ Mass flow and volume flow (liquids): ±0.05% o.r.

■ Density (liquids):  $\pm 0.00025$  g/cm<sup>3</sup>

■ Temperature:  $\pm 0.25$  °C  $\pm 0.0025$  · T °C;  $\pm 0.5$  °F  $\pm 0.0015$  · (T - 32) °F

Material measuring tube: Tantalum 2.5W

■ Mass flow and volume flow (liquids): ±0.05% o.r.

■ Mass flow (gases):  $\pm 0.25\%$  o.r.

■ Density (liquids):  $\pm 0.0005$  g/cm<sup>3</sup>

■ Temperature:  $\pm 0.25$  °C  $\pm 0.0025 \cdot$  T °C;  $\pm 0.5$  °F  $\pm 0.0015 \cdot$  (T - 32) °F

## Influence of medium temperature

When there is a difference between the temperature for zero point adjustment and the process temperature, the typical measured error of the sensor is  $\pm 0.0002\%$  of the full scale value / °C ( $\pm 0.0001\%$  of the full scale value/°F).

## Influence of medium pressure

The table below shows the effect on accuracy of mass flow due to a difference between calibration pressure and process pressure.

| D    | N      | Promass H Zirconium 702/R 60702 | Promass H Tantalum 2.5W |
|------|--------|---------------------------------|-------------------------|
| [mm] | [inch] | [% o.r./bar]                    | [% o.r./bar]            |
| 8    | 3/8    | -0.017                          | -0.010                  |
| 15   | 1/2    | -0.021                          | -0.010                  |
| 25   | 1      | -0.013                          | -0.012                  |
| 40   | 11/2   | -0.018                          | _                       |
| 50   | 2      | -0.020                          | -                       |

## Design fundamentals

Dependent on the flow:

- Flow  $\geq$  Zero point stability  $\div$  (Base accuracy  $\div$  100)
  - Max. measured error: ±Base accuracy in % o.r.
  - Repeatability:  $\pm \frac{1}{2}$  · Base accuracy in % o.r.
- Flow < Zero point stability ÷ (Base accuracy ÷ 100)
  - Max. measured error: ± (Zero point stability ÷ measured value) ⋅ 100% o.r.
  - Repeatability:  $\pm \frac{1}{2}$  · (Zero point stability ÷ measured value) · 100% o.r.

| Base accuracy for   |      |
|---------------------|------|
| Mass flow liquids   | 0.10 |
| Volume flow liquids | 0.10 |
| Mass flow gases     | 0.50 |

## Performance characteristic Promass I

o.r. = of reading;  $1 \text{ g/cm}^3 = 1 \text{ kg/l}$ ; T = medium temperature

## Maximum measured error

The following values refer to the pulse/frequency output.

The additional measured error at the current output is typically  $\pm 5~\mu A$ .

Design fundamentals  $\rightarrow 168$ .

- Mass flow and volume flow (liquids):  $\pm 0.10\%$  o.r.
- Mass flow (gases):  $\pm 0.50\%$  o.r.
- Density (liquids)
  - Reference conditions: ±0.0005 g/cm<sup>3</sup>
  - Field density calibration: ±0.0005 g/cm<sup>3</sup>
     (valid after field density calibration under process conditions)
  - Standard density calibration:  $\pm 0.02$  g/cm<sup>3</sup> (valid over the entire temperature range and density range  $\rightarrow \triangleq 180$ )
  - Special density calibration:  $\pm 0.004$  g/cm<sup>3</sup> (optional, valid range: +10 to +80 °C (+50 to +176 °F) and 0.0 to 2.0 g/cm<sup>3</sup>)
- Temperature:  $\pm 0.5$  °C  $\pm 0.005 \cdot$  T °C;  $\pm 1$  °F  $\pm 0.003 \cdot$  (T 32) °F

## Zero point stability

| D     | N      | Zero point stability |          |
|-------|--------|----------------------|----------|
| [mm]  | [inch] | [kg/h] or [l/h]      | [lb/min] |
| 8     | 3/8    | 0.150                | 0.0055   |
| 15    | 1/2    | 0.488                | 0.0179   |
| 15 FB | ½ FB   | 1.350                | 0.0496   |
| 25    | 1      | 1.350                | 0.0496   |
| 25 FB | 1 FB   | 3.375                | 0.124    |
| 40    | 11/2   | 3.375                | 0.124    |
| 40 FB | 1½ FB  | 5.250                | 0.193    |
| 50    | 2      | 5.250                | 0.193    |
| 50 FB | 2 FB   | 13.50                | 0.496    |
| 80    | 3      | 13.50                | 0.496    |

FB = Full bore

## Example for max. measured error

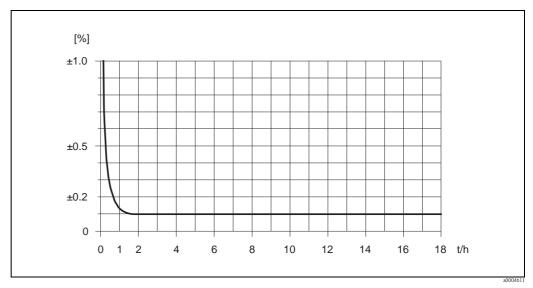

Fig. 66: Max. measured error in % o.r. (example: Promass I, DN 25)

## Flow values (example)

| Turn down | Flow   |          | Maximum measured error |
|-----------|--------|----------|------------------------|
|           | [kg/h] | [lb/min] | [% o.r.]               |
| 250 : 1   | 72     | 2.646    | 1.875                  |
| 100:1     | 180    | 6.615    | 0.750                  |
| 25 : 1    | 720    | 26.46    | 0.188                  |
| 10:1      | 1800   | 66.15    | 0.100                  |
| 2:1       | 9000   | 330.75   | 0.100                  |

Design fundamentals  $\rightarrow$  1 168

## Repeatability

Design fundamentals  $\rightarrow 168$ 

■ Mass flow and volume flow (liquids): ±0.05% o.r.

■ Mass flow (gases):  $\pm 0.25\%$  o.r.

■ Density (liquids):  $\pm 0.00025$  g/cm<sup>3</sup>

■ Temperature:  $\pm 0.25$  °C  $\pm 0.0025 \cdot$  T °C;  $\pm 0.5$  °F  $\pm 0.0015 \cdot$  (T - 32) °F

## Influence of medium temperature

When there is a difference between the temperature for zero point adjustment and the process temperature, the typical measured error of the sensor is  $\pm 0.0002\%$  of the full scale value / °C ( $\pm 0.0001\%$  of the full scale value/°F).

## Influence of medium pressure

The table below shows the effect on accuracy of mass flow due to a difference between calibration pressure and process pressure.

| D     | N      |              |  |
|-------|--------|--------------|--|
| [mm]  | [inch] | [% o.r./bar] |  |
| 8     | 3/8    | 0.006        |  |
| 15    | 1/2    | 0.004        |  |
| 15 FB | ½ FB   | 0.006        |  |
| 25    | 1      | 0.006        |  |
| 25 FB | 1 FB   | no influence |  |
| 40    | 11/2   | no influence |  |
| 40 FB | 1½ FB  | -0.003       |  |
| 50    | 2      | -0.003       |  |
| 50 FB | 2 FB   | 0.003        |  |
| 80    | 3      | 0.003        |  |

FB = Full bore

## Design fundamentals

Dependent on the flow:

- Flow  $\geq$  Zero point stability  $\div$  (Base accuracy  $\div$  100)
  - Max. measured error:  $\pm Base$  accuracy in % o.r.
  - Repeatability:  $\pm \frac{1}{2}$  · Base accuracy in % o.r.
- Flow < Zero point stability ÷ (Base accuracy ÷ 100)
  - Max. measured error:  $\pm$  (Zero point stability  $\div$  measured value)  $\cdot$  100% o.r. Repeatability:  $\pm$  ½  $\cdot$  (Zero point stability  $\div$  measured value)  $\cdot$  100% o.r.

| Base accuracy for   |      |
|---------------------|------|
| Mass flow liquids   | 0.10 |
| Volume flow liquids | 0.10 |
| Mass flow gases     | 0.50 |

Performance characteristic Promass M

o.r. = of reading;  $1 \text{ g/cm}^3 = 1 \text{ kg/l}$ ; T = medium temperature

#### Maximum measured error

The following values refer to the pulse/frequency output. The additional measured error at the current output is typically  $\pm 5 \mu A$ .

- Mass flow (liquids):  $\pm 0.10\% \pm [(Zero point stability \div measured value) \cdot 100]\% o.r.$
- Mass flow (gases):  $\pm 0.50\% \pm [(Zero point stability \div measured value) \cdot 100]\% o.r.$
- Volume flow (liquids):  $\pm 0.25\% \pm [(Zero point stability \div measured value) \cdot 100]\% o.r.$
- Density (liquids)
  - Reference conditions:  $\pm 0.001$  g/cm<sup>3</sup>
  - Field density calibration: ±0.001 g/cm<sup>3</sup> (valid after field density calibration under process conditions)
  - Standard density calibration: ±0.02 g/cm<sup>3</sup> (valid over the entire temperature range and density range  $\rightarrow 180$ )
  - Special density calibration: ±0.002 g/cm<sup>3</sup> (optional, valid range: +5 to +80 °C (+41 to +176 °F) and 0.0 to 2.0 g/cm<sup>3</sup>)
- Temperature:  $\pm 0.5$  °C  $\pm 0.005 \cdot$  T °C;  $\pm 1$  °F  $\pm 0.003 \cdot$  (T 32) °F

## Zero point stability

| D    | N      | Max. full scale value |          | Zero poin       | t stability |
|------|--------|-----------------------|----------|-----------------|-------------|
| [mm] | [inch] | [kg/h] or [l/h]       | [lb/min] | [kg/h] or [l/h] | [lb/min]    |
| 8    | 3/8    | 2000                  | 73.5     | 0.100           | 0.004       |
| 15   | 1/2    | 6500                  | 238      | 0.325           | 0.012       |
| 25   | 1      | 18000                 | 660      | 0.90            | 0.033       |
| 40   | 11/2   | 45000                 | 1650     | 2.25            | 0.083       |
| 50   | 2      | 70000                 | 2570     | 3.50            | 0.129       |
| 80   | 3      | 180 000               | 6600     | 9.00            | 0.330       |

#### Example for max. measured error

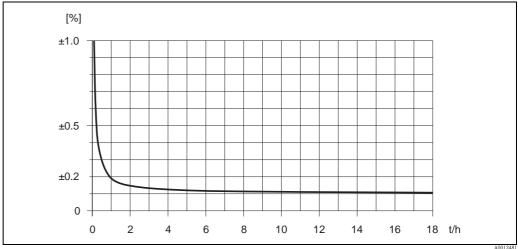

Max. measured error in % o.r. (example: Promass M, DN 25) Fig. 67:

Calculation example (mass flow, liquids):

Given: Promass M / DN 25, measured value flow = 8000 kg/h

Max. measured error:  $\pm 0.10\% \pm [(Zero point stability \div measured value) \cdot 100]\%$  o.r. Max. measured error:  $\pm 0.10\% \pm [(0.90 \text{ kg/h} \div 8000 \text{ kg/h}) \cdot 100\%] = \pm 0.111\%$ 

## Repeatability

■ Mass flow (liquids):  $\pm 0.05\% \pm \frac{1}{2} \cdot \text{(Zero point stability} \div \text{measured value)} \cdot 100\% \text{ o.r.}$ 

■ Mass flow (gases):

 $\pm 0.25\% \pm [\frac{1}{2} \cdot (Zero point stability \pm measured value) \cdot 100]\% o.r.$ 

lacktriangle Volume flow (liquids):

 $\pm 0.10\% \pm [\frac{1}{2} \cdot (Zero point stability \pm measured value) \cdot 100]\% o.r.$ 

■ Density (liquids):  $\pm 0.0005$  g/cm<sup>3</sup>

■ Temperature:  $\pm 0.25$  °C  $\pm 0.0025$  · T °C;  $\pm 0.5$  °F  $\pm 0.0015$  · (T - 32) °F

Calculation example repeatability (mass flow, liquids):

Given: Promass M / DN 25, measured value flow = 8000 kg/h

Repeatability:  $\pm 0.05\% \pm [\frac{1}{2} \cdot (\text{Zero point stability} \pm \text{measured value}) \cdot 100]\% \text{ o.r.}$ Repeatability:  $\pm 0.05\% \pm [\frac{1}{2} \cdot (0.90 \text{ kg/h} \pm 8000 \text{ kg/h}) \cdot 100\%] = <math>\pm 0.056\%$ 

#### Influence of medium temperature

When there is a difference between the temperature for zero point adjustment and the process temperature, the typical measured error of the sensor is  $\pm 0.0002\%$  of the full scale value / °C ( $\pm 0.0001\%$  of the full scale value/°F).

## Influence of medium pressure

The table below shows the effect on accuracy of mass flow due to a difference between calibration pressure and process pressure.

| D    | N      | Promass M    | Promass M high-pressure version |
|------|--------|--------------|---------------------------------|
| [mm] | [inch] | [% o.r./bar] | [% o.r./bar]                    |
| 8    | 3/8    | 0.009        | 0.006                           |
| 15   | 1/2    | 0.008        | 0.005                           |
| 25   | 1      | 0.009        | 0.003                           |
| 40   | 11/2   | 0.005        | _                               |
| 50   | 2      | no influence | -                               |
| 80   | 3      | no influence | -                               |

Performance characteristic Promass O o.r. = of reading;  $1 \text{ g/cm}^3 = 1 \text{ kg/l}$ ; T = medium temperature

## Maximum measured error

The following values refer to the pulse/frequency output. The additional measured error at the current output is typically  $\pm 5~\mu A$ . Design fundamentals  $\rightarrow \stackrel{\triangle}{=} 172$ .

- Mass flow and volume flow (liquids): ±0.05% o.r. (PremiumCal, for mass flow) ±0.10% o.r.
- Mass flow (gases):  $\pm 0.35\%$  o.r.

- Density (liquids)
- Reference conditions: ±0.0005 g/cm<sup>3</sup>
- Field density calibration: ±0.0005 g/cm<sup>3</sup>
   (valid after field density calibration under process conditions)
- Standard density calibration:  $\pm 0.01$  g/cm<sup>3</sup> (valid over the entire temperature range and density range  $\rightarrow \stackrel{\triangle}{=} 180$ )
- Special density calibration:  $\pm 0.001$  g/cm³ (optional, valid range: +5 to +80 °C (+41 to +176 °F) and 0.0 to 2.0 g/cm³)
- Temperature:  $\pm 0.5$  °C  $\pm 0.005 \cdot$  T °C;  $\pm 1$  °F  $\pm 0.003 \cdot$  (T 32) °F

## Zero point stability

| DN   |        | Zero point stability Promass F (Standard) |          |  |
|------|--------|-------------------------------------------|----------|--|
| [mm] | [inch] | [kg/h] or [l/h]                           | [lb/min] |  |
| 80   | 3      | 9.00                                      | 0.330    |  |
| 100  | 4      | 14.00                                     | 0.514    |  |
| 150  | 6      | 32.00                                     | 1.17     |  |

## Example for max. measured error

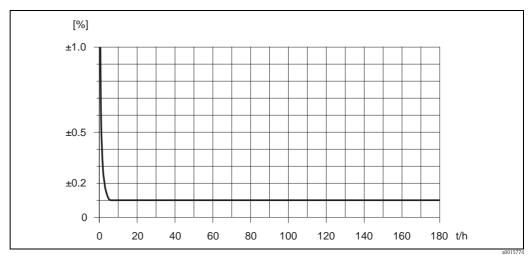

Fig. 68: Max. measured error in % o.r. (example DN 80)

## Flow values (example DN 80)

| Turn down | Flow   |          | Maximum measured error |
|-----------|--------|----------|------------------------|
|           | [kg/h] | [lb/min] | [% o.r.]               |
| 500:1     | 360    | 13.23    | 1.5                    |
| 100:1     | 1800   | 66.15    | 0.3                    |
| 25:1      | 7200   | 264.6    | 0.1                    |
| 10:1      | 18000  | 661.5    | 0.1                    |
| 2:1       | 90000  | 3307.5   | 0.1                    |

Design fundamentals  $\rightarrow$   $\stackrel{ }{ riangle}$  172

## Repeatability

Design fundamentals  $\rightarrow 172$ .

■ Mass flow and volume flow (liquids): ±0.025% o.r. (PremiumCal, for mass flow) ±0.05% o.r.

■ Mass flow (gases):  $\pm 0.25\%$  o.r.

■ Density (liquids):  $\pm 0.00025$  g/cm<sup>3</sup>

■ Temperature:  $\pm 0.25$  °C  $\pm 0.0025 \cdot$  T °C;  $\pm 0.5$  °F  $\pm 0.0015 \cdot$  (T - 32) °F

## Influence of medium temperature

When there is a difference between the temperature for zero point adjustment and the process temperature, the typical measured error of the sensor is  $\pm 0.0002\%$  of the full scale value / °C ( $\pm 0.0001\%$  of the full scale value/°F).

## Influence of medium pressure

The table below shows the effect on accuracy of mass flow due to a difference between calibration pressure and process pressure.

|   | DN   |        | Promass F (standard) |
|---|------|--------|----------------------|
|   | [mm] | [inch] | [% o.r./bar]         |
| Ī | 80   | 3      | -0.0055              |
|   | 100  | 4      | -0.0035              |
| ı | 150  | 6      | -0.002               |

## Design fundamentals

Dependent on the flow:

- Flow  $\geq$  Zero point stability  $\div$  (Base accuracy  $\div$  100)
  - Max. measured error: ±Base accuracy in % o.r.
  - Repeatability:  $\pm \frac{1}{2}$  · Base accuracy in % o.r.
- Flow < Zero point stability ÷ (Base accuracy ÷ 100)
  - Max. measured error: ± (Zero point stability ÷ measured value) ⋅ 100% o.r.
  - Repeatability:  $\pm \frac{1}{2}$  · (Zero point stability  $\div$  measured value) · 100% o.r.

| Base accuracy for             |      |  |
|-------------------------------|------|--|
| Mass flow liquids, PremiumCal | 0.05 |  |
| Mass flow liquids             | 0.10 |  |
| Volume flow liquids           | 0.10 |  |
| Mass flow gases               | 0.35 |  |

Performance characteristic Promass P

o.r. = of reading;  $1 \text{ g/cm}^3 = 1 \text{ kg/l}$ ; T = medium temperature

#### Maximum measured error

The following values refer to the pulse/frequency output. The additional measured error at the current output is typically  $\pm 5~\mu A$ . Design fundamentals  $\rightarrow ~ \stackrel{ ext{le}}{=}~ 174$ .

- Mass flow and volume flow (liquids):  $\pm 0.10\%$  o.r.
- Mass flow (gases):  $\pm 0.50\%$  o.r.
- Density (liquids)
  - Reference conditions: ±0.0005 g/cm³
  - Field density calibration: ±0.0005 g/cm<sup>3</sup>
     (valid after field density calibration under process conditions)
  - Standard density calibration:  $\pm 0.01$  g/cm<sup>3</sup> (valid over the entire temperature range and density range  $\rightarrow$   $\stackrel{\triangle}{=}$  180)
  - Special density calibration:  $\pm 0.002$  g/cm³ (optional, valid range: +5 to +80 °C (+41 to +176 °F) and 0.0 to 2.0 g/cm³)
- Temperature:  $\pm 0.5$  °C  $\pm 0.005 \cdot$  T °C;  $\pm 1$  °F  $\pm 0.003 \cdot$  (T 32) °F

## Zero point stability

| DN   |        | Zero point stability |          |  |
|------|--------|----------------------|----------|--|
| [mm] | [inch] | [kg/h] or [l/h]      | [lb/min] |  |
| 8    | 3/8    | 0.20                 | 0.007    |  |
| 15   | 1/2    | 0.65                 | 0.024    |  |
| 25   | 1      | 1.80                 | 0.066    |  |
| 40   | 11/2   | 4.50                 | 0.165    |  |
| 50   | 2      | 7.00                 | 0.257    |  |

## Example for max. measured error

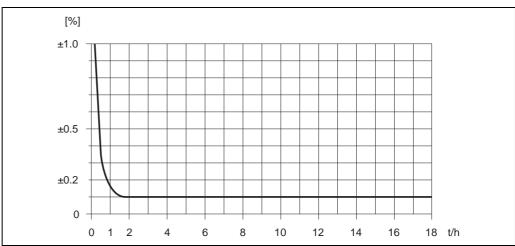

Fig. 69: Max. measured error in % o.r. (example: Promass P, DN 25)

Endress+Hauser 173

a000689

## Flow values (example)

| Turn down | Flow   |          | Maximum measured error |
|-----------|--------|----------|------------------------|
|           | [kg/h] | [lb/min] | [% o.r.]               |
| 250 : 1   | 72     | 2.646    | 2.50                   |
| 100:1     | 180    | 6.615    | 1.00                   |
| 25:1      | 720    | 26.46    | 0.25                   |
| 10:1      | 1800   | 66.15    | 0.10                   |
| 2:1       | 9000   | 330.75   | 0.10                   |

Design fundamentals → 🖹 174

## Repeatability

Design fundamentals  $\rightarrow 174$ .

■ Mass flow and volume flow (liquids):  $\pm 0.05\%$  o.r.

■ Mass flow (gases):  $\pm 0.25\%$  o.r.

■ Density (liquids):  $\pm 0.00025$  g/cm<sup>3</sup>

■ Temperature:  $\pm 0.25$  °C  $\pm 0.0025$  · T °C;  $\pm 0.5$  °F  $\pm 0.0015$  · (T - 32) °F

#### Influence of medium temperature

When there is a difference between the temperature for zero point adjustment and the process temperature, the typical measured error of the sensor is  $\pm 0.0002\%$  of the full scale value / °C ( $\pm 0.0001\%$  of the full scale value/°F).

## Influence of medium pressure

The table below shows the effect on accuracy of mass flow due to a difference between calibration pressure and process pressure.

| DN   |        |              |
|------|--------|--------------|
| [mm] | [inch] | [% o.r./bar] |
| 8    | 3/8    | -0.002       |
| 15   | 1/2    | -0.006       |
| 25   | 1      | -0.005       |
| 40   | 11/2   | -0.005       |
| 50   | 2      | -0.005       |

## Design fundamentals

Dependent on the flow:

- Flow  $\geq$  Zero point stability  $\div$  (Base accuracy  $\div$  100)
  - Max. measured error: ±Base accuracy in % o.r.
  - Repeatability:  $\pm \frac{1}{2}$  · Base accuracy in % o.r.
- Flow < Zero point stability ÷ (Base accuracy ÷ 100)
  - Max. measured error: ± (Zero point stability ÷ measured value) ⋅ 100% o.r.
  - Repeatability:  $\pm \frac{1}{2}$  · (Zero point stability  $\div$  measured value) · 100% o.r.

| Base accuracy for   |      |  |
|---------------------|------|--|
| Mass flow liquids   | 0.10 |  |
| Volume flow liquids | 0.10 |  |
| Mass flow gases     | 0.50 |  |

Performance characteristic Promass S

o.r. = of reading;  $1 \text{ g/cm}^3 = 1 \text{ kg/l}$ ; T = medium temperature

#### Maximum measured error

The following values refer to the pulse/frequency output. The additional measured error at the current output is typically  $\pm 5~\mu A$ . Design fundamentals  $\rightarrow \stackrel{\triangle}{=} 176$ .

- Mass flow and volume flow (liquids):  $\pm 0.10\%$  o.r.
- Mass flow (gases):  $\pm 0.50\%$  o.r.
- Density (liquids)
- Reference conditions: ±0.0005 g/cm<sup>3</sup>
- Field density calibration: ±0.0005 g/cm³
   (valid after field density calibration under process conditions)
- Standard density calibration:  $\pm 0.01$  g/cm<sup>3</sup> (valid over the entire temperature range and density range  $\rightarrow$   $\stackrel{\triangle}{=}$  180)
- Special density calibration:  $\pm 0.002$  g/cm³ (optional, valid range: +5 to +80 °C (+41 to +176 °F) and 0.0 to 2.0 g/cm³)
- Temperature:  $\pm 0.5$  °C  $\pm 0.005 \cdot$  T °C;  $\pm 1$  °F  $\pm 0.003 \cdot$  (T 32) °F

## Zero point stability

| DN   |        | Zero point stability |          |  |
|------|--------|----------------------|----------|--|
| [mm] | [inch] | [kg/h] or [l/h]      | [lb/min] |  |
| 8    | 3/8    | 0.20                 | 0.007    |  |
| 15   | 1/2    | 0.65                 | 0.024    |  |
| 25   | 1      | 1.80                 | 0.066    |  |
| 40   | 1 1/2  | 4.50                 | 0.165    |  |
| 50   | 2      | 7.00                 | 0.257    |  |

## Example for max. measured error

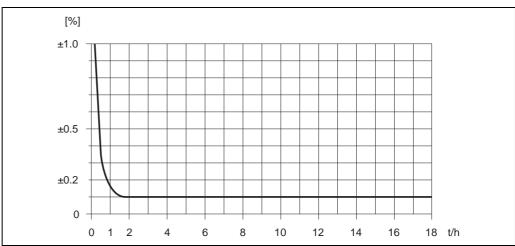

Fig. 70: Max. measured error in % o.r. (example: Promass S, DN 25)

Endress+Hauser 175

a00046

#### Flow values (example)

| Turn down | Flow   |          | Maximum measured error |
|-----------|--------|----------|------------------------|
|           | [kg/h] | [lb/min] | [% o.r.]               |
| 250 : 1   | 72     | 2.646    | 2.50                   |
| 100:1     | 180    | 6.615    | 1.00                   |
| 25:1      | 720    | 26.46    | 0.25                   |
| 10:1      | 1800   | 66.15    | 0.10                   |
| 2:1       | 9000   | 330.75   | 0.10                   |

Design fundamentals  $\rightarrow 176$ 

#### Repeatability

Design fundamentals  $\rightarrow 176$ .

■ Mass flow and volume flow (liquids):  $\pm 0.05\%$  o.r.

■ Mass flow (gases):  $\pm 0.25\%$  o.r.

■ Density (liquids):  $\pm 0.00025$  g/cm<sup>3</sup>

■ Temperature:  $\pm 0.25$  °C  $\pm 0.0025 \cdot$  T °C;  $\pm 0.5$  °F  $\pm 0.0015 \cdot$  (T - 32) °F

#### Influence of medium temperature

When there is a difference between the temperature for zero point adjustment and the process temperature, the typical measured error of the sensor is  $\pm 0.0002\%$  of the full scale value / °C ( $\pm 0.0001\%$  of the full scale value/°F).

## Influence of medium pressure

The table below shows the effect on accuracy of mass flow due to a difference between calibration pressure and process pressure.

| DN   |        |              |
|------|--------|--------------|
| [mm] | [inch] | [% o.r./bar] |
| 8    | 3/8    | -0.002       |
| 15   | 1/2    | -0.006       |
| 25   | 1      | -0.005       |
| 40   | 11/2   | -0.005       |
| 50   | 2      | -0.005       |

## Design fundamentals

Dependent on the flow:

- Flow  $\geq$  Zero point stability  $\div$  (Base accuracy  $\div$  100)
  - Max. measured error: ±Base accuracy in % o.r.
  - Repeatability:  $\pm \frac{1}{2}$  · Base accuracy in % o.r.
- Flow < Zero point stability ÷ (Base accuracy ÷ 100)
  - Max. measured error: ± (Zero point stability ÷ measured value) ⋅ 100% o.r.
  - Repeatability:  $\pm \frac{1}{2}$  · (Zero point stability  $\div$  measured value) · 100% o.r.

| Base accuracy for   |      |  |
|---------------------|------|--|
| Mass flow liquids   | 0.10 |  |
| Volume flow liquids | 0.10 |  |
| Mass flow gases     | 0.50 |  |

Performance characteristic Promass X

o.r. = of reading;  $1 \text{ g/cm}^3 = 1 \text{ kg/l}$ ; T = medium temperature

#### Maximum measured error

The following values refer to the pulse/frequency output. The additional measured error at the current output is typically  $\pm 5 \mu A$ . Design fundamentals  $\rightarrow 178$ .

- Mass flow and volume flow (liquids):  $\pm 0.05\%$  o.r. (PremiumCal, for mass flow) ±0.10% o.r.
- Density (liquids)
  - Reference conditions:  $\pm 0.0005$  g/cm<sup>3</sup>
  - Field density calibration: ±0.0005 g/cm<sup>3</sup> (valid after field density calibration under process conditions)
  - Standard density calibration:  $\pm 0.01$  g/cm<sup>3</sup> (valid over the entire temperature range and density range  $\rightarrow = 180$ )
  - Special density calibration: ±0.001 g/cm<sup>3</sup> (optional, valid range: +5 to +80 °C (+41 to +176 °F) and 0.0 to 2.0 g/cm<sup>3</sup>)
- Temperature:  $\pm 0.5 \, ^{\circ}\text{C} \pm 0.005 \cdot \text{T} \, ^{\circ}\text{C}; \pm 1 \, ^{\circ}\text{F} \pm 0.003 \cdot (\text{T} 32) \, ^{\circ}\text{F}$

#### Zero point stability

| D    | N      | Zero point stability F | romass F (Standard) |  |
|------|--------|------------------------|---------------------|--|
| [mm] | [inch] | [kg/h] or [l/h]        | [lb/min]            |  |
| 350  | 14     | 175                    | 6.42                |  |

## Example for max. measured error

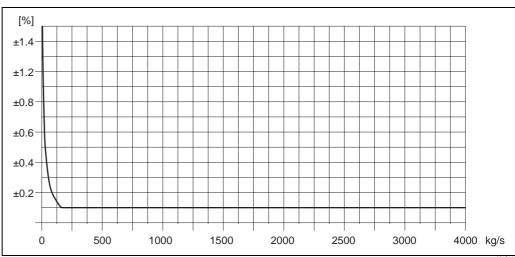

Fig. 71: Max. measured error in % o.r. (example: Promass 83X, DN 350)

#### Flow values (example)

| Turn down | Flow      |          | Maximum measured error |
|-----------|-----------|----------|------------------------|
|           | [kg/h]    | [lb/min] | [% o.r.]               |
| 500:1     | 8200      | 1.323    | 2.1                    |
| 100:1     | 41 000    | 6.615    | 0.4                    |
| 25:1      | 164 000   | 26.46    | 0.1                    |
| 10:1      | 410 000   | 66.15    | 0.1                    |
| 2:1       | 2 050 000 | 330.75   | 0.1                    |

Design fundamentals  $\rightarrow 178$ 

#### Repeatability

Design fundamentals  $\rightarrow 178$ .

■ Mass flow and volume flow (liquids): ±0.025% o.r. (PremiumCal, for mass flow) ±0.05% o.r.

■ Density (liquids):  $\pm 0.00025$  g/cm<sup>3</sup>

■ Temperature:  $\pm 0.25$  °C  $\pm 0.0025$  · T °C;  $\pm 0.5$  °F  $\pm 0.0015$  · (T - 32) °F

## Influence of medium temperature

When there is a difference between the temperature for zero point adjustment and the process temperature, the typical measured error of the sensor is  $\pm 0.0002\%$  of the full scale value / °C ( $\pm 0.0001\%$  of the full scale value/°F).

## Influence of medium pressure

The table below shows the effect on accuracy of mass flow due to a difference between calibration pressure and process pressure.

| DN   |        | Promass F (standard) |
|------|--------|----------------------|
| [mm] | [inch] | [% o.r./bar]         |
| 350  | 14     | -0.009               |

#### Design fundamentals

Dependent on the flow:

- Flow  $\geq$  Zero point stability  $\div$  (Base accuracy  $\div$  100)
  - Max. measured error: ±Base accuracy in % o.r.
  - Repeatability:  $\pm \frac{1}{2}$  · Base accuracy in % o.r.
- Flow < Zero point stability ÷ (Base accuracy ÷ 100)
  - Max. measured error: ± (Zero point stability ÷ measured value) ⋅ 100% o.r.
  - Repeatability:  $\pm \frac{1}{2}$  · (Zero point stability  $\pm$  measured value) · 100% o.r.

| Base accuracy for             |      |
|-------------------------------|------|
| Mass flow liquids, PremiumCal | 0.05 |
| Mass flow liquids             | 0.10 |
| Volume flow liquids           | 0.10 |

| 10.1.7 | Operating | conditions: | Installation |
|--------|-----------|-------------|--------------|
| 10.1.7 | Opciduing | COHUMICITO. | minutalia    |

| Installation instructions           | → <u>14</u>                                                                                                    |  |
|-------------------------------------|----------------------------------------------------------------------------------------------------|--|
|                                     |                                                                                                    |  |
| Inlet and outlet runs               | There are no installation requirements regarding inlet and outlet runs.                                                       |  |
| Length of connecting cable          | max. 20 m (65 ft)                                                                                                    |  |
| System pressure                     | → 🖹 15                                                                                                    |  |
|                                     | 10.1.8 Operating conditions: Environment                                                                                      |  |
| Ambient temperature range           | Standard: -20 to +60 °C (-4 to +140°F) (sensor, transmitter) Optional: -40 to +60 °C (-40 to +140°F) (sensor, transmitter)    |  |
|                                     | Note! <ul><li>Install the device at a shady location. Avoid direct sunlight, particularly in warm climatic regions.</li></ul> |  |
|                                     | ■ At ambient temperatures below $-20$ °C ( $-4$ °F) the readability of the display may be impaired.                           |  |
| Storage temperature                 | -40 to +80 °C (-40 to +175 °F), preferably +20 °C (+68 °F)                                                                    |  |
| Degree of protection                | Standard: IP 67 (NEMA 4X) for transmitter and sensor                                                                          |  |
| Shock resistance                    | According to IEC 60068-2-31                                                                                                   |  |
| Vibration resistance                | Acceleration up to 1 g, 10 to 150 Hz, following IEC 60068-2-6                                                                 |  |
| CIP cleaning                        | Yes                                                                                                    |  |
| SIP cleaning                        | Yes                                                                                                    |  |
| Electromagnetic compatibility (EMC) | To IEC/EN 61326 and NAMUR Recommendation NE 21                                                                                |  |

## 10.1.9 Operating conditions: Process

## Medium temperature range

#### Sensor:

Promass F, A, P:

-50 to +200 °C (-58 to +392 °F)

*Promass F (high-temperature version):* 

-50 to +350 °C (-58 to +662 °F)

#### Promass H:

- Zirconium 702/R 60702: -50 to +200 °C (-58 to +392 °F)
- Tantalum 2.5W: -50 to +150 °C (-58 to +302 °F)

## Promass M, I, S:

-50 to +150 °C (-58 to +302 °F)

#### Promass E:

-40 to +140 °C (-40 to +284 °F)

## Promass O

-40 to +200 °C (-40 to +392 °F)

## Promass X

-50 to +180 °C (-40 to +356 °F)

#### Seals:

Promass F, E, H, I, S, P, O, X:

No internal seals

## Promass M:

Viton: -15 to +200 °C (-5 to +392 °F)

EPDM: -40 to +160 °C (-40 to +320 °F)

Silicon: -60 to +200 °C (-76 to +392 °F)

Kalrez: -20 to +275 °C (-4 to +527 °F);

FEP sheathed (not for gas applications): -60 to +200 °C (-76 to +392 °F)

## Promass A

No seals inlying.

Only for mounting sets with threaded connections:

Viton: -15 to +200 °C (-5 to +392 °F)

EPDM: -40 to +160 °C (-40 to +320 °F)

Silicon: -60 to +200 °C (-76 to +392 °F)

Kalrez: -20 to +275 °C (-4 to +527 °F);

Fluid density range

0 to 5000 kg/m $^3$  (0 to 312 lb/cf)

Limiting medium pressure range (rated pressure)

Pressure ranges of secondary containment:

Promass A:

25 bar (362) psi

Promass E:

No secondary containment

#### Promass F:

DN 8 to 50 (3/8" to 2"): 40 bar (580 psi) DN 80 (3"): 25 bar (362 psi) DN 100 to 150 (4" to 6"): 16 bar (232 psi) DN 250(10"): 10 bar (145 psi)

#### Promass H:

- Zirconium 702/R 60702: DN 8 to 15 (3/8" to ½"): 25 bar (362 psi) DN 25 to 50 (1" to 2"): 16 bar (232 psi)
- Tantalum 2.5W: DN 8 to 25 (3/8" to 1"): 25 bar (362 psi) DN 40 to 50 (1½" to 2"): 16 bar (232 psi)

### Promass I:

40 bar (580 psi)

Promass M:

100 bar (1450 psi)

# Promass P:

DN 8 to 25 (3/8" to 1"): 25 bar (362 psi) DN 40 (1½"): 16 bar (232 psi) DN 50 (2"): 10 bar (145 psi)

### Promass S:

DN 8 to 40 (3/8" to  $1\frac{1}{2}$ "): 16 bar (232 psi) DN 50 (2"): 10 bar (145 psi)

## Promass O:

16 bar (232 psi)

# Promass X:

Type approved, maximum allowable pressure according to ASME BPVC: 6 bar (87 psi)

Limiting flow

See the "Measuring range" section  $\rightarrow$  Page 101 ff.

Select nominal diameter by optimizing between required flow range and permissible pressure loss. See the "Measuring range" section for a list of max. possible full scale values.

- The minimum recommended full scale value is approx. 1/20 of the max. full scale value.
- In most applications, 20 to 50% of the maximum full scale value can be considered ideal.
- Select a lower full scale value for abrasive substances such as liquids with entrained solids (flow velocity < 1 m/s (3 ft/s)).
- For gas measurement the following rules apply:
  - Flow velocity in the measuring tubes should not be more than half the sonic velocity (0.5 Mach).
  - The maximum mass flow depends on the density of the gas: formula  $\rightarrow 152$

Pressure loss (SI units)

Pressure loss depends on the properties of the fluid and on its flow. The following formulas can be used to approximately calculate the pressure loss:

# Pressure loss formulas for Promass F, M, E

| Reynolds number                                                                            | $Re = \frac{2 \cdot \dot{m}}{\pi \cdot d \cdot v \cdot \rho}$                                                                          | 0004623 |  |
|--------------------------------------------------------------------------------------------|----------------------------------------------------------------------------------------------------|---------|--|
|                                                                                            | $\Delta p = K \cdot \nu^{0.25} \cdot \dot{m}^{1.85} \cdot \rho^{-0.86}$                                                                | 0004626 |  |
| n > 02001)                                                                                 | Promass F DN 250                                                                                                    |         |  |
| $Re \ge 2300^{1}$                                                                          | $\Delta p = K \cdot \left( 1 - a + \frac{a}{e^{b \cdot (v - 10^{-6})}} \right) \cdot v^{0.25} \cdot \dot{m}^{1.85} \cdot \rho^{-0.86}$ | 2012125 |  |
|                                                                                            | at                                                                                                    | 0012135 |  |
| Re < 2300                                                                                  | $\Delta p = K1 \cdot v \cdot \dot{m} + \frac{K2 \cdot v^{0.25} \cdot \dot{m}^2}{\rho}$                                                 |         |  |
|                                                                                            | aC                                                                                                    | 0004628 |  |
| $\Delta p = pressure loss [mbar]$                                                          | d = inside diameter of measuring tubes [m]                                                                                             |         |  |
| v = kinematic viscosity [m2/s]                                                             | K to $K2 = constants$ (depending on nominal diameter)                                                                                  |         |  |
| $\dot{\mathbf{m}} = \text{mass flow [kg/s]}$                                               | a = 0.3                                                                                                    |         |  |
| $\rho$ = fluid density [kg/m3]                                                             | b = 91000                                                                                                    |         |  |
| $^{1)}$ To compute the pressure loss for gases, always use the formula for Re $\geq 2300.$ |                                                                                                    |         |  |

# Pressure loss formulas for Promass H, I, S, P

| Reynolds number                                                                                                    | $Re = \frac{4 \cdot \dot{m}}{\pi \cdot d \cdot v \cdot \rho}$                                                                                                    |
|----------------------------------------------------------------------------------------------------|----------------------------------------------------------------------------------------------------|
| Re ≥ 2300 <sup>1)</sup>                                                                                                    | $\Delta p = K \cdot v^{0.25} \cdot \dot{\mathbf{m}}^{1.75} \cdot \rho^{-0.75} + \frac{K3 \cdot \dot{\mathbf{m}}^2}{\rho}$                                                                         |
|                                                                                                    | 0004031                                                                                                    |
| Re < 2300                                                                                                    | $\Delta p = K1 \cdot v \cdot \dot{m} + \frac{K3 \cdot \dot{m}^2}{\rho}$                                                                                                    |
|                                                                                                    | a0004633                                                                                                    |
| $\begin{split} \Delta p &= \text{pressure loss [mbar]} \\ \nu &= \text{kinematic viscosity } [\text{m}^2/\text{s}] \\ \dot{\boldsymbol{m}} &= \text{mass flow } [\text{kg/s}] \end{split}$ | $\begin{array}{l} \rho = \text{fluid density } [kg/m^3] \\ d = \text{inside diameter of measuring tubes } [m] \\ K \text{ to } K3 = \text{constants (depending on nominal diameter)} \end{array}$ |
| <sup>1)</sup> To compute the pressure loss for gases,                                                                                                    | always use the formula for $Re \ge 2300$ .                                                                                                    |

182

# Pressure loss formulas for Promass A

| Reynolds number                                                                            | $Re = \frac{4 \cdot \dot{m}}{\pi \cdot \dot{d} \cdot v \cdot \rho}$            |  |
|--------------------------------------------------------------------------------------------|--------------------------------------------------------------------------------|--|
|                                                                                            | a0003381                                                                       |  |
| $Re \ge 2300^{1}$                                                                          | $\Delta p = K \cdot v^{0.25} \cdot \dot{\mathbf{m}}^{1.75} \cdot \rho^{-0.75}$ |  |
|                                                                                            | a0003386                                                                       |  |
| Re < 2300                                                                                  | $\Delta p = K1 \cdot \mathbf{v} \cdot \dot{\mathbf{m}}$                        |  |
|                                                                                            | a0003379                                                                       |  |
| $\Delta p = \text{pressure loss [mbar]}$<br>$v = \text{kinematic viscosity } [m^2/s]$      | $ \rho = density \left[ kg/m^3 \right]                                   $     |  |
| $\dot{\mathbf{m}} = \text{mass flow [kg/s]}$                                               | K to $K1 = constants$ (depending on nominal diameter)                          |  |
| $^{1)}$ To compute the pressure loss for gases, always use the formula for Re $\geq$ 2300. |                                                                                |  |

# Pressure loss formulas for Promass O, X

| Reynolds number                                                                                                    | $Re = \frac{4 \cdot \dot{m}}{\pi \cdot d \cdot v \cdot \rho \cdot n}$                                                                                                    | A0015582 |
|----------------------------------------------------------------------------------------------------|----------------------------------------------------------------------------------------------------|----------|
| Pressure loss                                                                                                    | $\Delta p = (A_0 + A_1 \cdot Re^{A_2})^{1/A_3} \cdot \frac{1}{\rho} \cdot \left( \frac{2 \cdot \dot{m}}{5 \cdot \pi \cdot \mathbf{n} \cdot \mathbf{d}^2} \right)^2$                  | A0015583 |
| $\begin{split} \Delta p &= \text{pressure loss [mbar]} \\ \nu &= \text{kinematic viscosity } [\text{m}^2/\text{s}] \\ \dot{\boldsymbol{m}} &= \text{mass flow } [\text{kg/s}] \\ \rho &= \text{density } [\text{kg/m}^3] \end{split}$ | $\begin{array}{l} d=\text{inside diameter of measuring tubes }[m] \\ A_0 \text{ to } A_3 \text{= constants (depending on nominal diameter)} \\ n=\text{number of tubes} \end{array}$ |          |

# Pressure loss coefficient for Promass F

| DN  | d[m]                     | K                      | K1                     | K2                      |
|-----|--------------------------|------------------------|------------------------|-------------------------|
| 8   | 5.35 · 10 <sup>-3</sup>  | $5.70 \cdot 10^7$      | 9.60 ·10 <sup>7</sup>  | 1.90 · 10 <sup>7</sup>  |
| 15  | 8.30 · 10 <sup>-3</sup>  | 5.80 · 10 <sup>6</sup> | 1.90 · 10 <sup>7</sup> | 10.60 · 10 <sup>5</sup> |
| 25  | 12.00 · 10 <sup>-3</sup> | 1.90 · 10 <sup>6</sup> | 6.40 · 10 <sup>6</sup> | 4.50 · 10 <sup>5</sup>  |
| 40  | 17.60 · 10 <sup>-3</sup> | $3.50 \cdot 10^{5}$    | 1.30 · 10 <sup>6</sup> | 1.30 · 10 <sup>5</sup>  |
| 50  | 26.00 · 10 <sup>-3</sup> | 7.00 · 10 <sup>4</sup> | 5.00 · 10 <sup>5</sup> | 1.40 · 10 <sup>4</sup>  |
| 80  | 40.50 · 10 <sup>-3</sup> | $1.10 \cdot 10^{4}$    | $7.71 \cdot 10^4$      | $1.42 \cdot 10^4$       |
| 100 | 51.20 · 10 <sup>-3</sup> | $3.54 \cdot 10^{3}$    | $3.54 \cdot 10^4$      | $5.40 \cdot 10^3$       |
| 150 | 68.90 · 10 <sup>-3</sup> | 1.36 · 10 <sup>3</sup> | 2.04 · 10 <sup>4</sup> | $6.46 \cdot 10^2$       |
| 250 | $102.26 \cdot 10^{-3}$   | $3.00 \cdot 10^2$      | 6.10 · 10 <sup>3</sup> | $1.33 \cdot 10^{2}$     |

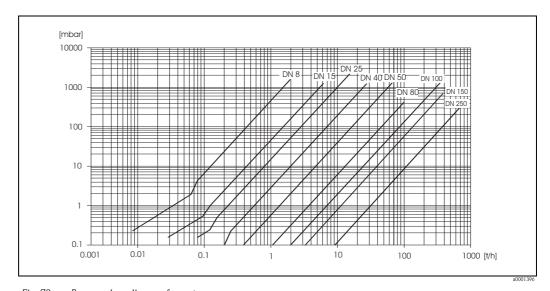

Fig. 72: Pressure loss diagram for water

# Pressure loss coefficient for Promass M

| DN                    | d[m]                     | К                     | K1                    | K2                    |
|-----------------------|--------------------------|-----------------------|-----------------------|-----------------------|
| 8                     | 5.53 · 10 <sup>-3</sup>  | $5.2 \cdot 10^{7}$    | 8.6 ·10 <sup>7</sup>  | 1.7 · 10 <sup>7</sup> |
| 15                    | 8.55 · 10 <sup>-3</sup>  | 5.3 · 10 <sup>6</sup> | $1.7 \cdot 10^{7}$    | 9.7 · 10 <sup>5</sup> |
| 25                    | 11.38 · 10 <sup>-3</sup> | 1.7 · 10 <sup>6</sup> | 5.8 · 10 <sup>6</sup> | 4.1 · 10 <sup>5</sup> |
| 40                    | 17.07 · 10 <sup>-3</sup> | $3.2 \cdot 10^{5}$    | 1.2 · 106             | 1.2 · 10 <sup>5</sup> |
| 50                    | 25.60 · 10 <sup>-3</sup> | $6.4 \cdot 10^4$      | $4.5 \cdot 10^5$      | 1.3 · 10 <sup>4</sup> |
| 80                    | 38.46 · 10 <sup>-3</sup> | $1.4 \cdot 10^{4}$    | 8.2 · 10 <sup>4</sup> | $3.7 \cdot 10^4$      |
| High pressure version |                          |                       |                       |                       |
| 8                     | 4.93 · 10 <sup>-3</sup>  | $6.0 \cdot 10^{7}$    | 1.4 · 108             | 2.8 · 10 <sup>7</sup> |
| 15                    | $7.75 \cdot 10^{-3}$     | 8.0 · 10 <sup>6</sup> | 2.5 ·10 <sup>7</sup>  | 1.4 · 10 <sup>6</sup> |
| 25                    | 10.20 · 10 <sup>-3</sup> | 2.7 · 10 <sup>6</sup> | 8.9 · 106             | 6.3 · 10 <sup>5</sup> |

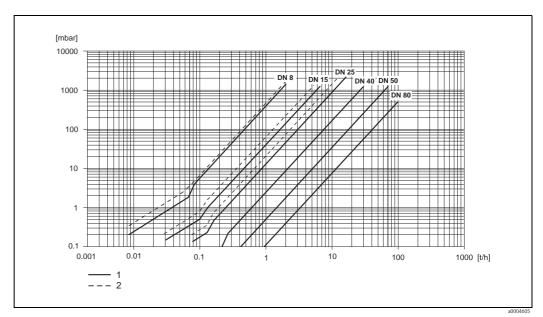

Fig. 73: Pressure loss diagram for water

1 Promass M

2 Promass M (high pressure version)

# Pressure loss coefficient for Promass E

| DN | d[m]                     | K                      | K1                     | K2                     |
|----|--------------------------|------------------------|------------------------|------------------------|
| 8  | 5.35 · 10 <sup>-3</sup>  | 5.70 · 10 <sup>7</sup> | 7.91 ·10 <sup>7</sup>  | $2.10 \cdot 10^{7}$    |
| 15 | 8.30 · 10 <sup>-3</sup>  | 7.62 · 10 <sup>6</sup> | 1.73 · 10 <sup>7</sup> | 2.13 · 10 <sup>6</sup> |
| 25 | $12.00 \cdot 10^{-3}$    | 1.89 · 10 <sup>6</sup> | 4.66 · 10 <sup>6</sup> | 6.11 · 10 <sup>5</sup> |
| 40 | 17.60 · 10 <sup>-3</sup> | 4.42 · 10 <sup>5</sup> | 1.35 · 10 <sup>6</sup> | 1.38 · 10 <sup>5</sup> |
| 50 | 26.00 · 10 <sup>-3</sup> | 8.54 · 10 <sup>4</sup> | 4.02 · 10 <sup>5</sup> | 2.31 · 10 <sup>4</sup> |
| 80 | 40.50 · 10 <sup>-3</sup> | 1.44 · 10 <sup>4</sup> | 5.00 · 10 <sup>4</sup> | 2.30 · 10 <sup>4</sup> |

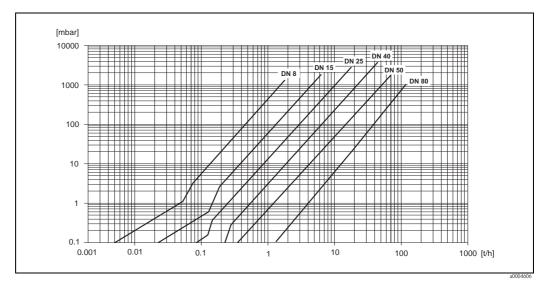

Fig. 74: Pressure loss diagram for water

# Pressure loss coefficient for Promass A

| DN                        | d[m]                   | К                      | K1                     |
|---------------------------|------------------------|------------------------|------------------------|
| 1                         | 1.1 · 10 <sup>-3</sup> | 1.2 · 10 <sup>11</sup> | 1.3 ·10 <sup>11</sup>  |
| 2                         | $1.8 \cdot 10^{-3}$    | 1.6 · 10 <sup>10</sup> | 2.4 · 10 <sup>10</sup> |
| 4                         | $3.5 \cdot 10^{-3}$    | 9.4 · 10 <sup>8</sup>  | 2.3 · 10 <sup>9</sup>  |
| High pressure version     | gh pressure version    |                        |                        |
| 2. 1.4 · 10 <sup>-3</sup> |                        | 5.4 · 10 <sup>10</sup> | 6.6 · 10 <sup>10</sup> |
| 4 3.0 · 10 <sup>-3</sup>  |                        | 2.0 · 10°              | 4.3 · 10 <sup>9</sup>  |

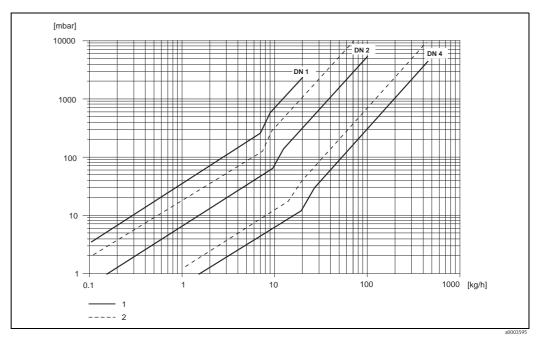

Fig. 75: Pressure loss diagram for water

- 1 Standard version
- 2 High pressure version

# Pressure loss coefficient for Promass ${\cal H}$

| DN                                                                      | d[m]                     | K                                   | K1                     | К3                     |  |  |
|-------------------------------------------------------------------------|--------------------------|-------------------------------------|------------------------|------------------------|--|--|
| 8                                                                       | 8.51 · 10 <sup>-3</sup>  | 8.04 · 10 <sup>6</sup>              | 3.28 ·10 <sup>7</sup>  | 1.15 · 10 <sup>6</sup> |  |  |
| 15                                                                      | 12.00 · 10 <sup>-3</sup> | 1.81 · 10 <sup>6</sup>              | 9.99 · 10 <sup>6</sup> | 1.87 · 10 <sup>5</sup> |  |  |
| 25                                                                      | 17.60 · 10 <sup>-3</sup> | $3.67 \cdot 10^{5}$                 | 2.76 · 10 <sup>6</sup> | 4.99 · 10 <sup>4</sup> |  |  |
| 40                                                                      | 25.50 · 10 <sup>-3</sup> | 8.75 · 10 <sup>4</sup>              | $8.67 \cdot 10^{5}$    | 1.22 · 10 <sup>4</sup> |  |  |
| 50                                                                      | 40.5 · 10 <sup>-3</sup>  | $1.35 \cdot 10^4$ $1.72 \cdot 10^5$ |                        | $1.20 \cdot 10^3$      |  |  |
| Pressure loss data includes interface between measuring tube and piping |                          |                                     |                        |                        |  |  |

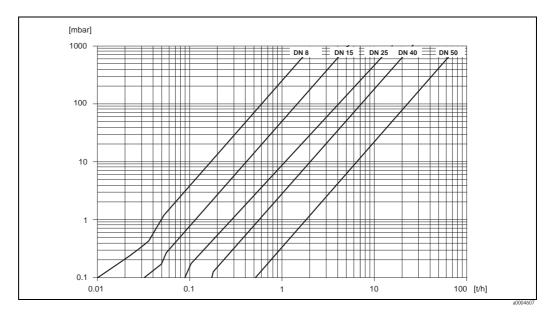

Fig. 76: Pressure loss diagram for water

# Pressure loss coefficient for Promass I

| DN               | d[m]                     | K                     | K1                    | К3                       |
|------------------|--------------------------|-----------------------|-----------------------|--------------------------|
| 8                | 8.55 · 10 <sup>-3</sup>  | 8.1 · 10 <sup>6</sup> | 3.9 ·10 <sup>7</sup>  | 129.95 · 10 <sup>4</sup> |
| 15               | 11.38 · 10 <sup>-3</sup> | 2.3 · 10 <sup>6</sup> | $1.3 \cdot 10^{7}$    | 23.33 · 10 <sup>4</sup>  |
| 15 <sup>1)</sup> | 17.07 · 10 <sup>-3</sup> | 4.1 · 10 <sup>5</sup> | 3.3 · 10 <sup>6</sup> | 0.01 · 10 <sup>4</sup>   |
| 25               | 17.07 · 10 <sup>-3</sup> | 4.1 · 10 <sup>5</sup> | 3.3 · 106             | 5.89 · 10 <sup>4</sup>   |
| 25 <sup>1)</sup> | 26.4 · 10 <sup>-3</sup>  | $7.8 \cdot 10^4$      | 8.5 · 10 <sup>5</sup> | 0.11 · 10 <sup>4</sup>   |
| 40               | 26.4 · 10 <sup>-3</sup>  | 7.8 · 10 <sup>4</sup> | 8.5 · 10 <sup>5</sup> | 1.19 · 10 <sup>4</sup>   |
| 40 1)            | 35.62 · 10 <sup>-3</sup> | $1.3 \cdot 10^{4}$    | $2.0 \cdot 10^{5}$    | 0.08 · 10 <sup>4</sup>   |
| 50               | 35.62 · 10 <sup>-3</sup> | $1.3 \cdot 10^{4}$    | $2.0 \cdot 10^{5}$    | 0.25 · 10 <sup>4</sup>   |
| 50 <sup>1)</sup> | 54.8 · 10 <sup>-3</sup>  | $2.3 \cdot 10^{3}$    | 5.5 · 10 <sup>4</sup> | $1.0 \cdot 10^{2}$       |
| 80               | 54.8 · 10 <sup>-3</sup>  | $2.3 \cdot 10^3$      | 5.5 · 10 <sup>4</sup> | $3.5 \cdot 10^2$         |

Pressure loss data includes interface between measuring tube and piping

 $<sup>^{1)}</sup>$  DN 15, 25, 40, 50 "FB" = Full bore versions of Promass I

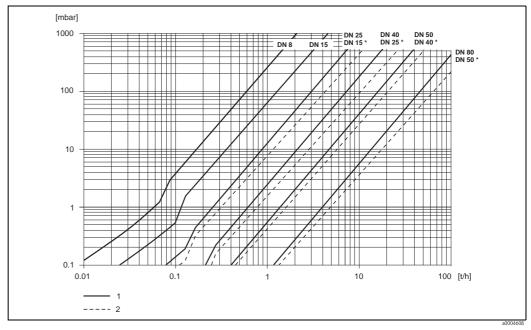

Fig. 77: Pressure loss diagram for water

1 Standard versions

2 Full bore versions (\*)

# Pressure loss coefficient for Promass S, P

| DN                                                                      | d[m]                     | K                                   | K1                     | К3                     |  |  |
|-------------------------------------------------------------------------|--------------------------|-------------------------------------|------------------------|------------------------|--|--|
| 8                                                                       | 8.31 · 10 <sup>-3</sup>  | 8.78 · 10 <sup>6</sup>              | 3.53 ·10 <sup>7</sup>  | 1.30 · 10 <sup>6</sup> |  |  |
| 15                                                                      | 12.00 · 10 <sup>-3</sup> | 1.81 · 10 <sup>6</sup>              | 9.99 · 10 <sup>6</sup> | 1.87 · 10 <sup>5</sup> |  |  |
| 25                                                                      | 17.60 · 10 <sup>-3</sup> | $3.67 \cdot 10^{5}$                 | 2.76 · 10 <sup>6</sup> | 4.99 · 10 <sup>4</sup> |  |  |
| 40                                                                      | 26.00 · 10 <sup>-3</sup> | 8.00 · 10 <sup>4</sup>              | 7.96 · 10 <sup>5</sup> | 1.09 · 10 <sup>4</sup> |  |  |
| 50                                                                      | 40.50 · 10 <sup>-3</sup> | $1.41 \cdot 10^4$ $1.85 \cdot 10^5$ |                        | 1.20 · 10 <sup>3</sup> |  |  |
| Pressure loss data includes interface between measuring tube and piping |                          |                                     |                        |                        |  |  |

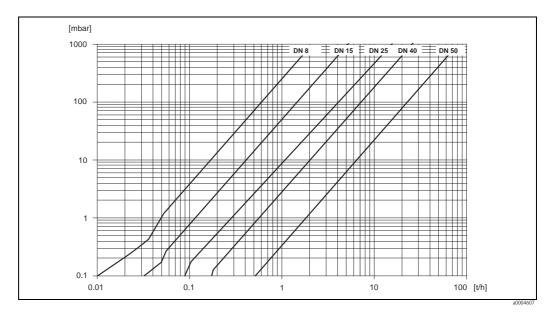

Fig. 78: Pressure loss diagram for water

# Pressure loss coefficient for Promass O

| DN   |        | dimmi | Λ              | ٨              | ٨              | Λ              |
|------|--------|-------|----------------|----------------|----------------|----------------|
| [mm] | [inch] | d[mm] | $\mathbf{A}_0$ | $\mathbf{A}_1$ | $\mathbf{A}_2$ | $\mathbf{A}_3$ |
| 80   | 3"     | 38.5  | 0.72           | 4.28           | - 0.36         | 0.24           |
| 100  | 4"     | 49.0  | 0.70           | 3.75           | - 0.35         | 0.22           |
| 150  | 6"     | 66.1  | 0.75           | 2.81           | - 0.33         | 0.19           |

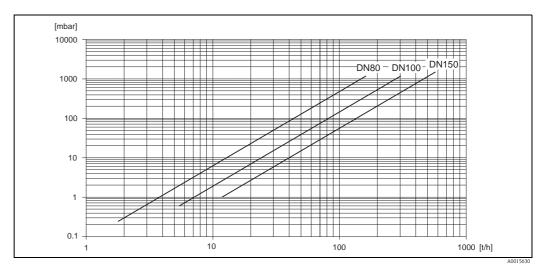

Fig. 79: Pressure loss diagram for water

# Pressure loss coefficient for Promass X

| D    | N      | d[mm] | $\mathbf{A}_0$ $\mathbf{A}_1$ |                           | ٨                     | ^              |  |
|------|--------|-------|-------------------------------|---------------------------|-----------------------|----------------|--|
| [mm] | [inch] | uլmmj | $\mathbf{A}_0$                | $\mathbf{A}_{\mathrm{l}}$ | <b>A</b> <sub>2</sub> | $\mathbf{A}_3$ |  |
| 350  | 14"    | 102.3 | 0.76                          | 3.80                      | - 0.33                | 0.23           |  |

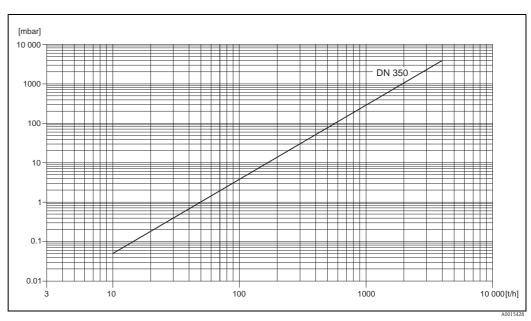

Fig. 80: Pressure loss diagram for water

# Pressure loss (US units)

Pressure loss is dependent on fluid properties nominal diameter. Consult Endress+Hauser for Applicator PC software to determine pressure loss in US units. All important instrument data is contained in the Applicator software program in order to optimize the design of measuring system. The software is used for following calculations:

- Nominal diameter of the sensor with fluid characteristics such as viscosity, density, etc.
- Pressure loss downstream of the measuring point.
- Converting mass flow to volume flow, etc.
- Simultaneous display of various meter size.
- Determining measuring ranges.

The Applicator runs on any IBM compatible PC with windows.

# 10.1.10 Mechanical construction

# Design / dimensions

The dimensions and lengths of the sensor and transmitter are provided in the separate "Technical Information" document on the device in question. This can be downloaded as a PDF file from www.endress.com. A list of the "Technical Information" documents available is provided in the "Documentation" section  $\rightarrow \stackrel{\triangle}{=} 201$ .

## Weight

■ Compact version: see table below

■ Remote version

- Sensor: see table below

- Wall-mount housing: 5 kg (11 lb)

Weight (SI units)

All values (weight) refer to devices with flanges according to EN/DIN PN 40. Weight data in [lb].

| Promass F / DN                                    | 8  | 15 | 25   | 40 | 50   | 80   | 100 | 150 | 250* |
|---------------------------------------------------|----|----|------|----|------|------|-----|-----|------|
| Compact version                                   | 11 | 12 | 14   | 19 | 30   | 55   | 96  | 154 | 400  |
| Compact version, high-temperature                 | -  | -  | 14.7 | -  | 30.7 | 55.7 | =   | -   | -    |
| Remote version                                    | 9  | 10 | 12   | 17 | 28   | 53   | 94  | 152 | 398  |
| Remote version, high-temperature                  | -  | _  | 13.5 | _  | 29.5 | 54.5 | 1   | -   | _    |
| * With 10" according to ASME B16.5 CI 300 flanges |    |    |      |    |      |      |     |     |      |

| Promass M / DN  | 8  | 15 | 25 | 40 | 50 | 80 |  |
|-----------------|----|----|----|----|----|----|--|
| Compact version | 11 | 12 | 15 | 24 | 41 | 67 |  |
| Remote version  | 9  | 10 | 13 | 22 | 39 | 65 |  |

| Promass E / DN  | 8 | 15 | 25 | 40 | 50 | 80 |
|-----------------|---|----|----|----|----|----|
| Compact version | 8 | 8  | 10 | 15 | 22 | 31 |
| Remote version  | 6 | 6  | 8  | 13 | 20 | 29 |

| Promass A / DN  | 1  | 2  | 4  |
|-----------------|----|----|----|
| Compact version | 10 | 11 | 15 |
| Remote version  | 8  | 9  | 13 |

| Promass H / DN  | 8  | 15 | 25 | 40 | 50 |
|-----------------|----|----|----|----|----|
| Compact version | 12 | 13 | 19 | 36 | 69 |
| Remote version  | 10 | 11 | 17 | 34 | 67 |

| Promass I / DN                         | 8  | 15 | 15FB | 25 | 25FB | 40 | 40FB | 50 | 50FB | 80  |
|----------------------------------------|----|----|------|----|------|----|------|----|------|-----|
| Compact version                        | 13 | 15 | 21   | 22 | 41   | 42 | 67   | 69 | 120  | 124 |
| Remote version                         | 11 | 13 | 19   | 20 | 38   | 40 | 65   | 67 | 118  | 122 |
| "FB" = Full bore versions of Promass I |    |    |      |    |      |    |      |    |      |     |

| Promass S / DN  | 8  | 15 | 25 | 40 | 50 |
|-----------------|----|----|----|----|----|
| Compact version | 13 | 15 | 21 | 43 | 80 |
| Remote version  | 11 | 13 | 19 | 41 | 78 |

| Promass P / DN  | 8  | 15 | 25 | 40 | 50 |
|-----------------|----|----|----|----|----|
| Compact version | 13 | 15 | 21 | 43 | 80 |
| Remote version  | 11 | 13 | 19 | 41 | 78 |

| Promass O / DN 1) | 80 | 100 | 150 |
|-------------------|----|-----|-----|
| Compact version   | 75 | 141 | 246 |
| Remote version    | 73 | 139 | 244 |

<sup>1)</sup> with Cl 900 flanges according to ASME

| Promass X / DN 1) | 350 |
|-------------------|-----|
| Compact version   | 555 |
| Remote version    | 553 |

<sup>1)</sup> with 12" according to ASME B16.5 Cl 150 flanges

# Weight (US units)

All values (weight) refer to devices with EN/DIN PN 40 flanges. Weight data in [lb].

| Promass F / DN                                    | 3/8" | 1/2" | 1" | 1 ½" | 2" | 3"  | 4"  | 6"  | 10"* |
|---------------------------------------------------|------|------|----|------|----|-----|-----|-----|------|
| Compact version                                   | 24   | 26   | 31 | 42   | 66 | 121 | 212 | 340 | 882  |
| Compact version, high-temperature                 | -    | -    | 32 | -    | 68 | 123 | -   | -   | _    |
| Remote version                                    | 20   | 22   | 26 | 37   | 62 | 117 | 207 | 335 | 878  |
| Remote version, high-temperature                  | -    | _    | 30 | -    | 65 | 120 | -   | -   | _    |
| * With 10" according to ASME B16.5 Cl 300 flanges |      |      |    |      |    |     |     |     |      |

| Promass M / DN  | 3/8" | 1/2" | 1  | 1 ½" | 2" | 3"  |
|-----------------|------|------|----|------|----|-----|
| Compact version | 24   | 26   | 33 | 53   | 90 | 148 |
| Remote version  | 20   | 22   | 29 | 49   | 86 | 143 |

| Promass E / DN  | 3/8" | 1/2" | 1  | 1 ½" | 2" | 3" |
|-----------------|------|------|----|------|----|----|
| Compact version | 18   | 18   | 22 | 33   | 49 | 69 |
| Remote version  | 13   | 13   | 18 | 29   | 44 | 64 |

| Promass A / DN  | 1/24" | 1/12" | 1/8" |
|-----------------|-------|-------|------|
| Compact version | 22    | 24    | 33   |
| Remote version  | 18    | 20    | 29   |

| Promass H / DN  | 3/8" | 1/2" | 1  | 1 ½" | 2"  |
|-----------------|------|------|----|------|-----|
| Compact version | 26   | 29   | 42 | 79   | 152 |
| Remote version  | 22   | 24   | 37 | 75   | 148 |

| Promass I / DN                         | 3/8" | 1/2" | 1/2"FB | 1 ½" | 1 ½"FB | 3/8" | 3/8"FB | 1   | 1FB | 2"  |
|----------------------------------------|------|------|--------|------|--------|------|--------|-----|-----|-----|
| Compact version                        | 29   | 33   | 46     | 49   | 90     | 93   | 148    | 152 | 265 | 273 |
| Remote version                         | 24   | 29   | 42     | 44   | 86     | 88   | 143    | 148 | 260 | 269 |
| "FB" = Full bore versions of Promass I |      |      |        |      |        |      |        |     |     |     |

| Promass S / DN  | 3/8" | 1/2" | 1  | 1 ½" | 2"  |
|-----------------|------|------|----|------|-----|
| Compact version | 29   | 33   | 46 | 95   | 176 |
| Remote version  | 24   | 29   | 42 | 90   | 172 |

| Promass P / DN  | 3/8" | 1/2" | 1  | 1 ½" | 2"  |
|-----------------|------|------|----|------|-----|
| Compact version | 29   | 33   | 46 | 95   | 176 |
| Remote version  | 24   | 29   | 42 | 90   | 172 |

| Promass O / DN 1) | 3"  | 4"  | 6"  |
|-------------------|-----|-----|-----|
| Compact version   | 165 | 311 | 542 |
| Remote version    | 161 | 306 | 538 |

<sup>1)</sup> with Cl 900 flanges according to ASME

| Promass X / DN 1) | 350  |
|-------------------|------|
| Compact version   | 1224 |
| Remote version    | 1219 |

 $<sup>^{1)}\</sup>mbox{ with }12\mbox{" according to ASME B16.5 Cl 150 flanges}$ 

## Material

# Transmitter housing:

- Compact version
  - Compact version: powder coated die–cast aluminum  $\,$
  - Stainless steel housing: stainless steel 1.4404/CF3M
  - Window material: glass or polycarbonate
- Remote version
  - Remote field housing: powder coated die-cast aluminum
  - Wall-mount housing: powder coated die-cast aluminum
  - Window material: glass

### Sensor housing / containment:

#### Promass F:

- Acid- and alkali-resistant outer surface
- Stainless steel 1.4301/1.4307/304L

#### Promass M:

- Acid- and alkali-resistant outer surface
- DN 8 to 50 (3/8" to 2"): steel, chemically nickel-plated
- DN 80 (3"): stainless steel

## Promass E, A, H, I, S, P:

- Acid- and alkali-resistant outer surface
- Stainless steel 1.4301/304

### Promass X, O:

- Acid- and alkali-resistant outer surface
- Stainless steel 1.4404/316L

## Connection housing, sensor (remote version):

- Stainless steel 1.4301/304 (standard, not Promass X)
- Powder coated die-cast aluminum (high-temperature version and version for heating)

### Process connections

#### Promass F:

- Flanges according to EN 1092-1 (DIN 2501) / according to ASME B16.5 / JIS B2220 → stainless steel 1.4404/316L
- Flanges according to EN 1092-1 (DIN 2501) / according to ASME B16.5 / JIS B2220 → Alloy C-22 2.4602/N 06022
- DIN 11864-2 Form A (flat flange with groove)  $\rightarrow$  stainless steel 1.4404/316L
- Threaded hygienic connections DIN 11851/ DIN 11864-1, Form A / ISO 2853 / SMS 1145 → stainless steel 1.4404/316L
- Tri-Clamp (OD-tubes)  $\rightarrow$  stainless steel 1.4404/316L
- VCO connection → stainless steel 1.4404/316L

## *Promass F (high-temperature version):*

- Flanges according to EN 1092-1 (DIN 2501) / according to ASME B16.5 / JIS B2220
   → stainless steel 1.4404/316L
- Flanges according to EN 1092-1 (DIN 2501) / according to ASME B16.5 / JIS B2220
   → Alloy C-22 2.4602 (N 06022)

#### Promass M:

- Flanges according to EN 1092-1 (DIN 2501) / according to ASME B16.5 / JIS B2220 → stainless steel 1.4404/316L, titanium grade 2
- DIN 11864-2 Form A (flat flange with groove)  $\rightarrow$  stainless steel 1.4404/316L
- PVDF connection to DIN / ASME / JIS
- Threaded hygienic connections DIN 11851/ DIN 11864-1, Form A / ISO 2853 / SMS 1145
  → stainless steel 1.4404/316L
- Tri-Clamp (OD-tubes) → stainless steel 1.4404/316L

#### *Promass M (high pressure version):*

- Connector → stainless steel 1.4404/316L
- Couplings  $\rightarrow$  stainless steel 1.4401/316

#### Promass E:

- Flanges according to EN 1092-1 (DIN 2501) / according to ASME B16.5 / JIS B2220 → stainless steel 1.4404/316L
- DIN 11864-2 Form A (flat flange with groove)  $\rightarrow$  stainless steel 1.4404/316L
- VCO connection → stainless steel 1.4404/316L
- Threaded hygienic connections DIN 11851/ DIN 11864-1, Form A / ISO 2853 / SMS 1145 → stainless steel 1.4404/316L
- Tri-Clamp (OD-tubes) → stainless steel 1.4404/316L

#### Promass A:

- Mounting set for flanges EN 1092-1 (DIN 2501) / ASME B16.5 / JIS B2220

   → stainless steel 1.4539/904L, Alloy C-22 2.4602/N 06022.
   Loose flanges → stainless steel 1.4404/316L
- VCO coupling → stainless steel 1.4539/904L, Alloy C-22 2.4602/N 06022
- Tri-Clamp (OD-tubes) (1/2") → stainless steel 1.4539/904L
- Mounting set for SWAGELOK  $(1/4", 1/8") \rightarrow$  stainless steel 1.4401/316
- Mounting set for NPT-F (1/4")  $\rightarrow$  stainless steel 1.4539/904L1.4539/904L, Alloy C-22 2.4602/N 06022

## Promass H:

Flanges EN 1092-1 (DIN 2501) / according to ASME B16.5 / JIS B2220

 → stainless steel 1.4301/304, parts in contact with medium: zirconium 702/R 60702 or tantalum 2.5W

### Promass I:

- Flanges EN 1092-1 (DIN 2501) / according to ASME B16.5 / JIS B2220  $\rightarrow$  stainless steel 1.4301/304
- DIN 11864-2 Form A (flat flange with groove)  $\rightarrow$  titanium grade 2
- Threaded hygienic connection DIN 11851 / SMS 1145  $\rightarrow$  titanium grade 2
- Threaded hygienic connection ISO 2853 / DIN 11864-1 → titanium grade 2
- Tri-Clamp (OD-tubes)  $\rightarrow$  titanium grade 2

#### Promass S:

- Flanges EN 1092-1 (DIN 2501) / JIS B2220  $\rightarrow$  stainless steel 1.4404/316/316L
- Flanges according to ASME B16.5  $\rightarrow$  stainless steel 1.4404/316/316L
- DIN 11864-2 Form A (flat flange with groove)  $\rightarrow$  stainless steel 1.4435/316L
- Threaded hygienic connections DIN 11851/ DIN 11864-1, Form A / ISO 2853 / SMS 1145
  → stainless steel 1.4404/316L
- Tri-Clamp (OD-Tubes)  $\rightarrow$  stainless steel 1.4435/316L
- Clamp aseptic connection DIN 11864-3, Form A  $\rightarrow$  stainless steel 1.4435/316L
- Clamp pipe connection DIN 32676/ISO 2852  $\rightarrow$  stainless steel 1.4435/316L

#### Promass P:

- Flanges EN 1092-1 (DIN 2501) / JIS B2220 → stainless steel 1.4404/316/316L
- Flanges according to ASME B16.5  $\rightarrow$  stainless steel 1.4404/316/316L
- DIN 11864-2 Form A (flat flange with groove), BioConnect® → stainless steel 1.4435/316L
- Threaded hygienic connections DIN 11851/ DIN 11864-1, Form A / ISO 2853 / SMS 1145
  → stainless steel 1.4435/316L
- Tri-Clamp (OD-Tubes) → stainless steel 1.4435/316L
- Clamp aseptic connection DIN 11864-3, Form A $\rightarrow$  stainless steel 1.4435/316L
- Clamp pipe connection DIN 32676/ISO 2852, BioConnect®
  - $\rightarrow$  stainless steel 1.4435/316L

#### Promass O:

Flanges according to EN 1092-1 (DIN 2501) / according to ASME B16.5
 → stainless steel 25Cr duplex F53/EN 1.4410 (superduplex)

#### Promass X:

■ Flanges according to EN 1092-1 (DIN 2501) / according to ASME B16.5 → stainless steel 1.4404/316/316L

## Measuring tube(s):

#### Promass F:

- DN 8 to 100 (3/8" to 4"): stainless steel 1.4539/904L; manifold: 1.4404/316L
- DN 150 (6"): stainless steel 1.4404/316L/1.4432
- DN 250 (10"): stainless steel 1.4404/316L/1.4432; manifold: CF3M
- DN 8 to 150 (3/8" to 6"): Alloy C-22 2.4602/N 06022

# *Promass F (high-temperature version):*

■ DN 25, 50, 80 (1", 2", 3"): Alloy C-22 2.4602/N 06022

# Promass M:

- DN 8 to 50 (3/8" to 2"): titanium grade 9
- DN 80 (3"): titanium grade 2

### Promass M (high pressure version):

■ Titanium grade 9

## Promass E, S:

■ Stainless steel 1.4539/904L

# Promass A:

■ Stainless steel 1.4539/904L, Alloy C-22 2.4602/N 06022

### Promass H:

- Zirconium 702/R 60702
- Tantalum 2.5W

## Promass I:

- Titanium grade 9
- Titanium grade 2 (flange disks)

#### Promass P:

Stainless steel 1.4435/316L

#### Promass O:

■ Stainless steel 25Cr Duplex EN 1.4410/UNS S32750 (superduplex)

#### Promass X:

■ Stainless steel 1.4404/316/316L; manifold: 1.4404/316/316L

### Seals:

Promass F, E, H, I, S, P, O, X:

Welded process connections without internal seals

#### Promass M:

Viton, EPDM, silicon, Kalrez 6375, FEP sheathing (not for gas applications)

#### Promass A:

Welded process connections without internal seals.

Only for mounting sets with threaded connections: Viton, EPDM, Silikon, Kalrez

## Material load diagram

The material load diagrams (pressure-temperature diagrams) for the process connections are provided in the separate "Technical Information" document on the device in question. This can be downloaded as a PDF file from www.endress.com. A list of the "Technical Information" documents available is provided in the "Documentation" section  $\rightarrow \stackrel{\triangle}{=} 201$ .

#### Process connections

 $\rightarrow$  Page 138 ff.

## 10.1.11 Operability

## Display elements

- Liquid crystal display: illuminated, four lines with 16 characters per line
- Selectable display of different measured values and status variables
- At ambient temperatures below -20 °C (-4 °F) the readability of the display may be impaired.

## Operating elements

- Local operation with three optical sensors (-/+/E)
- Application-specific Quick Setup menus for straightforward commissioning

## Language groups

Language groups available for operation in different countries:

- Western Europe and America (WEA):
   English, German, Spanish, Italian, French, Dutch and Portuguese
- Eastern Europe and Scandinavia (EES):
   English, Russian, Polish, Norwegian, Finnish, Swedish and Czech.
- South and East Asia (SEA): English, Japanese, Indonesian
- China (CN): English, Chinese

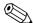

Note!

You can change the language group via the operating program "FieldCare".

|                                | 10.1.12 Certificates and approvals                                                                                                    |
|--------------------------------|----------------------------------------------------------------------------------------------------|
| CE mark                        | The measuring system is in conformity with the statutory requirements of the EC Directives. Endress+Hauser confirms successful testing of the device by affixing to it the CE mark.                                                                                                    |
| C-tick mark                    | The measuring system is in conformity with the EMC requirements of the "Australian Communications and Media Authority (ACMA)".                                                                                                    |
| Ex approval                    | Information about currently available Ex versions (ATEX, FM, CSA, IECEx, NEPSI) can be supplied by your Endress+Hauser Sales Center on request. All information relevant to explosion protection is available in separate Ex documents that you can order as necessary.                                                                           |
| Sanitary compatibility         | <ul> <li>3A authorization (all measuring systems, except Promass H, O and X)</li> <li>EHEDG-tested (all measuring systems, except Promass E, H, O and X)</li> </ul>                                                                                                    |
| PROFIBUS DP/PA certification   | The flowmeter has successfully passed all the test procedures carried out and is certified and registered by the PNO (PROFIBUS User Organization). The device thus meets all the requirements of the following specifications:                                                                                                    |
|                                | <ul> <li>Certified in accordance with PROFIBUS Profile Version 3.0 (device certification number: available on request)</li> <li>The measuring device can also be operated with certified devices of other manufacturers (interoperability).</li> </ul>                                                                                            |
| Pressure equipment directive   | ■ With the identification PED/G1/III on the sensor nameplate, Endress+Hauser confirms conformity with the "Basic safety requirements" of Appendix I of the Pressure Equipment Directive 97/23/EC.                                                                                                    |
|                                | ■ Devices without this identification (without PED) are designed and manufactured according to good engineering practice. They correspond to the requirements of Art. 3, Section 3 of the Pressure Equipment Directive 97/23/EC. Their application is illustrated in Diagrams 6 to 9 in Appendix II of the Pressure Equipment Directive 97/23/EC. |
| Functional safety              | SIL -2: In accordance with IEC 61508/IEC 61511-1 (FDIS)                                                                                                    |
| Other standards and guidelines | ■ EN 60529 Degrees of protection by housing (IP code)                                                                                                    |
|                                | ■ EN 61010-1<br>Protection Measures for Electrical Equipment for Measurement, Control, Regulation and Laboratory Procedures                                                                                                    |
|                                | ■ IEC/EN 61326 "Emission in accordance with requirements for Class A". Electromagnetic compatibility (EMC requirements).                                                                                                    |
|                                | ■ NAMUR NE 21 Electromagnetic compatibility (EMC) of industrial process and laboratory control equipment.                                                                                                    |
|                                | <ul> <li>NAMUR NE 43         Standardization of the signal level for the breakdown information of digital transmitters with analog output signal.     </li> </ul>                                                                                                    |
|                                | <ul> <li>NAMUR NE 53</li> <li>Software of field devices and signal-processing devices with digital electronics</li> </ul>                                                                                                    |

200

# 10.1.13 Ordering information

The Endress+Hauser service organization can provide detailed ordering information and information on the order codes on request.

# 10.1.14 Accessories

Various accessories, which can be ordered separately from Endress+Hauser, are available for the transmitter and the sensor  $\rightarrow \stackrel{\triangle}{=} 123$ .

# 10.1.15 Supplementary Documentation

- Flow measuring technology (FA00005D)
- Description of Device Functions Promass 83 (BA00073D)
- Supplementary documentation on Ex-ratings: ATEX, FM, CSA, IECEx NEPSI
- Technical Information
  - Promass 80A, 83A (TI00054D)
  - Promass 80E, 83E (TI00061D)
  - Promass 80F, 83F (TI00101D)
  - Promass 80H, 83H (TI00074D)
  - Promass 80I, 83I (TI00075D)
  - Promass 80M, 83M (TI00102D)
  - Promass 80P, 83P (TI00078D)
  - Promass 80S, 83S (TI00076D)
  - Promass 83O (TI00112D)
  - Promass 83X (TI00110D)

# Index

| A                                                     | CONTROL_BLOCK                                                  |     |
|-------------------------------------------------------|----------------------------------------------------------------|-----|
| Accessories                                           | DISPLAY_VALUE module                                           |     |
| Acyclic data transmission                             | EMPTY_MODULE                                                   |     |
| Ambient temperature range                             | SETTOT_MODETOT_TOTAL module                                    |     |
| Applications                                          | SETTOT_TOTAL module                                            |     |
| Applicator (selection and configuration software) 124 | TOTAL module                                                   | 97  |
| Approvals                                             | Cyclic data transmission PROFIBUS PA  AI module (Analog Input) | 107 |
| В                                                     | CONTROL_BLOCK                                                  |     |
| Batching                                              | DISPLAY_VALUE module                                           |     |
| Quick Setup                                           | EMPTY_MODULE                                                   |     |
| Block model                                           | SETTOT_MODETOT_TOTAL module                                    |     |
| PROFIBUS DP                                           | SETTOT_TOTAL module                                            |     |
| Blocks                                                | TOTAL module.                                                  |     |
| Bus structure                                         |                                                                |     |
| PROFIBUS DP                                           | D                                                              |     |
|                                                       | Data back-up (of device data with T-DAT)                       | 73  |
| C                                                     | Data transmission                                              |     |
| Cable entries                                         | Acyclic                                                        |     |
| Degree of protection                                  | Cyclic PROFIBUS PA                                             |     |
| Technical data                                        | Declaration of conformity (CE mark)                            |     |
| Cable specifications                                  | Degree of protection                                           |     |
| PROFIBUS DP                                           | Designated use                                                 | . 5 |
| PROFIBUS PA                                           | Device address, configuring PROFIBUS DP                        | 52  |
| Cable specifications (remote version)                 | PROFIBUS PA                                                    |     |
| PROFIBUS DP                                           | Device description data                                        | 50  |
| PROFIBUS PA. 28                                       | PROFIBUS DP                                                    | 50  |
| CE mark (declaration of conformity)                   | PROFIBUS PA.                                                   |     |
| Certificates                                          | Device designation                                             |     |
| CIP cleaning                                          | Device functions                                               |     |
| Cleaning                                              | See Description of Device Functions" manual                    |     |
| CIP cleaning                                          | Device status, display                                         | 127 |
| Exterior cleaning                                     | Display                                                        |     |
| SIP cleaning                                          | Local display                                                  |     |
| Code entry (function matrix)                          | Turning the display                                            |     |
| Commissioning                                         | Disposal                                                       | 148 |
| Current output                                        | Е                                                              |     |
| Quick Setup                                           | Electrical connection                                          |     |
| Relay output                                          | Cable specifications (remote version)                          | 32  |
| Zero point adjustment                                 | Degree of protection                                           |     |
| Quick Setup                                           | Error messages                                                 | J,  |
| Connection                                            | Confirming error messages                                      | 49  |
| See Electrical connection                             | System error (device error)                                    |     |
| C-Tick symbol                                         | Error types (system and process errors)                        |     |
| Current output                                        | European Pressure Equipment Directive                          |     |
| Active/passive configuration                          | Ex approval                                                    | 200 |
| Technical data                                        | Exterior cleaning                                              | 122 |
| Cyclic data exchange                                  | T.                                                             |     |
| PROFIBUS DP                                           | F                                                              | 40  |
| PROFIBUS PA                                           | Fault message                                                  |     |
| Cyclic data transmission PROFIBUS DP                  | F-Chip                                                         |     |
| AI module (Analog Input)                              | FieldCare                                                      |     |
| BATCHING_FIX_COMP_QUANTITY                            | Flow direction                                                 |     |
| BATCHING_QUANTITY 101                                 | 1 10 W UII CCHOII 10-                                          | -1/ |
|                                                       |                                                                |     |

| Frequency output                                             | M                                      |
|--------------------------------------------------------------|----------------------------------------|
| Technical data                                               | Maintenance                            |
| Function check                                               | Material                               |
| Function descriptions                                        | Material load diagram                  |
| See "Description of Device Functions" manual                 | Measured value status, display         |
| Function groups                                              | Measured variable                      |
| Functions                                                    | Measuring principle                    |
| Fuse, replacing                                              | Measuring range                        |
| G                                                            | Measuring system                       |
| Galvanic isolation                                           | Medium pressure range                  |
| Gas measurement                                              | Medium temperature range               |
| Quick Setup                                                  | Module                                 |
| Grounding                                                    | AI (Analog Input)                      |
| Groups                                                       | PROFIBUS DP                            |
| Groups                                                       | PROFIBUS PA                            |
| H                                                            | BATCHING_FIX_COMP_QUANTITY PROFIBUS DP |
| Hardware write protection                                    | BATCHING_QUANTITY                      |
| PROFIBUS DP                                                  | PROFIBUS DP                            |
| PROFIBUS PA                                                  | CONTROL_BLOCK                          |
| Hazardous substances                                         | PROFIBUS DP                            |
| HOME position (display operating mode)                       | PROFIBUS PA                            |
| T                                                            | DISPLAY VALUE                          |
| I                                                            | PROFIBUS DP99                          |
| Icons                                                        | PROFIBUS PA                            |
| Incoming acceptance                                          | EMPTY_MODULE                           |
| Inlet and outlet runs                                        | PROFIBUS DP                            |
| Inlet runs                                                   | PROFIBUS PA 112                        |
| Input signal                                                 | SETTOT_MODETOT_TOTAL                   |
| See Installation conditions                                  | PROFIBUS DP98                          |
| Installation conditions                                      | PROFIBUS PA110                         |
| Dimensions                                                   | SETTOT_TOTAL                           |
| Inlet and outlet runs                                        | PROFIBUS DP98                          |
| Mounting location                                            | PROFIBUS PA                            |
| Orientation (vertical, horizontal)                           | TOTAL                                  |
| System pressure                                              | PROFIBUS DP97                          |
| Vertical pipe                                                | PROFIBUS PA109                         |
| Vibrations                                                   | N                                      |
| Installation instructions                                    | Nameplate                              |
| Special instructions for Promass F, E, H, P and S 18         | Connections                            |
| Special instructions for Promass I and P with Eccentric Tri- | Sensor                                 |
| clamps                                                       | Nominal pressure                       |
| Special instructions for Promass I and P with hygienic con-  | See Medium pressure range              |
| nections                                                     | Notice message                         |
| Installing the wall-mount housing                            |                                        |
| Insulation of sensors                                        | 0                                      |
| L                                                            | Operable flow range                    |
| Language groups                                              | Operating conditions                   |
| Length of connecting cable                                   | Operation                              |
| Life Cycle Management                                        | FieldCare                              |
| Limiting flow                                                | Function matrix                        |
| See Measuring range                                          | Operational safety                     |
| Load                                                         | Order code                             |
| Local display                                                | Accessories                            |
| See Display                                                  | Ordering information                   |
| Low flow cut off                                             | Outlet runs                            |
|                                                              | Output signal                          |
|                                                              | 1 KOTIDOS I A                          |
|                                                              | I                                      |

| P                                                            |
|--------------------------------------------------------------|
| Performance characteristic                                   |
| Promass A                                                    |
| Promass E                                                    |
| Promass F                                                    |
| Promass H                                                    |
| Promass I                                                    |
| Promass M                                                    |
| Promass O                                                    |
| Promass P                                                    |
| Promass S                                                    |
| Post-installation check (checklist)                          |
| Power consumption                                            |
| Power supply (supply voltage)                                |
| Power supply failure                                         |
| Pressure loss                                                |
| Pressure loss (formulas, pressure loss diagrams) $\dots 182$ |
| Pressure measuring device approval 200                       |
| Pressure monitoring connections                              |
| Printed circuit boards (installation/removal)                |
| Wall-mount housing                                           |
| Process connections                                          |
| Process error                                                |
| Definition                                                   |
| Process error messages                                       |
| PROFIBUS DP                                                  |
| Bus structure                                                |
| Cable specifications                                         |
| Cable type                                                   |
| Configuration examples                                       |
| Cyclic data exchange                                         |
| Device address, configuring                                  |
| Device description data                                      |
| Hardware write protection                                    |
| Output signal                                                |
| Spur                                                         |
| Terminal assignment                                          |
| PROFIBUS PA                                                  |
| Cable specifications                                         |
| Cable type                                                   |
| Configuration examples                                       |
| Cyclic data exchange                                         |
| Device address, configuring                                  |
| Device description data                                      |
| Hardware write protection                                    |
| Output signal                                                |
| Spur                                                         |
| č č                                                          |
| Disabling                                                    |
| Enabling                                                     |
| Pulsating flow                                               |
| Quick Setup                                                  |
| See Frequency output                                         |
| Pumps, mounting location, system pressure                    |
| Purge connections                                            |
| Targe connections                                            |

| Q                                               |     |
|-------------------------------------------------|-----|
| Quick Setup                                     |     |
| Batching                                        |     |
| Commissioning                                   |     |
| Communication                                   |     |
| Data back-up (of device data with T-DAT)        |     |
| Gas measurement                                 |     |
| Pulsating flow 62–6                             | )3  |
| R                                               |     |
| Reference operating conditions                  | . 7 |
| Registered trademarks                           |     |
| Relay output                                    |     |
| Repair                                          |     |
| Replacing                                       | rC  |
| Seals                                           | ) 7 |
| Returning devices                               |     |
| Returning devices                               | rc  |
| S                                               |     |
| Safety icons                                    | 6   |
| Safety instructions                             | 6   |
| Sanitary compatibility                          | )(  |
| S–DAT (HistoROM)                                | 21  |
| Seals                                           |     |
| Material                                        | )Ç  |
| Medium temperature range                        |     |
| Replacing, replacement seals                    | 22  |
| Secondary containment                           |     |
| Gas purging, pressure monitoring connections 12 |     |
| Pressure range                                  |     |
| Sensor heating                                  | !1  |
| Sensor mounting                                 |     |
| See Sensor installation                         |     |
| Shielding                                       |     |
| Shielding of the cable connection/T-box         |     |
| SIL (functional safety) 6, 20                   |     |
| SIP cleaning                                    | .2  |
| Software                                        |     |
| Amplifier display                               |     |
| Spare parts                                     | ŀΙ  |
| Spur                                            | ) C |
| PROFIBUS DP                                     |     |
| PROFIBUS PA                                     |     |
| Standards, guidelines                           | 八   |
| Status input Technical data                     |     |
| Storage                                         |     |
| Supplementary Ex documentation                  |     |
| Supply voltage (power supply)                   |     |
| Switching output                                | , ( |
| See Relay output                                |     |
| System error                                    |     |
| Definition                                      | 1C  |
| System error messages                           |     |
| ,                                               | •   |

| T                                                       |
|---------------------------------------------------------|
| T-DAT (HistoROM)                                        |
| Save/load (data back-up, e.g. for replacing devices) 73 |
| Temperature ranges                                      |
| Ambient temperature range 179                           |
| Medium temperature range                                |
| Storage temperature                                     |
| Terminal assignment                                     |
| PROFIBUS DP                                             |
| Terminating resistors                                   |
| Thermal insulation, general notes                       |
| Transmitter                                             |
| Electrical connection                                   |
| Installing the wall-mount housing                       |
| Turning the field housing (aluminum)                    |
| Turning the field housing (stainless steel)             |
| Transporting the sensor                                 |
| Troubleshooting and remedy                              |
| V                                                       |
| Vertical pipe                                           |
| Vibration resistance                                    |
| Vibrations                                              |
|                                                         |
| W                                                       |
| W@M 124                                                 |
| Wall-mount housing, installing                          |
| Weight                                                  |
| Wiring                                                  |
| See Electrical connection                               |
| Writes (max.)                                           |
| Z                                                       |
| Zero point adjustment                                   |
| r - r                                                   |

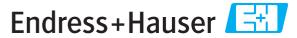

People for Process Automation

# Declaration of Hazardous Material and De-Contamination

# Erklärung zur Kontamination und Reinigung

| RA No.                                                                                     | Please reference the Return Authorization Number (RA#), obtained from Endress+Hauser, on all paperwork and mark the Raclearly on the outside of the box. If this procedure is not followed, it may result in the refusal of the package at our facility.  Bitte geben Sie die von E+H mitgeteilte Rücklieferungsnummer (RA#) auf allen Lieferpapieren an und vermerken Sie diese auch außen auf der Verpackung. Nichtbeachtung dieser Anweisung führt zur Ablehnung ihrer Lieferung. |                                               |                                    |                                         |                                         |                                                               |                                 |                          |  |  |
|--------------------------------------------------------------------------------------------|----------------------------------------------------------------------------------------------------|-----------------------------------------------|------------------------------------|-----------------------------------------|-----------------------------------------|---------------------------------------------------------------|---------------------------------|--------------------------|--|--|
| and De-Contamina packaging.  Aufgrund der gese                                             | gulations and for the safety<br>ation", with your signature,<br>etzlichen Vorschriften und z<br>ntamination und Reinigung                                                                                                    | before your orde                              | er can be handl<br>erer Mitarbeite | ed. Please ma<br>r und Betriebs         | ke absolutely<br>seinrichtung           | r sure to attacl<br>en, benötigen                             | h it to the out  wir die unter  | side of the              |  |  |
| Type of instrument / sensor  Geräte-/Sensortyp                                             |                                                                                                    |                                               |                                    | Serial number Seriennummer              |                                         |                                                               |                                 |                          |  |  |
| Used as SIL d                                                                              | levice in a Safety Instrum                                                                                                    | ented System                                  | / Einsatz als S                    | SIL Gerät in So                         | chutzeinrich                            | tungen                                                        |                                 |                          |  |  |
| Process data/Prozessdaten Temperature / Tempera<br>Conductivity / Leitfähige               |                                                                                                    |                                               |                                    |                                         |                                         | / Druck _<br>/Viskosität _                                    | [psi] _<br>[cp]                 | [ Pa ]<br>[mm²/s]        |  |  |
| Medium and war<br>Warnhinweise zum                                                         |                                                                                                    |                                               |                                    |                                         | A                                       | $\triangle$                                                   | $\triangle$                     |                          |  |  |
|                                                                                            | Medium /concentration<br>Medium /Konzentration                                                                                                    | Identification<br>CAS No.                     | flammable<br>entzündlich           | toxic<br>giftig                         | corrosive<br>ätzend                     | harmful/<br>irritant<br>gesundheits-<br>schädlich/<br>reizend | other * sonstiges *             | harmless<br>unbedenklich |  |  |
| Process medium  Medium im Prozess  Medium for process cleaning Medium zur Prozessreinigung |                                                                                                    |                                               |                                    |                                         |                                         | rezena                                                        |                                 |                          |  |  |
| Returned part cleaned with  Medium zur Endreinigung                                        | -                                                                                                    |                                               |                                    |                                         |                                         |                                                               |                                 |                          |  |  |
| Zutreffendes ankre                                                                         | one of the above be applicab<br>euzen; trifft einer der Warnh<br>ilure / Fehlerbeschreibung                                                                                                    | *<br>vle, include safet<br>viinweise zu, Sich |                                    | <i>dfördernd; um</i><br>d, if necessary | n <i>weltgefährli</i><br>r, special han | <i>ch; biogefährli</i><br>dling instructi                     | <i>ich; radioakti</i> v<br>ons. | ,                        |  |  |
| Company data /                                                                             | Angaben zum Absender                                                                                                    |                                               |                                    |                                         |                                         |                                                               |                                 |                          |  |  |
| Company / Firma                                                                            | 2                                                                                                    |                                               |                                    |                                         |                                         |                                                               |                                 |                          |  |  |
| Address / Adresse                                                                          |                                                                                                    |                                               | Fax / E-Mail                       |                                         |                                         |                                                               |                                 |                          |  |  |
|                                                                                            |                                                                                                    |                                               | Your o                             | order No. / Ih                          | re Auftragsr                            | r                                                             |                                 |                          |  |  |
| parts have been car<br>"Wir bestätigen, di                                                 | that this declaration is filled<br>refully cleaned. To the best<br>ie vorliegende Erklärung na<br>urückgesandten Teile sorgfä                                                                                                    | of our knowledg<br>ch unserem bes             | ge they are free<br>Iten Wissen wa | of any residu<br>hrheitsgetreu          | es in dangero<br><i>und vollstär</i>    | ous quantities.<br>Idig ausgefüllt                            | "<br>zu haben. W                | ir bestätigen            |  |  |
| (place, date / Ort,                                                                        | t, Datum) Name, dept./Abt. (please print / bitte Druckschrift) Signature / Unter                                                                                                    |                                               |                                    |                                         |                                         |                                                               | ture / Unters                   | <br>chrift               |  |  |

www.endress.com/worldwide

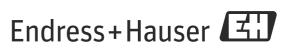

People for Process Automation